This operation manual is intended for users with basic knowledge of electricity and electric devices.

\* LSLV-G100 is the official name for G100.

www.PLC1.ir

# **Safety Information**

Read and follow all safety instructions in this manual precisely to avoid unsafe operating conditions, property damage, personal injury, or even death.

#### Safety Symbols in This Manual

### 🛕 Danger

Indicates an imminently hazardous situation which, if not avoided, will result in severe injury or even death.

## \Lambda Warning

Indicates a potentially hazardous situation which, if not avoided, could result in injury or even death.

### Caution

Indicates a potentially hazardous situation which, if not avoided, could result in minor injury or property damage.

### **Safety Information**

www.PLC1.ir

### A Danger

- Never remove the product cover or touch the internal printed circuit board (PCB) or any contact points when the power is on. Also, do not start the product when the cover is open. This may cause an electrical shock due to the exposure of high voltage terminals or live parts.
- Even if the power is off, do not open the cover unless it is absolutely necessary like for the wiring operation or for regular inspection. Opening the cover may still cause an electrical shock even after the power is blocked because the product has been charged for a long period of time.
- Wait at least 10 minutes before opening the covers and exposing the terminal connections. Before starting work on the inverter, test the connections to ensure all DC voltage has been fully discharged. Otherwise it may cause an electrical shock and result in personal injury or even death.

# A Warning

٢

- Make sure to install ground connection between the equipment and the motor for safe use. Otherwise it may cause an electrical shock and result in personal injury or even death.
- Do not turn on the power if the product is damaged or faulty. If you find that the product is faulty, disconnect the power supply and have the product professionally repaired.
- The inverter becomes hot during operation. Avoid touching the inverter until it has cooled to avoid burns. Avoid touching the inverter until it has cooled to avoid burns.
- Do not allow foreign objects, such as screws, metal chips, debris, water, or oil to get inside the inverter. Allowing foreign objects inside the inverter may cause the inverter to malfunction or result in a fire.
- Do not operate the switch with wet hands. Otherwise it may cause an electrical shock and result in personal injury or even death.
- Check the information about the protection level for the circuits and devices.

The connection terminals and parts below have electrical protection class 0. This means that the protection class of the circuit depends on basic insulation and there is a danger of electric shock if the basic insulation is not working properly. Therefore, take the same protective measures as handling the power line when connecting wires to the terminals or the device below, or when installing or using the devices.

- Multi-function Input: P1-P5, CM
- Analog Input/Output: VR, V1, I2, AO
- Digital Output: 24, A1/B1/C1, A2/C2, Q1/EG
- Communication: S+/ S-
- Fan
- The protection level of this equipment is electrical protective class 1.

# Caution

- Do not change the inside of the product at your own discretion. This may result in injury or damage to the product due to failure or malfunction. Also, products changed at your own discretion will be excluded from the product warranty.
- Do not use the inverter for single phase motor operation as it has been designed for three phase motor operation. Using a single phase motor may damage the motor.
- Do not place heavy objects on top of electric cables. Heavy objects may damage the cable and result in electric shock.

#### Note

Following IEC 60439-1, the maximum allowed short-circuit current at the power inlet is 100kA. Depending on the selected MCCB, the G100 inverter is suitable for use in circuits capable of delivering a maximum of 100 kA symmetrical current at the drive's maximum rated voltage. The following table shows the recommended MCCB for RMS symmetrical amperes. (Maximum allowed prospective short-circuit current of G100C at the input power connection is 5kA.)

#### Remarque

Le courant maximum de court-circuit présumé autorisé au connecteur d'alimentation électrique est défini dans la norme IEC 60439-1 comme égal à 100 kA. Selon le MCCB sélectionné, la série LSLV-G100 peut être utilisée sur des circuits pouvant fournir un courant RMS symétrique de 100 kA maximum en ampères à la tension nominale maximale du variateur. Le tableau suivant indique le MCCB recommandé selon le courant RMS symétrique en ampères. (Le courant de court-circuit présumé maximal autorisé du G100C au niveau de la connexion d'alimentation d'entrée est de 5 kA.)

| Working Voltage | UTE100E | UTE100H | UTS150L |
|-----------------|---------|---------|---------|
| 240 V(50/60 Hz) | 50 kA   | 100 kA  | 150 kA  |
| 480 V(50/60 Hz) | 25 kA   | 65 kA   | 100 kA  |

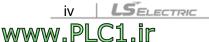

# **Quick Reference Table**

Г

The table below is a summary of situations that users encounter frequently while using the product. For faster and easier information searching, see the table below.

| Situation                                                                                   | Ref.                   |
|---------------------------------------------------------------------------------------------|------------------------|
| I want to run a slightly higher rated motor than the inverter's rated capacity.             | <u>p.185</u>           |
| I want to configure the inverter to start operating as soon as the power source is applied. | <u>p.87</u>            |
| I want to configure the motor's parameters.                                                 | <u>p.137</u>           |
| I want to set up sensorless vector control.                                                 | <u>p.140</u>           |
| Something seems to be wrong with the inverter or the motor.                                 | <u>p.202,</u><br>p.287 |
| What is auto tuning?                                                                        | <u>p.137</u>           |
| What are the recommended wiring lengths?                                                    | <u>p.39</u>            |
| The motor is too noisy.                                                                     | <u>p.157</u>           |
| I want to apply PID control on my system.                                                   | <u>p.130</u>           |
| What are the factory default settings for P1–P5 multi-function terminals?                   | <u>p.35</u>            |
| I want to check recent trips and fault histories.                                           | <u>p 279</u>           |
| I want to change the inverter's operation frequency using volume resistance.                | <u>p.61</u>            |
| I want to install a frequency meter on the analog terminal.                                 | <u>p.36</u>            |
| I want to check the motor's current using an ammeter.                                       | <u>p.65</u>            |
| I want to operate the inverter using a multi-step speed configuration.                      | <u>p.82</u>            |
| The motor is too hot.                                                                       | <u>p.183</u>           |
| The inverter is too hot.                                                                    | <u>p.192</u>           |
| The cooling fan does not work.                                                              | <u>p.161</u>           |
| I want to know how to store the inverter when it is not used.                               | <u>p.298</u>           |

# **Table of Contents**

| 1 | Prepa   | ing the Installation                                                                                                    | 1 |
|---|---------|----------------------------------------------------------------------------------------------------|---|
|   | 1.1     | Product Identification                                                                                                    | 1 |
|   | 1.2     | Part Names                                                                                                    | 3 |
|   | 1.3     | Installation Considerations                                                                                                    | 7 |
|   | 1.4     | Selecting the Installation Site                                                                                                    | 3 |
|   | 1.5     | Cable Selection 12                                                                                                    | 2 |
|   |         |                                                                                                    |   |
| 2 | Install | ng the Inverter 1                                                                                                    | 5 |
|   | 2.1     | Mount on the Wall or within the Panel1                                                                                                    | 7 |
|   | 2.2     | Wiring 20                                                                                                    | C |
|   | 2.3     | Post-Installation Checklist 44                                                                                                    | 4 |
|   | 2.4     | Test Run                                                                                                    | 3 |
| _ |         |                                                                                                    | _ |
| 3 | Learn   | ng to Perform Basic Operations 49                                                                                                    | 9 |
|   | 3.1     | About the Keypad 49                                                                                                    |   |
|   |         | <ul> <li>3.1.1 About the Display</li></ul>                                                                                                    |   |
|   |         | 3.1.2         Operation Keys         5           3.1.3         Control Menu         52                                                                                     |   |
|   | 3.2     | Learning to Use the Keypad                                                                                                    | 2 |
|   |         | 3.2.1 Group and Code Selection                                                                                                    | 3 |
|   |         | 3.2.2 Navigating Directly to Different Codes (Jump Codes)                                                                                                    |   |
|   |         | 3.2.3 Setting Parameter Values                                                                                                    |   |
|   | 3.3     | Actual Application Examples                                                                                                    | 5 |
|   |         | 3.3.1 Acceleration Time Configuration                                                                                                    |   |
|   |         | <ul> <li>3.3.2 Frequency Reference Configuration</li></ul>                                                                                                    |   |
|   |         | 3.3.4 Parameter Initialization                                                                                                    |   |
|   |         | <ul> <li>3.3.5 Frequency Setting (Keypad) and Operation (via Terminal Input) 60</li> <li>3.3.6 Frequency Setting (Potentiometer) and Operation (Terminal Input)</li> </ul> |   |
|   |         | 3.3.7 Frequency setting with (internal) potentiometer and operation                                                                                                    | 1 |
|   |         | command with the keypad [RUN] key                                                                                                    | 3 |

٦

LSELECTRIC VII

|   | 3.4    | Monito         | ring the Operation                                                                                                    | . 65 |
|---|--------|----------------|----------------------------------------------------------------------------------------------------|------|
|   |        | 3.4.1<br>3.4.2 | Output Current Monitoring<br>Trip Condition Monitor                                                                                              |      |
| 4 | Learni | ing Bas        | ic Features                                                                                                    | . 69 |
|   | 4.1    | Freque         | ncy Reference Configuration                                                                                                    | . 72 |
|   |        | 4.1.1<br>4.1.2 | Set the Operation Frequency from the Keypad - Direct Input<br>Set the Operation Frequency from the Keypad - Using [▲] and [ <sup>1</sup><br>keys | ▼]   |
|   |        | 4.1.3          | V1 Terminal as the Source                                                                                                    |      |
|   |        | 4.1.4          | Built-in Volume Input (V0) as the Source                                                                                                    |      |
|   |        | 4.1.5<br>4.1.6 | Setting a Reference Frequency using Input Current (I2)<br>Frequency Reference Source Configuration for RS-485                                    | . 79 |
|   |        | 4.1.0          | Communication                                                                                                    | . 81 |
|   | 4.2    | Freque         | ncy Hold by Analog Input                                                                                                    | . 81 |
|   | 4.3    | Multi-st       | tep Frequency Configuration                                                                                                    | . 82 |
|   | 4.4    | Comma          | and Source Configuration                                                                                                    | . 84 |
|   |        | 4.4.1<br>4.4.2 | The Keypad as a Command Input Device<br>Terminal Block as a Command Input Device (Fwd/Rev Run                                                    |      |
|   |        | 4.4.3          | Commands)<br>Terminal Block as a Command Input Device (Run and Rotation<br>Direction Commands)                                                   |      |
|   |        | 4.4.4          | RS-485 Communication as a Command Input Device                                                                                                   |      |
|   | 4.5    | Forwar         | d or Reverse Run Prevention                                                                                                    | . 86 |
|   | 4.6    | Power-         | on Run                                                                                                    | . 87 |
|   | 4.7    | Reset a        | and Restart                                                                                                    | . 88 |
|   | 4.8    | Setting        | Acceleration and Deceleration Times                                                                                                    | . 89 |
|   |        | 4.8.1          |                                                                                                    |      |
|   |        | 4.8.2<br>4.8.3 | Acc/Dec Time Based on Operation Frequency                                                                                                    |      |
|   |        | 4.8.4          | Multi-step Acc/Dec Time Configuration<br>Acc/Dec Time Switch Frequency                                                                           |      |
|   | 4.9    | Acc/De         | c Pattern Configuration                                                                                                    | . 94 |
|   | 4.10   | Stoppir        | ng the Acc/Dec Operation                                                                                                    | . 96 |
|   |        |                | ntrol                                                                                                    |      |
|   |        |                | Linear V/F Pattern Operation                                                                                                    |      |
|   |        |                | Square Reduction V/F Pattern Operation                                                                                                    |      |

Γ

|         | 4.11.3 User V/F Pattern Operation                                                        |
|---------|------------------------------------------------------------------------------------------|
| 4.12    | Torque Boost 100                                                                         |
|         | 4.12.1 Manual Torque Boost 100                                                           |
|         | 4.12.2 Auto Torque Boost 101                                                             |
| 4.13    | Motor Output Voltage Adjustment 102                                                      |
| 4.14    | Start Mode Setting 102                                                                   |
|         | 4.14.1 Accelerating Start                                                                |
|         | 4.14.2 DC Braking After Start1034.14.3 Initial Excitation of Stop Status (Pre-excite)104 |
| 4 15    | Stop Mode Setting                                                                        |
|         | 4.15.1 Deceleration Stop                                                                 |
|         | 4.15.2 DC Braking After Stop                                                             |
|         | 4.15.3 Free Run Stop                                                                     |
|         | 4.15.4 Power Braking 107                                                                 |
| 4.16    | Frequency Limit                                                                          |
|         | 4.16.1 Frequency Limit Using Maximum Frequency and Start Frequency                       |
|         | 4.16.2 Frequency Limit Using Upper and Lower Limit Frequency Values                      |
|         | 4.16.3 Frequency Jump                                                                    |
| 4.17    | 2 <sup>nd</sup> Operation Mode                                                           |
| 4.18    | Multi-Function Input Terminal Control 111                                                |
| 4.19    | Fire Mode Operation                                                                      |
|         |                                                                                          |
| 5 Learn | ing Advanced Features 115                                                                |
| 5.1     | Operating with Auxiliary References 117                                                  |
| 5.2     | Jog Operation 121                                                                        |
|         | 5.2.1 Jog Operation 1-Forward 121                                                        |
|         | 5.2.2 Jog Operation 2-Fwd/Rev Jog by Multi-Function Terminal 122                         |
| 5.3     | Up-down Operation                                                                        |
| 5.4     | 3-Wire Operation 125                                                                     |
| 5.5     | Safe Operation mode 126                                                                  |
| 5.6     | Dwell Operation 127                                                                      |
| 5.7     | Slip Compensation Operation                                                              |

| 5.8  | PID Co         | ntrol                                                             | 130 |
|------|----------------|-------------------------------------------------------------------|-----|
|      | 5.8.1          | Basic PID Operation                                               |     |
|      | 5.8.2<br>5.8.3 | Pre-PID Operation                                                 |     |
|      | 5.8.3<br>5.8.4 | PID Operation Sleep mode<br>PID Switching (PID Openloop)          |     |
| 5.9  | Auto-tu        | ining                                                             |     |
| 5.10 |                | less Vector Control for Induction Motors                          |     |
|      | 5.10.1         | Sensorless Vector Control Operation Setting for Induction Motor   | rs  |
|      | F 40 0         | Concertance Manten Constrait On anation Ovida for laduation Mater |     |
|      |                | Sensorless Vector Control Operation Guide for Induction Motors    |     |
|      |                | Buffering Operation (Kinetic Energy Buffering)                    |     |
| 5.12 |                | Saving Operation                                                  |     |
|      |                | Manual Energy Saving Operation                                    |     |
| 5.13 |                | Search Operation                                                  |     |
|      |                | estart Settings                                                   |     |
| 5.15 | Operati        | ional Noise Settings (Change of Carrier Frequency Settings)       | 157 |
|      | -              | or Operation                                                      |     |
|      |                | ercial Power Source Transition                                    |     |
| 5.18 | Cooling        | g Fan Control                                                     | 161 |
| 5.19 | Input P        | ower Frequency and Voltage Settings                               | 162 |
| 5.20 | Parame         | eter save                                                         | 162 |
| 5.21 | Parame         | eter Initialization                                               | 163 |
| 5.22 | Parame         | eter Lock                                                         | 164 |
| 5.23 | Change         | ed Parameter Display                                              | 165 |
| 5.24 | Timer S        | Settings                                                          | 165 |
| 5.25 | Brake (        | Control                                                           | 166 |
| 5.26 | Multi-F        | unction Relay On/Off Control                                      | 168 |
| 5.27 | Press F        | Regeneration Prevention                                           | 169 |
| 5.28 | Analog         | Output                                                            | 170 |
|      | 5.28.1         | Voltage Analog Output                                             | 170 |
| 5.29 | Digital        | Output                                                            | 174 |

Γ

|   |        | 5.29.2                                                                                            | Multi-Function Relay Settings<br>Trip Output to Multi-Function Relay<br>Multi-Function Relay Terminal Delay Time Settings                                                                                                    | 178                                                                              |
|---|--------|---------------------------------------------------------------------------------------------------|----------------------------------------------------------------------------------------------------|----------------------------------------------------------------------------------|
|   | 5.30   | Base B                                                                                            | lock                                                                                                    | 180                                                                              |
| 6 | Learni | ng Prot                                                                                           | ection Features                                                                                                    | 183                                                                              |
|   | 6.1    | Motor F                                                                                           | Protection                                                                                                    | 183                                                                              |
|   |        | 6.1.1<br>6.1.2<br>6.1.3                                                                           | Electronic Thermal Motor Overheating Prevention (ETH)<br>Overload Early Warning and Trip<br>Stall Prevention and Flux Braking                                                                                                    | 185                                                                              |
|   | 6.2    | Inverte                                                                                           | r and Sequence Protection                                                                                                    | 190                                                                              |
|   |        | 6.2.1<br>6.2.2<br>6.2.3<br>6.2.4<br>6.2.5                                                         | Input/output Open-phase Protection<br>External Trip Signal<br>Inverter Overload Protection<br>Speed Command Loss<br>Dynamic Braking (DB) Resistor Configuration                                                                                                    | 191<br>192<br>193                                                                |
|   | 6.3    | Under I                                                                                           | oad Fault Trip and Warning                                                                                                    | 197                                                                              |
|   |        | 6.3.1<br>6.3.2<br>6.3.3<br>6.3.4<br>6.3.5<br>6.3.6<br>6.3.7<br>6.3.8<br>6.3.9<br>6.3.10<br>6.3.11 | Fan Fault Detection<br>Lifetime Diagnosis of Components<br>Low Voltage Fault Trip<br>Output Block by Multi-Function Terminal<br>Trip Status Reset<br>Inverter Diagnosis State<br>Operation Mode on Option Card Trip<br>No Motor Trip<br>Low Voltage Trip 2<br>Inverter Pre-overheat Warning<br>Torque Detection Protection Action | 198<br>199<br>200<br>201<br>201<br>201<br>201<br>202<br>203<br>203<br>203<br>204 |
|   | 6.4    | Fault/M                                                                                           | /arning List                                                                                                    | 206                                                                              |
| 7 | RS-48  | 5 Comn                                                                                            | nunication Features                                                                                                    | 209                                                                              |
|   | 7.1    | Commu                                                                                             | unication Standards                                                                                                    | 209                                                                              |
|   | 7.2    | Commu<br>7.2.1<br>7.2.2<br>7.2.3<br>7.2.4                                                         | Unication System Configuration<br>Communication Line Connection<br>Setting Communication Parameters<br>Setting Operation Command and Frequency<br>Command Loss Protective Operation                                                                                                    | 211<br>212<br>214                                                                |

LSELECTRIC XI

|   |       | 7.2.5<br>7.2.6<br>7.2.7<br>7.2.8              | Setting Virtual Multi-Function Input<br>Saving Parameters Defined by Communication<br>Total Memory Map for Communication<br>Parameter Group for Data Transmission | 215<br>216 |  |  |  |  |
|---|-------|-----------------------------------------------|----------------------------------------------------------------------------------------------------|------------|--|--|--|--|
|   | 7.3   | Comm                                          | 217                                                                                                    |            |  |  |  |  |
|   |       | 7.3.1<br>7.3.2                                | LS INV 485 Protocol<br>Modbus-RTU Protocol                                                                                                    |            |  |  |  |  |
|   | 7.4   | DriveV                                        | iew9                                                                                                    | 226        |  |  |  |  |
|   | 7.5   | Compa                                         | atible Common Area Parameter                                                                                                    | 229        |  |  |  |  |
|   | 7.6   | G100 B                                        | Expansion Common Area Parameter                                                                                                    | 232        |  |  |  |  |
|   |       | 7.6.1                                         | Monitoring Area Parameter (Read Only)                                                                                                    |            |  |  |  |  |
|   |       | 7.6.2<br>7.6.3                                | Control Area Parameter (Read/ Write)<br>Memory Control Area Parameter (Read and Write)                                                                            |            |  |  |  |  |
|   |       | 1.0.0                                         |                                                                                                    | 200        |  |  |  |  |
| 8 | Table | of Fund                                       | ctions                                                                                                    | 241        |  |  |  |  |
|   | 8.1   | Operat                                        | ion Group                                                                                                    | 241        |  |  |  |  |
|   | 8.2   | Drive C                                       | Group (PAR→dr)                                                                                                    | 242        |  |  |  |  |
|   | 8.3   | Basic Function Group (PAR→bA)                 |                                                                                                    |            |  |  |  |  |
|   | 8.4   | Expanded Function Group (PAR→Ad)              |                                                                                                    |            |  |  |  |  |
|   | 8.5   | Control Function Group (PAR $\rightarrow$ Cn) |                                                                                                    |            |  |  |  |  |
|   | 8.6   | Input Terminal Block Function Group (PAR→In)  |                                                                                                    |            |  |  |  |  |
|   | 8.7   | Output                                        | Terminal Block Function Group (PAR→OU)                                                                                                    | 264        |  |  |  |  |
|   | 8.8   | Comm                                          | unication Function Group (PAR→CM)                                                                                                    | 269        |  |  |  |  |
|   | 8.9   | Applica                                       | ation Function Group (PAR→AP)                                                                                                    | 273        |  |  |  |  |
|   | 8.10  | Protect                                       | tion Function Group (PAR $\rightarrow$ Pr)                                                                                                    | 275        |  |  |  |  |
|   | 8.11  | 2nd Mo                                        | otor Function Group (PAR→M2)                                                                                                    | 279        |  |  |  |  |
| 9 | Troub | leshoo                                        | ting                                                                                                    | 282        |  |  |  |  |
| 5 | 9.1   |                                               |                                                                                                    |            |  |  |  |  |
|   | 9.1   | 9.1.1                                         | nd Warning<br>Fault Trips                                                                                                    |            |  |  |  |  |
|   |       | 9.1.2                                         | Warning Messages                                                                                                    |            |  |  |  |  |
|   | 9.2   | Trouble                                       | eshooting Fault Trips                                                                                                    | 287        |  |  |  |  |
|   | 9.3   | Other I                                       | Faults                                                                                                    | 289        |  |  |  |  |

www.PLC1.ir

Γ

| 0 Maintenance                                                                                                    | 294        |
|----------------------------------------------------------------------------------------------------|------------|
| <ul> <li>10.1 Regular Inspection Lists</li> <li>10.1.1 Daily Inspections</li> <li>10.1.2 Annual Inspections</li></ul> | 294<br>296 |
| <ul><li>10.2 Storage and Disposal</li><li>10.2.1 Storage</li><li>10.2.2 Disposal</li></ul>                            | 298        |
| 1 Technical Specification                                                                                             | 300        |
| 11.1 Input and Output Specification                                                                                   | 300        |
| 11.2 Product Specification Details                                                                                    | 304        |
| 11.3 External Dimensions                                                                                              | 307        |
| 11.4 Peripheral Devices                                                                                               | 317        |
| 11.5 Fuse and Reactor Specifications                                                                                  | 318        |
| 11.6 Terminal Screw Specification                                                                                     | 319        |
| 11.7 Braking Resistor Specification                                                                                   | 321        |
| 11.8 Continuous Rated Current Derating                                                                                | 322        |
| 11.9 Heat Emission                                                                                                    | 326        |
| 11.10Remote Keypad Option                                                                                             | 327        |
| Product Warranty                                                                                                    | 329        |
| ndex                                                                                                    | 334        |

xii **LS**electric www.PLC1.ir 

# **1** Preparing the Installation

This chapter provides details on product identification, part names, correct installation and cable specifications. To install the inverter correctly and safely, carefully read and follow the instructions.

# **1.1 Product Identification**

The G100 Inverter is manufactured in a range of product groups based on drive capacity and power source specifications. Product name and specifications are detailed on the rating plate. Check the product specification before installing the product and make sure that it is suitable for the intended use. For more detailed product specifications, refer to <u>11.1 input and Output Specification</u> on page <u>300</u>.

#### Note

٢

Open the packaging, and check the product name first and whether that the product is free from defects. If the product is found to be faulty, contact your supplier.

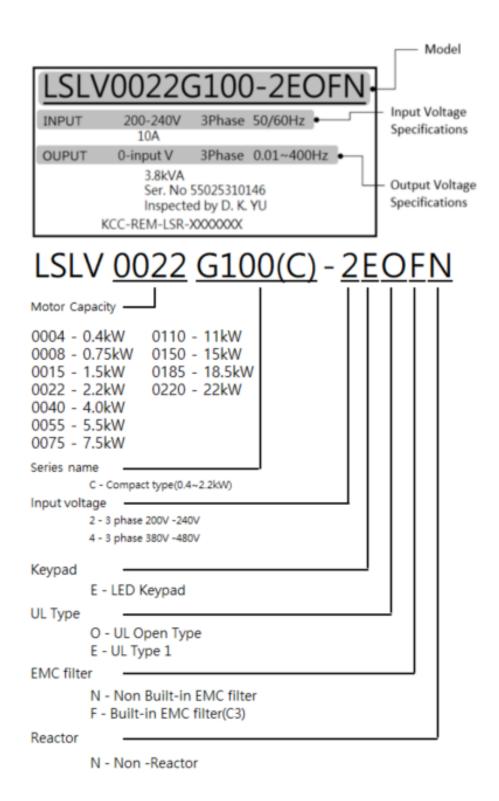

2 **LS**ELECTRIC WWW.PLC1.ir

# 1.2 Part Names

Г

See the assembly diagram below for the part names. Detailed images may vary between product groups.

### 0.4~4.0 kW (3-Phase)

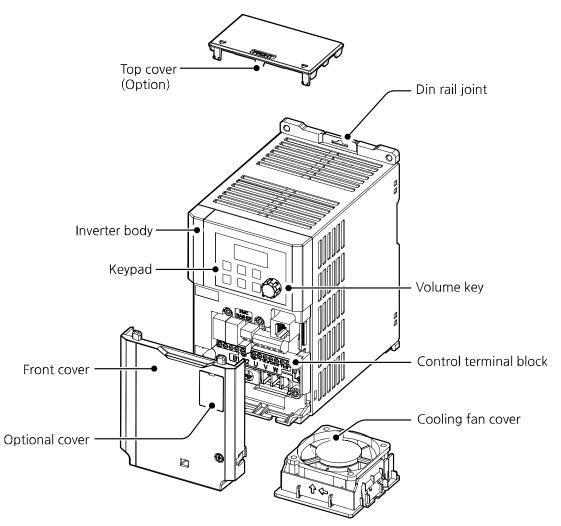

# 0.4~2.2 kW (G100C)

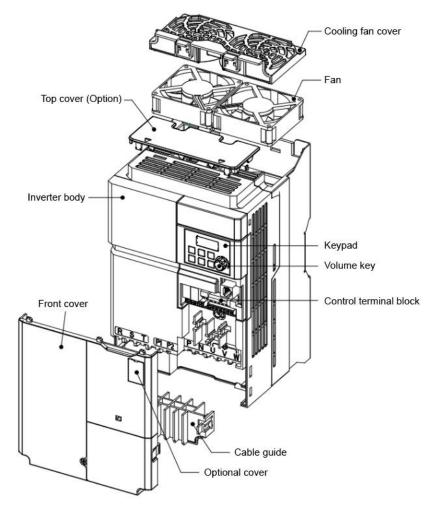

4 | *LS*electric www.PLC1.ir

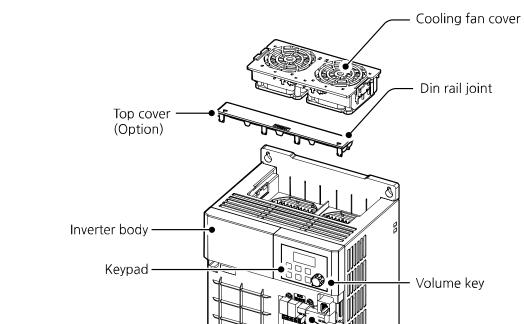

### 5.5~7.5 kW (3-Phase)

Front cover -

Optional cover -

Г

- Control terminal block

## 11~22 kW (3-Phase)

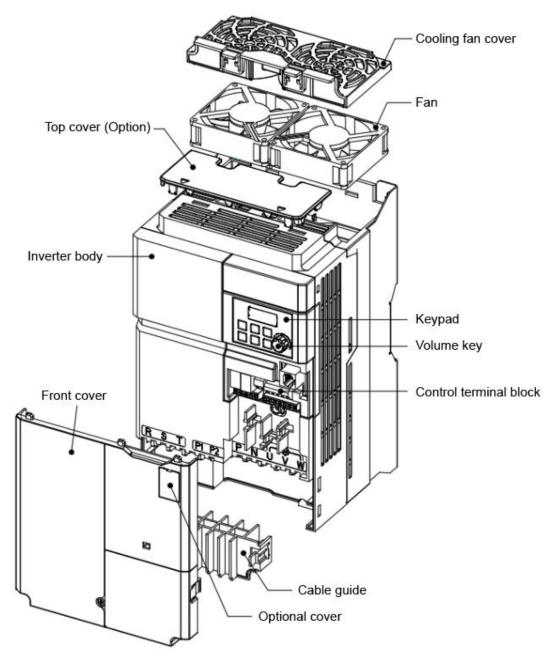

6 **LS**ELECTRIC WWW.PLC1.ir

# **1.3 Installation Considerations**

٢

Inverters are composed of various precision, electronic devices, and therefore the installation environment can significantly impact the lifespan and reliability of the product. The table below details the ideal operation and installation conditions for the inverter.

| Items                                 | Description                                                                                                    |
|---------------------------------------|----------------------------------------------------------------------------------------------------|
| Ambient<br>temperature*               | Heavy load: -10–50°C, Normal load: -10–40°C                                                                                                    |
| Ambient<br>humidity                   | Less than 95% relative humidity (no condensation)                                                                                                    |
| Storage temperature                   | -20–65°C                                                                                                    |
| Environmenta<br>I factors             | An environment free from corrosive or flammable gases, oil residue, or dust                                                                                                    |
| Operation<br>altitude/<br>oscillation | Lower than 3,280 ft (1,000 m) above sea level, less than 1G (9.8 m/sec <sup>2</sup> ) (Apply derating of 1% at a time on voltage/output current for every 100 m increase starting from 1,000 m, going up to a maximum of 4,000m) |
| Air Pressure                          | 70–106 kPa                                                                                                    |

\* The ambient temperature is the temperature measured at a point 2" (5 cm) from the surface of the inverter.

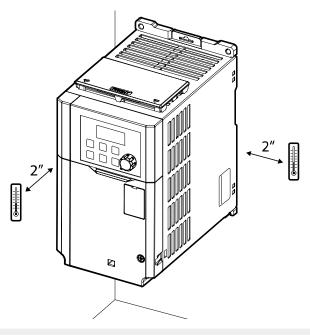

# ① Caution

www.PLC1.ir

Do not allow the ambient temperature to exceed the allowable range while operating the inverter.

# **1.4 Selecting the Installation Site**

When selecting an installation location consider the following points:

- The location must be free from vibration, and the inverter must be installed on a wall that can support the inverter's weight.
- The inverter can become very hot during operation. Install the inverter on a surface that is fire-resistant or flame-retardant and with sufficient clearance around the inverter to allow air to circulate.

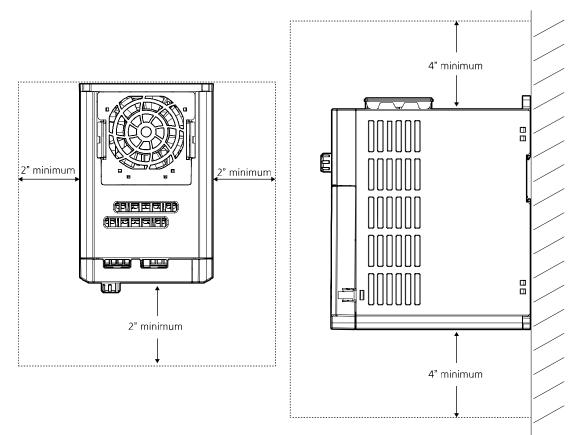

<u>8</u> **LS**ELECTRIC WWW.PLC1.ir • Make sure that sufficient air circulation is provided around the product. When installing the product inside the panel, carefully consider the position of the product's cooling fan and the ventilation louver. The product must be placed for the cooling fan to discharge heat satisfactorily during the operation.

Γ

www.PLC1.ir

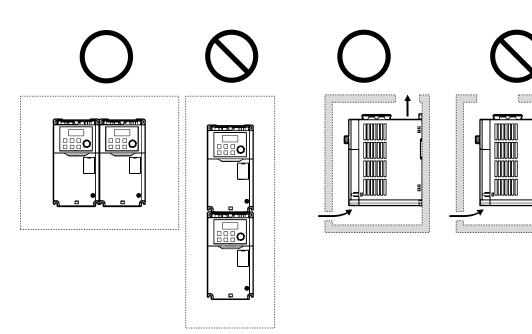

Preparation

 If you are installing multiple inverters in one location, arrange them side-by-side and remove the top covers. The top covers MUST be removed for side-by-side installations. Use a flat head screwdriver to remove the top covers. 0.1" ٦

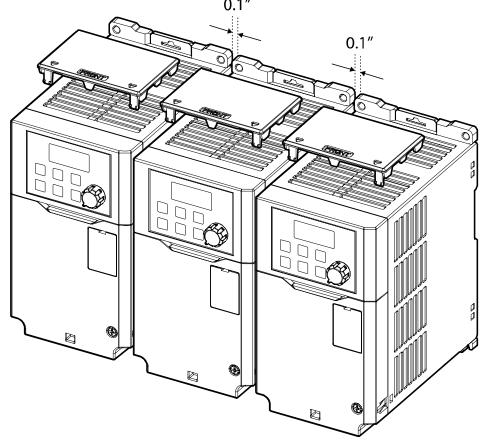

10 **LS**ELECTRIC WWW.PLC1.ir • If you are installing multiple inverters, of different ratings, provide sufficient clearance to meet the clearance specifications of the larger inverter.

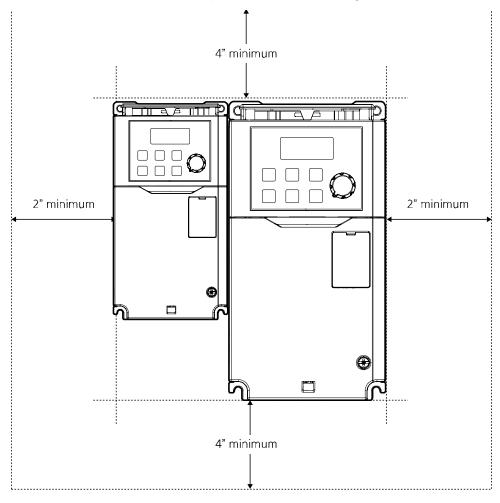

Г

# **1.5 Cable Selection**

When you install power and signal cables in the terminal blocks, only use cables that meet the required specification for the safe and reliable operation of the product. Refer to the following information to assist you with cable selection.

## ① Caution

- Wherever possible use cables with the largest cross-sectional area for mains power wiring, to ensure that voltage drop does not exceed 2%.
- Use copper cables rated for 600 V, 75℃ for power terminal wiring.
- Use copper cables rated for 300 V, 75℃ for control terminal wiring.

| Capacity (kW)    |                           | Ground          |     | Power Terminal Wiring |       |       |       | Terminal     |
|------------------|---------------------------|-----------------|-----|-----------------------|-------|-------|-------|--------------|
|                  |                           | mm <sup>2</sup> | AWG | mm <sup>2</sup>       |       | AWG   |       | - Block Size |
|                  |                           |                 |     | R/S/T                 | U/V/W | R/S/T | U/V/W | BIOCK CIEC   |
|                  | 0.4                       | 4               | 12  | 1.5                   | 1.5   | 16    | 16    | M3(M3.5*)    |
|                  | 1.5<br>2.2                | 4               | 12  | 4                     | 2.5   | 12    | 14    | M4(M3.5*)    |
|                  | 4                         | 6               | 10  | 6                     | 6     | 10    | 10    | M4           |
| 3–Phase<br>200 V | 5.5<br>7.5                | 6               | 10  | 16                    | 10    | 6     | 8     | M4           |
|                  | 11                        |                 |     | 16                    | 16    | 6     | 6     | ME           |
|                  | 15                        | 14              | 6   | 25                    | 25    | 4     | 4     | M5           |
|                  | 18.5                      | 14              |     | 35                    | 25    | 2     | 4     | M6           |
|                  | 22                        |                 |     | 35                    | 35    | 2     | 2     | IVIO         |
|                  | 0.4<br>0.75<br>1.5<br>2.2 | 2.5             | 14  | 1.5                   | 1.5   | 16    | 16    | M3.5         |
| 2 Dhaaa          | 4                         | 6               | 10  | 2.5                   | 2.5   | 14    | 14    | M4           |
| 3–Phase<br>400 V | 5.5<br>7.5                | 6               | 10  | 10                    | 6     | 8     | 10    | M4           |
|                  | 11                        |                 |     | 10                    | 10    | 8     | 8     |              |
|                  | 15                        | 14              | 6   | 10                    | 10    | 8     | 8     | M5           |
|                  | 18.5                      | 14              | 0   | 16                    | 10    | 6     | 8     |              |
|                  | 22                        |                 |     | 25                    | 16    | 4     | 6     |              |

### **Ground Cable and Power Cable Specification**

\* G100C

## Signal (Control) Cable Specifications

Γ

|                 | Control Terminal Wiring |             |                     |     |  |  |  |
|-----------------|-------------------------|-------------|---------------------|-----|--|--|--|
| <b>T</b>        | Without Cri             | mp Terminal | With Crimp Terminal |     |  |  |  |
| Terminals       | Conne                   | ectors      | Connectors          |     |  |  |  |
|                 | mm²                     | AWG         | mm²                 | AWG |  |  |  |
| 24/P1,          |                         |             |                     |     |  |  |  |
| P2–P5,          |                         |             |                     |     |  |  |  |
| CM              | 0.8                     | 10          | 0.5                 | 20  |  |  |  |
| A1/B1/C1/A2/C2, | 0.0                     | 18          | 0.5                 | 20  |  |  |  |
| VR/V1/I2/AO/CM, |                         |             |                     |     |  |  |  |
| Q1/EG*/S+/S-    |                         |             |                     |     |  |  |  |

\*G100C series models support Q1/EG open collector output terminal as a substitute for A2/C2 relay terminal 2.

14 **LS**ELECTRIC WWW.PLC1.ir

# 2 Installing the Inverter

This chapter describes the physical and electrical installation methods, including mounting and wiring of the product. Refer to the flowchart and basic configuration diagram provided below to understand the procedures and installation methods to be followed to install the product correctly.

### Installation Flowchart

The flowchart lists the sequence to be followed during installation. Install the product following the flowchart and check the operation status. For more information on each step, refer to the pages below.

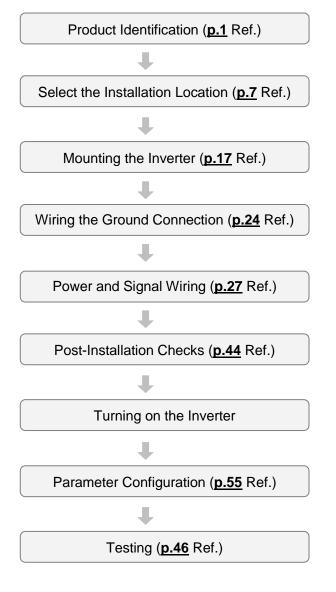

www.PLC1.ir

LSELECTRIC 15

### **Basic Configuration**

The diagram below shows the basic system configuration. Use the diagram for reference when configuring the system by connecting the product with peripheral devices. Ensure that the product has a suitable rating for the configuration and that all the required peripherals and optional devices (brake unit, reactors, noise filters, etc.) are available. For more details on peripheral devices, see to <u>11.4 Peripheral Devices</u> on page <u>317</u>.

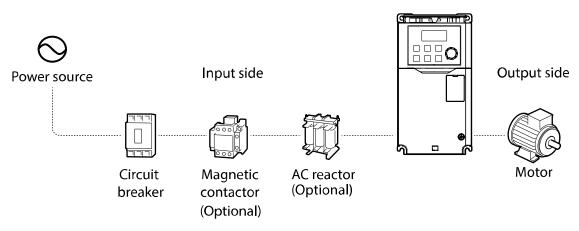

## Caution

LSELECTRIC

16

www.PLC1

- Note that the illustration on this user manual may represent the product with the cover open or the circuit breaker removed for explanation. When operating the inverter, make sure to follow the instructions of user manual after fully installing the necessary parts, such as the cover and circuit breaker.
- Do not start or stop the inverter with a magnetic contactor. This may cause damage to the inverter.
- If the inverter is damaged and loses control, the machine may cause a dangerous situation. Install an additional safety device such as an emergency brake to prevent these situations.
- High levels of current draw during power-on can affect the system. Ensure that correctly rated circuit breakers are installed to operate safely during power-on situations.
- Reactors can be installed to improve the power factor. Note that reactors may be installed within 30 ft (9.14 m) from the power source if the input power exceeds 10 times of inverter capacity. Refer to <u>11.5 Fuse and Reactor Specifications</u> on page <u>318</u> and carefully select a reactor that meets the requirements.

# 2.1 Mount on the Wall or within the Panel

Mount the inverter on a wall or inside a panel following the procedures provided below. Before installation, ensure that there is sufficient space to meet the clearance specifications, and that there are no obstacles impeding the cooling fan's air flow.

Select a wall or panel suitable to support the installation. Refer to <u>11.3 External</u> <u>dimensions</u> on page <u>307</u> and check the inverter's mounting bracket dimensions.

- 1 Use a level to draw a horizontal line on the mounting surface, and then carefully mark the fixing points.
- 2 Drill the two upper mounting bolt holes, and then install the mounting bolts. Do not fully tighten the bolts at this time. Fully tighten the mounting bolts after the inverter has been mounted.

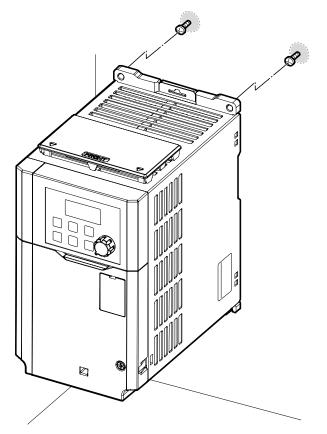

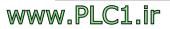

٢

3 Mount the inverter on a wall or inside a panel using two mounting bolts. Fully tighten the upper mounting bolts, then install two lower mounting bolts and tighten fully to mount the inverter. Ensure that the inverter is placed flat on the mounting surface, and that the installation surface can securely support the weight of the inverter.

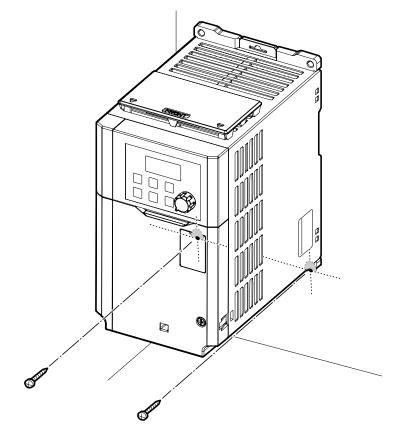

#### Note

18 | LSELECTRIC

www.PLC1.ir

The quantity and dimensions of the mounting brackets vary based on the frame size. Refer to <u>**11.3 External dimensions**</u> on page <u>**307**</u> for detailed information about your model.

# ① Caution

Г

- Do not transport the inverter by lifting with the inverter's covers or plastic surfaces. The inverter may tip over if covers break, causing injuries or damage to the product. Always support the inverter using the metal frames when moving it.
- Use a transport method that is suitable for the weight of the product. Some high capacity inverters can be too heavy for one person to carry. Use an adequate number of people and transport tool to safely move the product.
- Do not install the inverter on the floor or mount it sideways against a wall. The inverter must be installed vertically, on a wall or inside a panel, with its rear flat on the mounting surface.

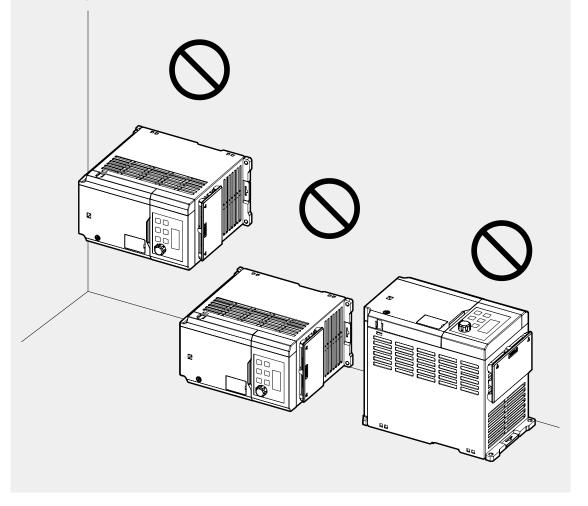

# 2.2 Wiring

Open the front cover, remove the cable guides and control terminal cover, and then install the ground connection as specified. Complete the cable connections by connecting an appropriately rated cable to the terminals on the power and control terminal blocks. Read the following information carefully before carrying out wiring connections to the inverter. All warning instructions must be followed.

### ① Caution

www.PLC1.ir

- Install the inverter before carrying out wiring connections.
- Ensure that no small metal debris, such as wire cut-offs, remain inside the inverter. Metal debris in the inverter may cause inverter failure.
- Tighten terminal screws to their specified torque. Loose terminal block screws may allow the cables to disconnect and cause short circuit or inverter failure. Refer to <u>11.6</u> <u>Terminal Screw Specification</u> on page <u>319</u> for torque specifications.
- Do not place heavy objects on top of electric cables. Heavy objects may damage the cable and result in electric shock.
- The power supply system for this equipment (inverter) is a grounded system. Only use a grounded power supply system for this equipment (inverter). Do not use a TT, TN, IT, or corner grounded system with the inverter.
- The equipment may generate direct current in the protective ground wire. When
  installing the residual current device (RCD) or residual current monitoring (RCM), only
  Type B RCDs and RCMs can be used.
- Use cables with the largest cross-sectional area, appropriate for power terminal wiring, to ensure that voltage drop does not exceed 2%.
- Use copper cables rated at 600 V, 75℃ for power terminal wiring.
- Use copper cables rated at 300 V, 75℃ for control terminal wiring.
- Separate control circuit wires from the main circuits and other high voltage circuits (200 V relay sequence circuit).
- Check for short circuits or wiring failure in the control circuit. They could cause system failure or device malfunction.
- Use shielded cables for control terminal wiring. Failure to do so may cause malfunction due to interference. When grounding is needed, use shielded twisted pair (STP) cables.
- If you need to re-wire the terminals due to wiring-related faults, ensure that the inverter keypad display is turned off and the charge lamp under the front cover is off before working on wiring connections. The inverter may hold a high voltage electric charge long after the power supply has been turned off.

## Step1 Remove the front cover

For the power terminal and control terminal wiring, the front cover must be disassembled in order. Note that the disassembling procedure of front cover and control terminal cover may vary depending on the product group. Disassemble each cover in the following order:

#### 0.4~7.5 kW

Г

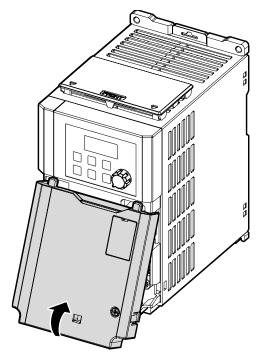

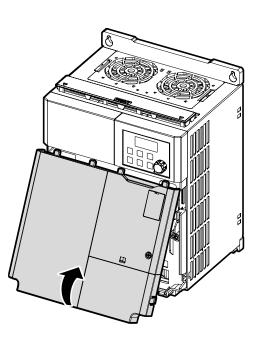

Installation

### 0.4~2.2 kW (G100C)

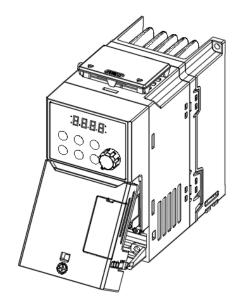

Loosen the bolt that secures the front cover (R). Push and hold the latch on the right side of the cover. Then remove the cover by lifting it from the bottom and moving it away from the front of the inverter.

٦

22 | *LS*electric www.PLC1.ir

### 11~22 kW

Г

- 1 Loosen the bolt that secures the front cover, and then pull the cover outward to remove it.
- 2 Loosen the hook (or bolt) that secures the cable rack, and then pull the rack outward to remove it.

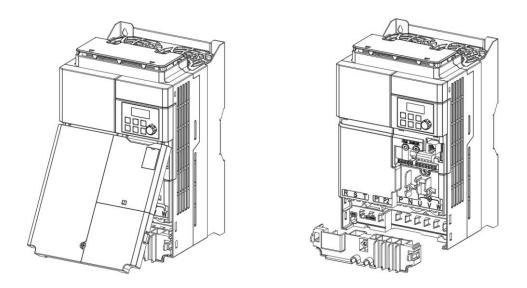

#### Note

www.PLC1.ir

If you have installed the remote keypad, remove the plastic cover under the lower-right part of the control terminal cover, and then connect the remote keypad signal to the RJ-45 connector.

### **Step2 Ground Connection**

Remove the front cover(s) and the control terminal cover. Then follow the instructions below to install the ground connection for the inverter.

1 Locate the ground terminal and connect an appropriately rated ground cable to the terminals. Refer to <u>1.5 Cable Selection</u> on page <u>12</u> to find the appropriate cable specification for your installation.

0.4~7.5 kW

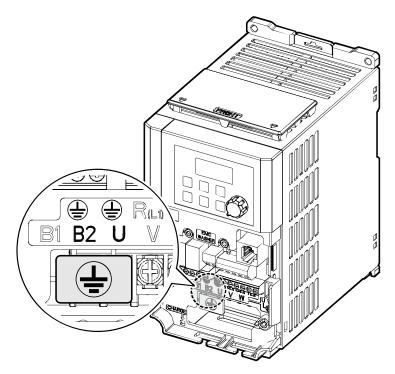

24 **LS**ELECTRIC WWW.PLC1.ir

## 0.4~2.2 kW (G100C)

Γ

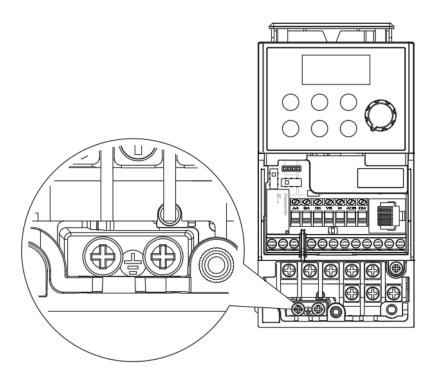

Installation

LSELECTRIC 25

### 11~22 kW

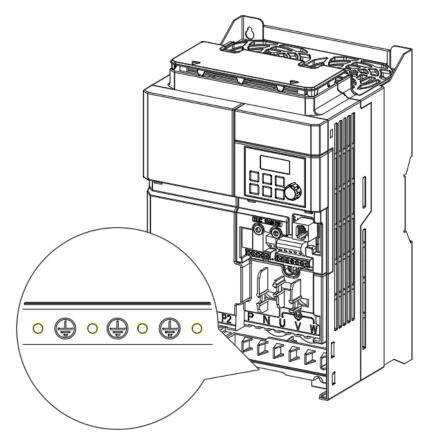

2 Connect the other ends of the ground cables to the supply earth (ground) terminal.

#### Note

- 200 V products require Class 3 grounding. Resistance to ground must be <  $100\Omega$ .
- + 400 V products require Special Class 3 grounding. Resistance to ground must be less than < 10  $\Omega.$

## \Lambda Warning

www.PLC1.ir

26 **LS**ELECTRIC

Make sure to install ground connection between the equipment and the motor for safe use. Otherwise it may cause an electrical shock and result in personal injury or even death.

## **Step3 Power Terminal Wiring**

The following illustration shows the terminal layout on the power terminal block. Refer to the detailed descriptions to understand the function and location of each terminal before making wiring connections. Ensure that the cables selected meet or exceed the specifications in **<u>1.5 Cable Selection</u>** on page **<u>12</u>** before installing them.

## Caution

- Apply rated torques to the terminal screws. Loose screws may cause short circuits and malfunctions. Tightening the screw too much may damage the terminals and cause short circuits and malfunctions.
- Use copper wires only with 600 V, 75  $^\circ\!C$  rating for the power terminal wiring, and 300

V, 75°Crating for the control terminal wiring.

- Do not connect two wires to one terminal when wiring the power.
- Power supply wirings must be connected to the R, S, and T terminals. Connecting them to the U, V, W terminals causes internal damages to the inverter. Motor should be connected to the U, V, and W Terminals. Arrangement of the phase sequence is not necessary.

## ①Attention

www.PLC1.ir

 Appliquer des couples de marche aux vis des bornes. Des vis desserrées peuvent provoquer des courts-circuits et des dysfonctionnements. Ne pas trop serrer la vis, car cela risqué d'endommager les bornes et de provoquer des courts-circuits et des dysfonctionnements. Utiliser uniquement des fils de cuivre avec une valeur nominale de 600 V, 75°C pour le câblage de la borne d'alimentation, et une valeur nominale de

300 V, 75℃ pour le câblage de la borne de commande.

- Ne jamais connecter deux câbles à une borne lors du câblage de l'alimentation.
- Les câblages de l'alimentation électrique doivent être connectés aux bornes R, S et T. Leur connexion aux bornes U, V et W provoque des dommages internes à l'onduleur. Le moteur doit être raccordé aux bornes U, V et W. L'arrangement de l'ordre de phase n'est pas nécessaire.

Installation

## <mark>0.4~0.8 kW (G100C)</mark>

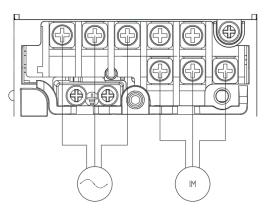

٦

### <mark>1.5~2.2 kW (G100C)</mark>

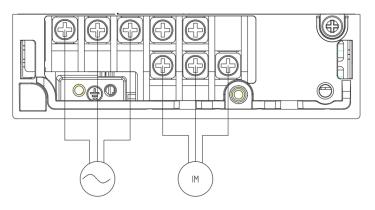

0.4~0.8 kW

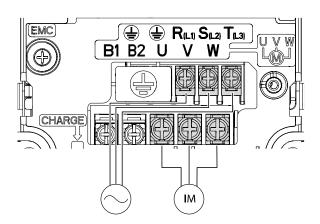

### 1.5~2.2 kW

Г

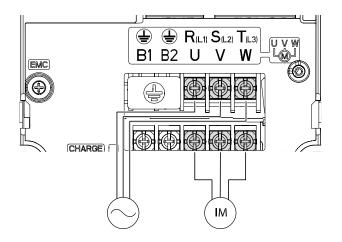

### 4.0 kW

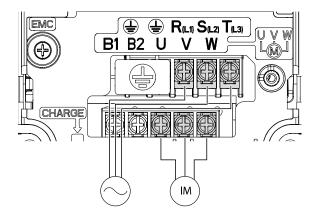

5.5~7.5 kW

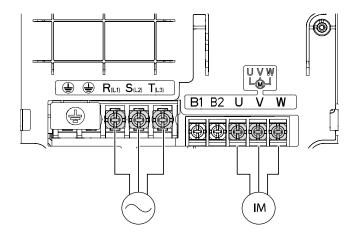

### 11~15 kW-4 / 11 kW-2

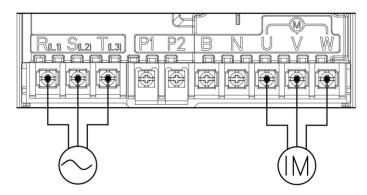

### 18.5~22 kW-4 / 15 kW-2

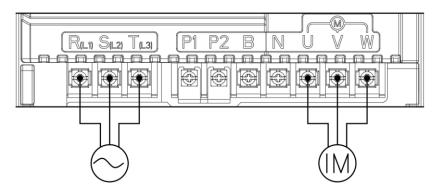

### 18.5~22 kW-2

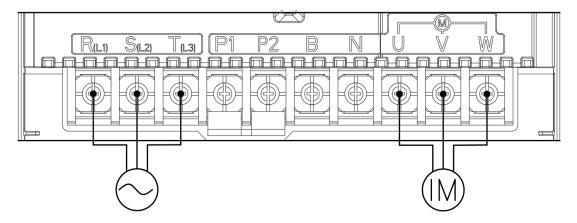

nstallatio

| Terminal Labels                   | Name                       | Description                                                                                      |
|-----------------------------------|----------------------------|--------------------------------------------------------------------------------------------------|
| ÷                                 | Ground Terminal            | Connect earth grounding.                                                                         |
| R(L1)/S(L2)/T(L3)                 | AC power input terminal    | Mains supply AC power connections.                                                               |
| P2/N(11~22kW)                     | DC link terminal           | DC voltage terminals.                                                                            |
| P1/P2(11~22kW)                    | DC reactor terminal        | Connects the DC reactor.<br>(Remove the short-circuiting bar<br>when connecting the DC reactor.) |
| B1/B2(0.4~7.5kW)<br>P2/B(11~22kW) | Braking resistor terminals | Braking resistor wiring connection.                                                              |
| U/V/W                             | Motor output terminals     | 3-phase induction motor wiring connections.                                                      |

### **Power Terminal Labels and Descriptions**

#### Note

- Do not use 3 core cables to connect a remotely located motor with the inverter.
- When operating Braking resistor, the motor may vibrate under the Flux braking operation. In this case, please turn off the Flux braking (Pr.50).
- Make sure that the total cable length does not exceed 665 ft (202 m). For inverters < = 4.0 kW capacity, ensure that the total cable length does not exceed 165 ft (50 m).</li>
- Long cable runs can cause reduced motor torque in low frequency applications due to voltage drop. Long cable runs also increase a circuit's susceptibility to stray capacitance and may trigger over-current protection devices or result in malfunction of equipment connected to the inverter. Voltage drop is calculated by using the following formula:

Voltage Drop (V) =  $[\sqrt{3} X \text{ cable resistance } (m\Omega/m) X \text{ cable length } (m) X \text{ current } (A)] / 1000$ 

 Use cables with the largest possible cross-sectional area to ensure that voltage drop is minimized over long cable runs. Lowering the carrier frequency and installing a micro surge filter may also help to reduce voltage drop.

| Distance                  | < 330 ft (50 m) | < 330 ft (100 m) | > 330 ft (100 m) |
|---------------------------|-----------------|------------------|------------------|
| Allowed Carrier Frequency | < 15 kHz        | < 5 kHz          | < 2.5 kHz        |

### \Lambda Warning

www.PLC1.ir

Do not connect power to the inverter until installation has been fully completed and the inverter is ready to be operated. Otherwise it may cause an electrical shock and result in personal injury or even death.

### Caution

- Power supply cables must be connected to the R, S, and T terminals and output wiring to the motor must be connected to the U, V, and W terminals. Opposite connections may damage the product.
- Use insulated ring lugs when connecting cables to R/S/T and U/V/W terminals.
- The inverter's power terminal connections can cause harmonics that may interfere with other communication devices located near to the inverter. To reduce interference the installation of noise filters or line filters may be required.
- Are advanced-phase capacitors, surge protection and electromagnetic interference filters installed correctly?
- To avoid circuit interruption or damaging connected equipment, do not install magnetic contactors on the output side of the inverter (motor side). Metal debris in the inverter may cause inverter failure.

### **Step 4 Control Terminal Wiring**

The illustrations below show the detailed layout of control wiring terminals, and control board switches. Ensure that the cables selected meet or exceed the specifications in **1.5 Cable Selection** on page **12** before installing them.

### 0.4~2.2 kW (G100C)

32 | LSELECTRIC

www.PLC1.ir

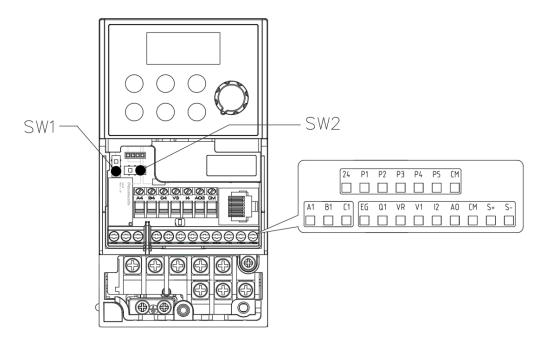

## 0.4~22.0 kW

Г

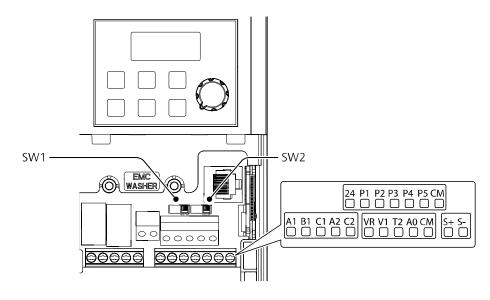

### **Control Board Switches**

| Switch | Description                           |
|--------|---------------------------------------|
| SW1    | NPN/PNP mode selection switch         |
| SW2    | Terminating Resistor selection switch |

### Connector

| Name            | Description                                                |  |  |
|-----------------|------------------------------------------------------------|--|--|
| RJ-45 Connector | Connect to Remote I/O or smart copier, connect with RS-485 |  |  |
|                 | communication.                                             |  |  |

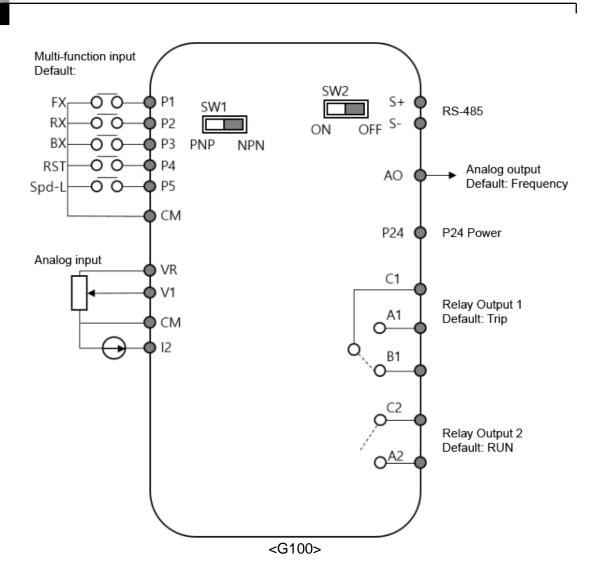

<u>34</u> *Selectric* www.PLC1.ir

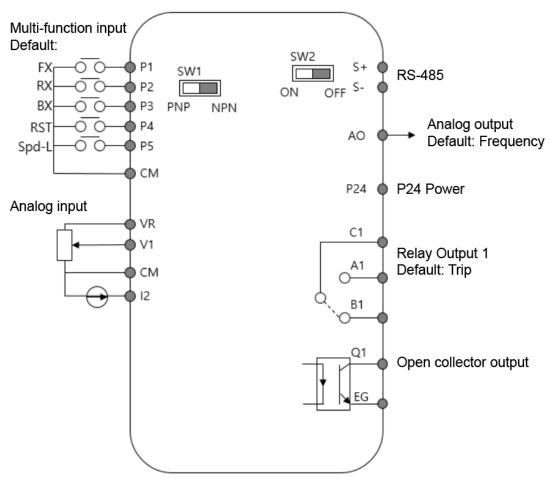

<G100C>

### Input Terminal Labels and Descriptions

www.PLC1.ir

Γ

| Category                                        | Terminal<br>Labels             | Name                        | Description                                                                                                    |
|-------------------------------------------------|--------------------------------|-----------------------------|----------------------------------------------------------------------------------------------------|
| Multi-<br>function<br>terminal<br>configuration | Multi-<br>function<br>terminal | Multi-function<br>Input 1-5 | Configurable for multi-function input terminals.<br>Factory default terminals and setup are as<br>follows:<br>• P1: FX<br>• P2: RX<br>• P3: BX<br>• P4: RST<br>• P5: Speed-L |
|                                                 | СМ                             | Sequence<br>common terminal | Common terminal for terminal input, RS-485 communication, and analog terminal inputs and outputs.                                                                            |

LSELECTRIC 35

| Category                       | Terminal<br>Labels | Name                                                          | Description                                                                                                    |
|--------------------------------|--------------------|---------------------------------------------------------------|----------------------------------------------------------------------------------------------------|
| VR<br>Analog input<br>V1<br>I2 | VR                 | Terminal for<br>frequency<br>reference setting                | <ul> <li>Used to setup or modify a frequency<br/>reference via analog voltage or current input.</li> <li>Maximum Voltage Output: 12 V</li> <li>Maximum Current Output: 100 mA<br/>(G100C : 20mA)</li> <li>Potentiometer: 1/5 kΩ</li> </ul> |
|                                | V1                 | Frequency setting<br>(voltage) terminal                       | Used to setup or modify the frequency<br>depending on the voltage input to the V1<br>terminal.<br>• Unipolar: 0–10 V (12 V Max.)<br>• Bipolar: -10–10 V (±12 V Max.)                                                                       |
|                                | 12                 | Current input for<br>frequency<br>reference input<br>Terminal | <ul> <li>Used to setup or modify a frequency reference via the I2 terminal.</li> <li>Input current: 4–20 mA</li> <li>Maximum Input current: 20 mA</li> <li>Input resistance: 249 Ω</li> </ul>                                              |

٦

### **Output/Communication Terminal Labels and Descriptions**

| Category       | Terminal<br>Labels | Name                       | Description                                                                                                    |
|----------------|--------------------|----------------------------|----------------------------------------------------------------------------------------------------|
| Analog output  | AO                 | Voltage output<br>terminal | Used to send inverter output information to<br>external devices: output frequency, output<br>current, output voltage, or a DC voltage.<br>• Output Voltage: 0–10 V<br>• Max. output voltage/current: 12 V, 10 mA<br>• Factory default output: Frequency |
| Digital Output | 24                 | 24V power<br>source        | Maximum Current Output: 100 mA                                                                                                    |
|                | A1/C1/B1           |                            | Sends out alarm signals when the inverter's safety features are activated (AC 250 V <1 A, DC 30 V < 1 A).                                                                                                    |
|                |                    | Fault signal<br>output 1   | <ul> <li>Fault condition: A1 and C1 contacts are connected (B1 and C1 open connection)</li> <li>Normal operation: B1 and C1 contacts are connected (A1 and C1 open connection)</li> </ul>                                                               |
|                | A2/C2              | Fault signal<br>output 2   | Sends out alarm signals when the inverter's safety features are activated (AC 250 V <1 A, DC 30 V < 1 A).                                                                                                    |

36 **LS**ELECTRIC WWW.PLC1.ir

| Category                | Terminal<br>Labels | Name                              | Description                                                                                                    |
|-------------------------|--------------------|-----------------------------------|----------------------------------------------------------------------------------------------------|
|                         |                    |                                   | <ul> <li>Fault condition: A2 and C2 contacts are open connection</li> <li>Normal operation: A2 and C2 contacts are connected</li> </ul>                                                                                                    |
|                         | Q1/EG<br>(G100C)   | Open collector<br>output terminal | G100C series models support Q1/EG open<br>collector output terminal as a substitute for<br>A2/C2 fault signal output terminal 2.<br>Sends out alarm signals when the inverter's<br>safety features block the power output<br>(below DC 24 V, 100 mA). |
| RS-485<br>Communication | S+/S-              | RS-485 signal input terminal      | Used to send or receive RS-485 signals.<br>Refer to <u>7 RS-485 Communication</u><br><u>Features</u> on page <u>209</u> for more details.                                                                                                    |

LSELECTRIC 37

Γ

### **Pre-insulated Crimp Terminal**

Use pre-insulated crimp terminal connectors to increase reliability of the control terminal wiring. Refer to the specifications below to determine the crimp terminals to fit various cable sizes.

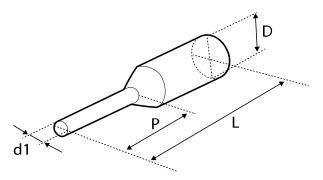

| Part<br>Number | Cable Spec. |      | Dimensions (mm) |     |     |     | Manufacturer           |  |
|----------------|-------------|------|-----------------|-----|-----|-----|------------------------|--|
| (P/N)          | AWG         | mm²  | L*              | Р   | d1  | D   | Manufacturer           |  |
| CE005006       | 22          | 0.50 | 12.0            | 6.0 | 1.3 | 3.2 | JEONO                  |  |
| CE007506       | 20          | 0.75 | 12.0            | 6.0 | 1.5 | 3.4 | (Jeono Electric, http: |  |
| CE010006       | 18          | 1.0  | 12.0            | 6.0 | 1.7 | 3.6 | //www.jeono.com/)      |  |

\* If the length (L) of the crimp terminals exceeds 0.5" (12.7mm) after wiring, the control terminal cover may not close fully.

38 **LS**ELECTRIC

www.PLC1.ir

To connect cables to the control terminals without using crimp terminals, refer to the following illustration detailing the correct length of exposed conductor at the end of the control cable.

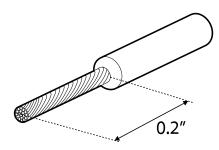

### Note

www.PLC1.ir

٢

- While making wiring connections at the control terminals, ensure that the total cable length does not exceed 165 ft (50 m).
- Ensure that the length of any safety related wiring does not exceed 100 ft (30m).
- Use ferrite material to protect signal cables from electro-magnetic interference.
- Take care when supporting cables using cable ties, to apply the cable ties no closer than 6 inches from the inverter. This provides sufficient access to fully close the front cover.
- When making control terminal cable connections, use a small flat-tip screw driver (0.1 in wide (2.5 mm) and 0.015 in thick (0.4 mm) at the tip).

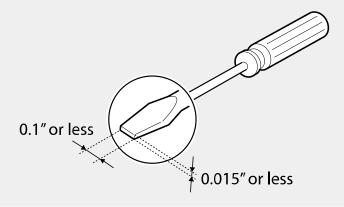

### Step 5 PNP/NPN Mode Selection

The G100 inverter supports both PNP (Source) and NPN (Sink) modes for sequence inputs at the terminal. Select an appropriate mode to suit requirements using the PNP/NPN selection switch (SW1) on the control board. Refer to the following information for detailed applications.

### **PNP Mode (Source)**

Select PNP using the PNP/NPN selection switch (SW1). CM is the common ground terminal for all analog inputs at the terminal, and P24 is 24 V internal source. If you are using an external 24 V source, build a circuit that connects the external source (-) and the CM terminal.

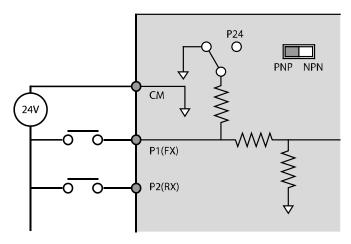

40 **LS**ELECTRIC WWW.PLC1.ir

### NPN Mode (Sink)

Г

Select NPN using the PNP/NPN selection switch (SW1). CM is the common ground terminal for all analog inputs at the terminal, and P24 is 24 V internal source. Note that the factory default setting is NPN mode.

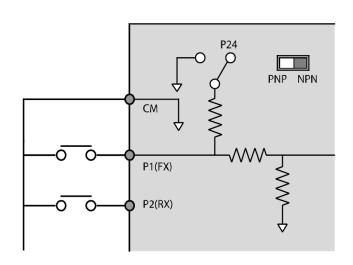

# Step 6 Disabling the EMC Filter for Power Sources with Asymmetrical Grounding

Built-in EMC type of G100 400V has an EMC filter which prevents electromagnetic interference by reducing radio emissions from the inverter.

EMC filter features is set to 'On' by factory default. Current leakage increases when the EMC filter feature is used.

|                                                      | Asymmetrical Gro                 | unding Connect                                                                 | ion                                                |
|------------------------------------------------------|----------------------------------|--------------------------------------------------------------------------------|----------------------------------------------------|
| One phase of<br>a delta<br>connection is<br>grounded | R(L1)<br>R(L1)<br>S(L2)<br>T(L3) | Intermediate<br>grounding point<br>on<br>one phase of a<br>delta<br>connection | R(L1)<br>R(L1)<br>S(L2)<br>T(L3)                   |
| End of a single<br>phase is<br>grounded              |                                  | A 3-phase<br>connection<br>without<br>grounding                                | R(L1)<br>S(L2)<br>T(L3)<br>R(L1)<br>S(L2)<br>T(L3) |

\*Please note that G100C series models do not have a built-in EMC filter.

## A Danger

42 | LSELECTRIC

www.PLC1.ir

- Do not activate the EMC filter if the inverter uses a power source with an asymmetrical grounding structure, for example a grounded delta connection. Otherwise it may cause an electrical shock and result in personal injury or even death.
- Before opening the cover to start working, wait at least 10 minutes after the power is disconnected and check that the DC voltage of the product is discharged using a tester. Otherwise it may cause an electrical shock and result in personal injury or even death.

Before using the inverter, confirm the power supply's grounding system. Disable the EMC filter if the power source has an asymmetrical grounding connection. Check the location of the EMC filter on/off screw and attach the plastic washer to the screw under the control terminal block.

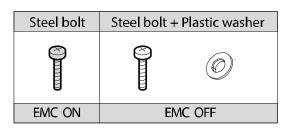

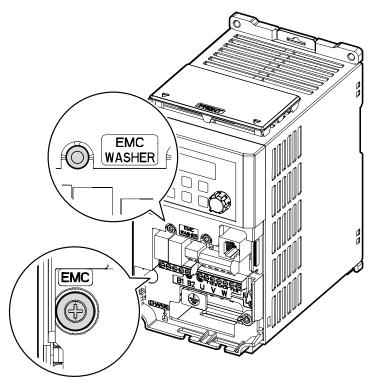

### Step 7 Assembling the front cover

After completing the wiring and basic configurations, assemble the front cover in order. Note that the assembly procedure may vary according to the product group or frame size of the product.

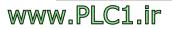

٢

## 2.3 Post-Installation Checklist

After completing the installation, check the items in the following table to make sure that the inverter has been safely and correctly installed.

٦

| Items                          | Details                                                                                                    | Ref.         | Result |
|--------------------------------|----------------------------------------------------------------------------------------------------|--------------|--------|
|                                | Is the installation location appropriate?                                                                                                    | <u>p.7</u>   |        |
|                                | Does the environment meet the inverter's operating conditions?                                                                                                    | <u>p.8</u>   |        |
| Installation<br>Location/Power | Does the power source match the inverter's rated input?                                                                                                    | <u>p.300</u> |        |
| I/O Verification               | Is the inverter's rated output sufficient to supply<br>the equipment?<br>(Derating is applied in specific conditions. Refer to<br><u>11.8 Continuous Rated Current Derating</u> on<br>page <u>322</u> for more details.) | <u>p.300</u> |        |
|                                | Is a circuit breaker installed on the input side of the inverter?                                                                                                    | <u>p.16</u>  |        |
|                                | Is the circuit breaker correctly rated?                                                                                                    | <u>p.317</u> |        |
|                                | Are the power source cables correctly connected<br>to the input terminals of the inverter?<br>(Caution: connecting the power source to the<br>U/V/W terminals may damage the inverter.)                                  | <u>p.27</u>  |        |
|                                | Are the motor output cables connected in the<br>correct phase order?<br>(Caution: motors will rotate in reverse direction if<br>the three phase cables are not wired in the correct<br>rotation.)                        | <u>p.27</u>  |        |
| Power Terminal                 | Are the cables used in the power terminal<br>connections correctly rated?                                                                                                    | <u>p.12</u>  |        |
| Wiring                         | Is the inverter grounded correctly?                                                                                                    | <u>p.24</u>  |        |
|                                | Are the power terminal screws and the ground terminal screws tightened to their specified torques?                                                                                                    | <u>p.27</u>  |        |
|                                | Are the overload protection circuits installed correctly on the motors (if multiple motors are run using one inverter)?                                                                                                  | -            |        |
|                                | Is the inverter separated from the power source by<br>a magnetic contactor (if a braking resistor is in<br>use)?                                                                                                    | <u>p.16</u>  |        |
|                                | Are advanced-phase capacitors, surge protection<br>and electromagnetic interference filters installed<br>correctly?<br>(These devices MUST not be installed on the<br>output side of the inverter.)                      | <u>p.27</u>  |        |

www.PLC1.ir

| Itomo —                | Details                                                                                                    | Ref.        | Result |
|------------------------|----------------------------------------------------------------------------------------------------|-------------|--------|
| Items                  | Are shielded twisted pair (STP) cables used for control terminal wiring?                                                                            | - Ker.      | Result |
|                        | Is the shielding of the STP wiring properly grounded?                                                                                               | -           |        |
| Control                | If 3-wire operation is required, are the multi-<br>function input terminals defined prior to the<br>installation of the control wiring connections? | <u>p.32</u> |        |
| <b>Terminal Wiring</b> | Are the control cables properly wired?                                                                                                    | <u>p.32</u> |        |
|                        | Are the control terminal screws tightened to their specified torques?                                                                               | <u>p.18</u> |        |
|                        | Is the total cable length of all control wiring less than 165 ft (50 m)?                                                                            | <u>p.39</u> |        |
|                        | Is the total length of safety wiring less than 100 ft (30 m)?                                                                                       | <u>p.39</u> |        |
|                        | Are optional cards connected correctly?                                                                                                    | -           |        |
|                        | Is there any debris left inside the inverter?                                                                                                    | <u>p.18</u> |        |
|                        | Are any cables contacting adjacent terminals, creating a potential short circuit risk?                                                              | -           |        |
|                        | Are the control terminal connections separated from the power terminal connections?                                                                 | -           |        |
| Miscellaneous          | Have the capacitors been replaced if they have been in use for more than 2 years?                                                                   | -           |        |
|                        | Have the fans been replaced if they have been in use for more than 3 years?                                                                         | -           |        |
|                        | Has a fuse been installed for the power source?                                                                                                    | p.318       |        |
|                        | Are the connections to the motor separated from other connections?                                                                                  | -           |        |

### Note

Γ

Shielded twisted pair (STP) cable has a highly conductive, shielded screen around twisted cable pairs. STP cables protect conductors from electromagnetic interference.

www.PLC1.ir

## 2.4 Test Run

After the post-installation checklist has been completed, follow the instructions below to test the inverter.

- 1 Turn on the power supply to the inverter. Ensure that the keypad display light is on.
- 2 Select the command source.
- 3 Set a frequency reference, and then check the following:
  - If V1 is selected as the frequency reference source, does the reference change according to the input voltage?
  - If I2 is selected as the frequency reference source, does the reference change according to the input current?
- 4 Set the acceleration and deceleration time.
- 5 Start the motor and check the following:
  - Ensure that the motor rotates in the correct direction. If the motor is rotating in the reverse direction, refer to the details below.
  - Ensure that the motor accelerates and decelerates according to the set times, and that the motor speed reaches the frequency reference.

#### Note

If the forward command (FX) is on, the motor should rotate counterclockwise when viewed from the load side of the motor. If the motor rotates in the reverse direction, switch the cables at the U and V terminals.

### Remarque

www.PLC1.ir

Si la commande avant (FX) est activée, le moteur doit tourner dans le sens antihoraire si on le regarde côté charge du moteur. Si le moteur tourne dans le sens inverse, inverser les câbles aux bornes U et V.

### Verifying the Motor Rotation

46 | LSELECTRIC

1 On the keypad, set the Frq (Frequency reference source) code in the Operation group to 0 (Keypad).

2 Set a frequency reference.

Γ

- **3** Press the [RUN] key. Motor starts forward operation.
- 4 Observe the motor's rotation from the load side and ensure that the motor rotates counterclockwise (forward).

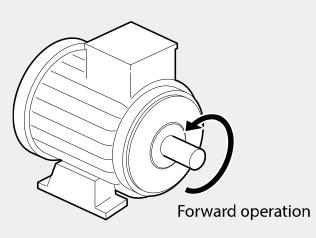

### Caution

www.PLC1.ir

- Check the parameter settings before running the inverter. Parameter settings may have to be adjusted depending on the load.
- Do not supply the inverter with an input voltage that exceeds the rated voltage for the equipment. This may cause damage to the inverter.
- Before running the motor at maximum speed, confirm the motor's rated capacity. As inverters can be used to easily increase motor speed, take caution to ensure that motor speeds do not accidently exceed the motor's rated capacity.

## Installing the Inverter

٦

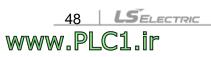

## **3 Learning to Perform Basic Operations**

This chapter describes the keypad layout, functions, and the operation method as well as the function groups used for the inverter operation and the basic operation method using the keypad. Become familiar with the correct basic operation method before advancing to more complex uses by setting the various features of the inverter and giving an operation command by changing the frequency or input voltage.

## 3.1 About the Keypad

Г

The keypad is composed of two main components – the display and the operation (input) keys. Refer to the following illustration to identify part names and functions.

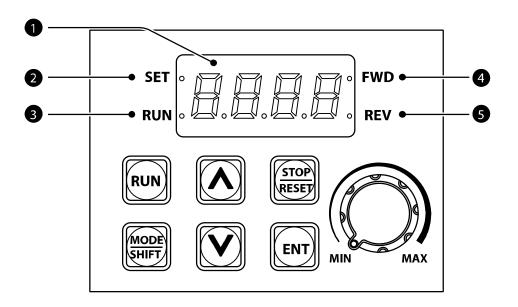

## 3.1.1 About the Display

The following table lists display part names and their functions.

| No. | Name                                                                                                    | Function                                        |  |
|-----|----------------------------------------------------------------------------------------------------|-------------------------------------------------|--|
| 0   | 7-Segment Display Displays current operational status and parameter information.                                                           |                                                 |  |
| 0   | SET Indicator LED flashes during parameter configuration and with the ESC key operates as the multi-function key.                          |                                                 |  |
| 8   | <ul> <li>RUN Indicator</li> <li>LED turns on (steady) during an operation, and<br/>flashes during acceleration or deceleration.</li> </ul> |                                                 |  |
| 4   | FWD Indicator                                                                                                    | LED turns on (steady) during forward operation. |  |
| 6   | REV Indicator                                                                                                    | LED turns on (steady) during reverse operation. |  |

٦

The table below lists the way that the keypad displays characters (letters and numbers).

| Display  | Number/<br>characte<br>r | Display    | Number/<br>characte<br>r | Display | Number/<br>characte<br>r | Display | Number/<br>characte<br>r |
|----------|--------------------------|------------|--------------------------|---------|--------------------------|---------|--------------------------|
|          | 0                        | 8          | А                        |         | К                        |         | U                        |
| ;        | 1                        | 1          | В                        |         | L                        | ~       | V                        |
| <u>,</u> | 2                        | , -<br>, - | С                        |         | М                        |         | W                        |
| ]        | 3                        | ជ          | D                        | л       | N                        | 5       | х                        |
| Ч        | 4                        | ľ.         | Е                        |         | 0                        | רינ     | Y                        |
| 5        | 5                        | ļ-         | F                        | P       | Р                        | 11      | Z                        |
| 5        | 6                        |            | G                        | 7       | Q                        |         |                          |
| 7        | 7                        | X          | н                        | ,-      | R                        |         |                          |
| 8        | 8                        | ;          | I                        | 5       | S                        |         |                          |
| 9        | 9                        |            | J                        | -l_l    | т                        |         |                          |

## 3.1.2 Operation Keys

٢

The following table lists the names and functions of the keypad's operation keys.

| Кеу                                                                                                 | Name                | Function                                                                                                    |
|----------------------------------------------------------------------------------------------------|---------------------|----------------------------------------------------------------------------------------------------|
| RUN                                                                                                 | [RUN] key           | Used to run the inverter.                                                                                                    |
| STOP<br>RESET                                                                                       | [STOP/RESET]<br>key | STOP: Stops the inverter.<br>RESET: Resets the inverter if a fault or failure<br>occurs.                                                                                                    |
| [▲] key, [▼] key       Switches between codes, or increases or decreption         parameter values. |                     | Switches between codes, or increases or decreases parameter values.                                                                                                    |
| MODE<br>SHIFT                                                                                       | [MODE/SHIFT]<br>key | Moves between groups or moves to the digit on the<br>left when setting the parameter. Press the<br>MODE/SHIFT key once again on the maximum<br>number of digits to move to the minimum number of<br>digits. |
| ENT                                                                                                 | [ENTER] key         | Switches from the selected state of parameter to the input state.<br>Edits parameter and apply change.<br>Accesses the operation information screen during failure on the failure screen.                   |
| [Volume] Used to set the operation frequency                                                        |                     | Used to set the operation frequency.                                                                                                    |

\* Operates as ESC key if two keys out of [MODE/SHIFT] key, [▲] key and [▼] key are entered at the same time.

- Press ESC in the group navigation mode to go to the initial screen (the frequency display screen).
- Press ESC in the mode to change parameter to go to group navigation mode without saving.

## ① Caution

www.PLC1.ir

Install a separate emergency stop switch in the circuit. The [STOP/RESET] key on the keypad works only when the inverter has been configured to accept an input from the keypad.

## 3.1.3 Control Menu

The following table lists the functions groups under Parameter mode.

| Group           | Keypad<br>Display | Description                                                                                                    |
|-----------------|-------------------|----------------------------------------------------------------------------------------------------|
| Operation       | -                 | Configures basic parameters for inverter operation.                                                                                                    |
| Drive           | dr                | Configures parameters for basic operations.<br>These include jog operation, motor capacity<br>evaluation, torque boost, and other keypad<br>related parameters.                 |
| Basic           | 5 <i>8</i>        | Configures basic operation parameters. These parameters include motor parameters and multi-<br>step frequency parameters.                                                       |
| Advanced        | Rd                | Configures acceleration or deceleration patterns, frequency limits, etc.                                                                                                    |
| Control         | Ĺ'n               | Configures sensorless vector-related features.                                                                                                    |
| Input Terminal  | 1 ח               | Configures input terminal-related features,<br>including digital multi-functional inputs and<br>analog inputs.                                                                  |
| Output Terminal | <u>0</u> U        | Configures output terminal-related features such as relays and analog outputs.                                                                                                  |
| Communication   |                   | Configures communication features for RS-485 or other communication options.                                                                                                    |
| Application     | RP                | Configures functions related to PID control.                                                                                                    |
| Protection      | P,                | Configures motor and inverter protection features                                                                                                    |
| Motor 2         | ΠĒ                | Configures secondary motor related features.<br>The 2nd motor appears on the keypad only<br>when one of the multi-function input terminals<br>(In.65–In.69) has been set to 26. |

## 3.2 Learning to Use the Keypad

52 | LSELECTRIC

www.PLC1.ir

The keypad enables movement between groups and codes. It also enables users to select and configure functions. At code level, you can set parameter values to turn on or off specific functions, or decide how the functions will be used. Refer to **<u>8 Table of</u> <u>Functions</u>** on page **<u>241</u>** to find the functions you need.

Confirm the correct values (or the correct range of the values), and then follow the examples below to configure the inverter with the keypad.

Basic Op

## 3.2.1 Group and Code Selection

Follow the examples below to learn how to switch between groups and codes.

| Step | Instruction                                                                                                    | Keypad Display                                                                                                    |
|------|----------------------------------------------------------------------------------------------------|----------------------------------------------------------------------------------------------------|
| 1    | Move to the group you want using the [MODE]<br>keys. Press the [MODE] key for longer than 1<br>second to move in the opposite direction. | $ \begin{array}{c c} \hline \hline \hline \hline \hline \hline \hline \hline \hline \hline \hline \hline \hline \hline \hline \hline \hline \hline \hline$ |
| 2    | Move up and down through the codes using the [▲] and [▼] keys until you locate the code that you require.                                |                                                                                                    |
| 3    | Press the [ENT] key to save the change.                                                                                                  | -                                                                                                    |

### Note

www.PLC1.ir

٢

When moving up and down through the codes using the  $[\blacktriangle]$  and  $[\lor]$  keys in each group, there are cases where the code number does not increase or decrease. This is because the number was left blank in the inverter program by expecting additional features or the program was set up to not display the unused features.

**Example)** If Ad.24 (frequency limit) code is set to 0 (No), Ad.25 (frequency lower limit value) and Ad.26 (frequency upper limit value) codes will not be displayed. Ad.24 (frequency limit) code must be set to 1 (Yes) to display Ad.25 (frequency lower limit value) and Ad.26 (frequency upper limit value) codes.

## 3.2.2 Navigating Directly to Different Codes (Jump Codes)

The following example details navigating to code dr. 95, from the initial code in the Drive group (dr. 0). This example applies to all groups whenever you would like to navigate to a specific code number.

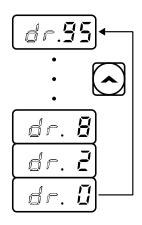

| Step | Instruction                                                                                                    | Keypad Display |
|------|----------------------------------------------------------------------------------------------------|----------------|
| 1    | Ensure that you are currently at the first code of the Drive group (dr.0).                                                                                     |                |
| 2    | Press the [ENT] key.<br>Number "9" will flash.                                                                                                    |                |
| 3    | Press the [▼] key and change the ones' place number to "5", so the destination code is "95".                                                                   |                |
| 4    | Press the [MODE] to move to the tens' place.<br>The cursor will move to the left and "05" will be displayed.<br>At this time, the number "0" will be flashing. |                |
| 5    | Press the [▲] key to change the tens' place number to "9", so the destination code is "95".                                                                    |                |
| 6    | Press the [ENT] key.<br>Code dr.95 is displayed.                                                                                                    | dr.95          |

<u>54</u> *LSelectric* www.PLC1.ir

Basic Op

## 3.2.3 Setting Parameter Values

Enable or disable features by setting or modifying parameter values for different codes. Directly enter setting values, such as frequency references, supply voltages, and motor speeds. Follow the instructions below to learn to set or modify parameter values.

| Step | Instruction                                                                                                    | Keypad Display |
|------|----------------------------------------------------------------------------------------------------|----------------|
| 1    | Select the group and code to setup or modify parameter settings, and then press the [ENT] key.<br>The first number on the right side of the display will flash.                                                                                                    | 5.0            |
| 2    | Move to the place value to edit using the Mode key,<br>change the value using the [▲] and [▼] keys, and then<br>press the [ENT] key. Press the [MODE] key for longer<br>than 1 second to move to the left place value.<br>The selected value will flash on the display. |                |
| 3    | Press the [ENT] key again to save the changes.                                                                                                    | -              |

### Note

www.PLC1.ir

٢

- A flashing number on the display indicates that the keypad is waiting for an input from the user. Changes will be saved when the [ENT] key is pressed while the number is flashing. The setting change will be canceled if you press any other key.
- Each code's parameter values have default features and ranges specified. Refer to <u>8</u> <u>Table of Functions</u> on page <u>241</u> for information about the features and ranges before setting or modifying parameter values.

LSELECTRIC 55

## **3.3 Actual Application Examples**

## 3.3.1 Acceleration Time Configuration

56 | LSELECTRIC

www.PLC1.ir

The following is an example demonstrating how to modify the Acceleration time (ACC) code value (from 5.0 to 16.0) from the Operation group.

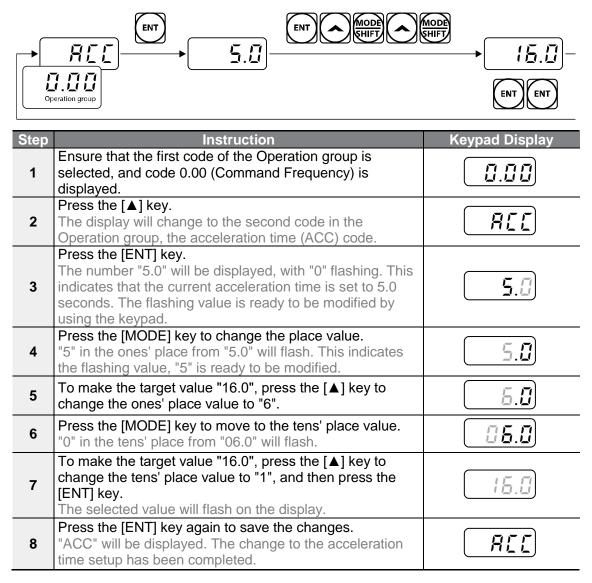

## 3.3.2 Frequency Reference Configuration

The following is an example to demonstrate configuring a frequency reference of 30.05 Hz from the first code in the Operation group.

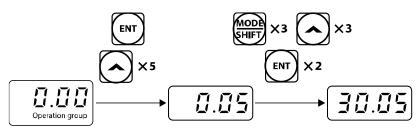

| Step | Instruction                                                                                                    | Keypad Display |
|------|----------------------------------------------------------------------------------------------------|----------------|
| 1    | Ensure that the first code of the Operation group is selected, and code 0.00 (Command Frequency) is displayed.                                                                      |                |
| 2    | Press the [ENT] key.<br>The default value "0.00" will be displayed and "0" in the<br>second decimal place will flash.                                                               |                |
| 3    | Press the [MODE] key 3 times to move to the tens' place value.<br>"0" in the tens' place will flash.                                                                                |                |
| 4    | To make the target value " $30.05$ ", press the [ $\blacktriangle$ ] key to change the tens' place value to " $3$ ."                                                                | 30.0E          |
| 5    | Press the [MODE] key 2 times.<br>The "0" in the second decimal place will flash.                                                                                                    | 30.0E          |
| 6    | To make the target value "30.05", press the [▲] key to change the second decimal place value to "5", and then press the [ENT] key.<br>The selected value will flash on the display. | 30.05          |
| 7    | Press the [ENT] key again to save the changes.<br>Flashing stops. The frequency reference has been<br>configured to 30.05 Hz.                                                       | 30.05          |

### Note

www.PLC1.ir

٢

- A flashing number on the display indicates that the keypad is waiting for an input from the user. Changes will be saved when the [ENT] key is pressed while the number is flashing. The setting change will be canceled if you press any other key.
- The G100 inverter keypad display can display up to 4 digits. However, 5-digit figures can be used and are accessed by pressing the [MODE] key, to allow keypad input.

## 3.3.3 Jog Frequency Configuration

The following example demonstrates how to configure Jog Frequency by modifying code 11 (Jog Frequency) in the Drive group from 10.00 Hz to 20.00 Hz. You can configure the parameters for different codes in any other group in exactly the same way.

٦

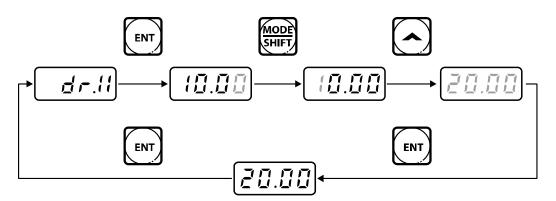

| Step | Instruction                                                                                                    | Keypad Display |
|------|----------------------------------------------------------------------------------------------------|----------------|
| 1    | Go to code 11 (dr.11) in the Drive group.                                                                                                    | dr. 11         |
| 2    | Press the [ENT] key.<br>The current Jog Frequency value (10.00) for code dr.11 is<br>displayed.                                                                            |                |
| 3    | Press the [MODE] key 3 times to move to the tens' place value.<br>"1" in the tens' place will flash.                                                                       |                |
| 4    | To make the target value "20.00", press the [▲] key to change the tens' place value to "2", and then press the [ENT] key.<br>The selected value will flash on the display. |                |
| 5    | Press the [ENT] key again to save the changes.<br>Code dr.11 will be displayed. The parameter change has<br>been completed.                                                | dr. 11         |

58 **LS**ELECTRIC WWW.PLC1.ir

## 3.3.4 Parameter Initialization

Γ

www.PLC1.ir

The following example demonstrates parameter initialization using code dr.93 (Parameter Initialization) in the Drive group.

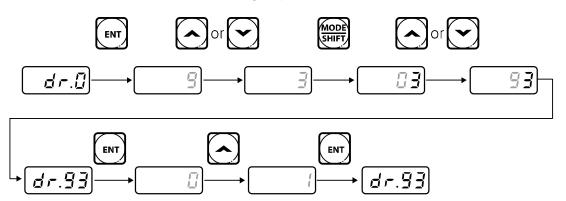

| Step | Instruction                                                                                                    | Keypad Display |
|------|----------------------------------------------------------------------------------------------------|----------------|
| 1    | Go to code 0 in the Drive group.                                                                                                    |                |
| 2    | Press the [ENT] key.<br>The current parameter value "9" will be displayed.                                                                            |                |
| 3    | To make the target value "93", press the [▼] key to change the ones' place value to "3".                                                              |                |
| 4    | Press the [MODE] key to move to the tens' place value.                                                                                                |                |
| 5    | To make the target value "93", press the $[\blacktriangle]$ or $[\lor]$ key to change the tens' place value "9".                                      |                |
| 6    | Press the [ENT] key.<br>Code dr.93 will be displayed.                                                                                                 | dr.33          |
| 7    | Press the [ENT] key once again.<br>The current parameter value for code dr.93 is set to 0<br>(Do not initialize).                                     |                |
| 8    | Press the [▲] key to change the value to 1 (All Grp), and then press the [ENT] key.<br>The parameter value will flash.                                |                |
| 9    | Press the [ENT] key once again.<br>Parameter initialization begins. Parameter initialization is<br>complete when code dr.93 reappears on the display. | dr.33          |

LSELECTRIC 59

### Note

Following parameter initialization, all parameters are reset to factory default values. Ensure that parameters are reconfigured before running the inverter again after an initialization.

# 3.3.5 Frequency Setting (Keypad) and Operation (via Terminal Input)

| Step | Instruction                                                                                                    | Keypad Display                                             |
|------|----------------------------------------------------------------------------------------------------|------------------------------------------------------------|
| 1    | Turn on the inverter.                                                                                                    | -                                                          |
| 2    | Ensure that the first code of the Operation group is selected, and code 0.00 (Command Frequency) is displayed, then press the [ENT] key.<br>The first number on the right side of the display will flash.                                                                                                    |                                                            |
| 3    | Press the [MODE] key 3 times to move to the tens' place value.<br>"0" in the tens' place will flash.                                                                                                    |                                                            |
| 4    | Press the [▲] key to change it to 10.00, and then press<br>the [ENT] key.<br>The selected value will flash on the display.                                                                                                    |                                                            |
| 5    | Press the [ENT] key again to save the changes.<br>The reference frequency has been changed.                                                                                                    |                                                            |
| 6    | Refer to the wiring diagram at the bottom of the table,<br>and turn on the switch between the P1 (FX) and CM<br>terminals.<br>The RUN indicator light flashes and the FWD indicator<br>light comes on steady. The current acceleration<br>frequency is displayed.                                                                                       |                                                            |
| 7    | When the frequency reference is reached (10 Hz), open<br>the switch between the P1 (FX) and CM terminals.<br>The RUN indicator light flashes again and the current<br>deceleration frequency is displayed.<br>When the frequency reaches 0 Hz, the RUN and FWD<br>indicator lights turn off, and the frequency reference,<br>10.00, is displayed again. | SET <b>I [] . [] []</b> FWD<br>RUN <b>I [] . [] []</b> REV |

60 **LS**ELECTRIC WWW.PLC1.ir

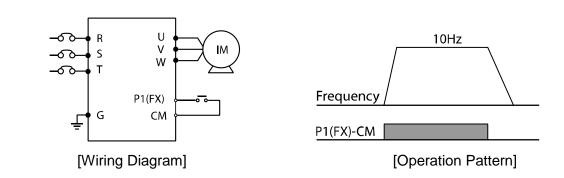

#### Note

www.PLC1.ir

٢

The instructions in the table are based on the factory default parameter settings. The inverter may not work correctly if the default parameter settings are changed after the inverter is purchased. In such cases, initialize all parameters to reset the values to the factory default parameter settings before following the instructions in the table (refer to **5.21 Parameter initialization** on page <u>163</u>).

# 3.3.6 Frequency Setting (Potentiometer) and Operation (Terminal Input)

| Step | Instruction                                                                                                    | Keypad Display |
|------|----------------------------------------------------------------------------------------------------|----------------|
| 1    | Turn on the inverter.                                                                                                    | -              |
| 2    | Ensure that the first code of the Operation group is selected, and code 0.00 (Command Frequency) is displayed.                                                   |                |
| 3    | Press the [▲] key 4 times.<br>Move to the Frq (Frequency reference source) code.                                                                                 |                |
| 4    | <b>Press the [ENT] key</b> .<br>The Frq code in the Operation group is currently set to 0 (keypad).                                                              |                |
| 5    | Press the [▲] key to change the parameter value to 2 (V1-Set frequency input to potentiometer), and then press the [ENT] key.<br>The parameter value will flash. |                |
| 6    | Press the [ENT] key once again.<br>The Frq code will be displayed again. The frequency<br>input has been configured for the potentiometer.                       |                |
| 7    | Press the [▼] key 4 times.<br>Move to the first code of the Operation group (0.00).<br>From here frequency setting values can be monitored.                      | 0.00           |

LSELECTRIC 61

| Step | Instruction                                                                                                    | Keypad Display |
|------|----------------------------------------------------------------------------------------------------|----------------|
| 8    | Adjust the potentiometer to increase or decrease the frequency reference to 10 Hz.                                                                                                    | -              |
| 9    | Refer to the wiring diagram at the bottom of the table,<br>and turn on the switch between the P1 (FX) and CM<br>terminals.<br>The RUN indicator light flashes and the FWD indicator<br>light comes on steady. The current acceleration<br>frequency is displayed.                                                                                       |                |
| 10   | When the frequency reference is reached (10 Hz), open<br>the switch between the P1 (FX) and CM terminals.<br>The RUN indicator light flashes again and the current<br>deceleration frequency is displayed.<br>When the frequency reaches 0 Hz, the RUN and FWD<br>indicator lights turn off, and the frequency reference,<br>10.00, is displayed again. | SET            |

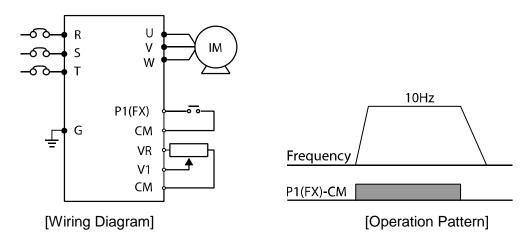

#### Note

62 **LS**ELECTRIC

www.PLC1.ir

The instructions in the table are based on the factory default parameter settings. The inverter may not work correctly if the default parameter settings are changed after the inverter is purchased. In such cases, initialize all parameters to reset the values to factory default parameter settings before following the instructions in the table (refer to <u>5.21</u> <u>Parameter initialization</u> on page <u>163</u>).

# 3.3.7 Frequency setting with (internal) potentiometer and operation command with the keypad [RUN] key

Г

www.PLC1.ir

| Step | Instruction                                                                                                    | Keypad Display |
|------|----------------------------------------------------------------------------------------------------|----------------|
| 1    | Turn on the inverter.                                                                                                    | -              |
| 2    | Ensure that the first code of the Operation group is selected, and code 0.00 (Command Frequency) is displayed.                                                              |                |
| 3    | Press the [▲] key 3 times.<br>Move to the operation group drv (command source)<br>code.                                                                                     | <u>ה</u> יק    |
| 4    | Press the [ENT] key.<br>The drv code in the Operation group is currently set to 1<br>(FX/RX1 operation command set from the terminal<br>block).                             |                |
| 5    | Press the [▼] key to change the parameter value to 0 (Keypad), and then press the [ENT] key. The parameter value will flash.                                                |                |
| 6    | Press the [ENT] key once again.<br>The drv code is displayed again. The frequency input<br>has been configured for the keypad.                                              | <u>ה</u> ה ש   |
| 7    | Press the [▲] key 1 times.<br>Move to the Frq (Frequency reference source) code.                                                                                            |                |
| 8    | <b>Press the [ENT] key.</b><br>The Frq code in the Operation group is currently set to 0 (keypad).                                                                          |                |
| 9    | Press the [▲] key to change the parameter value to 4 (V0-Set frequency input to (internal) potentiometer), and then press the [ENT] key.<br>The parameter value will flash. |                |
| 10   | Press the [ENT] key once again.<br>The Frq code will be displayed again. The frequency<br>input has been configured for the potentiometer.                                  | <b>- - -</b>   |
| 11   | Press the [▼] key 4 times.<br>Move to the first code of the Operation group (0.00).<br>From here frequency setting values can be monitored                                  | <u>0.00</u>    |
| 12   | Adjust the (internal) potentiometer to increase or decrease the frequency reference to 10 Hz.                                                                               | -              |
| 13   | Press the [RUN] key.<br>The RUN indicator light flashes and the FWD indicator<br>light comes on steady. The current acceleration<br>frequency is displayed.                 |                |

LSELECTRIC 63

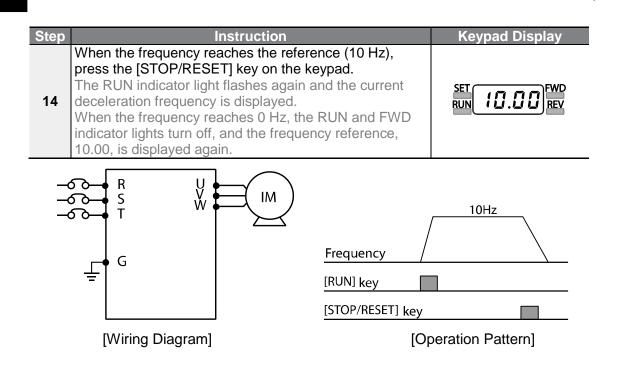

#### Note

The instructions in the table are based on the factory default parameter settings. The inverter may not work correctly if the default parameter settings are changed after the inverter is purchased. In such cases, initialize all parameters to reset the values to factory default parameter settings before following the instructions in the table (refer to <u>5.21</u> <u>Parameter initialization</u> on page <u>163</u>).

64 **LS**ELECTRIC WWW.PLC1.ir

# 3.4 Monitoring the Operation

## 3.4.1 Output Current Monitoring

The following example demonstrates how to monitor the output current in the Operation group using the keypad.

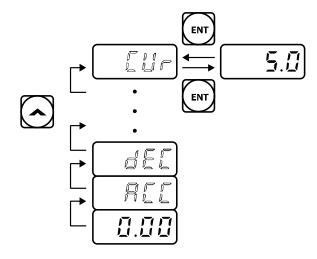

| Step | Instruction                                                                                                    | Keypad Display |
|------|----------------------------------------------------------------------------------------------------|----------------|
| 1    | Ensure that the first code of the Operation group is selected, and code 0.00 (Command Frequency) is displayed. |                |
| 2    | Press the [▲] or [▼] key to move to the Cur code.                                                              |                |
| 3    | Press the [ENT] key.<br>The output current (5.0 A) is displayed.                                               | 5.0            |
| 4    | Press the [ENT] key once again.<br>Returns to the Cur code.                                                    |                |

#### Note

www.PLC1.ir

Г

You can use the dCL (DC link voltage monitor) and vOL (output voltage monitor) codes in the Operation group in exactly the same way as shown in the example above, to monitor each function's relevant values.

## **3.4.2 Trip Condition Monitor**

The following example demonstrates how to monitor fault trip conditions in the Operation group using the keypad.

٦

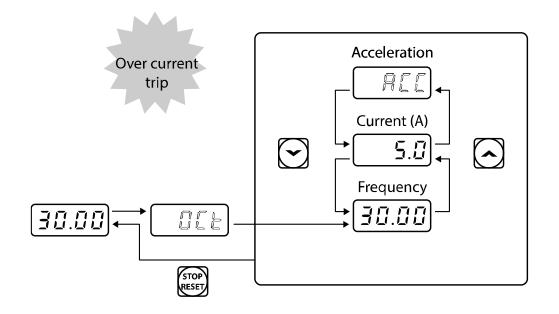

| Step | Instruction                                                                                                    | Keypad Display                 |
|------|----------------------------------------------------------------------------------------------------|--------------------------------|
| 1    | Refer to the example keypad display.<br>An over current trip fault has occurred.                                                                                  | <u> </u>                       |
| 2    | Press the [ENT] key, and then the [▲] key.<br>The operation frequency at the time of the fault (30.00 Hz) is displayed.                                           | JU.UU                          |
| 3    | Press the [▲] key.<br>The output current at the time of the fault (5.0 A) is<br>displayed.                                                                        | <b>5</b> . <b><sup>1</sup></b> |
| 4    | Press the [▲] key.<br>The operation status at the time of the fault is displayed.<br>ACC on the display indicates that the fault occurred<br>during acceleration. | REE                            |
| 5    | Press the [STOP/RESET] key.<br>The inverter resets and the fault condition is cleared. The<br>frequency reference is displayed on the keypad.                     | <b>30.00</b>                   |

<u>66</u> *LSelectric* www.PLC1.ir

#### Note

Г

• If multiple fault trips occur at the same time, a maximum of 3 fault trip records can be retrieved as shown in the following example.

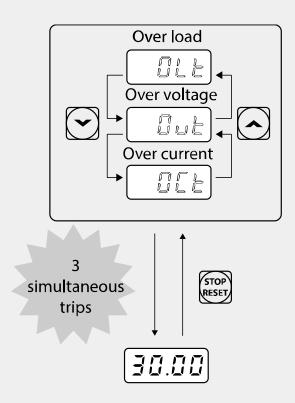

If a warning situation occurs while operating with the entered frequency, a display and the current screen will flash in 1 second intervals. Refer to <u>6.3 Under load</u>
 <u>Fault Trip and Warning</u> on page <u>197</u> for more details.

٦

68 **LS**ELECTRIC WWW.PLC1.ir

# **4 Learning Basic Features**

Г

www.PLC1.ir

This chapter describes the basic features of the G100 inverter. Check the reference page in the table to see the detailed description for each of the basic features.

| Basic Tasks                                                                              | Use Example                                                                                                    | Ref.        |                   |
|------------------------------------------------------------------------------------------|----------------------------------------------------------------------------------------------------|-------------|-------------------|
| Frequency reference<br>source configuration for<br>the keypad                            | Configures the inverter to allow you to setup or modify frequency reference using the Keypad.                                                                                                    | <u>p.72</u> |                   |
| Frequency reference<br>source configuration for<br>the terminal block (input<br>voltage) | Configures the inverter to allow input voltages at<br>the terminal block (V1) and to setup or modify a<br>frequency reference.                                                                         | <u>p.73</u> |                   |
| Frequency reference<br>source configuration for<br>the terminal block (input<br>current) | Configures the inverter to allow input currents at<br>the terminal block (I2) and to setup or modify a<br>frequency reference.                                                                         | <u>p.79</u> | Basic<br>Features |
| Frequency reference<br>source configuration for<br>RS-485 communication                  | Configures the inverter to set the frequency to the upper level controllers, such as PLCs or PCs, via the communications terminal (S+/S-) of the terminal block or the RJ45 connector.                 | <u>p.81</u> |                   |
| Frequency Hold by<br>Analog Input                                                        | Enables the user to hold a frequency using analog inputs at terminals.                                                                                                    | <u>p.81</u> |                   |
| Multi-step frequency configuration                                                       | Configures multi-step frequency operations by receiving an input at the terminals defined for each step frequency.                                                                                     | <u>p.82</u> |                   |
| The Keypad as a<br>Command Input Device                                                  | Configures the inverter to start the operation with the [RUN] key on the keypad and stop with the [STOP/RESET] keys.                                                                                   | <u>p.84</u> |                   |
| Command source<br>configuration for<br>terminal block inputs                             | Configures the inverter to accept inputs at the FX/RX terminals.                                                                                                    | <u>p.84</u> |                   |
| RS-485 Communication<br>as a Command Input<br>Device                                     | Configures the inverter to allow communication<br>signals from upper level controllers, such as PLCs<br>or PCs, and to set up an operation command<br>using S+ and S- terminals or the RJ45 connector. | <u>p.86</u> |                   |
| Forward or Reverse<br>Run Prevention                                                     | Configures the inverter to limit a motor's rotation direction.                                                                                                    | <u>p.86</u> |                   |
| start at power-on                                                                        | Configures to accelerate instantly if the operation command is on when inverter power is supplied.                                                                                                    | <u>p.87</u> |                   |
| Automatic restart after<br>reset of a fault trip<br>condition                            | Configures the inverter to start operating if the operation command is on after the inverter is reset following a fault trip.                                                                          | <u>p.88</u> |                   |

| Basic Tasks                                     | Use Example                                                                                                    | Ref.         |
|-------------------------------------------------|----------------------------------------------------------------------------------------------------|--------------|
|                                                 | For automatic start-up configuration to work, the operation command terminals at the terminal block must be turned on.                                                                   |              |
| Acc/Dec Time Based<br>on Maximum<br>Frequency   | Configures the acceleration and deceleration times for a motor based on a defined maximum frequency.                                                                                     | <u>p.89</u>  |
| Acc/Dec Time Based<br>on Operation<br>Frequency | Configures acceleration and deceleration times for a motor based on a defined frequency reference.                                                                                       | <u>p.90</u>  |
| Multi-step Acc/Dec<br>Time Configuration        | Configures multi-stage acceleration and deceleration times for a motor based on defined parameters for the multi-function terminals.                                                     | <u>p.91</u>  |
| Acc/Dec time switch<br>frequency                | Enables modification of acceleration and deceleration gradients without configuring the multi-functional terminals.                                                                      | <u>p.93</u>  |
| Acc/Dec pattern configuration                   | Enables modification of the acceleration and deceleration gradient patterns. Basic patterns to choose from include linear and S-curve patterns.                                          | <u>p.94</u>  |
| Acc/Dec stop command configuration              | Stops the current acceleration or deceleration and<br>controls motor operation at a constant speed.<br>Multi-function terminals must be configured for this<br>command.                  | <u>p.96</u>  |
| Linear V/F pattern operation                    | Used for loads that require constant torque regardless of the frequency.                                                                                                    | <u>p.96</u>  |
| Square reduction V/F pattern operation          | Configures the inverter to run the motor at a square reduction V/F pattern. Fans and pumps are appropriate loads for square reduction V/F operation.                                     | <u>p.97</u>  |
| User V/F pattern<br>Operation                   | Enables the user to set the parameter according to the V/F pattern and the load characteristics of the motor.                                                                            | <u>p.98</u>  |
| manual torque boost                             | Manual configuration of the inverter to produce a momentary torque boost. This configuration is for loads that require a large amount of starting torque, such as elevators or lifts.    | <u>p.100</u> |
| Auto torque boost                               | Automatically adjusts the torque or is used when a large amount of starting torque is required.                                                                                          | <u>p.101</u> |
| Motor output voltage adjustment                 | Adjusts the output voltage to the motor when the power supply to the inverter differs from the motor's rated input voltage.                                                              | <u>p.102</u> |
| Accelerating start                              | Acceleration start is a general acceleration mode.<br>If there are no extra settings applied, the motor<br>accelerates directly to the frequency reference<br>when the command is input. | <u>p.102</u> |
| DC braking after start                          | Configures the inverter to perform DC braking                                                                                                    | <u>p.103</u> |

٦

70 **LS**ELECTRIC WWW.PLC1.ir

| Basic Tasks                                                        | Use Example                                                                                                    | Ref.         |
|--------------------------------------------------------------------|----------------------------------------------------------------------------------------------------|--------------|
|                                                                    | before the motor starts rotating again. This<br>configuration is used when the motor will be<br>rotating before the voltage is supplied from the<br>inverter.                                         |              |
| Deceleration stop                                                  | Deceleration stop is the typical method used to<br>stop a motor. The motor decelerates to 0 Hz and<br>stops on a stop command, however there may be<br>other stop or deceleration conditions defined. | <u>p.104</u> |
| DC braking after stop                                              | The frequency at which DC braking occurs must<br>be defined and during deceleration, when the<br>motor reaches the defined frequency, DC braking<br>is applied.                                       | <u>p.105</u> |
| Free-run stop                                                      | When the Operation command is off, the inverter output turns off, and the load stops due to residual inertia.                                                                                         | <u>p.106</u> |
| Power braking                                                      | Configures the inverter to provide optimal, motor deceleration, without tripping over-voltage protection.                                                                                             | <u>p.107</u> |
| Start/maximum<br>frequency configuration                           | Configures the frequency reference limits by defining a start frequency and a maximum frequency.                                                                                                    | <u>p.107</u> |
| Frequency Limit Using<br>Upper and Lower Limit<br>Frequency Values | Configures the frequency reference limits by defining an upper limit and a lower limit.                                                                                                    | <u>p.108</u> |
| Frequency jump                                                     | Configures the inverter to avoid running a motor in mechanically resonating frequencies.                                                                                                    | <u>p.109</u> |
| 2 <sup>nd</sup> Operation<br>Configuration                         | Used to configure the 2 <sup>nd</sup> operation mode and switch between the operation modes according to your requirements.                                                                           | <u>p.110</u> |
| Multi-function Input<br>Terminal Control                           | Enables the user to improve the responsiveness of the multi-function input terminals.                                                                                                    | <u>p.111</u> |

Basic Features

Γ

# 4.1 Frequency Reference Configuration

The G100 inverter provides several methods to setup and modify a frequency reference for an operation. The keypad, analog inputs [for example voltage (V1) and current (I2) signals], or RS-485, and Fieldbus option card can be used.

| Group     | Code | Name                       | Setting |          | Setting Range | Unit |
|-----------|------|----------------------------|---------|----------|---------------|------|
|           |      | Frequency reference source | 0       | KeyPad-1 |               |      |
|           |      |                            | 1 Key   | KeyPad-2 | 0–8           |      |
|           |      |                            | 2       | V1       |               |      |
| Operation |      |                            | 4       | V0       |               | -    |
|           |      |                            | 5       | 12       |               |      |
|           |      |                            | 6       | Int 485  |               |      |
|           |      |                            | 8       | Fieldbus |               |      |

# 4.1.1 Set the Operation Frequency from the Keypad - Direct Input

You can modify frequency reference by using the keypad and apply changes by pressing the [ENT] key. To use the keypad as a frequency reference input source, go to the Frq (Frequency reference source) code in the Operation group and change the parameter value to 0 (Keypad-1). Input the frequency reference for an operation at the 0.00 (Command Frequency) code in the Operation group.

| Group     | Code | Name                       |      | Setting  | Setting Range   | Unit |
|-----------|------|----------------------------|------|----------|-----------------|------|
|           | Frq  | Frequency reference source | 0    | KeyPad-1 | 0–8             | -    |
| Operation | 0.00 | Target<br>frequency        | 0.00 | )        | Min to Max Frq* | Hz   |

\* You cannot set a frequency reference that exceeds the Max. Frequency, as configured with dr.20.

# 4.1.2 Set the Operation Frequency from the Keypad - Using [▲] and [▼] keys

You can use the  $[\blacktriangle]$  and  $[\lor]$  keys like a potentiometer to modify the frequency reference. Select the Frq (Frequency reference source) code in the Operation group to 1 (Keypad-2). This allows frequency reference values to be increased or decreased when the  $[\blacktriangle]$  and  $[\lor]$  keys are pressed from the Operation group 0.00 (target frequency).

| Group     | Code | Name                       | Setting |          | Setting Range   | Unit |
|-----------|------|----------------------------|---------|----------|-----------------|------|
| Operation | Frq  | Frequency reference source | 1       | KeyPad-2 | 0–8             | -    |
| Operation | 0.00 | Target<br>frequency        | 0.00    | )        | Min to Max Frq* | Hz   |

\* You cannot set a frequency reference that exceeds the Max. Frequency, as configured with dr.20.

## 4.1.3 V1 Terminal as the Source

You can set the frequency by inputting the voltage from the V1 terminal (frequency setting voltage terminal) from the control terminal block. Use voltage inputs ranging from 0 to 10 V (unipolar) for forward only operation. Use voltage inputs ranging from - 10 to +10 V (bipolar) for both directions, where negative voltage inputs are used reverse operations.

## 4.1.3.1 Setting a Frequency Reference for 0–10 V Input

Set the Frq (Frequency reference source) code in the Operation group to 2 (V1), and then set code 06 (V1 Polarity) to 0 (unipolar) in the Input Terminal group (IN). Use the voltage output of the external controller or use the VR terminal (frequency setting power terminal) of the control terminal to input voltage in the V1 terminal as the volume resistance.

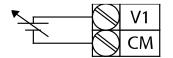

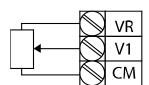

[Connecting to internal power source]

[Connecting to external power source]

www.PLC1.ir

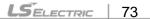

| Group     | Code | Name                                  |     | Setting           | Setting Range                      | Unit |
|-----------|------|---------------------------------------|-----|-------------------|------------------------------------|------|
| Operation | Frq  | Frequency reference source            | 2   | V1                | 0–8                                | -    |
|           | 01   | Frequency for maximum<br>analog input |     | aximum<br>equency | Start Frequency–<br>Max. Frequency | Hz   |
|           | 05   | V1 input voltage display              | 0.0 | 00                | 0.00–12.00                         | V    |
|           | 06   | V1 input polarity selection           | 0   | Unipolar          | 0–1                                | -    |
|           | 07   | V1 input filter time constant         | 10  | 0                 | 0–10000                            | msec |
|           | 08   | V1 minimum input voltage              | 0.0 | 00                | 0.00–10.00                         | V    |
| In        | 09   | V1 output at Minimum<br>voltage (%)   | 0.0 | 00                | 0.00–100.00                        | %    |
|           | 10   | V1 maximum input voltage              | 10  | .00               | 0.00-12.00                         | V    |
|           | 11   | V1 output at Maximum<br>voltage (%)   | 10  | 0.00              | 0–100                              | %    |
|           | 16   | Rotation direction options            | 0   | No                | 0–1                                | -    |
|           | 17   | V1 quantization level                 | 0.0 | 04                | 0.00*, 0.04–10.00                  | %    |

٦

\* Quantizing is disabled if "0" is selected.

## 0-10 V Input Voltage Setting Details

| Code and<br>Features   | Description                                                                                                    |
|------------------------|----------------------------------------------------------------------------------------------------|
| In.01 Freq at          | Configures the frequency reference at the maximum input voltage when<br>a potentiometer is connected to the control terminal block. A frequency<br>set with code In.01 becomes the maximum frequency only if the value<br>set in code In.11 (or In.15) is 100.00%.                                                                                                    |
| 100%                   | <ul> <li>Set code In.01 to 40.00 and use default values for codes In.02–<br/>In.16. Motor will run at 40.00 Hz when a 10 V input is provided at V1.</li> <li>Set code In.11 to 50.00 and use default values for codes In.01–<br/>In.16. Motor will run at 30.00 Hz (50% of the default maximum<br/>frequency–60 Hz) when a 10 V input is provided at V1.</li> </ul>                                                                                                    |
| In.05 V1<br>Monitor[V] | Configures the inverter to monitor the input voltage at V1.                                                                                                    |
| In.07 V1 Filter        | As a low-pass filter, use if there is significant variation of frequency<br>parameter setting value due to high noise level. When used, it filters the<br>analog signal to pass only the clean input signals. The higher the<br>number of time constant filter, the lower the variation in frequency.<br>However this slows down the time t and thus affects the response time.<br>The value t (time) indicates the time required for the frequency to reach<br>63% of the reference, when external input voltages are provided in<br>multiple steps. |

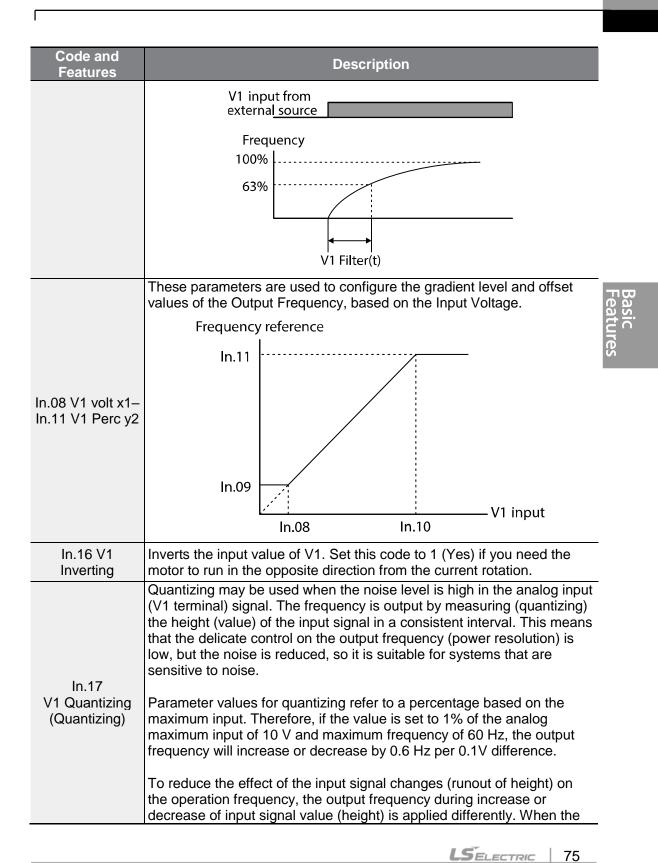

| Code and<br>Features | Description                                                                                                    |  |  |  |  |  |  |
|----------------------|----------------------------------------------------------------------------------------------------|--|--|--|--|--|--|
|                      | input signal value increases, the output frequency starts changing if the height becomes equivalent to 3/4 of the quantizing value. From then on, the output frequency increases according to the quantizing value. On the other hand, when the input signal decrease, the output frequency starts decreasing if the height becomes equivalent to 1/4 of the quantizing value. |  |  |  |  |  |  |
|                      | Although the noise can be reduced using the low-pass filter (In.07), the response on the input signal takes long as the set value gets higher. Since it becomes difficult to control the frequency if the input signal is delayed, a period of long pulse (ripple) may occur on the output frequency.                                                                          |  |  |  |  |  |  |
|                      | Output<br>frequency (Hz)                                                                                                    |  |  |  |  |  |  |
|                      | 60.00                                                                                                    |  |  |  |  |  |  |
|                      |                                                                                                    |  |  |  |  |  |  |
|                      | 0.025 0.1 0.2 9.925 10<br>0.075 0.175 9.975                                                                                                    |  |  |  |  |  |  |
|                      |                                                                                                    |  |  |  |  |  |  |

٦

76 *LSelectric* www.PLC1.ir

## 4.1.3.2 Setting a Frequency Reference for -10–10 V Input

٢

www.PLC1.ir

Set the Frq (Frequency reference source) code in the Operation group to 2 (V1), and then set code 06 (V1 Polarity) to 1 (bipolar) in the Input Terminal group (IN). Use the output voltage from an external source to provide input to V1 (Frequency setting voltage terminal).

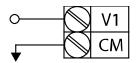

[Setting voltage of -10 -+10 V on a V1 terminal]

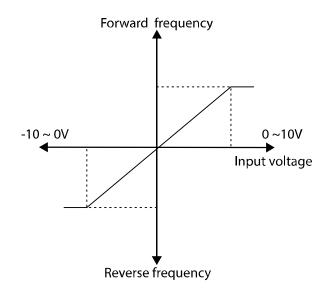

[Bipolar input voltage and output frequency]

| Group     | Code | Name                               | Setting   |    | Setting Setting Range |   |       |  |                 |    |
|-----------|------|------------------------------------|-----------|----|-----------------------|---|-------|--|-----------------|----|
| Operation | Frq  | Frequency reference source         | 2         | V1 | 0–8                   | - |       |  |                 |    |
|           | 01   | Frequency for maximum analog input | 60.00     |    | 60.00                 |   | 60.00 |  | 0–Max Frequency | Hz |
| In        | 05   | V1 input voltage<br>display        | 0.00      |    | 0.00–12.00 V          | V |       |  |                 |    |
|           | 06   | V1 input polarity<br>selection     | 1 Bipolar |    | 0–1                   | - |       |  |                 |    |
|           | 12   | V1 Minimum input<br>voltage        | 0.00      |    | 10.00–0.00 V          | V |       |  |                 |    |

LSELECTRIC 77

| Group | Code | Name                             | Setting | Setting Range | Unit |
|-------|------|----------------------------------|---------|---------------|------|
|       | 13   | V1 output at Minimum voltage (%) | 0.00    | -100.00–0.00% | %    |
|       | 14   | V1 Maximum input voltage         | -10.00  | -12.00–0.00 V | V    |
|       | 15   | V1 output at Maximum voltage (%) | -100.00 | -100.00–0.00% | %    |

## **Rotational Directions for Different Voltage Inputs**

| Operation | Input v | voltage |
|-----------|---------|---------|
| command   | 0–10 V  | -10–0 V |
| FWD       | Fwd     | Rev     |
| REV       | Rev     | Fwd     |

## -10–10 V Voltage Input Setting Details

78 **LS**ELECTRIC

www.PLC1.ir

| Code and<br>Features                          | Description                                                                                                    |
|-----------------------------------------------|----------------------------------------------------------------------------------------------------|
| In.12 V1– volt<br>x1–<br>In.15 V1– Perc<br>y2 | Sets the gradient level and off-set value of the output frequency in relation to the input voltage. These codes are displayed only when In.06 is set to 1 (bipolar).<br>For example, if the In.12 code is set to -2 V, In.13 code is set to 10%, In.14 code is set to -8 V, and In.15 code is set to 80%, the output frequency will vary within the range of 6–48 Hz.<br>V1 input $\frac{In.14}{-8V}$ $\frac{In.12}{-2V}$ $\frac{In.13}{6Hz}$ In.13<br>Frequency reference |
|                                               | For details about the 0–+10 V analog inputs, refer to the code descriptions In.08 V1 volt x1–In.11 V1 Perc y2 on page 75.                                                                                                    |

## 4.1.4 Built-in Volume Input (V0) as the Source

٢

www.PLC1.ir

You can modify the frequency reference by using the built-in volume dial. Go to the Frq (Frequency reference source) code in the Operation group and change the parameter value to 4, and then rotate the built-in volume dial. You can monitor the parameter setting of the frequency reference at the 0.00 (command frequency) code in the Operation group.

| Group     | Code | Name                                  | S     | etting | Setting Range         | Unit |
|-----------|------|---------------------------------------|-------|--------|-----------------------|------|
| Operation | Frq  | Frequency reference source            | 4     | V0     | 0–8                   | -    |
|           | 01   | Frequency for maximum<br>analog input | 60.00 |        | 0–Max<br>Frequency    | Hz   |
|           | 35   | V0 input voltage display              | 0.00  | )      | 0.00-5.00             | V    |
|           | 37   | Time constant of V/0 input            |       | )      | 0–10000               | ms   |
|           | 38   | V0 Minimum input voltage              | 0.00  | )      | 0.00-5.00             | V    |
| In        | 39   | V0 output at minimum voltage (%)      | 0.00  | )      | 0–100                 | %    |
|           | 40   | V0 Maximum input voltage              | 5.00  | )      | 0.00-5.00             | V    |
|           | 41   | V0 output at Maximum voltage (%)      | 100   | .00    | 0.00–100.00           | %    |
|           | 46   | Changing rotation direction of V0     | 0     | No     | 0–1                   | -    |
|           | 47   | V0 quantization level                 | 0.04  | 1      | 0.00*, 0.04–<br>10.00 | %    |

## 4.1.5 Setting a Reference Frequency using Input Current (I2)

Input voltage to the I2 terminal of the control terminal block to set the frequency. Set the Frq (Frequency reference source) code in the Operation group to 5 (I2) and apply 4–20 mA input current to I2.

| Group     | Code                        | Name                                  | S    | etting | Setting Range   | Unit |
|-----------|-----------------------------|---------------------------------------|------|--------|-----------------|------|
| Operation | Frq                         | Frequency reference source            | 5    | 12     | 0–8             | -    |
|           | 01                          | Frequency for maximum<br>analog input | 60.0 | 00     | 0–Max Frequency | Hz   |
|           | 50                          | I2 input voltage display              | 0.00 | )      | 0.00–20.00      | mA   |
| In        | 52                          | Time constant of I2 input filter      | 100  |        | 0–10000         | ms   |
|           | 53 I2 minimum input current |                                       | 4.00 | )      | 0.00–20.00      | mA   |
|           | 54                          | I2 output at minimum<br>current (%)   | 0.00 | )      | 0–100           | %    |

| Group | Code | Name                                | S    | etting | Setting Range     | Unit |
|-------|------|-------------------------------------|------|--------|-------------------|------|
|       | 55   | I2 maximum input current            | 20.0 | 00     | 0.00-20.00        | mA   |
|       | 56   | I2 output at Maximum<br>current (%) | 100  | .00    | 0.00–100.00       | %    |
|       | 61   | Changing rotation direction of I2   | 0    | No     | 0–1               | -    |
|       | 62   | I2 quantization level               | 0.04 | 1      | 0.00*, 0.04–10.00 | %    |

٦

\* Quantizing is disabled if "0" is selected.

## Input Current (I2) Setting Details

| Code and<br>Features                  | Description                                                                                                    |  |  |  |  |  |  |
|---------------------------------------|----------------------------------------------------------------------------------------------------|--|--|--|--|--|--|
| In.01 Freq at<br>100%                 | <ul> <li>Configures the frequency reference for operation at the maximum current (when In.56 is set to 100%).</li> <li>If In.01 is set to 40.00, and default settings are used for In.53–56, 20 mA input current to the I2 terminal will produce a frequency reference of 40.00 Hz.</li> <li>If In.56 is set to 50.00, and default settings are used for In.01 and In.53–55, 20 mA input current (max) to I2 will produce a frequency reference of 30.00 Hz.</li> </ul> |  |  |  |  |  |  |
| In.50 I2 Monitor                      | Used to monitor input current at I2.                                                                                                    |  |  |  |  |  |  |
| In.52 I2 Filter                       | Configures the time for the operation frequency to reach 63% of target frequency based on the input current at I2.                                                                                                    |  |  |  |  |  |  |
| In.53 I2 Curr x1–<br>In.56 I2 Perc y2 | Configures the gradient level and off-set value of the output frequency.<br>Frequency Reference<br>In.56<br>In.56<br>In.54<br>In.54<br>In.54<br>In.53<br>In.55<br>I2 input                                                                                                    |  |  |  |  |  |  |

80 | *LSelectric* www.PLC1.ir

## 4.1.6 Frequency Reference Source Configuration for RS-485 Communication

٢

www.PLC1.ir

Set the Frq (Frequency reference source) code in the Operation group to 6 (Int 485). Control the inverter with upper-level controllers, such as PCs or PLCs, via RS-485 communication by using RS-485 signal input terminals (S+/S-) of the control terminal block. Refer to <u>7 RS-485 Communication Features</u> on page <u>209</u> for more details.

| Group     | Code | Name                               |   | Setting    | Setting<br>Range | Unit |
|-----------|------|------------------------------------|---|------------|------------------|------|
| Operation | Frq  | Frequency reference source         | 6 | Int 485    | 0–8              | -    |
|           | 01   | Built-in communication inverter ID | - | 1          | 1–250            | -    |
|           | 02   | Built-in communication protocol    | 0 | ModBus RTU | 0–2              |      |
|           |      |                                    | 1 | Reserved   |                  | -    |
|           |      |                                    | 2 | LS INV 485 |                  |      |
| СМ        | 03   | Built-in communication speed       | 3 | 9600 bps   | 0–7              | -    |
|           |      |                                    | 0 | D8/PN/S1   |                  |      |
|           | 04   | Built-in communication             | 1 | D8/PN/S2   | 0–3              |      |
|           | 04   | frame setting                      | 2 | D8/PE/S1   |                  | -    |
|           |      |                                    | 3 | D8/PO/S1   |                  |      |

# 4.2 Frequency Hold by Analog Input

If you set a frequency reference via analog input at the control terminal block, you can hold the operation frequency of the inverter by assigning a multi-function input as the analog frequency hold terminal. The operation frequency will be fixed upon an analog input signal.

| Group     | Code  | Name                           | Setting |             | Setting<br>Range | Unit |
|-----------|-------|--------------------------------|---------|-------------|------------------|------|
|           |       |                                | 0       | Keypad-1    |                  |      |
|           |       |                                | 1       | Keypad-2    |                  |      |
| Operation |       | Frq Frequency reference source | 2       | V1          | 0–8              | -    |
|           | Frq   |                                | 4 100   | V0          |                  |      |
|           |       |                                | 5       | 12          |                  |      |
|           |       |                                | 6       | Int 485     |                  |      |
|           |       |                                | 8       | 8           | Fieldbus         |      |
| In        | 65–69 | Px terminal setting options    | 21      | Analog Hold | 0–52             | -    |

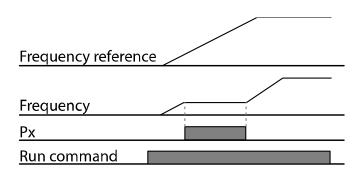

# 4.3 Multi-step Frequency Configuration

Multi-step operations can be carried out by assigning different speeds (or frequencies) to the Px terminals. Step 0 uses the frequency reference source set with the Frq code in the Operation group. Px terminal parameter values 7 (Speed-L), 8 (Speed-M) and 9 (Speed-H) are recognized as binary commands and work in combination with FX or RX run commands. The inverter operates according to the frequencies set with St.1–3 (multi-step frequency 1–3), bA.53–56 (multi-step frequency 4–7) and the binary command combinations.

| Group     | Code    | Name                                |   | Setting | Setting Range   | Unit |                 |    |
|-----------|---------|-------------------------------------|---|---------|-----------------|------|-----------------|----|
| Operation | St1–St3 | Multi-step<br>frequency 1–3         | - |         | -               |      | 0–Max Frequency | Hz |
| bA        | 53–56   | Multi-step<br>frequency 4–7         | - |         | 0–Max Frequency | Hz   |                 |    |
|           | 65–69   | Px terminal setting                 |   | Speed-L |                 | -    |                 |    |
|           |         | options                             | 8 | Speed-M | 0–52            | -    |                 |    |
| In        |         | options                             |   | Speed-H |                 | -    |                 |    |
| In        | 89      | Multi-step<br>command delay<br>time | 1 |         | 1–5000          | ms   |                 |    |

#### Multi-step Frequency Setting Details

82 | LSELECTRIC

www.PLC1.ir

| Code and<br>Features        | Description                         |
|-----------------------------|-------------------------------------|
| Operation group<br>St1–St3  | Configure multi-step frequency 1–3. |
| bA.53–56<br>Step Freq - 4–7 | Configure multi-step frequency 4–7. |

LSELECTRIC 83

| Code and<br>Features  |                                                                                  |                                                                                                    | Description                        |                                     |                               |  |  |
|-----------------------|----------------------------------------------------------------------------------|----------------------------------------------------------------------------------------------------|------------------------------------|-------------------------------------|-------------------------------|--|--|
|                       | the relevant co<br>(Speed-H).<br>Provided that<br>Speed-M and<br>will be availab | Provided that terminals P3, P4 and P5 have been set to Speed-L,<br>Speed-M and Speed-H respectively, the following multi-step operation<br>will be available.<br>$\frac{5 \text{tep 0} + 2 \text{ for } 3 \text{ for } 4 \text{ for } 5 \text{ for } 7 \text{ for } 7  fo$ |                                    |                                     |                               |  |  |
| In.65–69 Px<br>Define | P5<br>FX<br>RX                                                                   | [An example                                                                                                    | e of a multi-ste                   | ep operation]                       |                               |  |  |
|                       | Speed                                                                            | FX/RX                                                                                                    | P5                                 | P4                                  | P3                            |  |  |
|                       | 0                                                                                | √                                                                                                    | -                                  | -                                   | -                             |  |  |
|                       | 1                                                                                | ✓                                                                                                    | -                                  | -                                   | $\checkmark$                  |  |  |
|                       | 2                                                                                | ✓                                                                                                    | -                                  | ✓                                   | -                             |  |  |
|                       | 3                                                                                | ✓                                                                                                    | -                                  | $\checkmark$                        | $\checkmark$                  |  |  |
|                       | 4                                                                                | ✓                                                                                                    | ✓                                  | -                                   | -                             |  |  |
|                       | 5                                                                                | ✓                                                                                                    | ✓                                  | -                                   | ✓                             |  |  |
|                       | 6                                                                                | <ul> <li>✓</li> </ul>                                                                                                    | <b>√</b>                           | <ul> <li>✓</li> </ul>               | -                             |  |  |
|                       | 7                                                                                |                                                                                                    | √<br>olo of o multi o              | √<br>top.cp.odl                     | $\checkmark$                  |  |  |
|                       |                                                                                  | [An exam]                                                                                                    | ole of a multi-s                   | step speeal                         |                               |  |  |
| In.89 InCheck<br>Time | After adjusting the inverter wi                                                  | or the inverter t<br>In.89 to 100 r<br>Il search for in<br>accelerate or                                                                                                    | ns and an inpu<br>puts at other te | ut signal is rec<br>erminals for 10 | eived at P5,<br>00 ms, before |  |  |

www.PLC1.ir

Γ

\_<u>84</u> | *LSell* www.PLC1.ir

# 4.4 Command Source Configuration

Various devices can be selected as command input devices for the G100 inverter. Input devices available to select include keypad, multi-function input terminal, RS-485 communication and field bus adapter.

| Group     | Code | Name              | Setting |          | Setting Range | Unit |
|-----------|------|-------------------|---------|----------|---------------|------|
| Operation |      | Command<br>Source | 0       | Keypad   |               |      |
|           |      |                   | 1       | FX/RX-1  | 04            | -    |
|           | drv  |                   | 2       | FX/RX-2  |               |      |
|           |      |                   | 3       | Int 485  |               |      |
|           |      |                   | 4       | Fieldbus |               |      |

## 4.4.1 The Keypad as a Command Input Device

The keypad can be selected as a command input device to send command signals to the inverter. This is configured by setting the drv (command source) code to 0 (Keypad). Press the [RUN] key on the keypad to start an operation, and the [STOP/RESET] key to end it.

| Group     | Code | Name              | Setting |        | Setting Range | Unit |
|-----------|------|-------------------|---------|--------|---------------|------|
| Operation | drv  | Command<br>Source | 0       | Keypad | 0–4           | -    |

## 4.4.2 Terminal Block as a Command Input Device (Fwd/Rev Run Commands)

Multi-function terminals can be selected as a command input device. This is configured by setting the drv (command source) code in the Operation group to 1 (FX/RX-1). Select terminals for the forward and reverse operations from P1–P5 multi-function input terminals. Then select 1 (FX) and 2 (RX) respectively for 65–69 (Px terminal setting options) codes of the In group. This enables both terminals to be turned on or off at the same time, constituting a stop command that will cause the inverter to stop operation.

| Group     | Code  | Name              | Setting |         | Setting Range | Unit |
|-----------|-------|-------------------|---------|---------|---------------|------|
| Operation | drv   | Command<br>Source | 1       | FX/RX-1 | 0–4           | -    |
| In        | 65–69 | Px terminal       | 1       | FX      | 0–52          |      |
| In        | 00-09 | setting options   | 2       | RX      | 0-52          | -    |

| Code and<br>Features        | Description                                   |
|-----------------------------|-----------------------------------------------|
| Operation group<br>drv– Cmd | Set to 1 (FX/RX-1).                           |
| Source                      |                                               |
| In.65–69 Px                 | Assign a terminal for forward (FX) operation. |
| Define                      | Assign a terminal for reverse (RX) operation. |

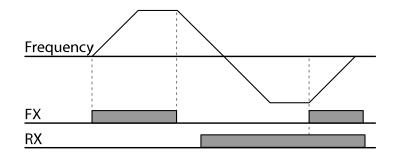

# 4.4.3 Terminal Block as a Command Input Device (Run and Rotation Direction Commands)

Set the drv (command source) code in the Operation group to 2 (FX/RX-2). Select terminals for the operation and rotation operations from P1–P5 multi-function input terminals. Then select 1 (FX) and 2 (RX) respectively for 65–69 (Px terminal setting options) codes of the In group. This enables both the FX terminal to be used as the operation command terminal and the RX terminal as the terminal to select the rotational direction (On: RX, Off: FX).

| Group     | Code  | Name                | Setting |         | Setting Range | Unit |
|-----------|-------|---------------------|---------|---------|---------------|------|
| Operation | drv   | Command Source      | 2       | FX/RX-2 | 0–4           | -    |
| In        | 65 60 | Px terminal setting | 1       | FX      | 0–52          |      |
| In        | 65–69 | options             | 2       | RX      | 0-52          | -    |

Run Command and Fwd/Rev Change Command Using Multi-function Terminal – Setting Details

| Code and<br>Features                  | Description         |
|---------------------------------------|---------------------|
| Operation group<br>drv– Cmd<br>Source | Set to 2 (FX/RX-2). |

www.PLC1.ir

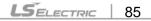

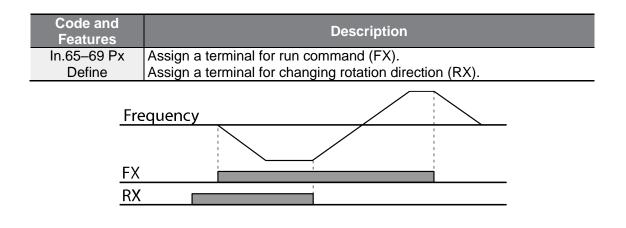

## 4.4.4 RS-485 Communication as a Command Input Device

Internal RS-485 communication can be selected as a command input device by setting the drv (command source) code in the Operation group to 3 (Int 485). Control the inverter with upper-level controllers, such as PCs or PLCs, via RS-485 communication by using RS-485 signal input terminals (S+/S-) of the control terminal block. Refer to <u>7 RS-485 Communication Features</u> on page <u>209</u> for more details.

| Group          | Code | Name                                    |   | Setting    | Setting<br>Range | Unit |
|----------------|------|-----------------------------------------|---|------------|------------------|------|
| Operation      | drv  | Command Source                          | 3 | Int 485    | 0–4              | -    |
| 01<br>02<br>CM | 01   | Built-in communication inverter ID      | 1 |            | 1–250            | -    |
|                | 02   | Built-in communication protocol         | 0 | ModBus RTU | 0–2              | -    |
| CIVI           | 03   | Built-in communication speed            | 3 | 9600 bps   | 0–7              | -    |
|                | 04   | Built-in communication<br>frame setting | 0 | D8/PN/S1   | 0–3              | -    |

## 4.5 Forward or Reverse Run Prevention

LSELECTRIC

\_\_\_\_\_\_ www.PLC1.ir

The rotation direction of motors can be configured to prevent motors to only run in one direction.

| Group | Code                 | Name    | Setting |              | Setting Range | Unit |
|-------|----------------------|---------|---------|--------------|---------------|------|
|       | Ad 09 Run prevention | 0       | None    |              |               |      |
| Ad    |                      | options | 1       | Forward Prev | 0–2           | -    |
|       |                      |         | 2       | Reverse Prev |               |      |

| Code and<br>Features | Description   |                                |                             |  |  |  |
|----------------------|---------------|--------------------------------|-----------------------------|--|--|--|
|                      | Choose        | Choose a direction to prevent. |                             |  |  |  |
|                      | Configuration |                                | Function                    |  |  |  |
| Ad.09 Run            | 0             | None                           | Do not set run prevention.  |  |  |  |
| Prevent              | 1             | Forward Prev                   | Set forward run prevention. |  |  |  |
|                      | 2             | Reverse Prev                   | Set reverse run prevention. |  |  |  |

### Forward/Reverse Run Prevention Setting Details

## 4.6 Power-on Run

When the Power-on Run command is enabled and the terminal block operation command is ON for when there is a power supply to the inverter, it is started immediately. To enable power-on run set the drv (command source) code to 1 (FX/RX-1) or 2 (FX/RX-2) in the Operation group.

| Group     | Cod<br>e | Name                   |         | Setting               | Setting<br>Range | Unit |
|-----------|----------|------------------------|---------|-----------------------|------------------|------|
| Operation | drv      | Command Source         | 1,<br>2 | FX/RX-1 or<br>FX/RX-2 | 0–4              | -    |
| Ad        | 10       | Starting with power on | 1       | Yes                   | 0—1              | -    |

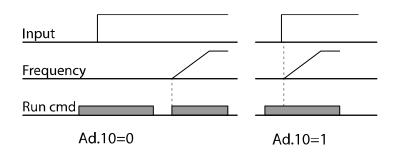

#### Note

www.PLC1.ir

- A fault trip may be triggered if the inverter starts operation while a motor's load (fantype load) is in free-run state. To prevent this from happening, set bit4 to 1 in Cn.71 (speed search options) of the Control group. The inverter will perform a speed search at the beginning of the operation.
- If the speed search is not enabled, the inverter will begin its operation in a normal V/F pattern and accelerate the motor. If the inverter has been turned on without power-on run enabled, the terminal block command must first be turned off, and then turned on again to begin the inverter's operation.

#### ① Caution

Take caution on any safety accidents when operating the inverter with Power-on Run enabled as the motor will begin rotating as soon as the inverter starts up.

# 4.7 Reset and Restart

Reset and restart operations can be setup for inverter operation following a fault trip, based on the terminal block operation command (if it is configured). When a fault trip occurs, the inverter cuts off the output and the motor will free-run. Another fault trip may be triggered if the inverter begins its operation while motor load is in a free-run state.

| Group     | Cod<br>e | Name                               |        | Setting               | Setting<br>Range | Unit |
|-----------|----------|------------------------------------|--------|-----------------------|------------------|------|
| Operation | drv      | Command Source                     | 1<br>2 | FX/RX-1 or<br>FX/RX-2 | 0–4              | -    |
|           | 08       | Selection of startup on trip reset | 1      | Yes                   | 0–1              |      |
| Pr 09     |          | Number of automatic<br>restarts    | 0      |                       | 0–10             |      |
|           | 10       | Auto restart delay time            | 1.0    |                       | 0–60             | sec  |

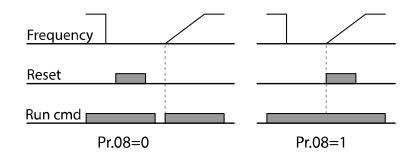

#### Note

- To prevent a repeat fault trip from occurring, set Cn.71 (speed search options) bit 2 to 1. The inverter will perform a speed search at the beginning of the operation.
- If the speed search is not enabled, the inverter will start its operation in a normal V/F pattern and accelerate the motor. If the inverter has been turned on without 'Reset and Restart' enabled, trips must be reset, then turn the terminal block command off and on to begin the inverter's operation.

## Caution

\_<u>88</u> | *LS el* www.PLC1.ir

LSELECTRIC

Take caution on any safety accidents when operating the inverter with Automatic Restart After Reset enabled as the motor will begin rotating as soon as the inverter is reset from the terminal block or keypad after a trip occurs.

# 4.8 Setting Acceleration and Deceleration Times

## 4.8.1 Acc/Dec Time Based on Maximum Frequency

Acc/Dec time values can be set based on maximum frequency, not on inverter operation frequency. To set Acc/Dec time values based on maximum frequency, set bA. 08 (Acc/Dec reference) in the Basic group to 0 (Max Freq).

Acceleration time set at the ACC (acceleration time) code in the Operation group (dr.03) refers to the time required for the inverter to reach the maximum frequency from a stopped (0 Hz) state. Likewise, the value set at the dEC (deceleration time) code in the Operation group (dr.04) refers to the time required to return to a stopped state (0 Hz) from the maximum frequency.

| Group     | Code | Name Setting                   |                      | Setting Range | Unit         |     |
|-----------|------|--------------------------------|----------------------|---------------|--------------|-----|
| Operation | ACC  | Acceleration time              | cceleration time 5.0 |               | 0.0–600.0    | sec |
| Operation | dEC  | Deceleration time 10.0         |                      |               | 0.0–600.0    | sec |
| dr        | 20   | Maximum frequency              | 60.00                |               | 40.00-400.00 | Hz  |
| bA        | 08   | Acc/Dec reference<br>frequency | 0                    | Max Freq      | 0–1          | -   |
|           | 09   | Time scale setting             | 1                    | 0.1sec        | 0–2          | -   |

### Acc/Dec Time Based on Maximum Frequency – Setting Details

www.PLC1.ir

| Code and<br>Features |               | Description                                                                               |                                                                                                    |  |  |  |
|----------------------|---------------|-------------------------------------------------------------------------------------------|----------------------------------------------------------------------------------------------------|--|--|--|
|                      |               | Set the parameter value to 0 (Max Freq) to setup Acc/Dec time based on maximum frequency. |                                                                                                    |  |  |  |
|                      | Configuration |                                                                                           | Function                                                                                                    |  |  |  |
| bA.08                | 0             | Max Freq                                                                                  | Set the Acc/Dec time based on maximum frequency.                                                                                                    |  |  |  |
| Ramp T Mode          | 1             | Delta Freq                                                                                | Set the Acc/Dec time based on operation frequency.                                                                                                    |  |  |  |
|                      | ares          | set to 5 second                                                                           | aximum frequency is 60.00 Hz, the Acc/Dec times<br>ds, and the frequency reference for operation is set<br>required to reach 30 Hz therefore is 2.5 seconds. |  |  |  |

| Code and<br>Features |                               | Description                                        |                                        |                      |  |  |
|----------------------|-------------------------------|----------------------------------------------------|----------------------------------------|----------------------|--|--|
|                      |                               | Max. Freq.                                         | time                                   | Dec. time            |  |  |
| bA.09 Time<br>scale  | when a<br>characte<br>extende | more accurate Acc/<br>eristics, or when the<br>ed. | Dec times are requ<br>maximum time ran |                      |  |  |
| Scale                |                               | Configuration                                      |                                        | unction              |  |  |
|                      | 0                             | 0.01sec                                            |                                        | as the minimum unit. |  |  |
|                      | 1                             | 0.1sec                                             |                                        | as the minimum unit. |  |  |
|                      | 2                             | 1sec                                               | Sets 1 second as                       | the minimum unit.    |  |  |

### ① Caution

90 | LSELECTRIC

www.PLC1.ir

Note that the range of maximum time values may change automatically when the units are changed. If for example, the acceleration time is set at 6000 seconds, a time scale change from 1 second to 0.01 second will result in a modified acceleration time of 60.00 seconds.

## 4.8.2 Acc/Dec Time Based on Operation Frequency

Acc/Dec times can be set based on the time required to reach the next step frequency from the existing operation frequency. To set the Acc/Dec time values based on the existing operation frequency, set bA. 08 (acc/dec reference) in the Basic group to 1 (Delta Freq).

| Group    | Code | Name Setting                   |                      | Setting Range | Unit      |     |
|----------|------|--------------------------------|----------------------|---------------|-----------|-----|
| Operatio | ACC  | Acceleration time              | cceleration time 5.0 |               | 0.0–600.0 | sec |
| n        | dEC  | Deceleration time              | 10.0                 |               | 0.0–600.0 | sec |
| bA       | 08   | Acc/Dec reference<br>frequency | 1                    | Delta Freq    | 0–1       | -   |

#### Acc/Dec Time Based on Operation Frequency – Setting Details

Г

www.PLC1.ir

| Code and<br>Features | Description                                                                                                    |  |  |  |  |
|----------------------|----------------------------------------------------------------------------------------------------|--|--|--|--|
|                      | Set the parameter value to 1 (Delta Freq) to set Acc/Dec times based on Operation frequency.                                                                                  |  |  |  |  |
|                      | Configuration Function                                                                                                    |  |  |  |  |
|                      | 0 Max Freq Set the Acc/Dec time based on maximum frequency.                                                                                                    |  |  |  |  |
|                      | 1 Delta Freq Set the Acc/Dec time based on operation frequency.                                                                                                    |  |  |  |  |
| bA.08<br>Ramp T Mode | If Acc/Dec times are set to 5 seconds, and multiple frequency references are used in the operation in 2 steps, at 10 Hz and 30 Hz, the time to accelerate will be as follows. |  |  |  |  |
|                      | Run frequency <u>30Hz</u><br>10Hz                                                                                                    |  |  |  |  |
|                      | Run cmd                                                                                                    |  |  |  |  |

## 4.8.3 Multi-step Acc/Dec Time Configuration

Acc/Dec times can be configured via a multi-function terminal by setting the ACC (acceleration time) and dEC (deceleration time) codes in the Operation group.

| Group    | Code  | Name                                   | Setting                  | Setting Range | Unit |
|----------|-------|----------------------------------------|--------------------------|---------------|------|
| Operatio | ACC   | Acceleration time                      | 5.0                      | 0.0–600.0     | sec  |
| n        | dEC   | Deceleration time                      | 10.0                     | 0.0–600.0     | sec  |
| bA       | 70–82 | Multi-step<br>acceleration time<br>1–7 | 0.0                      | 0.0–600.0     | sec  |
| DA       | 71–83 | Multi-step<br>deceleration time<br>1–7 | 0.0                      | 0.0–600.0     | sec  |
| In       | 65–69 | Px terminal setting options            | 11XCEL-L12XCEL-M49XCEL-H | 0–52          | -    |
| IN       | 89    | Multi-step<br>command delay<br>time    | 1                        | 1–5000        | ms   |

LSELECTRIC 91

92 **LS**ELECTRIC

www.PLC1.ir

## Acc/Dec Time Setup via Multi-function Terminals – Setting Details

٦

| Code and<br>Features             |                                                                                                    | Description                                                                                                    |                                            |  |  |  |
|----------------------------------|----------------------------------------------------------------------------------------------------|----------------------------------------------------------------------------------------------------|--------------------------------------------|--|--|--|
| bA. 70–82<br>Acc Time 1–7        | Set multi-step accelerati                                                                                                    | on time 1–7.                                                                                                    |                                            |  |  |  |
| bA.71–83<br>Dec Time 1–7         | Set multi-step decelerati                                                                                                    | Set multi-step deceleration time 1–7.                                                                                                    |                                            |  |  |  |
|                                  | Choose and configure th inputs.                                                                                                    | Choose and configure the terminals to use for multi-step Acc/Dec time inputs.                                                                                                    |                                            |  |  |  |
|                                  | Configuration                                                                                                    | Fu                                                                                                    | unction                                    |  |  |  |
|                                  | 11 XCEL-L                                                                                                    | Acc/Dec command                                                                                                    | I-L                                        |  |  |  |
|                                  | 12 XCEL-M                                                                                                    | Acc/Dec command                                                                                                    | I-M                                        |  |  |  |
|                                  | 49 XCEL-H                                                                                                    | Acc/Dec command                                                                                                    | I-H                                        |  |  |  |
| In.65–69<br>Px Define<br>(P1–P5) | Acc/Dec commands are<br>control the acceleration<br>set with bA.70–82 and b<br>If, for example, the P4 a<br>M respectively, the follow<br><u>Frequency Acc0</u><br><u>P4</u><br><u>P5</u><br><u>Run cmd</u> | and deceleration based<br>A.71–83.<br>nd P5 terminals are set<br>wing operation will be av<br>Acc3Dec0                                                                                                    | on parameter values<br>as XCEL-L and XCEL- |  |  |  |
|                                  | Acc/Dec time                                                                                                    | P5                                                                                                    | P4                                         |  |  |  |
|                                  | 0                                                                                                    | -                                                                                                    | -                                          |  |  |  |
|                                  | 1                                                                                                    | -                                                                                                    | $\checkmark$                               |  |  |  |
|                                  | 2                                                                                                    | $\checkmark$                                                                                                    | -                                          |  |  |  |
|                                  | 3 🗸 🗸                                                                                                    |                                                                                                    |                                            |  |  |  |
|                                  | [Configuration                                                                                                    | of multi-function termina                                                                                                    | als P4 and P5]                             |  |  |  |
| In.89 In Check<br>Time           | In.89 is set to 100 ms ar inverter searches for oth                                                                                                    | Set the time for the inverter to check for other terminal block inputs.<br>In.89 is set to 100 ms and a signal is supplied to the P4 terminal, the<br>inverter searches for other inputs over the next 100 ms. When the time<br>expires, the Acc/Dec time will be set based on the input received at P4. |                                            |  |  |  |

## 4.8.4 Acc/Dec Time Switch Frequency

Г

You can set a switch frequency for the Acc/Dec time to change the Acc/Dec gradients without configuring the multi-function terminals.

| Group     | Code | Name                                 | Setting | Setting Range      | Unit |
|-----------|------|--------------------------------------|---------|--------------------|------|
| Operation | ACC  | Acceleration time                    | 5.0     | 0.0–600.0          | sec  |
| operation | dEC  | Deceleration time                    | 10.0    | 0.0–600.0          | sec  |
| bA        | 70   | Multi-step<br>acceleration time 1    | 20.0    | 0.0–600.0          | sec  |
| DA        | 71   | Multi-step<br>deceleration time 1    | 20.0    | 0.0–600.0          | sec  |
| Ad        | 60   | Acc/Dec time<br>transition frequency | 30.00   | 0–Max<br>Frequency | Hz   |

#### Acc/Dec Time Switch Frequency Setting Details

| Code and<br>Features    | Description                                                                                                    |
|-------------------------|----------------------------------------------------------------------------------------------------|
| Ad.60<br>Xcel Change Fr | After the Acc/Dec switch frequency has been set, Acc/Dec gradients configured at bA.70 and 71 will be used when the inverter's operation frequency is at or below the switch frequency.<br>If the operation frequency exceeds the switch frequency, the configured gradient level, configured for the ACC and dEC codes, will be used.<br>If you configure the P1–P5 multi-function input terminals for multi-step Acc/Dec gradients (XCEL-L, XCEL-M, XCEL-H), the inverter will operate based on the Acc/Dec inputs at the terminals instead of the Acc/Dec switch frequency configurations. |

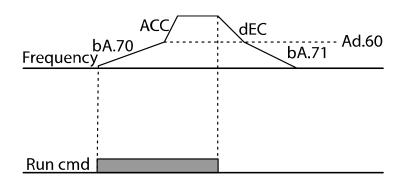

LSELECTRIC 93

# www.PLC1.ir

# 4.9 Acc/Dec Pattern Configuration

Acc/Dec gradient level patterns can be configured to enhance and smooth the inverter's acceleration and deceleration curves. Linear pattern features a linear increase or decrease to the output frequency, at a fixed rate. For an S-curve pattern a smoother and more gradual increase or decrease of output frequency, ideal for lift-type loads or elevator doors, etc. S-curve gradient level can be adjusted using codes Ad. 03–06 in the Advanced group.

| Group | Code | Name                                       | Setting |          | Setting Range | Unit |
|-------|------|--------------------------------------------|---------|----------|---------------|------|
| bA    | 08   | Acc/Dec reference<br>frequency             | 0       | Max Freq | 0–1           | -    |
| Ad    | 01   | Acceleration pattern                       | 0       | Linear   | 0–1           | -    |
|       | 02   | Deceleration pattern                       | 1       | S-curve  | 0-1           | -    |
|       | 03   | S-curve acceleration start point gradient  | 40      |          | 1–100         | %    |
|       | 04   | S-curve acceleration end point gradient    | 40      |          | 1–100         | %    |
|       | 05   | S-curve deceleration start point gradient  | 40      |          | 1–100         | %    |
|       | 06   | S-curve deceleration<br>end point gradient | 40      |          | 1–100         | %    |

#### **Acc/Dec Pattern Setting Details**

| Code and<br>Features                         | Description                                                                                                    |
|----------------------------------------------|----------------------------------------------------------------------------------------------------|
| Ad.03 Acc S<br>Start                         | If the acc/dec pattern is set as the S-curve, set the gradient level (slant) for the acceleration start time. Gradient level is the ratio which gradient acceleration takes up in the section under 1/2 frequency based on the 1/2 frequency of target frequency.<br>If the frequency reference and maximum frequency are set at 60 Hz and Ad.03 is set to 50%, 0–15 Hz section will conduct curve acceleration and the 15-30 Hz section will conduct linear acceleration when the S-curve accelerates up to 30 Hz. |
| Ad.04 Acc S<br>End                           | Set the gradient level for when the operation frequency reaches the target frequency.<br>The curve ratio is the ratio that the curve acceleration takes place within the section above the 1/2 frequency, based on the 1/2 frequency of the frequency reference.<br>If the setting is set identical to the Ad.03 Acc S Start example, the 30–45 Hz section will conduct linear acceleration. The 45–60 Hz section will first conduct curve acceleration then conduct at a constant speed.                           |
| Ad.05 Dec S<br>Start –<br>Ad.06 Dec S<br>End | Sets the rate of S-curve deceleration. The setup method is the same as the ratio during acceleration.                                                                                                    |

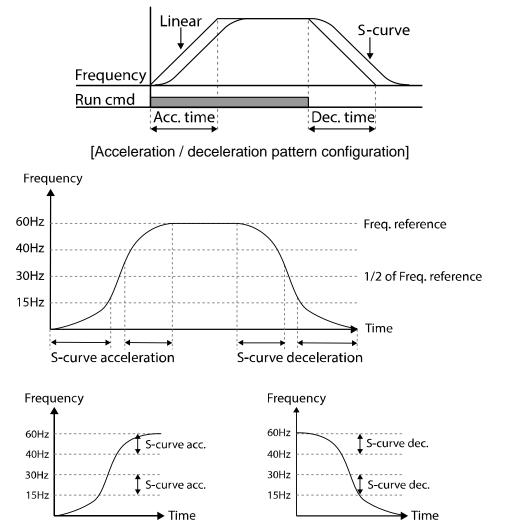

[Acceleration / deceleration S-curve pattern configuration]

#### Note

#### The Actual Acc/Dec time during an S-curve application

Actual acceleration time = user-configured acceleration time + user-configured acceleration time x starting gradient level/2 + user-configured acceleration time x ending gradient level/2.

Actual deceleration time = user-configured deceleration time + user-configured deceleration time x starting gradient level/2 + user-configured deceleration time x ending gradient level/2.

## ① Caution

www.PLC1.ir

Note that actual Acc/Dec times become greater than user defined Acc/Dec times when S-curve Acc/Dec patterns are in use.

# 4.10 Stopping the Acc/Dec Operation

Configure the multi-function input terminals to stop acceleration or deceleration and operate the inverter at a fixed frequency.

| Grou<br>p | Code  | Name                        | Setting |           | Setting Range | Unit |
|-----------|-------|-----------------------------|---------|-----------|---------------|------|
| In        | 65-69 | Px terminal setting options | 25      | XCEL Stop | 0–52          | -    |

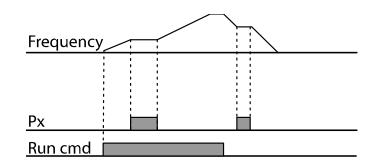

# 4.11 V/F Control

SELECTRIC

<u>96</u> <u>LSel</u> www.PLC1.ir

Configure the inverter's output voltages, gradient levels and output patterns to achieve a target output frequency with V/F control. The amount of torque boost used during low frequency operations can also be adjusted.

## 4.11.1 Linear V/F Pattern Operation

A linear V/F pattern configures the inverter to increase or decrease the output voltage at a fixed rate for different operation frequencies based on V/F characteristics. Used for loads that require constant torque regardless of the frequency.

| Group | Code | Name            | Setting |        | Setting Setting Range |    |
|-------|------|-----------------|---------|--------|-----------------------|----|
|       | 09   | Control mode    | 0       | V/F    | 0–4                   | -  |
| dr    | 18   | Base frequency  | 60.00   |        | 30.00-400.00          | Hz |
|       | 19   | Start frequency | 0.50    |        | 0.01–10.00            | Hz |
| bA    | 07   | V/F pattern     | 0       | Linear | 0–3                   | -  |

#### Linear V/F Pattern Setting Details

Г

| Code and<br>Features | Description                                                                                                    |  |  |  |  |  |  |  |
|----------------------|----------------------------------------------------------------------------------------------------|--|--|--|--|--|--|--|
| dr.18 Base Freq      | Sets the base frequency. A base frequency is the inverter's output frequency when running at its rated voltage. Refer to the motor's rating plate to set this parameter value.                                                                                                    |  |  |  |  |  |  |  |
| dr.19 Start Freq     | Sets the start frequency. A start frequency is a frequency at which the inverter starts voltage output.<br>The inverter does not produce output voltage while the frequency reference is lower than the set frequency. However, if a deceleration stop is made while operating above the start frequency, output voltage will continue until the operation frequency reaches a full-stop.<br>Base Freq.<br>Frequency Start Freq.<br>Inverter's rated voltage<br>Voltage<br>Run cmd |  |  |  |  |  |  |  |

## 4.11.2 Square Reduction V/F Pattern Operation

Square reduction V/F pattern is ideal for loads such as fans and pumps. It provides non-linear acceleration and deceleration patterns to sustain torque throughout the whole frequency range.

| Group | Code | Name           | Setting |         | Setting<br>Range | Unit |
|-------|------|----------------|---------|---------|------------------|------|
| bA    | 07   | 07 V/F pattern | 1       | Square  | 0–3              | -    |
|       |      |                | 3       | Square2 | 0-3              |      |

#### **Square Reduction V/F Pattern Operation - Setting Details**

| Code and<br>Features | Description                                                                                          |          |                                                                                                    |  |  |  |  |
|----------------------|----------------------------------------------------------------------------------------------------|----------|----------------------------------------------------------------------------------------------------|--|--|--|--|
|                      | Sets the parameter value to 1 (Square) or 2 (Square2) according to the load's start characteristics. |          |                                                                                                    |  |  |  |  |
|                      | Confi                                                                                                | guration | Function                                                                                                    |  |  |  |  |
| bA.07 V/F<br>Pattern | 1                                                                                                    | Square   | The inverter produces output voltage proportional to 1.5 square of the operation frequency.                                                                             |  |  |  |  |
|                      | 3 Square 2                                                                                           |          | The inverter produces output voltage proportional<br>to 2 square of the operation frequency. This<br>setup is ideal for variable torque loads such as<br>fans or pumps. |  |  |  |  |

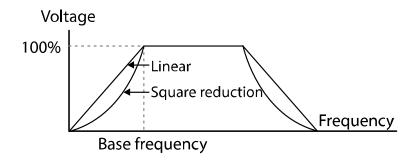

## 4.11.3User V/F Pattern Operation

LSELECTRIC

98 LSEL

The inverter allows the configuration of user-defined V/F patterns to suit the load characteristics of special motors.

| Grou<br>p | Code                   | Name                | Setting           | Setting Range      | Unit |
|-----------|------------------------|---------------------|-------------------|--------------------|------|
|           | 07                     | V/F pattern         | 2 User V/F        | 0–3                | -    |
|           | 41 User Frequency      |                     | 15.00             | 0–Max<br>Frequency | Hz   |
|           | 42                     | User Voltage 1      | 25                | 0–100              | %    |
|           | 43                     | User Frequency<br>2 | 30.00             | 0–Max<br>Frequency | Hz   |
| bA        | 44                     | User Voltage 2      | 50                | 0–100              | %    |
|           | 45 User Frequency<br>3 |                     | 45.00             | 0–Max<br>Frequency | Hz   |
|           | 46                     | User Voltage 3      | 75                | 0–100              | %    |
|           | 47                     | User Frequency<br>4 | Maximum frequency | 0–Max<br>Frequency | Hz   |
|           | 48                     | User Voltage 4      | 100               | 0–100%             | %    |

#### **User V/F Pattern Setting Details**

| Code and<br>Features                           | Description                                                                                                    |
|------------------------------------------------|----------------------------------------------------------------------------------------------------|
| bA.41 User Freq<br>1 –<br>bA.48 User Volt<br>4 | Select the arbitrary frequency between the start and the maximum frequencies to set the user frequency (User Freq x). Also set the voltage to correspond to each frequency in user voltage (User Volt x). |

The 100% output voltage in the figure below is based on the parameter settings of bA.15 (motor rated voltage). If bA.15 is set to 0 it will be based on the input voltage.

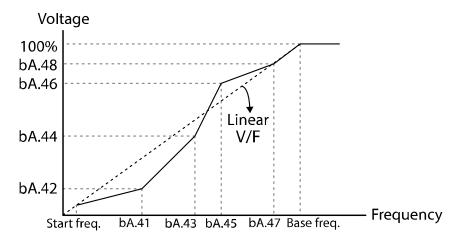

### ① Caution

- When a normal induction motor is in use, care must be taken not to configure the output pattern away from a linear V/F pattern. Non-linear V/F patterns may cause insufficient motor torque or motor overheating due to over-excitation.
- When a user V/F pattern is in use, forward torque boost (dr.16) and reverse torque boost (dr.17) do not operate.

## 4.12 Torque Boost

### 4.12.1 Manual Torque Boost

Manual torque boost enables users to adjust output voltage during low speed operation or motor start. Increase low speed torque or improve motor starting properties by manually increasing output voltage. Configure manual torque boost while running loads that require high starting torque, such as lift-type loads.

| Group | Code | Name                    | Setting |        | Setting Range | Unit |
|-------|------|-------------------------|---------|--------|---------------|------|
|       | 15   | Torque boost<br>mode    | 0       | Manual | 0–1           | -    |
| dr    | 16   | Forward Torque boost    | 2.0     |        | 0.0–15.0      | %    |
|       | 17   | Reverse torque<br>boost | 2.0     |        | 0.0–15.0      | %    |

#### Manual Torque Boost Setting Details

| Code and<br>Features | Description                             |  |  |  |
|----------------------|-----------------------------------------|--|--|--|
| dr.16 Fwd Boost      | Set torque boost for forward operation. |  |  |  |
| dr.17 Rev Boost      | Set torque boost for reverse operation. |  |  |  |

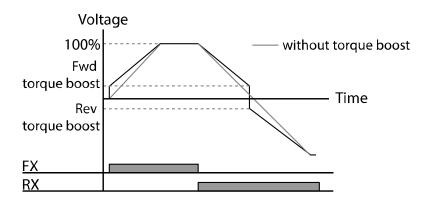

### ① Caution

www.PLC1.ir

100 | LSELECTRIC

Excessive torque boost will result in over-excitation and motor overheating.

## 4.12.2 Auto Torque Boost

In V/F operation, this adjusts the output voltage if operation is unavailable due to a low output voltage. It is used when operation is unavailable, due to a lack of starting torque, by providing a voltage boost to the output voltage via the torque current.

| Group | Code | Name                                                 | Setting |      | Setting Range | Unit |
|-------|------|------------------------------------------------------|---------|------|---------------|------|
| dr    | 15   | Torque boost<br>mode                                 | 1       | Auto | 0–1           | -    |
| dr    | 26   | Auto torque<br>boost filter gain                     | 2       |      | 1–1000        | -    |
| dr    | 27   | Auto torque<br>boost motoring<br>voltage gain        | 50.0    |      | 0.0–300.0     | %    |
| dr    | 28   | Auto torque<br>boost<br>regeneration<br>voltage gain | 50.0    |      | 0.0–300.0     | %    |

You can use the parameter value displayed on the motor's rating plate without motor parameter tuning. Use after entering the value recorded on the motor's rating plate in dr18 (base frequency), bA12 (motor's rated slip frequency), bA13 (motor's rated current), and bA14 (motor's no load current). If you do not use the value displayed on the motor's rating plate, each parameter value is set to the initial value and some features may be limited.

In V/F operation, this adjusts the output voltage if operation is unavailable due to a low output voltage. Use when it cannot be started due to the lack of the starting torque as a method to output voltage by adding the voltage boost quantity calculated by using torque current on the manual torque boost quantity (dr16, dr17). If the run direction is forward, dr16 forward torque boost quantity is applied. If the direction is reverse, dr17 reverse torque boost quantity is applied. As the values to adjust the amount of compensation according to the load, dr27 and dr28 automatic torque boost voltage gain can be adjusted and used when there is a lack of starting torque or when excessive current is flowing.

If number 1 (automatic torque boost) is selected from the dr15 code of drive (dr) group, dr26, dr27, and dr28 parameters can be corrected and the inverter outputs voltage according to the torque boost quantity.

## 4.13 Motor Output Voltage Adjustment

Output voltage settings are required when a motor's rated voltage differs from the input voltage to the inverter. Set the voltage value to configure the motor's rated operating voltage. The set voltage becomes the output voltage of the inverter's base frequency. If bA.15 (motor rated voltage) is set to 0, the inverter corrects the output voltage based on the input voltage in the stopped condition. If the frequency is higher than the base frequency, when the input voltage is lower than the parameter setting, the input voltage will be the inverter output voltage.

| Group | Code | Name                | Setting | Setting Range | Unit |
|-------|------|---------------------|---------|---------------|------|
| bA    | 15   | Motor rated voltage | 0       | 0, 100-480    | V    |

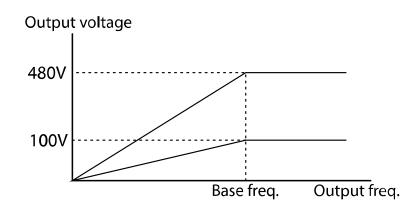

## 4.14 Start Mode Setting

Select the start mode to use when the operation command is input with the motor in the stopped condition.

## 4.14.1 Accelerating Start

SELECTRIC

<u>102</u> www.PLC1

Acceleration start is a general acceleration mode. If there are no extra settings applied, the motor accelerates directly to the frequency reference when the command is input.

| Group | Code | Name       | Setting |     | Setting Range | Unit |
|-------|------|------------|---------|-----|---------------|------|
| Ad    | 07   | Start Mode | 0       | Acc | 0–1           | -    |

## 4.14.2DC Braking After Start

٢

This start mode supplies a DC voltage for a set amount of time to provide DC braking before an inverter starts to accelerate a motor. If the motor continues to rotate due to its inertia, DC braking will stop the motor, allowing the motor to accelerate from a stopped condition. DC braking can also be used with a mechanical brake connected to a motor shaft, if a constant torque is required after the mechanical brake is released. The function to start after DC braking will not operate if the control mode is set to IM Sensorless.

| Group | Code | Name                    | Setting |              | Setting Range                                                      | Unit |
|-------|------|-------------------------|---------|--------------|--------------------------------------------------------------------|------|
|       | 07   | Start Mode              | 1       | Dc-<br>Start | 0–1                                                                | -    |
| ۸d    | 12   | Start DC braking time   | 0.00    | )            | 0.00–60.00                                                         | sec  |
| Ad    | 13   | Amount of applied<br>DC | 50      |              | 0-Rated Current of<br>Inverter/Rated<br>Current of Motor x<br>100% | %    |

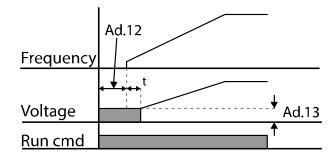

### ① Caution

www.PLC1.ir

The amount of DC braking required is based on the motor's rated current. If the DC braking resistance is too high or brake time is too long, the motor may overheat or be damaged. The maximum value of the amount of applied DC is limited to the inverter rated current.

### 4.14.3 Initial Excitation of Stop Status (Pre-excite)

Use to apply the exciting current to the motor under a stop status. If you enter the multi-function input signal set with the initial excitation signal, DC voltage will be supplied to the motor.

| Group | Code  | Name                        |    | Setting       | Setting Range                                                         | Unit |
|-------|-------|-----------------------------|----|---------------|-----------------------------------------------------------------------|------|
| Ad    | 13    | Amount of applied DC        | 50 |               | 0-Rated<br>Current of<br>Inverter/Rated<br>Current of<br>Motor x 100% | %    |
| In    | 65–69 | Px terminal setting options | 34 | Pre<br>excite | -                                                                     | -    |

### ① Caution

The amount of DC braking required is based on the motor's rated current. If the DC braking resistance is too high or brake time is too long, the motor may overheat or be damaged. The maximum value of the amount of applied DC is limited to the inverter rated current.

## 4.15 Stop Mode Setting

Select a stop mode to stop the inverter operation.

### 4.15.1 Deceleration Stop

Deceleration stop is a general stop mode. If there are no extra settings applied, the motor decelerates down to 0 Hz and stops, as shown in the figure below.

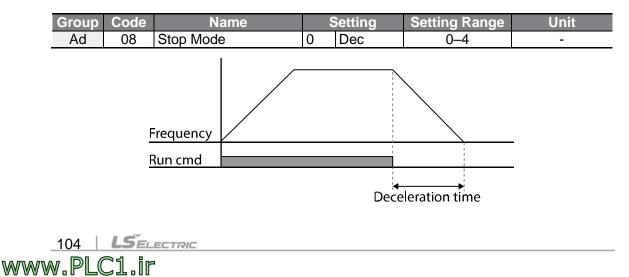

## 4.15.2DC Braking After Stop

٢

When the operation frequency reaches the set value during deceleration (DC braking frequency), the inverter stops the motor by supplying DC power to the motor. With a stop command input, the inverter begins decelerating the motor. When the frequency reaches the DC braking frequency set at Ad.17, the inverter supplies DC voltage to the motor and stops it.

| Group | Code | Name                                | Setting | Setting Range                                                   | Unit |
|-------|------|-------------------------------------|---------|-----------------------------------------------------------------|------|
|       | 08   | Stop Mode                           | 0 Dec   | 0–4                                                             | -    |
|       | 14   | Output block time<br>before braking | 0.10    | 0.00–60.00                                                      | sec  |
|       | 15   | DC braking time                     | 1.00    | 0–60                                                            | sec  |
| Ad    | 16   | DC braking rate                     | 50      | 0-Rated Current of<br>Inverter/Rated Current<br>of Motor x 100% | %    |
|       | 17   | DC braking<br>frequency             | 5.00    | 0.00–60.00                                                      | Hz   |

#### **DC Braking After Stop Setting Details**

| Code and<br>Features    | Description                                                                                                    |
|-------------------------|----------------------------------------------------------------------------------------------------|
| Ad.14 Dc-Block<br>Time  | Set the time to block the inverter output before DC braking. If the inertia of the load is great, or if DC braking frequency (Ad.17) is set too high, a fault trip may occur due to overcurrent conditions when the inverter supplies DC voltage to the motor. Prevent overcurrent fault trips by adjusting the output block time before DC braking. |
| Ad.15 Dc-Brake<br>Time  | Set the time duration for the DC voltage supply to the motor.                                                                                                    |
| Ad.16 Dc-Brake<br>Level | Set the amount of DC braking to apply. The parameter setting is<br>based on the rated current of the motor. The maximum value of the<br>DC braking rate is limited as an inverter rated current.<br>Maximum Value of Dc-Brake Level = Rated Current of<br>Inverter/Rated Current of Motor x 100%                                                     |
| Ad.17 Dc-Brake<br>Freq  | Set the frequency to start DC braking. When the frequency is reached, the inverter starts deceleration.<br>If the dwell frequency is set lower than the DC braking frequency, dwell operation will not work and DC braking will start instead.                                                                                                    |

LSELECTRIC 105

Basic Eeatur

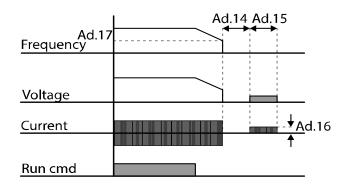

### ① Caution

- Note that the motor can overheat or be damaged if an excessive amount of DC braking is applied to the motor, or DC braking time is set too long.
- The motor can be overheated or damaged. The maximum value of DC braking is limited to the rated current of the inverter.

## 4.15.3 Free Run Stop

When the Operation command is off, the inverter output turns off, and the load stops due to residual inertia.

| Group | Code | Name      | S | etting       | Setting Range | Unit |
|-------|------|-----------|---|--------------|---------------|------|
| Ad    | 08   | Stop Mode | 2 | Free-<br>Run | 0–4           | -    |

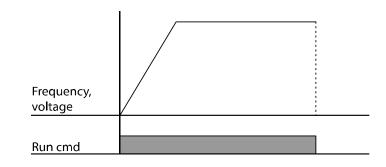

### ① Caution

www.PLC1.ir

106 | LSELECTRIC

Note that when there is high inertia on the output side and the motor is operating at high speed, the load's inertia will cause the motor to continue rotating even if the inverter output is blocked.

### 4.15.4 Power Braking

When the inverter's DC voltage rises above a specified level due to motor regenerated energy, a control is made to either adjust the deceleration gradient level or reaccelerate the motor in order to reduce the regenerated energy. Power braking can be used when short deceleration times are needed without braking resistors, or when optimum deceleration is needed without causing an over voltage fault trip.

| Group | Code | Name      | Setting |               | Setting<br>Range | Unit |
|-------|------|-----------|---------|---------------|------------------|------|
| Ad    | 08   | Stop Mode | 4       | Power Braking | 0–4              | -    |

### ① Caution

- To prevent overheating or damaging the motor, do not apply power braking to the loads that require frequent deceleration.
- Stall prevention and power braking only operate during deceleration, and power braking takes priority over stall prevention. In other words, when both bit3 of Pr.50 (stall prevention and flux braking) and Ad.08 (power braking) are set, power braking will take precedence and operate.
- Note that if deceleration time is too short or inertia of the load is too great, an overvoltage fault trip may occur.
- Note that if a free run stop is used, the actual deceleration time can be longer than the pre-set deceleration time.

## 4.16 Frequency Limit

Operation frequency can be limited by setting maximum frequency, start frequency, upper limit frequency and lower limit frequency.

### 4.16.1 Frequency Limit Using Maximum Frequency and Start Frequency

| Group | Cod<br>e | Name                 | Setting | Setting Range | Unit |
|-------|----------|----------------------|---------|---------------|------|
|       | 19       | Start frequency      | 0.50    | 0.01–10.00    | Hz   |
| dr    | 20       | Maximum<br>frequency | 60.00   | 40.00-400.00  | Hz   |

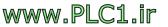

# Frequency Limit Using Maximum Frequency and Start Frequency - Setting Details

٦

| Code and<br>Features | Description                                                                                                    |
|----------------------|----------------------------------------------------------------------------------------------------|
| dr.19 Start<br>Freq  | Set the lower limit value for speed unit parameters that are expressed in Hz or rpm. If an input frequency is lower than the start frequency, the parameter value will be 0.00.                                                       |
| dr.20 Max<br>Freq    | Set upper and lower frequency limits. All frequency selections are<br>restricted to frequencies from within the upper and lower limits. This<br>restriction also applies when you in input a frequency reference using the<br>keypad. |

## 4.16.2Frequency Limit Using Upper and Lower Limit Frequency Values

| Group | Code | Name                           | Setting        |  | Setting Range                        | Unit |
|-------|------|--------------------------------|----------------|--|--------------------------------------|------|
|       | 24   | Frequency limit                | 0 No           |  | 0–1                                  | -    |
| ۸d    | 25   | Frequency lower<br>limit value | 0.50           |  | 0.0–maximum<br>frequency             | Hz   |
| Ad    | 26   | Frequency upper<br>limit value | Maxir<br>frequ |  | Lower limit–<br>maximum<br>frequency | Hz   |

#### Frequency Limit Using Upper and Lower Limit Frequencies - Setting Details

| Code and<br>Features                        | Description                                                                                                    |
|---------------------------------------------|----------------------------------------------------------------------------------------------------|
| Ad.24 Freq Limit                            | The initial setting is 0 (No). When the setting is changed to 1 (Yes), the frequency can be set only between the lower limit frequency (Ad.25) and the upper limit frequency (Ad.26). When the setting is 0 (No), codes Ad.25 and Ad.26 are not visible. |
| Ad.25 Freq Limit Lo,<br>Ad.26 Freq Limit Hi | Set an upper limit frequency to all speed unit parameters that are expressed in Hz or rpm, except for the base frequency (dr.18). Frequency cannot be set higher than the upper limit frequency.                                                         |

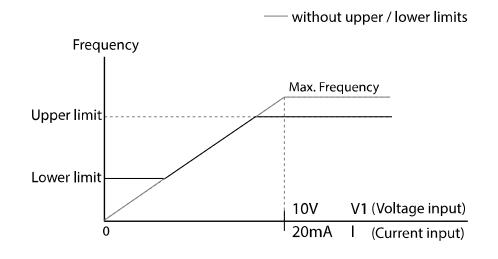

## 4.16.3 Frequency Jump

Use frequency jump to avoid mechanical resonance frequencies. Jump through frequency bands when a motor accelerates and decelerates. Operation frequencies cannot be set within the pre-set frequency jump band.

When a frequency setting is increased, while the frequency parameter setting value (voltage, current, RS-485 communication, keypad setting, etc.) is within a jump frequency band, the frequency will be maintained at the lower limit value of the frequency band. Then, the frequency will increase when the frequency parameter setting exceeds the range of frequencies used by the frequency jump band.

| Group | Code | Name                            | Setting |    | Setting Range                                      | Unit |
|-------|------|---------------------------------|---------|----|----------------------------------------------------|------|
|       | 27   | Frequency jump                  | 0       | No | 0–1                                                | -    |
|       | 28   | Jump frequency<br>lower limit 1 | 10.00   |    | 0.00–Jump frequency upper limit<br>1               | Hz   |
|       | 29   | Jump frequency<br>upper limit 1 | 15.0    | 00 | Jump frequency lower limit 1–<br>Maximum frequency | Hz   |
| Ad    | 30   | Jump frequency<br>lower limit 2 | 20.00   |    | 0.00–Jump frequency upper limit<br>2               | Hz   |
|       | 31   | Jump frequency<br>upper limit 2 | 25.00   |    | Jump frequency lower limit 2–<br>Maximum frequency | Hz   |
|       | 32   | Jump frequency<br>lower limit 3 | 30.00   |    | 0.00–Jump frequency upper limit<br>3               | Hz   |
|       | 33   | Jump frequency<br>upper limit 3 | 35.00   |    | Jump frequency lower limit 3–<br>Maximum frequency | Hz   |

LSELECTRIC 109

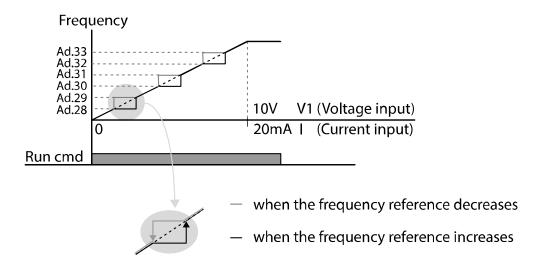

## 4.17 2<sup>nd</sup> Operation Mode

www.PLC1.ir

Apply two types of operation modes and switch between them as required. For both the first and second command source, set the frequency after shifting operation commands to the multi-function input terminal. Mode switching can be used to stop remote control during an operation using the communication option and to switch operation mode to operate via the local panel, or to operate the inverter from another remote control location.

Select one of the multi-function terminals from codes In.65–69 and set the parameter value to 15 (2nd Source).

| Group     | Code  | Name                        | Setting |            | Setting<br>Range | Unit |
|-----------|-------|-----------------------------|---------|------------|------------------|------|
|           | drv   | Command Source              | 1       | FX/RX-1    | 0–4              | -    |
| Operation | Frq   | Frequency reference source  | 2       | V1         | 0–8              | -    |
| bA        | 04    | 2nd command source          | 0       | Keypad     | 0–4              | -    |
| DA        | 05    | 2nd frequency source        | 0       | KeyPad-1   | 0–8              | -    |
| In        | 65–69 | Px terminal setting options | 15      | 2nd Source | 0–52             | -    |

#### 2nd Operation Mode Setting Details

| Code and<br>Features                          | Description                                                                                                    |
|-----------------------------------------------|----------------------------------------------------------------------------------------------------|
| bA.04 Cmd 2nd<br>Src<br>bA.05 Freq 2nd<br>Src | If signals are provided to the multi-function terminal set as the 2nd command source (2nd Source), the operation can be performed using the set values from bA.04–05 instead of the set values from the drv and Frq codes in the Operation group.<br>The 2nd command source settings cannot be changed while operating with the 1st command source (Main Source). |

### ① Caution

- When setting the multi-function terminal to the 2nd command source (2nd Source) and input (On) the signal, operation state is changed because the frequency setting and the Operation command will be changed to the 2nd command. Before shifting input to the multi-function terminal, ensure that the 2nd command is correctly set. Note that if the deceleration time is too short or inertia of the load is too high, an overvoltage fault trip may occur.
- Depending on the parameter settings, the inverter may stop operating when you switch the command modes.

## 4.18 Multi-Function Input Terminal Control

Filter time constants and the type of multi-function input terminals can be configured to improve the response of input terminals.

| Group | Code | Name                                     | Setting | Setting Range | Unit |  |  |  |
|-------|------|------------------------------------------|---------|---------------|------|--|--|--|
|       | 85   | Multi-function input terminal On filter  | 10      | 0–10000       | ms   |  |  |  |
|       | 86   | Multi-function input terminal Off filter | 3       | 0–10000       | ms   |  |  |  |
| In    | 87   | Multi-function input terminal selection  | 0 0000* | -             | -    |  |  |  |
|       | 88   | NO/NC selection of<br>operation command  | 0       | 0–1           | -    |  |  |  |
|       | 90   | Multi-function input terminal status     | 0 0000* | -             | -    |  |  |  |
|       |      |                                          |         |               |      |  |  |  |

\* Displayed as 🖾 🛱 🛱 🛱 on the keypad.

٢

### Multi-Function Input Terminal Control Setting Details

| Code and<br>Features                        |                                                                                                    | Descriptio                                                     | on                                                |  |  |
|---------------------------------------------|----------------------------------------------------------------------------------------------------|----------------------------------------------------------------|---------------------------------------------------|--|--|
| In.84 DI Delay<br>Sel                       | Select whether or not to activate the time values set at In.85 and In.86. If deactivated, the time values are set to the default values at In.85 and In.86. If activated, the set time values at In.85 and In.86 are set to the corresponding terminals.                                                                                                    |                                                                |                                                   |  |  |
|                                             | Items                                                                                                    | Enable state of terminal                                       | Disable state of terminal                         |  |  |
|                                             | Keypad                                                                                                    |                                                                |                                                   |  |  |
| In.85 DI On<br>Delay, In.86 DI<br>Off Delay |                                                                                                    | rminal's state is not change<br>ives an input, it is recognize | ed during the set time, when the ed as On or Off. |  |  |
| In.87 DI NC/NO<br>Sel                       | C/NO Select terminal contact types for each input terminal. The position indicator light corresponds to the segment that is on as shown in the table below. With the bottom segment on, it indicates that the term is configured as an A terminal (Normally Open) contact. With the to segment on, it indicates that the terminal is configured as a B term (Normally Closed) contact. Terminals are numbered P1–P5, from r to left. |                                                                |                                                   |  |  |
|                                             | Items B contact status                                                                                                    |                                                                | A contact status                                  |  |  |
|                                             | Keypad                                                                                                    |                                                                |                                                   |  |  |
| In.88 FX/RX<br>NO/NC Sel                    | Select whether to use the terminal set to FX/RX as NO (Normal Open)<br>only or to use as NO (Normal Open) and NC(Normal Close). If set to 1:<br>NO only, the terminal in which the functions are set to FX/RX cannot be<br>set as NC.<br>If set to 0: NO/NC, terminals set as FX/RX can also be set as NC.                                                                                                    |                                                                |                                                   |  |  |
| In.90 DI Status                             | Display the configuration of each contact. When a segment is<br>configured as A terminal using In.87, the On condition is indicated by<br>the top segment turning on. The Off condition is indicated when the<br>bottom segment is turned on. When contacts are configured as B<br>terminals, the segment lights behave conversely. Terminals are                                                                                    |                                                                |                                                   |  |  |
|                                             | Items                                                                                                    | Bit On when A contact is set                                   | Bit Off when A contact is set                     |  |  |
|                                             | Keypad                                                                                                    |                                                                |                                                   |  |  |

٦

112 **LS**ELECTRIC WWW.PLC1.ir

## 4.19 Fire Mode Operation

This function is used to allow the inverter to ignore minor faults during emergency situations, such as fire, and provides continuous operation to fire pumps.

When turned on, Fire mode forces the inverter to ignore all minor fault trips and repeat a Reset and Restart for major fault trips, regardless of the restart trial count limit.

#### Fire Mode Parameter Settings

| Group | Code  | Name                         |            | Setting         | Setting<br>Range | Unit |
|-------|-------|------------------------------|------------|-----------------|------------------|------|
|       | 80    | Fire Mode selection          | 1          | Fire Mode       | 0–2              | -    |
|       | 81    | Fire Mode frequency          | 0–60       |                 | 0–60             |      |
| Ad    | 82    | Fire Mode run<br>direction   |            |                 | 0–1              |      |
|       | 83    | Fire Mode operation<br>count | Not<br>cor | t<br>nfigurable | -                | -    |
| In    | 65–69 | Px terminal setting options  | 51         | Fire Mode       | 0–52             | -    |

Ad 80. If Fire Mode Sel parameter is selected as Fire Mode and the terminal selected as 51: Fire Mode in In.65–69 Px terminal feature setup parameter is entered as On state, the inverter will operate as Fire Mode and Ad 83. Fire Mode Count will be increased by 1.

The inverter runs in Fire Mode when Ad. 80 (Fire Mode Sel) is set to Fire Mode Test, and the multi-function terminal (In. 65-69 Px) configured for the fire mode (51: Fire Mode) is turned on. But when the minor fault trips are ignored or there are major fault trips, automatic Reset/Restart is not attempted, and the Fire Mode Count is not increased.

### ① Caution

Fire mode operation may result in inverter malfunction. Note that if AD 83 Fire mode count is not "0m" the warranty is voided.

| Code                                     | Description                         | Details                                                                                                    |
|------------------------------------------|-------------------------------------|----------------------------------------------------------------------------------------------------|
| Ad.81<br>Fire<br>Mode<br>frequency       | Fire mode<br>frequency<br>reference | The frequency set at Ad. 81 (Fire mode frequency) is used<br>for the inverter operation in Fire mode. The Fire mode<br>frequency takes priority over the Jog frequency, Multi-step<br>frequencies, and the keypad input frequency.                                    |
| Dr.03 Acc<br>Time /<br>Dr.04<br>Dec Time | Fire mode<br>Acc/Dec times          | During Fire Mode operation, the inverter accelerates for<br>the time set in Dr 03. Acc Time. If the Px terminal input set<br>as Fire Mode input becomes Off status, the inverter<br>decelerates for the time set in Dr 0.4. Dec Time until the<br>operation is ended. |

| Code                            | Description                       | Details                                                                                                    |
|---------------------------------|-----------------------------------|----------------------------------------------------------------------------------------------------|
| Code<br>PR.10<br>Retry<br>Delay | Description<br>Fault trip process | DetailsSome fault trips are ignored during Fire mode operation.The fault trip history is saved, but trip outputs are disabledeven when they are configured at the multi-function outputterminals.Fault trips that are ignored in Fire modeBX, External Trip, Low Voltage Trip, Inverter Overheat,Inverter Overload, Overload, Electrical Thermal Trip,Input/Output Open Phase, Motor Overload, Fan Trip, NoMotor Trips, and other minor fault trips.For the following fault trips, the inverter performs a Resetand Restart until the trip conditions are released. The retrydelay time set at PR. 10 (Retry Delay) applies while theinverter performs a Reset and Restart.Fault trips that force a Reset Restart in Fire modeOver Voltage, Over Current1 (OC1), Ground Fault TripThe inverter stops operating when the following fault trips |
|                                 |                                   | Fault trips that stop inverter operation in Fire mode<br>H/W Diag, Over Current 2 (Arm-Short)                                                                                                    |

٦

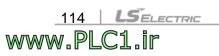

# **5 Learning Advanced Features**

Γ

www.PLC1.ir

This chapter describes the advanced features of the G100 inverter. Check the reference page in the table to see the detailed description for each of the application features.

| Advanced Tasks                | Use Example                                                                                                    | Ref.         |
|-------------------------------|----------------------------------------------------------------------------------------------------|--------------|
| Auxiliary frequency operation | Use the main and auxiliary frequencies in the predefined formulas to create various operating conditions. Auxiliary frequency operation is ideal for Draw Operation* as this feature enables fine-tuning of operation speeds.                                                        | <u>p.117</u> |
| Jog operation                 | Jog operation is a kind of a manual operation. The inverter<br>operates to a set of parameter settings predefined for Jog<br>operation, while the Jog command button is pressed.                                                                                                    | <u>p.121</u> |
| Up-down operation             | Uses the upper and lower limit value switch output signals (i.e. signals from a flow meter) as Acc/Dec commands to motors.                                                                                                    | <u>p.123</u> |
| 3-wire operation              | 3-wire operation is used to latch an input signal. This configuration is used to operate the inverter by a push button.                                                                                                    | <u>p.125</u> |
| Safe Operation<br>mode        | This safety feature allows the inverter's operation only after<br>a signal is input to the multi-function terminal designated for<br>the safety operation mode. This feature is useful when extra<br>care is needed in operating the inverter using the multi-<br>purpose terminals. | <u>p.126</u> |
| Dwell operation               | Use this feature for the lift-type loads such as elevators,<br>when the torque needs to be maintained while the brakes<br>are applied or released.                                                                                                    | <u>p.127</u> |
| Slip compensation             | This feature ensures that the motor rotates at a constant speed, by compensating for the motor slip as a load increases.                                                                                                    | <u>p.129</u> |
| PID Control                   | PID control provides automatic control of the inverter's output frequency for the purpose of constant automated control of flow, pressure, and temperature.                                                                                                    | <u>p.130</u> |
| Auto tuning                   | Used to automatically measure the motor control parameters to optimize the inverter's control mode performance.                                                                                                    | <u>p.137</u> |
| Sensorless vector control     | An efficient mode to control magnetic flux and torque without special sensors. Efficiency is achieved through the high torque characteristics at low current when compared with the V/F control mode.                                                                                | <u>p.140</u> |
| Energy buffering              | Used to maintain the DC link voltage for as long as possible<br>by controlling the inverter output frequency during power<br>interruptions, thus to delay a low voltage fault trip.                                                                                                  | <u>p.147</u> |
| Energy saving                 | Used to save energy by reducing the voltage supplied to                                                                                                    | <u>p.151</u> |

LSELECTRIC 115

| Advanced Tasks                                                                                                    | Use Example                                                                                                    | Ref.         |
|----------------------------------------------------------------------------------------------------|----------------------------------------------------------------------------------------------------|--------------|
| operation                                                                                                    | motors during low-load and no-load conditions.                                                                                                    |              |
| Speed search                                                                                                    | Used to prevent fault trips when the inverter voltage is                                                                                                    | p.152        |
| operation                                                                                                    | output while the motor is idling or free-running.                                                                                                    | <u>p.152</u> |
| Auto restart operation                                                                                                    | Auto restart configuration is used to automatically restart the inverter when a trip condition is released, after the inverter stops operating due to activation of protective devices (fault trips). |              |
| 2 <sup>nd</sup> Motor<br>Operation                                                                                                    | Used to switch equipment operation by connecting two<br>motors to one inverter. Configure and operate the second<br>motor using the terminal input defined for the second motor<br>operation.         | <u>p.159</u> |
| Commercial power source transition                                                                                                    | Used to switch the power source to the motor from the inverter output to a commercial power source, or vice versa.                                                                                    | <u>p.160</u> |
| Cooling fan control                                                                                                    | Used to control the cooling fan of the inverter.                                                                                                    | p.161        |
| Timer settingsSet the timer value and control the On/Off state of the multi-<br>function output and relay.                                                                 |                                                                                                    | <u>p.165</u> |
| Brake control Used to control the On/Off operation of the load's electronic braking system.                                                                                |                                                                                                    | <u>p.166</u> |
| Multi-function Relay<br>On/Off control Set standard values and turn On/Off the output relays or<br>multi-function output terminals according to the analog input<br>value. |                                                                                                    | <u>p.168</u> |
| Press regeneration prevention                                                                                                    | Used during a press operation to avoid motor regeneration, by increasing the motor operation speed.                                                                                                   | <u>p.169</u> |

٦

\* Draw operation is an open loop tension control. This feature allows a constant tension to be applied to the material that is drawn by a motor-driven device, by fine-tuning the motor speed using operation frequencies that are proportional to a ratio of the main frequency reference.

## 5.1 Operating with Auxiliary References

Frequency references can be configured with various calculated conditions that use the main and auxiliary frequency references simultaneously. The main frequency reference is used as the operating frequency, while auxiliary references are used to modify and fine-tune the main reference.

| Group     | Code   | Name                                  |     | Setting     | Setting Range | Unit |
|-----------|--------|---------------------------------------|-----|-------------|---------------|------|
| Operation | Frq    | Frequency<br>reference source         | 0   | Keypad-1    | 0–8           | -    |
|           | 01     | Auxiliary reference source            | 1   | V1          | 0–4           | -    |
| bA        | 02     | Auxiliary command<br>calculation type | 0   | M+(G*A)     | 0–7           | -    |
|           | 03     | Auxiliary frequency reference gain    | 0.0 |             | -200.0–200.0  | %    |
| In        | 65– 71 | Px terminal setting options           | 40  | dis Aux Ref | 0–52          | -    |

The table above lists the available calculated conditions for the main and auxiliary frequency references. Refer to the table to see how the calculations apply to an example where the Frq code has been set to 0 (Keypad-1), and the inverter is operating at a main reference frequency of 30.00 Hz. Signals at -10 - +10 V are received at terminal V1, with the reference gain set at 5%. In this example, the resulting frequency reference is fine-tuned within the range of 27.00–33.00 Hz [Codes In.01–16 must be set to the default values, and In.06 (V1 Polarity), set to 1 (Bipolar)].

### **Auxiliary Reference Setting Details**

| Code and<br>Features | Description |                                                                      |                                                                                                    |  |
|----------------------|-------------|----------------------------------------------------------------------|----------------------------------------------------------------------------------------------------|--|
|                      | Set th      | Set the input type to be used for the auxiliary frequency reference. |                                                                                                    |  |
|                      | Con         | figuration                                                           | Function                                                                                                    |  |
|                      | 0           | None                                                                 | Auxiliary frequency reference is disabled.                                                                   |  |
| bA.01 Aux Ref<br>Src | 1           | V1                                                                   | Sets the V1 (voltage) terminal at the control terminal block as the source of auxiliary frequency reference. |  |
|                      | 3           | V0                                                                   | Select the volume dial of keypad as auxiliary command.                                                       |  |
|                      | 4           | 12                                                                   | Sets the I2 (current) terminal at the control terminal block as the source of auxiliary frequency reference. |  |

| Code and<br>Features  | Description                                                                                                    |                |                                                  |  |
|-----------------------|----------------------------------------------------------------------------------------------------|----------------|--------------------------------------------------|--|
|                       | Set the auxiliary reference gain with bA.03 (Aux Ref Gain) to configure<br>the auxiliary reference and set the percentage to be reflected when<br>calculating the main reference. Note that items 4–7 below may result<br>in either plus (+) or minus (-) references (forward or reverse operation)<br>even when unipolar analog inputs are used. |                |                                                  |  |
|                       |                                                                                                    | Configuration  | Calculating final command frequency              |  |
|                       | 0                                                                                                    | M+(G*A)        | Main reference+(bA.03xbA.01xIn.01)               |  |
|                       | 1                                                                                                    | M*(G*A)        | Main referencex(bA.03xbA.01)                     |  |
| bA.02                 | 2                                                                                                    | M/(G*A)        | Main reference/(bA.03xbA.01)                     |  |
| Aux Calc Type         | 3                                                                                                    | M+{M*(G*A)}    | Main reference+{Main<br>referencex(bA.03xbA.01)} |  |
|                       | 4                                                                                                    | M+G*2*(A-50)   | Main reference+bA.03x2x(bA.01–50)xIn.01          |  |
|                       | 5                                                                                                    | M*{G*2*(A-50)} | Main referencex{bA.03x2x(bA.01–50)}              |  |
|                       | 6                                                                                                    | M/{G*2*(A-50)} | Main reference/{bA.03x2x(bA.01-50)}              |  |
|                       | 7                                                                                                    | M+M*G*2*       | Main reference+Main                              |  |
|                       | /                                                                                                    | (A-50)         | referencexbA.03x2x(bA.01–50)                     |  |
|                       | M: Main frequency reference (Hz or rpm)<br>G: Auxiliary reference gain (%)<br>A: Auxiliary frequency reference (Hz or rpm) or gain (%)                                                                                                    |                |                                                  |  |
| bA.03 Aux Ref<br>Gain | Adjust the size of the input (bA.01 Aux Ref Src) configured for auxiliary                                                                                                    |                |                                                  |  |
| Gain                  |                                                                                                    | Jency.         | ation input terminals to 40 (dia Aux Bof) and    |  |
| In.65–69 Px<br>Define | Set one of the multi-function input terminals to 40 (dis Aux Ref) and<br>turn it on to disable the auxiliary frequency reference. The inverter will<br>operate using the main frequency reference only.                                                                                                    |                |                                                  |  |

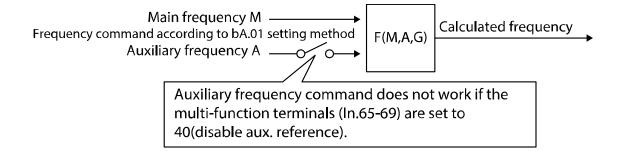

118 | LSELECTRIC WWW.PLC1.ir

#### Auxiliary Reference Operation E.g. #1

#### Keypad Frequency Setting is Main Frequency and V1 Analog Voltage is Auxiliary Frequency

- Main frequency: Keypad (operation frequency 30 Hz)
- Maximum frequency setting (dr.20): 400 Hz
- Auxiliary frequency setting (bA.01): V1[Display by percentage(%) or auxiliary frequency (Hz) depending on the operation setting condition]
- Auxiliary reference gain setting (bA.03): 50%
- In.01-32: Factory default output

Example: an input voltage of 6V is supplied to V1, and the frequency corresponding to 10 V is 60 Hz. The table below shows the auxiliary frequency A as 36 Hz [=60 Hz X (6 V/10 V)] or 60% [= 100% X (6 V/10 V)].

|   | Setting*                        | Calculating final command frequency               |
|---|---------------------------------|---------------------------------------------------|
| 0 | M[Hz]+(G[%]*A[Hz])              | 30 Hz(M)+(50%(G)x36 Hz(A))=48 Hz                  |
| 1 | M[Hz]*(G[%]*A[%])               | 30 Hz(M)x(50%(G)x60%(A))=9 Hz                     |
| 2 | M[Hz]/(G[%]*A[%])               | 30 Hz(M)/(50%(G)x60%(A))=100 Hz                   |
| 3 | M[Hz]+{M[Hz]*(G[%]*A[%])}       | 30 Hz(M)+{30[Hz]x(50%(G)x60%(A))}=39 Hz           |
| 4 | M[Hz]+G[%]*2*(A[%]-50[%])[Hz]   | 30 Hz(M)+50%(G)x2x(60%(A)–50%)x60<br>Hz=36 Hz     |
| 5 | M[HZ]*{G[%]*2*(A[%]-50[%])}     | 30 Hz(M)x{50%(G)x2x(60%(A)–50%)}=3 Hz             |
| 6 | M[HZ]/{G[%]*2*(A[%]-50[%])}     | 30 Hz(M)/{50%(G)x2x(60%–50%)}=300 Hz              |
| 7 | M[HZ]+M[HZ]*G[%]*2*(A[%]-50[%]) | 30 Hz(M)+30 Hz(M)x50%(G)x2x(60%(A)–<br>50%)=33 Hz |

\*M: Main frequency reference/ G: Auxiliary reference gain (%)/ A: Auxiliary frequency reference (Hz or rpm) or gain (%)

Auxiliary Reference Operation E.g. #2

#### Keypad Frequency Setting is Main Frequency and I2 Analog Current is Auxiliary Frequency

- Main frequency: Keypad (operation frequency 30 Hz)
- Maximum frequency setting (dr.20): 400 Hz
- Auxiliary frequency setting (bA.01): I2[Display by percentage(%) or auxiliary frequency (Hz) depending on the operation setting condition]
- Auxiliary reference gain setting (bA.03): 50%
- In.01-32: Factory default output

www.PLC1.ir

Example: an input current of 10.4 mA is applied to I2, with the frequency corresponding to 20 mA of 60 Hz. The table below shows auxiliary frequency A as 24 Hz (=60[Hz] X {(10.4[mA]-4[mA])/ (20[mA] - 4[mA])} or 40% (=100[%] X {(10.4[mA] - 4[mA])/ (20[mA] - 4[mA])}.

|       | Setting*                                                                   | Calculating final command frequency       |  |  |  |
|-------|----------------------------------------------------------------------------|-------------------------------------------|--|--|--|
| 0     | M[Hz]+(G[%]*A[Hz])                                                         | 30 Hz(M)+(50%(G)x24 Hz(A))=42 Hz          |  |  |  |
| 1     | M[Hz]*(G[%]*A[%])                                                          | 30 Hz(M)x(50%(G)x40%(A))=6 Hz             |  |  |  |
| 2     | M[Hz]/(G[%]*A[%])                                                          | 30 Hz(M)/(50%(G)x40%(A))=150 Hz           |  |  |  |
| 3     | M[Hz]+{M[Hz]*(G[%]*A[%])}                                                  | 30 Hz(M)+{30[Hz]x(50%(G)x40%(A))}=36 Hz   |  |  |  |
| 4     | M[Hz]+G[%]*2*(A[%]-                                                        | 30 Hz(M)+50%(G)x2x(40%(A)–50%)x60 Hz=     |  |  |  |
| 4     | 50[%])[Hz]                                                                 | 24 Hz                                     |  |  |  |
| 5     | M[HZ]*{G[%]*2*(A[%]-50[%])}                                                | 30 Hz(M)x{50%(G)x2x(40%(A)–50%)} =        |  |  |  |
| 5     |                                                                            | -3 Hz(Reverse)                            |  |  |  |
| 6     | M[HZ]/{G[%]*2*(A[%]-50[%])}                                                | 30 Hz(M)/{50%(G)x2x(60%–40%)} = -300      |  |  |  |
| 0     | [[[[]]]] [[]] [[]] [[]] [[]] [[]] [[]]                                     | Hz(Reverse)                               |  |  |  |
| 7     | M[HZ]+M[HZ]*G[%]*2*                                                        | 30 Hz(M)+30 Hz(M)x50%(G)x2x (40%(A)–50%)= |  |  |  |
| 1     | (A[%]-50[%])                                                               | 27 Hz                                     |  |  |  |
| * \/. | M: Main frequency reference/ G: Auxiliary reference gain (%)/ A: Auxiliary |                                           |  |  |  |

\* M: Main frequency reference/ G: Auxiliary reference gain (%)/ A: Auxiliary frequency reference (Hz or rpm) or gain (%)

#### Auxiliary Reference Operation E.g. #3

#### V1 is Main Frequency and I2 is Auxiliary Frequency

- Main frequency: V1 (frequency command setting to 5 V and is set to 30 Hz)
- Maximum frequency setting (dr.20): 400 Hz
- Auxiliary frequency (bA.01): I2[Display by percentage (%) or auxiliary frequency (Hz) depending on the operation setting condition]
- Auxiliary reference gain (bA.03): 50%
- In.01-32: Factory default output

Example: an input current of 10.4 mA is applied to I2, with the frequency corresponding to 20 mA of 60 Hz. The table below shows auxiliary frequency A as 24  $Hz(=60[Hz]x\{(10.4[mA]-4[mA])/(20[mA]-4[mA])\}$  or 40%(=100[%] x {(10.4[mA] - 4[mA])/(20[mA] - 4[mA])}.

| Setting* |                                     | Calculating final command frequency                |
|----------|-------------------------------------|----------------------------------------------------|
| 0        | M[Hz]+(G[%]*A[Hz])                  | 30 Hz(M)+(50%(G)x24 Hz(A))=42 Hz                   |
| 1        | M[Hz]*(G[%]*A[%])                   | 30 Hz(M)x(50%(G)x40%(A))=6 Hz                      |
| 2        | M[Hz]/(G[%]*A[%])                   | 30 Hz(M)/(50%(G)x40%(A))=150 Hz                    |
| 3        | M[Hz]+{M[Hz]*(G[%]*A[%])}           | 30 Hz(M)+{30[Hz]x(50%(G)x40%(A))}=36 Hz            |
| 4        | M[Hz]+G[%]*2*(A[%]-50[%])[Hz]       | 30 Hz(M)+50%(G)x2x(40%(A)–50%)x60 Hz=24 Hz         |
| 5        | M[HZ]*{G[%]*2*(A[%]-50[%])}         | 30 Hz(M)x{50%(G)x2x(40%(A)–50%)}=-3<br>Hz(Reverse) |
| 6        | M[HZ]/{G[%]*2*(A[%]-50[%])}         | 30 Hz(M)/{50%(G)x2x(60%–40%)}=-300<br>Hz(Reverse)  |
| 7        | M[HZ]+M[HZ]*G[%]*2*(A[%]-<br>50[%]) | 30 Hz(M)+30 Hz(M)x50%(G)x2x(40%(A)–<br>50%)=27 Hz  |

\* M: Main frequency reference/ G: Auxiliary reference gain (%)/ A: Auxiliary frequency reference (Hz or rpm) or gain (%)

#### Note

٢

When the maximum frequency value is high, output frequency deviation may result due to analog input variation and deviations in the calculations.

## 5.2 Jog Operation

The jog operation allows for a temporary control of the inverter. You can enter a jog operation command using the multi-function terminals.

The jog operation is the second highest priority operation, after the dwell operation. If a jog operation is requested while operating the multi-step, up-down, or 3-wire operation modes, the jog operation overrides all other operation modes.

## 5.2.1 Jog Operation 1-Forward

The jog operation is available in either forward or reverse direction, using the keypad or multi-function terminal inputs. The table below lists parameter setting for a forward jog operation using the multi-function terminal inputs.

| Group | Code      | Name                        | Se    | etting | Setting Range      | Unit |
|-------|-----------|-----------------------------|-------|--------|--------------------|------|
|       | 11        | Jog frequency               |       | 00     | 0.50–Max Frequency | Hz   |
| dr 12 | 12        | Jog run acceleration time   | 20.00 |        | 0.00–600.00        | sec  |
|       | 13        | Jog run deceleration time   | 30.   | 00     | 0.00–600.00        | sec  |
| In    | 65–<br>69 | Px terminal setting options | 6     | JOG    | 0–52               | -    |

#### Forward Jog Description Details

| Code and<br>Features | Description                                                               |
|----------------------|---------------------------------------------------------------------------|
|                      | Select the jog frequency from P1–P5 and then select 6. Jog from In.65–69. |
| In.65–69 Px Define   | P1 1(FX)<br>P5 6(JOG)<br>CM                                               |
|                      | [Terminal settings for jog operation]                                     |

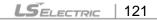

| Code and<br>Features | Description                  |  |  |
|----------------------|------------------------------|--|--|
| dr.11 JOG Frequency  | Set the operation frequency. |  |  |
| dr.12 JOG Acc Time   | Set the acceleration time.   |  |  |
| dr.13 JOG Dec Time   | Set the deceleration time.   |  |  |

If a signal is entered at the jog terminal while an FX operation command is on, the operation frequency changes to the jog frequency and the jog operation begins.

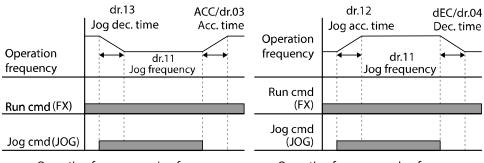

Operation frequency > Jog frequency

Operation frequency < Jog frequency

## 5.2.2 Jog Operation 2-Fwd/Rev Jog by Multi-Function Terminal

For jog operation 1, an operation command must be entered to start operation, but while using jog operation 2, a terminal that is set for a forward or reverse jog also starts an operation. The priorities for frequency, Acc/Dec time and terminal block input during operation in relation to other operating modes (Dwell, 3-wire, up/down, etc.) are identical to jog operation 1. If a different operation command is entered during a jog operation, it is ignored and the operation maintains the jog frequency.

| Group | Code                               | Name                      |       | Setting | Setting Range             | Unit |
|-------|------------------------------------|---------------------------|-------|---------|---------------------------|------|
|       | 11                                 | Jog Frequency             | 10.00 |         | 0.50–Maximum<br>frequency | Hz   |
| dr    | dr 12 Jog run acceleration<br>time |                           | 20.00 |         | 0.00–600.00               | sec  |
|       | 13                                 | Jog run deceleration time |       | 00      | 0.00–600.00               | sec  |
| In    | 65–                                | Px terminal setting       | 46    | FWD JOG | 0–52                      | _    |
| In    | 69                                 | options                   | 47    | REV JOG | 0-52                      | -    |

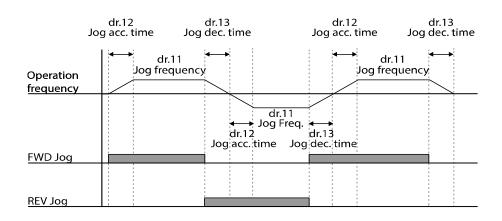

## 5.3 Up-down Operation

The Acc/Dec time can be controlled through input at the multi-function terminal block. Similar to a flowmeter, the up-down operation can be applied easily to a system that uses the upper-lower limit switch signals for Acc/Dec commands.

| Group | Code  | Name                                | Setting |            | Setting Range | Unit |
|-------|-------|-------------------------------------|---------|------------|---------------|------|
| Ad    | 65    | Up-down operation<br>frequency save | 1       | Yes        | 0–1           | -    |
|       |       |                                     | 17      | Up         |               |      |
| In 6  | 65 60 | Px terminal setting options         | 18      | Down       | 0–52          | -    |
|       | 00-09 |                                     | 20      | U/D Clear  |               |      |
|       |       |                                     | 27      | U/D Enable |               |      |

The up-down operation will operate only when the multi-function terminal set to U/D Enable is entered. For example, even if up-down signal is entered for the up-down operation while operating according to the analog voltage input V1, the inverter will operate according to the analog voltage input V1. If the up-down switchover (U/D Enable) signal is entered, the operation will follow the up-down operation terminal input and the analog voltage input V1 will not be used for the inverter operation until the up-down switchover (U/D Enable) signal is disabled.

If the frequency reference source parameter is set as keypad during an up/down operation, the frequency cannot be set up using the keypad and can only be changed using the up/down terminal.

#### **Up-down Operation Setting Details**

www.PLC1.ir

| Code and<br>Features  | Description                                                                                                    |
|-----------------------|----------------------------------------------------------------------------------------------------|
| In.65–69 Px<br>Define | Select three terminals for up-down operation and set them to 17 (Up), 18 (Down) and 27 (U/D Enable), respectively. If the up-down switchover (U/D Enable) command is not entered, acceleration/deceleration will follow the operation command set in drv. If the up-down switchover (U/D Enable) command is entered |

LSELECTRIC | 123

| Code and<br>Features   | Description                                                                                                    |
|------------------------|----------------------------------------------------------------------------------------------------|
|                        | during acceleration/deceleration, acceleration/deceleration will stop<br>to wait for Up and Down commands.<br>When the operation command and up-down activation command is<br>entered, the operation will be accelerated if the Up terminal signal<br>turns On, and the acceleration will stop to operate as a constant<br>speed if the signal turns Off.<br>When signal is off, deceleration stops and it operates in constant<br>speed. Deceleration stops and constant speed operation begins<br>when both Up and Down signals are entered at the same time.                                                                                                    |
| Ad.65 U/D Save<br>Mode | During a constant speed operation, the operating frequency is saved<br>automatically in the following conditions: the operation command (FX<br>or RX) is off, a fault trip occurs, or the power is off.<br>When the operation command is turned on again, or when the<br>inverter regains the power source or resumes to a normal operation<br>from a fault trip, it resumes operation at the saved frequency. To<br>delete the saved frequency, use the multi-function terminal block. Set<br>one of the multi-function terminals to 20 (U/D Clear) and apply<br>signals to it during constant speed operation. The saved frequency<br>and the up-down operation configuration will be deleted.<br>Saved<br>frequency<br>Output<br>frequency<br>P3(U/D Clear)<br>P4(Up)<br>Run cmd(FX) |

٦

124 **LS**ELECTRIC WWW.PLC1.ir

## 5.4 3-Wire Operation

٢

The 3-wire operation latches the signal input (the signal stays on after the button is released), and is used when operating the inverter with a push button.

| Group     | Code  | Name                        | Setting |           | Setting Range | Unit |
|-----------|-------|-----------------------------|---------|-----------|---------------|------|
| Operation | drv   | Command Source              | 1       | FX/RX - 1 | -             | -    |
| In        | 65–69 | Px terminal setting options | 14      | 3-Wire    | 0–52          | -    |

To enable the 3-wire operation, the following circuit sequence is necessary. The minimum input time (t) for 3-wire operation is 1ms, and the operation stops when both forward and reverse operation commands are entered at the same time.

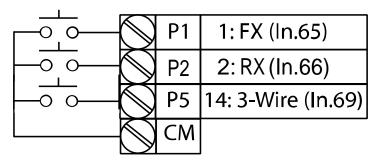

[Terminal connections for 3-wire operation]

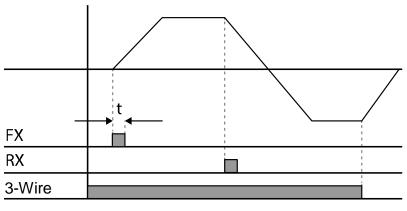

[3-wire operation]

## 5.5 Safe Operation mode

When the multi-function terminals are configured to operate in safe mode, operation commands can be entered in the Safe operation mode only. Safe operation mode is used to safely and carefully control the inverter through the multi-function terminals.

| Group | Code  | Name                             | Setting |              | Setting Range | Unit |
|-------|-------|----------------------------------|---------|--------------|---------------|------|
| Ad 71 | 70    | Safe operation selection         | 1       | DI Dependent | -             |      |
|       | 71    | Safe operation stop options      | 0       | Free-Run     | 0–2           | -    |
|       | 72    | Safe operation deceleration time | 5.0     |              | 0.0–600.0     | sec  |
| In    | 65–69 | Px terminal<br>setting options   | 13      | RUN Enable   | 0–52          | -    |

#### Safe Operation Mode Setting Details

126 | LSELECTRIC

| Code and<br>Features  | Description                                                                                                    |                                                                                                    |                                                                                                    |  |  |  |
|-----------------------|----------------------------------------------------------------------------------------------------|----------------------------------------------------------------------------------------------------|----------------------------------------------------------------------------------------------------|--|--|--|
| In.65–69 Px<br>Define | From the multi-function terminals, select a terminal to operate in safe operation mode and set it to 13 (RUN Enable). |                                                                                                    |                                                                                                    |  |  |  |
|                       | C                                                                                                    | onfiguration                                                                                         | Function                                                                                                    |  |  |  |
| Ad.70 Run En<br>Mode  | 0                                                                                                    | Always<br>Enable                                                                                     | Enables safe operation mode.                                                                                                    |  |  |  |
| Mode                  | 1                                                                                                    | DI Dependent                                                                                         | Recognizes the operation command from a multi-function input terminal.                                                                                                    |  |  |  |
|                       |                                                                                                    | Set the operation of the inverter when the multi-function input te<br>in safe operation mode is off. |                                                                                                    |  |  |  |
|                       | Configuration                                                                                                    |                                                                                                    | Function                                                                                                    |  |  |  |
|                       | 1                                                                                                    | Free-Run                                                                                             | Blocks the inverter output when the multi-<br>function terminal is off.                                                                                                    |  |  |  |
| Ad.71 Run Dis<br>Stop | 2                                                                                                    | Q-Stop                                                                                               | The deceleration time (Q-Stop Time) used in<br>safe operation mode. Once stopped, the<br>operation command must be entered again<br>to restart the operation even if the multi-<br>function terminal is turned On.                                           |  |  |  |
|                       | 3                                                                                                    | Q-Stop<br>Resume                                                                                     | The inverter decelerates to the deceleration<br>time (Q-Stop Time) in safe operation mode<br>and stops. Once stopped, a normal operation<br>will be continued if the multi-function terminal is<br>entered again when the operation command is<br>turned On. |  |  |  |
| Ad.72 Q-Stop<br>Time  |                                                                                                    | ne deceleration t<br>or 2 (Q-Stop Res                                                                | ime when Ad.71 (Run Dis Stop) is set to 1 (Q-sume).                                                                                                    |  |  |  |

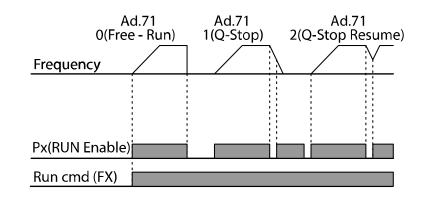

## 5.6 Dwell Operation

www.PLC1.ir

The dwell operation is used to maintain torque during the application and release of the brakes on lift-type loads. Inverter dwell operation is based on the Acc/Dec dwell frequency and the dwell time set by the user. The following points also affect dwell operation:

- Acceleration Dwell Operation: When an operation command runs, acceleration continues until the acceleration dwell frequency and constant speed is reached within the acceleration dwell operation time (Acc Dwell Time). After the Acc Dwell Time has passed, acceleration is carried out based on the acceleration time and the operation speed that was originally set.
- **Deceleration Dwell Operation**: When a stop command is run, deceleration continues until the deceleration dwell frequency and constant speed is reached within the deceleration dwell operation time (Dec Dwell Freq). After the set time has passed, deceleration is carried out based on the deceleration time that was originally set, then the operation stops.

When dr.09 (Control Mode) is set to 0 (V/F), the inverter can be used for operations with dwell frequency before opening the mechanical brake of lift-type loads, such as an elevator.

| Group | Code | Name                                  | Setting | Setting Range                         | Unit |
|-------|------|---------------------------------------|---------|---------------------------------------|------|
|       | 20   | Dwell frequency on<br>acceleration    | 5.00    | Start frequency–<br>Maximum frequency | Hz   |
| ۸d    | 21   | Operation time during<br>acceleration | 0.0     | 0.0–10.0                              | sec  |
| Ad –  | 22   | Dwell frequency during deceleration   | 5.00    | Start frequency–<br>Maximum frequency | Hz   |
|       | 23   | Operation time during deceleration    | 0.0     | 0.0–60.0                              | sec  |

LSELECTRIC | 127

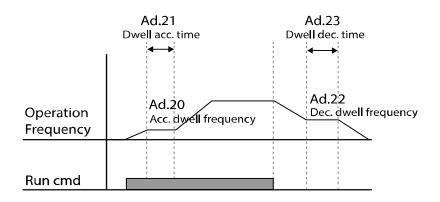

#### Note

#### Dwell operation does not work when:

- Dwell operation time is set to 0 sec or dwell frequency is set to 0 Hz.
- Re-acceleration is attempted from stop or during deceleration, as only the first acceleration dwell operation command is valid.

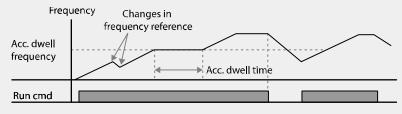

[Acceleration dwell operation]

• Although deceleration dwell operation is carried out whenever stop commands are entered and the deceleration dwell frequency is passed through, it does not work during a deceleration by simple frequency change (which is not a deceleration due to a stop operation), or during external brake control applications.

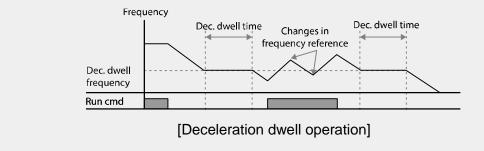

### ① Caution

128

www.PLC1

LSELECTRIC

When a dwell operation is carried out for a lift - type load before its mechanical brake is released, motors can be damaged or their lifecycle reduced due to overflow current in the motor.

## **5.7 Slip Compensation Operation**

٢

Slip refers to the variation between the setting frequency (synchronous speed) and motor rotation speed. As the load increases there can be variations between the setting frequency and motor rotation speed. Slip compensation is used for loads that require compensation of these speed variations.

| Group | Code | Name                    | Setting |                            | Setting<br>Range | Unit |
|-------|------|-------------------------|---------|----------------------------|------------------|------|
|       | 09   | Control mode            | 2       | Slip Compen                | -                | -    |
| dr    | 14   | Motor capacity          | 2       | 0.75 kW<br>(0.75 kW based) | 0–15             | -    |
|       | 11   | Number of motor poles   | 4       |                            | 2–48             | -    |
|       | 12   | Rated slip speed        | 90      | (0.75 kW based)            | 0–3000           | Rpm  |
| bA    | 13   | Rated motor<br>current  | 3.6     | (0.75 kW based)            | 1.0–1000.0       | А    |
|       | 14   | Motor noload<br>current | 1.6     | (0.75 kW based)            | 0.5–1000.0       | А    |
|       | 16   | Motor efficiency        | 72      | (0.75 kW based)            | 64–100           | %    |
|       | 17   | Load inertia rate       | 0 (0    | ).75 kW based)             | 0–8              | -    |

#### **Slip Compensation Operation Setting Details**

| Code and<br>Features                                                                                                    | Description                                                                                                    |  |  |
|----------------------------------------------------------------------------------------------------|----------------------------------------------------------------------------------------------------|--|--|
| dr.09 Control<br>Mode                                                                                                    |                                                                                                    |  |  |
| dr.14 Motor<br>Capacity                                                                                                    | Set the canacity of the motor connected to the inverter                                                                                                    |  |  |
| bA.11 Pole<br>Number                                                                                                    | Enter the number of poles from the motor rating plate                                                                                                    |  |  |
| bA.12 Rated Slip                                                                                                    | Enter the number of rated rotations from the motor rating plate.<br>$f_s = f_r - \frac{Rpm \times P}{120}$<br>$f_s = Rated \ slip \ frequency,$<br>$f_r = Rated \ frequency,$<br>$Rpm = \ Number \ of \ the \ rated \ motor \ rotations,$<br>$P = \ Number \ of \ motor \ poles$ |  |  |
| bA.13 Rated Curr                                                                                                    | .13 Rated Curr Enter the rated current from the motor rating plate.                                                                                                    |  |  |
| bA.14 Noload Curr<br>bA.14 Noload Curr<br>bA.14 Noload Curr<br>bA.14 Noload Curr<br>bA.14 Noload Curr<br>backgroup of the measured current when the load on the motor axis is<br>removed and when the motor is operated at the rated frequency<br>no-load current is difficult to measure, enter a current equivalent<br>30–50% of the rated motor current. |                                                                                                    |  |  |

LSELECTRIC | 129

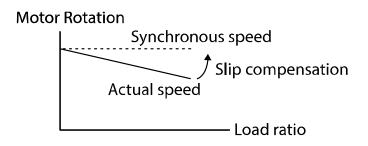

## **5.8 PID Control**

PID control is one of the most common auto-control methods. It uses a combination of proportional, integral, and differential (PID) control that provides more effective control for automated systems.

The functions of PID control that can be applied to the inverter operation are as follows:

| Code                | Function                                                                                                    |
|---------------------|----------------------------------------------------------------------------------------------------|
| Speed control       | Controls speed by using feedback about the existing speed<br>level of the equipment or machinery to be controlled. Control<br>maintains consistent speed or operates at the target speed.                            |
| Pressure Control    | Controls pressure by using feedback about the existing pressure level of the equipment or machinery to be controlled. Control maintains consistent pressure or operates at the target pressure.                      |
| Flow Control        | Controls flow by using feedback about the amount of existing<br>flow in the equipment or machinery to be controlled. Control<br>maintains consistent flow or operates at a target flow.                              |
| Temperature Control | Controls temperature by using feedback about the existing<br>temperature level of the equipment or machinery to be<br>controlled. Control maintains a consistent temperature or<br>operates at a target temperature. |

130 *LSELECTRIC* WWW.PLC1.ir

## 5.8.1 Basic PID Operation

Г

www.PLC1.ir

PID operates by controlling the output frequency of the inverter, through automated system process control to maintain speed, pressure, flow, temperature and tension.

| Application function         2         Proc PID         0-2         -           16         PID output monitor         -         -         -         -           17         PID reference monitor         -         -         -         -           18         PID reference setting         50.00         -100.00-100.00         %           20         PID reference setting         50.0         -7         -           21         PID reference source         0         V1         0-6         -           22         PID controller proportional gain         50.0         0.0-1000.0         %           23         PID controller differential time         10.0         0.0-200.0         sec           24         PID controller feed-forward compensation gain         0.0         0.0-1000         ms           25         PID controller feed-forward compensation gain scale         100.0         0.0-100.0         %           27         PID output filter         0         0-10000         ms           28         PID output filter         0         0.0         -1000.0         %           30         PID output filter         0         0         -1000.0         %           32                                                                                                    | Group | Code  | Name                                  |                             | Setting        | Setting Range  | Unit |
|----------------------------------------------------------------------------------------------------|-------|-------|---------------------------------------|-----------------------------|----------------|----------------|------|
| Image: style interpretation of the style interpretation of the style interpretatinteriperatestyle interpretation of the style interpretation of the |       | 01    |                                       | 2                           | Proc PID       | 0–2            | -    |
| Image: style interview         Image: style interview         Image: style interview <thimage: interview<="" style="" th="">         Image: style interview<!--</td--><td></td><td>16</td><td>PID output monitor</td><td>-</td><td></td><td>-</td><td>-</td></thimage:>                                                                                                    |       | 16    | PID output monitor                    | -                           |                | -              | -    |
| Image: state in the second second s |       | 17    | PID reference monitor                 | -                           |                | -              | -    |
| Image: Second Second  |       | 18    |                                       |                             |                | -              | -    |
| PID         feedback source         0         V1         0-6         -           22         PID controller proportional<br>gain         50.0         0.0-1000.0         %           23         PID controller integral time         10.0         0.0-200.0         sec           24         PID controller differential<br>time         0         0         0-1000         ms           25         PID controller feed-forward<br>compensation gain         0.0         0.0-100.0         %           26         Proportional gain scale         100.0         0.0-100.0         %           27         PID output filter         0         0         0         Process PID           29         PID upper limit frequency         60.00         -300.00-300.00         Hz           30         PID lower limit frequency         0.5         -300.00-300.00         Hz           32         PID output scale         100.0         0.1-1000.0         %           33         PID controller         0.00         0.0         -4           34         PID controller         0.00         0.0         -4           35         PID controller         0.0         0.0         -4           36         PID controller         0                                                                                                    |       | 19    | PID reference setting                 | PID reference setting 50.00 |                | -100.00–100.00 | %    |
| Image: Application of the sector of the sector of |       | 20    | PID reference source                  | 0                           | Keypad         | 0–7            | -    |
| AP         22         gain         50.0         0.0-100.0         %           23         PID controller integral time         10.0         0.0-200.0         sec           24         PID controller differential time         0         0-1000         ms           25         PID controller feed-forward compensation gain         0.0         0-1000         %           26         Proportional gain scale         100.0         0.0-100.0         %           27         PID output filter         0         0         0         Process PID           28         PID water limit frequency         60.00         -300.00-300.00         Hz           30         PID output filter quency         0.5         -300.00-300.00         Hz           32         PID output scale         100.0         0.1-1000.0         %           33         PID output scale         100.0         0.1-1000.0         %           34         PID controller motion frequency         0.00         0         -Max           35         PID controller motion frequency         0.00         0.0-100.0         %           35         PID controller motion frequency         0.00         0-Max         Hz           36         PID controller                                                                                                    |       | 21    | PID feedback source                   | 0                           | V1             | 0–6            | -    |
| 24         PID controller differential time         0         0         0         0         0         0         0         0         0         0         0         0         0         0         0         0         0         0         0         0         0         0         0         0         0         0         0         0         0         0         0         0         0         0         0         0         0         0         0         0         0         0         0         0         0         0         0         0         0         0         0         0         0         0         0         0         0         0         0         0         0         0         0         0         0         0         1         1         Normal PID         1         0         1         1         0         1         1         1         1         1         1         1         1         1         1         1         1         1         1         1         1         1         1         1         1         1         1         1         1         1         1         1         1         1                                                                                                    |       | 22    |                                       | 50                          | .0             | 0.0–1000.0     | %    |
| AP         24<br>time         time<br>compensation gain         0         0-1000         ms           25         PID controller feed-forward<br>compensation gain         0.0         0-1000         %           26         Proportional gain scale         100.0         0.0-100.0         %           27         PID output filter         0         0         Process PID           28         PID Mode         0         1         Normal PID           29         PID upper limit frequency         60.00         -300.00-300.00         Hz           30         PID output scale         100.0         0.1-1000.0         %           32         PID output inverse         0         No         0-1         -           34         PID controller         0.00         0.0         -Max         Hz           35         PID controller         0.0         0.0         -Max         Hz           36         PID controller         60.0         0-9999         sec           37         PID sleep mode frequency         0.00         Frequency         Hz           39         PID wake-up level         35         0-100         %           39         PID wake-up mode selection         0         <                                                                                                    |       | 23    |                                       |                             | 0.0–200.0      | sec            |      |
| $ AP \begin{array}{ c c c c c c c c c c c c c c c c c c c$                                                                                                    |       | 24    | PID controller differential           |                             |                | 0–1000         | ms   |
| AP         27         PID output filter         0         0         Plo 0000         ms           28         PID Mode         0         Process PID         1         Normal PID         -           29         PID upper limit frequency         60.00         -300.00-300.00         Hz           30         PID output scale         100.0         0.1-1000.0         %           32         PID output scale         100.0         0.1-1000.0         %           33         PID output inverse         0         No         0-1         -           34         PID controller<br>motion frequency         0.0         0.0         0.0-Max         Hz           35         PID controller<br>motion level         0.0         0.0         0.0-100.0         %           36         PID controller<br>motion delay time         600         0.9999         sec           37         PID sleep mode frequency         0.0         0.0         -         4z           39         PID wake-up level         35         0-100         %           40         PID unit gain         100.0         0-3000         %           44         PID unit scale         2         x 1         0-4         -                                                                                                    |       | 25    | 100                                   |                             | )              | 0–1000         | %    |
| $ \begin{array}{c c c c c c c c c c c c c c c c c c c $                                                                                                    |       | 26    |                                       |                             | 0.0            | 0.0–100.0      | %    |
| AP         28         PID Mode         0         1         Normal PID         -           29         PID upper limit frequency         60.00         -300.00-300.00         Hz           30         PID lower limit frequency         0.5         -300.00-300.00         Hz           32         PID output scale         100.0         0.1-1000.0         %           33         PID output scale         0.0         0         0         -           34         PID controller<br>motion frequency         0.0         0         0         -           35         PID controller<br>motion level         0.0         0.0         0.0         -           36         PID controller<br>motion delay time         600         0         -9999         sec           37         PID sleep mode delay time         60.0         0         -9999.9         sec           38         PID sleep mode frequency         0.00         Frequency         Hz           39         PID wake-up level         35         0         -100         %           40         PID unit gain         100.0         0         -300         %           44         PID unit scale         2         x 1         0         -4 <td rowspan="2">AP</td> <td>27</td> <td colspan="2"></td> <td>0–10000</td> <td>ms</td>                                                                                                    | AP    | 27    |                                       |                             | 0–10000        | ms             |      |
| $ \begin{array}{ c c c c c c c c c c c c c c c c c c c$                                                                                                    |       | 28    | PID Mode 0                            |                             |                |                | -    |
| $ \begin{array}{ c c c c c c } \hline 30 & \mbox{PID lower limit frequency} & 0.5 & -300.00-300.00 & \mbox{Hz} \\ \hline 32 & \mbox{PID output scale} & 100.0 & 0.1-1000.0 & \% \\ \hline 33 & \mbox{PID output inverse} & 0 & \mbox{No} & 0-1 & - \\ \hline 34 & \mbox{PID controller} & 0.0 & \mbox{No} & 0-1 & - \\ \hline 34 & \mbox{PID controller} & 0.0 & 0.0-\mbox{Max} & \mbox{Frequency} & \mbox{Hz} \\ \hline 35 & \mbox{PID controller} & 0.0 & 0.0-100.0 & \% \\ \hline 36 & \mbox{PID controller} & \mbox{motion level} & 0.0 & 0.0-100.0 & \% \\ \hline 36 & \mbox{PID controller} & \mbox{motion delay time} & \mbox{60} & 0-9999 & \mbox{sec} \\ \hline 37 & \mbox{PID sleep mode delay time} & \mbox{60} & 0-999.9 & \mbox{sec} \\ \hline 38 & \mbox{PID sleep mode frequency} & 0.0 & \mbox{-Max} & \mbox{Frequency} & \mbox{Hz} \\ \hline 39 & \mbox{PID wake-up level} & \mbox{35} & 0-100 & \% \\ \hline 40 & \mbox{PID wake-up mode selection} & 0 & \mbox{Below Level} & \mbox{0}-2 & - \\ \hline 43 & \mbox{PID unit gain} & \mbox{10} & 0.0 & \mbox{-300} & \% \\ \hline 44 & \mbox{PID unit scale} & 2 & \mbox{x 1} & \mbox{0}-4 & - \\ \hline 45 & \mbox{PID 2nd} \mbox{proportional gain} & \mbox{10} & 0.0 & \mbox{0}-1000 & \% \\ \hline 1n & \mbox{65-69} & \mbox{Px terminal setting options} & \mbox{23} & \mbox{PID Openloop} & \mbox{0}-52 & - \\ \hline \end{array}$                                                                                                    |       | 29    | PID upper limit frequency 60.00       |                             | -300.00-300.00 | Hz             |      |
| $ \begin{array}{ c c c c c c c c c c c c c c c c c c c$                                                                                                    |       | 30    |                                       | 0.5                         |                | -300.00-300.00 | Hz   |
| $\begin{array}{ c c c c c c c c c c c c c c c c c c c$                                                                                                    |       | 32    | PID output scale 100.0                |                             | 0.1–1000.0     | %              |      |
| $ \begin{array}{ c c c c c c c } \hline & & & & & & & & & & & & & & & & & & $                                                                                                    |       | 33    | PID output inverse                    | 0                           | No             |                | -    |
| $ \begin{array}{ c c c c c c } \hline & & & & & & & & & & & & & & & & & & $                                                                                                    |       | 34    |                                       |                             | 00             |                | Hz   |
| $ \begin{array}{ c c c c c c c c } \hline & & & & & & & & & & & & & & & & & & $                                                                                                    | -     | 35    | PID controller                        | 0.0                         |                |                | %    |
| $ \begin{array}{ c c c c c c c c } \hline & & & & & & & & & & & & & & & & & & $                                                                                                    |       | 36    |                                       | 600                         |                | 0–9999         | sec  |
| $ \begin{array}{ c c c c c c c c c c c c c c c c c c c$                                                                                                    |       | 37    | PID sleep mode delay time             | 60.0                        |                |                | sec  |
| 40         PID wake-up mode selection         0         Below Level         0-2         -           43         PID unit gain         100.0         0-300         %           44         PID unit scale         2         x 1         0-4         -           45         PID 2 <sup>nd</sup> proportional gain         100.00         0-1000         %           10         65-69         Px terminal setting options         23         PID Openloop         0-52         -                                                                                                    |       | 38    | PID sleep mode frequency              | D sleep mode frequency 0.00 |                |                | Hz   |
| 43         PID unit gain         100.0         0-300         %           44         PID unit scale         2         x 1         0-4         -           45         PID 2 <sup>nd</sup> proportional gain         100.00         0-1000         %           10         65-69         Px terminal setting options         22         I-Term Clear         -                                                                                                    |       | 39    | PID wake-up level                     | 35                          |                | 0–100          | %    |
| 44         PID unit scale         2         x 1         0-4         -           45         PID 2 <sup>nd</sup> proportional gain         100.00         0-1000         %           In         65-69         Px terminal setting options         23         PID Openloop         0-52         -                                                                                                    |       |       |                                       | 0                           | Below Level    |                | -    |
| 44         PID unit scale         2         x 1         0-4         -           45         PID 2 <sup>nd</sup> proportional gain         100.00         0-1000         %           In         65-69         Px terminal setting options         23         PID Openloop         0-52         -                                                                                                    |       | 43    | PID unit gain                         |                             | 0.0            | 0–300          | %    |
| In 65–69 Px terminal setting options 22 I-Term Clear 0–52 -                                                                                                    |       |       |                                       |                             |                |                | -    |
| In 65–69 Px terminal setting options 23 PID Openloop 0–52 -                                                                                                    |       | 45    | PID 2 <sup>nd</sup> proportional gain | 10                          | 0.00           | 0–1000         | %    |
|                                                                                                    |       | 65–69 | 5–69 Px terminal setting options      | 22                          | I-Term Clear   |                |      |
|                                                                                                    | In    |       |                                       |                             |                | 0–52           | -    |

LSELECTRIC | 131

#### Note

When the PID switch operation (switching from PID operation to general operation) enters the multi-function input, [%] values are converted to [Hz] values. The normal PID output, PID OUT, is unipolar, and is limited by AP.29 (PID Limit Hi) and AP.30 (PID Limit Lo). A 100.0% calculation of the PID OUT value is based on the dr.20 (MaxFreq) parameter setting.

#### **PID Basic Operation Setting Details**

132 | LSELECTRIC

| Code and<br>Features    | Description                                                                                                    |  |  |
|-------------------------|----------------------------------------------------------------------------------------------------|--|--|
| AP.01 App Mode          | Set the code to 2 (Proc PID) to select functions for the process PID.                                                                                                    |  |  |
| AP.16 PID Output        | Displays the existing output value of the PID controller. The gain and scale that were set at AP.43–44 are applied on the display.                                                                                                    |  |  |
| AP.17 PID Ref<br>Value  | Displays the existing reference value set for the PID controller. The gain and scale that were set at AP.43–44 are applied on the display.                                                                                                    |  |  |
| AP.18 PID Fdb<br>Value  | Displays the input value of the PID controller that is included in the latest feedback. The gain and scale that were set at AP.43–44 are applied on the display.                                                                                                    |  |  |
| AP.19 PID Ref<br>Set    | When AP.20 (PID control reference source) is set to 0 (Keypad), the reference value can be entered. If the reference source is set to any other value, the setting values for AP.19 are void.                                                                                                    |  |  |
| AP.20 PID Ref<br>Source | Selects the reference input for the PID control. If the V1 terminal is set to PID feedback source (PID F/B Source), the V1 terminal cannot be set to the PID reference source (PID Ref Source). To set V1 as a reference source, change the feedback source.         Configuration       Function         0       Keypad         1       V1         -10–10 V input voltage terminal         3       V0         Volume dial input of keypad         4       I2         I2       I2 4–20 mA input current terminal         5       Int. 485         RS-485 input terminal         7       FieldBus         Communication command via a communication option card         When using the keypad, the PID reference setting can be displayed at AP.17. |  |  |
| AP.21 PID F/B<br>Source | Selects feedback input for PID control. Items can be selected as<br>reference input, except the keypad input (Keypad-1 and Keypad-2).<br>Feedback cannot be set to an input item that is identical to the item<br>selected as the reference.<br>For example, when Ap.20 (Ref Source) is set to 1 (V1), for AP.21 (PID                                                                                                    |  |  |
|                         | F/B Source), an input other than the V1 terminal must be selected.                                                                                                    |  |  |

| Code and<br>Features                               | Description                                                                                                    |  |  |  |  |  |
|----------------------------------------------------|----------------------------------------------------------------------------------------------------|--|--|--|--|--|
| AP.22 PID P-<br>Gain, AP.26 P<br>Gain Scale        | Sets the output ratio for differences (errors) between reference and feedback. If the P-gain is set to 50%, then 50% of the error is output. The setting range for P-gain is 0.0-1,000.0%. For ratios below 0.1%, use AP.26 (P Gain Scale).                                                                                                    |  |  |  |  |  |
| AP.23 PID I- Time                                  | Sets the time to output accumulated errors. When the error is 100%, the time taken for 100% output is set. When the integral time (PID I-Time) is set to 1 second, 100% output occurs after 1 second of the error remaining at 100%. Differences in a normal state can be reduced by PID I Time.<br>When the multi-function terminal block is set to 21 (I-Term Clear) and is turned on, all of the accumulated errors are deleted. |  |  |  |  |  |
| AP.24 PID D-Time                                   | Sets the output volume for the rate of change in errors. If the differential time (PID D-Time) is set to 1 ms and the rate of change in errors per sec is 100%, output occurs at 1% per 10 ms.                                                                                                    |  |  |  |  |  |
| AP.25 PID F-Gain                                   | Sets the ratio that adds the target to the PID output. Adjusting this value leads to a faster response.                                                                                                    |  |  |  |  |  |
| AP.27 PID Out<br>LPF                               | Used when the output of the PID controller changes too fast or the<br>entire system is unstable, due to severe oscillation. In general, a lower<br>value (default value=0) is used to speed up response time, but in<br>some cases a higher value increases stability. The higher the value,<br>the more stable the PID controller output is, but the slower the<br>response time.                                                  |  |  |  |  |  |
| AP.28 PID Mode                                     | Adds the set target to the PID controller and sets the volume of the target.                                                                                                    |  |  |  |  |  |
| AP.29 PID Limit<br>Hi,<br>AP.30 PID Limit<br>Lo    | Limits the output of the controller.                                                                                                    |  |  |  |  |  |
| AP.32 PID Out<br>Scale                             | Adjusts the volume of the controller output.                                                                                                    |  |  |  |  |  |
| AP.43 PID Unit<br>Gain,<br>AP.44 PID Unit<br>Scale |                                                                                                    |  |  |  |  |  |
| AP.45 PID P2-<br>Gain                              | The PID controller's gain can be adjusted using the multi-function terminal. When a terminal is selected from In.65–69 and set to 24 (P Gain2), and if the selected terminal is entered, the gain set in AP.22 and AP.23 can be switched to the gain set in AP.45.                                                                                                    |  |  |  |  |  |

www.PLC1.ir

Г

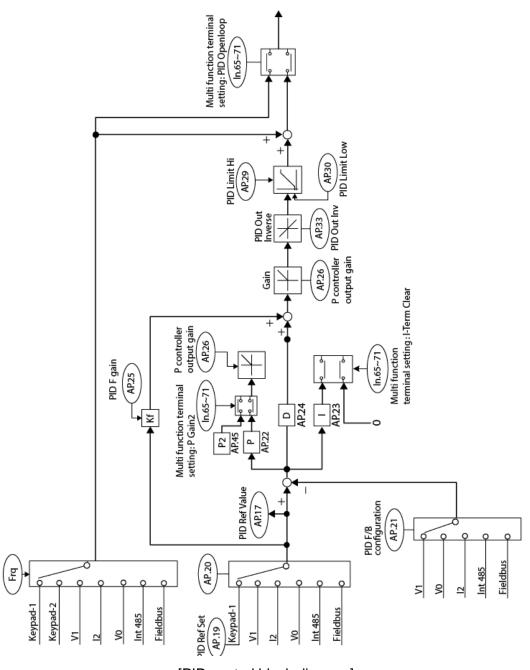

٦

[PID control block diagram]

### 5.8.2 Pre-PID Operation

When an operation command is entered that does not include PID control, general acceleration occurs until the set frequency is reached. When the controlled variables increase to a particular point, the PID operation begins.

| Pre-PID | Operation | Setting | Details |
|---------|-----------|---------|---------|
|---------|-----------|---------|---------|

| Code and<br>Features                             | Description                                                                                                    |
|--------------------------------------------------|----------------------------------------------------------------------------------------------------|
| AP.34 Pre-PID<br>Freq                            | When general acceleration is required without the PID control, enter<br>the frequency up to the general acceleration. If Pre-PID Freq is set to<br>30 Hz, the general operation continues until the control variable (PID<br>feedback variable) set at AP.35 is exceeded.                                                                                  |
| AP.35 Pre-PID<br>Exit,<br>AP.36 Pre-PID<br>Delay | When the feedback variable of the PID controller is higher than the value set at AP.35, the PID control operation begins. However, when a value is set for AP.36 (Pre-PID Delay) and a feedback variable less than the value set at AP.36 is maintained for a set amount of time, the "pre-PID Fail" fault trip will occur and the output will be blocked. |

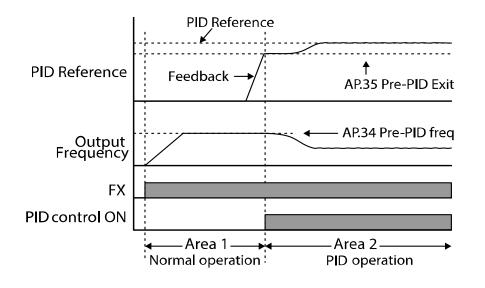

### 5.8.3 PID Operation Sleep mode

www.PLC1.ir

If the operation continues at a frequency lower than the set condition for PID operation, the PID operation sleep mode starts. When PID operation sleep mode starts, the operation will stop until the feedback exceeds the parameter value set at AP.39 (PID WakeUp Lev).

#### **PID Operation Sleep Mode Setting Details**

| Code and<br>Features                                | Description                                                                                                    |
|-----------------------------------------------------|----------------------------------------------------------------------------------------------------|
| AP.37 PID Sleep<br>DT,<br>AP.38 PID Sleep<br>Freq   | If an operation frequency lower than the value set at AP.38 is maintained for the time set at AP.37, the operation stops and the PID operation sleep mode starts.                                                                                                    |
| AP.39 PID<br>WakeUp Lev,<br>AP.40 PID<br>WakeUp Mod | Starts the PID operation when in PID operation sleep mode. If AP.40 is set to 0 (Below Level), the PID operation starts when the feedback variable is less than the value set as the AP.39 parameter setting. If AP.40 is set to 1 (Above Level), the operation starts when the feedback variable is higher than the value set at AP.39. If AP.40 is set to 2 (Beyond Level), the operation starts when the difference between the reference value and the feedback variable is greater than the value set at AP.39. |

٦

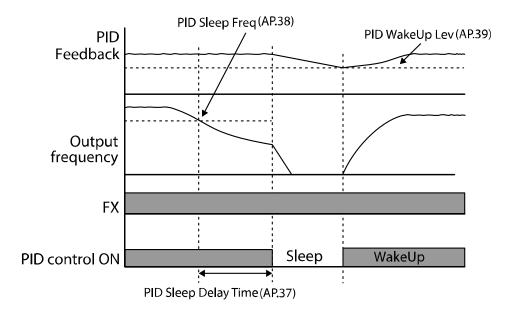

136 | *LS*ELECTRIC WWW.PLC1.ir

## 5.8.4 PID Switching (PID Openloop)

When one of the multi-function terminals (In.65–69) is set to 23 (PID Openloop) and is turned on, the PID operation stops and is switched to general operation. When the terminal turns off, the PID operation starts again.

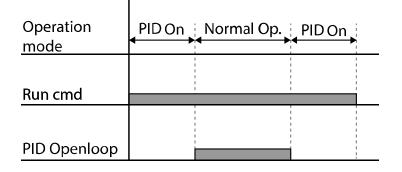

# 5.9 Auto-tuning

www.PLC1.ir

٢

The motor parameters can be measured automatically and can be used for auto torque boost or sensorless vector control.

Example - Auto-Tuning Based on 0.75kW, 200V, 60Hz, 4 Pole Motor

| Group | Code | Name                    | 5     | Setting | Setting Range                | Unit |      |   |
|-------|------|-------------------------|-------|---------|------------------------------|------|------|---|
| dr    | 14   | Motor capacity          | 1     | 0.75 kW | 0–15                         | -    |      |   |
|       | 11   | Number of motor poles   | r 4   |         | 4                            |      | 2–48 | - |
|       | 12   | Rated slip speed        | 70    |         | 0–3000                       | Rpm  |      |   |
|       | 13   | Motor rated<br>current  | 3.3   |         | 1.0–1000.0                   | А    |      |   |
|       | 14   | Motor noload<br>current | 1.7   |         | 0.5–1000.0                   | А    |      |   |
|       | 15   | Motor rated voltage     | 220   | )       | 170–480                      | V    |      |   |
| bA    | 16   | Motor efficiency        | 83    |         | 64–100                       | %    |      |   |
|       | 20   | Auto tuning             |       | None    | -                            | -    |      |   |
|       | 21   | Stator resistance       | 2.951 |         | Depends on the motor setting | Ω    |      |   |
|       | 22   | Leakage<br>inductance   | 25.20 |         | Depends on the motor setting | mH   |      |   |
|       | 23   | Stator<br>inductance    | 171.1 |         | Depends on the motor setting | mH   |      |   |
|       | 24   | Rotor time<br>constant  | 137   |         | 25–5000                      | ms   |      |   |

Advanced -eatures

LSELECTRIC | 137

### Auto-Tuning Default Settings

| Motor<br>Capacity<br>(kW) |      | Rated<br>Current (A) | No-load<br>Current<br>(A) | Rated Slip<br>Frequency<br>(Rpm) | Stator<br>Resistance<br>(Ω) | Leakage<br>Inductance<br>(mH) |
|---------------------------|------|----------------------|---------------------------|----------------------------------|-----------------------------|-------------------------------|
|                           | 0.2  | 1.1                  | 0.8                       | 100                              | 14.0                        | 40.4                          |
|                           | 0.4  | 1.9                  | 1.0                       | 90                               | 6.42                        | 38.8                          |
|                           | 0.75 | 3.3                  | 1.7                       | 70                               | 2.951                       | 25.20                         |
|                           | 1.5  | 5.9                  | 2.7                       | 70                               | 1.156                       | 12.07                         |
|                           | 2.2  | 8.6                  | 3.9                       | 50                               | 0.809                       | 6.44                          |
| 200 V                     | 3.7  | 13.8                 | 5.7                       | 50                               | 0.485                       | 4.02                          |
| 200 V                     | 5.5  | 20.0                 | 6.2                       | 50                               | 0.283                       | 3.24                          |
|                           | 7.5  | 25.5                 | 7.4                       | 50                               | 0.183                       | 2.523                         |
|                           | 11.0 | 40.0                 | 12.4                      | 30                               | 0.1200                      | 1.488                         |
|                           | 15.0 | 53.6                 | 15.5                      | 30                               | 0.0840                      | 1.118                         |
|                           | 18.5 | 65.6                 | 19.0                      | 30                               | 0.0676                      | 0.819                         |
|                           | 22.0 | 76.8                 | 21.5                      | 30                               | 0.0560                      | 0.948                         |
|                           | 0.2  | 0.7                  | 0.5                       | 100                              | 28.00                       | 121.2                         |
|                           | 0.4  | 1.1                  | 0.6                       | 90                               | 19.40                       | 117.0                         |
|                           | 0.75 | 1.9                  | 0.9                       | 70                               | 8.97                        | 76.3                          |
|                           | 1.5  | 3.4                  | 1.7                       | 70                               | 3.51                        | 37.3                          |
|                           | 2.2  | 4.3                  | 2.3                       | 50                               | 3.069                       | 24.92                         |
| 400 V                     | 3.7  | 6.9                  | 3.2                       | 50                               | 1.820                       | 15.36                         |
| 400 V                     | 5.5  | 11.5                 | 3.6                       | 50                               | 0.819                       | 9.77                          |
|                           | 7.5  | 15.0                 | 4.4                       | 50                               | 0.526                       | 7.58                          |
|                           | 11.0 | 23.2                 | 7.2                       | 30                               | 0.360                       | 4.48                          |
|                           | 15.0 | 31.0                 | 9.0                       | 30                               | 0.250                       | 3.38                          |
|                           | 18.5 | 38.0                 | 11.0                      | 30                               | 0.1680                      | 2.457                         |
|                           | 22.0 | 44.5                 | 12.5                      | 30                               | 0.1680                      | 2.844                         |

٦

138 | LSELECTRIC WWW.PLC1.ir

### Auto Tuning Parameter Setting Details

Γ

| Code and<br>Features                       |                                                                                                    |                                 | Description                                                                                                    |  |  |  |
|--------------------------------------------|----------------------------------------------------------------------------------------------------|---------------------------------|----------------------------------------------------------------------------------------------------|--|--|--|
|                                            | Select an auto tuning type and run it. Select one of the options and then press the [ENT] key to run the auto tuning.                                                     |                                 |                                                                                                    |  |  |  |
|                                            | Co                                                                                                    | onfiguration                    | Function                                                                                                    |  |  |  |
|                                            | 0                                                                                                    | None                            | Auto tuning function is not enabled. If the auto tuning function is ran, this will indicate that the auto tuning is complete.                                                                                                    |  |  |  |
| bA.20 Auto<br>Tuning                       | 1                                                                                                    | All<br>(Rotation<br>type)       | Measures all motor parameters, including stator<br>resistance (Rs), leakage inductance (Lsigma),<br>stator inductance (Ls), no-load current (Noload<br>Curr), and rotor time constant (Tr) while the<br>motor is rotating.<br>As the motor is rotating while the parameters are<br>being measured, if the load is connected to the<br>motor spindle, the parameters may not be<br>measured accurately. For accurate<br>measurements, remove the load attached to the<br>motor spindle. However, note that the rotor time<br>constant (Tr) must be measured in a stopped<br>position. |  |  |  |
|                                            | 2                                                                                                    | All (static<br>type)            | Measures all parameters while the motor is in the<br>stopped position. Measures stator resistance (Rs),<br>leakage inductance (Lsigma), stator inductance<br>(Ls), no-load current (Noload Curr), and rotor time<br>constant (Tr).<br>As the motor is not rotating while the parameters<br>are measured, the measurements are not affected<br>when the load is connected to the motor spindle.<br>However, when measuring parameters, do not<br>rotate the motor spindle on the load side.                                                                                           |  |  |  |
|                                            | 3                                                                                                    | Rs+Lsigma<br>(rotating<br>type) | Measures parameters while the motor is rotating.<br>The measured motor parameters are used for<br>sensorless vector control.                                                                                                    |  |  |  |
|                                            | 6                                                                                                    | Tr (Static<br>type)             | Measures the rotor time constant (Tr) with the motor in the stopped position and Control Mode (dr.09) is set to 4 (IM Sensorless).                                                                                                    |  |  |  |
| bA.14 Noload<br>Curr, bA.21<br>Rs-bA.24 Tr | Displays motor parameters measured by auto tuning.<br>For parameters that are not included in the auto tuning measurement<br>list, the default setting will be displayed. |                                 |                                                                                                    |  |  |  |

#### ① Caution

- Perform auto tuning ONLY after the motor has completely stopped running.
- Before you run auto tuning, check the motor pole number, rated slip, rated current, rated voltage and efficiency on the motor's rating plate and enter the data. The default parameter setting is used for values that are not entered.
- When measuring all parameters when motor is static after selecting 2[(All (Static type)] at bA20 (auto tuning), the accuracy is rather less than the method of selecting 1 (ALL) and measuring the parameters when the motor is rotating. This means that the performance sensorless operation may be lowered. Therefore, run static type auto tuning by selecting 2 (All) only when the motor cannot be rotated (when gearing and belts cannot be separated easily, or when the motor cannot be separated mechanically from the load).

# 5.10 Sensorless Vector Control for Induction Motors

Sensorless vector control is an operation to carry out vector control without the rotation speed feedback from the motor but with an estimation of the motor rotation speed calculated by the inverter. Compared to V/F control, sensorless vector control can generate greater torque at a lower level of current.

| Group | Code | Name                      |                  | Setting        | Setting Range | Unit |
|-------|------|---------------------------|------------------|----------------|---------------|------|
|       | 09   | Control mode              | 4                | IM Sensorless  | -             | -    |
| dr    | 14   | Motor capacity            | Varies<br>capaci | by Motor<br>ty | 0–15          | -    |
|       | 18   | Base frequency            | 60               |                | 30–400        | Hz   |
|       | 11   | Number of motor poles     | 4                |                | 2–48          | -    |
|       | 12   | Rated slip speed          | Varies<br>capaci | by Motor<br>ty | 0–3000        | Hz   |
|       | 13   |                           |                  | by Motor<br>ty | 1–1000        | А    |
| bA    | 14   |                           |                  | by Motor<br>ty | 0.0–1000      | А    |
|       | 15   | Motor rated voltage       | 220/38           | 30/440/480     | 170–480       | V    |
|       | 16   | 6 Motor efficiency        |                  | by Motor<br>ty | 64–100        | %    |
|       | 20   | Auto tuning               | 1                | All            | -             | -    |
| Cn    | 09   | Initial excitation time   | 1.0              |                | 0.0–60.0      | sec  |
| Cn    | 10   | Initial excitation amount | 100.0            |                | 100.0–300.0   | %    |

www.PLC1.ir

| Group | Code | Name                                              |                             | Setting        | Setting Range | Unit |
|-------|------|---------------------------------------------------|-----------------------------|----------------|---------------|------|
|       | 21   | Low-speed torque compensation gain                | Varies by Motor<br>capacity |                | 50–300        | %    |
|       | 22   | Output torque compensation gain                   | Varies<br>capaci            | by Motor<br>ty | 50–300        | %    |
|       | 23   | Speed deviation compensation gain                 | Varies<br>capaci            | by Motor<br>ty | 50–300        | %    |
|       | 24   | Main compensation of speed deviation              | Varies<br>capaci            | by Motor<br>ty | 50–300        | %    |
|       | 29   | No load speed<br>deviation<br>compensation gain   | 1.06                        |                | 0.50–2.00     | -    |
|       | 30   | Speed response<br>adjustment gain                 | 4.0                         |                | 2.0–10.0      | -    |
|       | 53   | Torque limit setting                              | 0                           | Keypad-1       | 0–12          | -    |
|       | 54   | Forward direction retrograde torque limit         | 180.0                       |                | 0.0–300.0     | %    |
|       | 55   | Forward direction<br>regenerative torque<br>limit | 180.0                       |                | 0.0–300.0     | %    |
|       | 56   | Reverse direction<br>regenerative torque<br>limit | 180.0                       |                | 0.0–300.0     | %    |
|       | 57   | Reverse direction retrograde torque limit         | 180.0                       |                | 0.0–300.0     | %    |

### ① Caution

٢

For high-performance operation, the parameters of the motor connected to the inverter output must be measured. Use auto tuning (bA.20 Auto Tuning) to measure the parameters before you run sensorless vector operation. To run high-performance sensorless vector control, the inverter and the motor must have the same capacity. If the motor capacity is smaller than the inverter capacity by more than two levels, control may be inaccurate. In that case, change the control mode to V/F control. When operating with sensorless vector control, do not connect multiple motors to the inverter output.

### 5.10.1 Sensorless Vector Control Operation Setting for Induction Motors

To run sensorless vector control operation, set dr.09 (Control Mode) to 4 (IM sensorless), select the capacity of the motor you will use at dr.14 (Motor Capacity), and select the appropriate codes to enter the rating plate information of the motor.

| Code              | Input (Motor Rating Plate Information)                                                  |
|-------------------|-----------------------------------------------------------------------------------------|
| dr.18 Base Freq   | Base frequency                                                                          |
| bA.11 Pole Number | Number of motor poles                                                                   |
| bA.12 Rated Slip  | Rated slip                                                                              |
| bA.13 Rated Curr  | Rated current                                                                           |
| bA.15 Rated Volt  | Rated voltage                                                                           |
| bA.16 Efficiency  | Efficiency<br>(when no information is on the rating plate, default values are<br>used.) |

After setting each code, set bA.20 (Auto tuning) to 1 (All - rotation type) or 2 (All - static type) and run auto tuning. Because rotation type auto tuning is more accurate for 1[(All (Rotation type)] than 2[(All (Static type)], set 1[(All (Rotation type)] and run auto tuning if the motor can be rotated.

#### Note

#### **Excitation Current**

A motor can be operated only after magnetic flux is generated by current flowing through a coil. The power supply used to generate the magnetic flux is called the excitation current.

The stator coil that is used with the inverter does not have a permanent magnetic flux, so the magnetic flux must be generated by supplying an excitation current to the coil before operating the motor.

<u>142</u> *LSELECTRIC* WWW.PLC1.ir

#### Sensorless Vector Control Operation Setting Details for Induction Motors

Г

www.PLC1.ir

| Code and<br>Features                       | Description                                                                                                    |  |  |  |  |  |
|--------------------------------------------|----------------------------------------------------------------------------------------------------|--|--|--|--|--|
| Cn.09 PreExTime                            | Sets pre-excitation time. Pre-excitation is used to start the operation after performing excitation up to the motor's rated flux.                                                                                                    |  |  |  |  |  |
|                                            | Allows for the reduction of the pre-excitation time. The motor flux increases up to the rated flux with the time constant as shown in the following figure.<br>To reduce the time taken to reach the rated flux, a higher motor flux |  |  |  |  |  |
|                                            | base value than the rated flux must be provided. When the magnetic flux reaches the rated flux, the provided motor flux base value is reduced.                                                                                       |  |  |  |  |  |
| Cn.10 Flux Force                           | Magnetic flux                                                                                                    |  |  |  |  |  |
|                                            | Cn.10 Flux Force                                                                                                    |  |  |  |  |  |
|                                            | Run cmd                                                                                                    |  |  |  |  |  |
|                                            | Sets the zero-speed control time (hold time) in the stopped position.<br>The output is blocked after zero-speed operation for a set period<br>when the motor decelerates and is stopped by a stop command.                           |  |  |  |  |  |
| Cn.11 Hold Time                            | Output voltage                                                                                                    |  |  |  |  |  |
|                                            | Frequency                                                                                                    |  |  |  |  |  |
|                                            | Run cmd                                                                                                    |  |  |  |  |  |
| Cn.21 Out Trq.<br>Comp. Gain at Low<br>Spd | Cn.21 mainly has an effect on the low-speed operations. For details, refer to <b>p.145</b> in the <b>5.10.2 Sensorless Vector Control Operation Guide for Induction Motors</b> .                                                     |  |  |  |  |  |
| Cn.22 ScaleOut Trq.<br>Comp. Gain          | Cn.22 is related to the torque load quantity that can mostly be produced by the inverter. For details, refer to <b>p.145</b> in the <b>5.10.2 Sensorless Vector Control Operation Guide for Induction Motors</b> .                   |  |  |  |  |  |
| Cn.23 Spd. Comp.<br>Sub Gain               | Cn.23 mainly has an effect on the motor speed. For details, refer to<br>p.145 in the 5.10.2 Sensorless Vector Control Operation<br>Guide for Induction Motors.                                                                       |  |  |  |  |  |

LSELECTRIC | 143

| Code and<br>Features                      | Description                                                                                                    |                                                                                                    |                                                                                                    |  |  |  |  |
|-------------------------------------------|----------------------------------------------------------------------------------------------------|----------------------------------------------------------------------------------------------------|----------------------------------------------------------------------------------------------------|--|--|--|--|
| Cn.24 Spd. Comp.<br>Main Gain             | Cn.24 mainly has an effect on the motor speed. For details, refer to <b>p.145</b> in the <b>5.10.2 Sensorless Vector Control Operation Guide for Induction Motors</b> .                                                       |                                                                                                    |                                                                                                    |  |  |  |  |
| Cn.29 Spd. Comp.<br>Gain at No-Ioad       | Cn.29 mostly has an effect on the error level of the estimated frequency during no load. For details, refer to <u>p.145</u> in the <u>5.10.2</u><br><u>Sensorless Vector Control Operation Guide for Induction</u><br>Motors. |                                                                                                    |                                                                                                    |  |  |  |  |
| Cn.30 Spd.<br>Response<br>Adjustment Gain | For<br>Ope                                                                                                    | details, refer<br>eration Guio                                                                                                    | ie that is mainly changed according to the load inertia.<br>to <b>p.145</b> in the <b>5.10.2 Sensorless Vector Control</b><br>de for Induction Motors. |  |  |  |  |
|                                           | ana<br>torq<br>outp                                                                                                    | Select a type of torque limit setting, using the keypad, terminal block<br>analog input (V1 and I2) or communication power. When setting<br>torque limit, adjust the torque size by limiting the speed controller<br>output. Set the retrograde and regenerative limits for forward and<br>reverse operation. |                                                                                                    |  |  |  |  |
|                                           | Co                                                                                                    | Configuration Function                                                                                                    |                                                                                                    |  |  |  |  |
|                                           | 0                                                                                                    | KeyPad-<br>1                                                                                                    | Sate the targue limit with the keyned                                                                                                    |  |  |  |  |
| Cn.53 Torque Lmt                          | 1                                                                                                    | KeyPad-<br>2                                                                                                    | Sets the torque limit with the keypad.                                                                                                    |  |  |  |  |
| Src                                       | 2                                                                                                    | V1                                                                                                    | Sets the torque limit with the V1 input terminal of the terminal block.                                                                                |  |  |  |  |
|                                           | 4                                                                                                    | V0                                                                                                    | Sets the torque limit with the volume dial of keypad.                                                                                                  |  |  |  |  |
|                                           | 5                                                                                                    | 12                                                                                                    | Sets the torque limit with the I2 input terminal of the terminal block.                                                                                |  |  |  |  |
|                                           | 6                                                                                                    | Int 485                                                                                                    | Sets the torque limit with the communication terminal of the terminal block.                                                                           |  |  |  |  |
|                                           | 8                                                                                                    | FieldBus                                                                                                    | Sets the torque limit with the Fieldbus communication option.                                                                                          |  |  |  |  |
|                                           | The torque limit can be set up to 200% of the rated motor torque.                                                                                                    |                                                                                                    |                                                                                                    |  |  |  |  |
| Cn.54 FWD +Trq<br>Lmt                     | Sets the torque limit for forward motoring operation.                                                                                                    |                                                                                                    |                                                                                                    |  |  |  |  |
| Cn.55 FWD –Trq<br>Lmt                     | Sets the torque limit for forward braking operation.                                                                                                    |                                                                                                    |                                                                                                    |  |  |  |  |
| Cn.56 REV +Trq Lmt                        |                                                                                                    |                                                                                                    |                                                                                                    |  |  |  |  |
| Cn.57 REV – Trq Lmt                       |                                                                                                    |                                                                                                    | limit for reverse motoring operation.                                                                                                    |  |  |  |  |
| In.02 Torque at<br>100%                   | For                                                                                                    |                                                                                                    | um torque.<br>In.02 is set to 200% and an input voltage (V1) is<br>e limit is 200% when 10 V is entered.                                               |  |  |  |  |

### ① Caution

Г

Gain value can be adjusted according to the load characteristics. However, use with caution because motor overheating and system instability may occur depending on the Gain value settings.

### 5.10.2Sensorless Vector Control Operation Guide for Induction Motors

| Problem                                                                                                    | Relevant<br>Function Code                                     | Troubleshooting                                                                                                    |  |  |  |
|----------------------------------------------------------------------------------------------------|---------------------------------------------------------------|----------------------------------------------------------------------------------------------------|--|--|--|
| If the number of motor<br>rotations drops due to<br>the lack of torque                                                           | Cn.22 Out Trq.<br>Comp. Gain                                  | If there is a severe drop in the motor rotation to 36 RPM or more, increase the Cn.22 Out Trq. Comp. Gain value in 10% units.                                                                                                    |  |  |  |
| If the motor rotation<br>count error factor is 18<br>RPM or greater even<br>though there is a<br>sufficient amount of<br>torque. | Cn.23 Spd.<br>Comp. Sub Gain<br>Cn.24 Spd.<br>Comp. Main Gain | Change the Cn.24 Spd. Comp. Main Gain<br>value in 5% units. Refer to the load-rotation<br>count gradient according to the Cn.24 Spd.<br>Comp. Main Gain value below.<br>Example: The gradient slants counterclockwise<br>as the Cn.24 Spd. Comp. Main Gain value<br>increases. |  |  |  |
|                                                                                                    |                                                               | Load-rotation count gradient according to the<br>Cn.24 Spd. Comp. Main Gain                                                                                                    |  |  |  |
|                                                                                                    |                                                               | in 5% units. Refer to the load-rotation count<br>gradient according to the Cn.23 Spd. Comp.<br>Sub Gain value below.<br>Example: The gradient slants clockwise as<br>Cn.23 Spd. Comp. Sub Gain value increases.                                                                |  |  |  |

dvancec

| Problem                                                                                       | Relevant<br>Function Code                  | Troubleshooting                                                                                                    |  |  |  |
|-----------------------------------------------------------------------------------------------|--------------------------------------------|----------------------------------------------------------------------------------------------------|--|--|--|
|                                                                                               |                                            | Load-rotation count gradient according to the<br>Cn.23 Spd. Comp. Sub Gain Scale                                                                    |  |  |  |
| If torque is lacking due<br>to a load increase in<br>low speed (5 Hz or<br>less)              | Cn.21 Out Trq.<br>Comp. Gain at<br>Low Spd | If torque is lacking under low speed, increase the Cn.21 value in 5% units.                                                                         |  |  |  |
| If rotating in reverse<br>direction due to a load<br>increase in low speed<br>(5 Hz or less)  | Cn.21 Out Trq.<br>Comp. Gain at<br>Low Spd | If rotating in reverse direction due to a load increase in low speed, decrease the Cn.21 value 5% at a time.                                        |  |  |  |
| If low speed (3 Hz or<br>less) out-of-phase<br>occurs because the<br>inertia of load is high. | Cn.30 Spd.<br>Response<br>Adjustment Gain  | Sometimes control is not possible under a low speed due to high load inertia. In this case, increase the Cn.30 value by 1 unit at a time.           |  |  |  |
| If motor rotation count<br>error margin occurs<br>during no load                              | Cn.29 Spd.<br>Comp. Gain at<br>No-load     | If over 10 RPM of motor rotation count error occurs during no load operation, adjust the Cn.29 value by 0.01 unit at a time.                        |  |  |  |
| If speed response is required                                                                 | Cn.30<br>Spd.Response<br>Adjustment Gain   | Although the speed response is improved the greater the Cn.30 value, speed control may become unstable. Excessive setup may cause an inverter trip. |  |  |  |

٦

146 **LSELECTRIC** WWW.PLC1.ir

# 5.11 Energy Buffering Operation (Kinetic Energy **Buffering**)

When the input power supply is disconnected, the inverter's DC link voltage decreases, and a low voltage trip occurs blocking the output. A kinetic energy buffering operation uses regenerative energy generated by the motor during the blackout to maintain the DC link voltage. This extends the time for a low voltage trip to occur, after an instantaneous power interruption. For the KEB feature to operate properly, bA-19 input power voltage parameter must be set to match the voltage of input power.

| Group | Code       | Name                                      | S      | etting          | Setting Range | Unit |
|-------|------------|-------------------------------------------|--------|-----------------|---------------|------|
| bA    | 19         | Input power voltage settings              | 220/38 | 80              | 170–480       | V    |
|       |            |                                           | 0      | None            |               |      |
|       | 77         | Energy buffering selection                | 1      | KEB-1           | 0–2           | -    |
|       |            |                                           | 2      | KEB-2           |               |      |
|       | 78         | Energy buffering start level              | 125.0  |                 | 110.0–200.0   | %    |
| Cn    | 79         | Energy buffering stop level               | 130.0  |                 | Cn-78–210.0   | %    |
|       | 80         | Energy buffering P gain                   | 1000   |                 | 1–20000       | -    |
|       | 81         | Energy buffering I gain                   | 500    |                 | 0–20000       | -    |
|       | 82         | Energy buffering Slip gain                | 30.0   |                 | 0–2000.0      | %    |
|       | 83         | Energy buffering<br>restoration frequency | 10.0   |                 | 0.0–600.0     | sec  |
| In    | 65 –<br>69 | Px terminal function setting              | 52     | KEB-1<br>Select | -             | -    |

٢

### Kinetic Energy Buffering Operation Setting Details

| Code and<br>Features |                                               |                                                                                 | Description                                                                                                    |  |  |  |  |
|----------------------|-----------------------------------------------|---------------------------------------------------------------------------------|----------------------------------------------------------------------------------------------------|--|--|--|--|
|                      | is disc<br>freque<br>gener<br>termir<br>Selec | connected<br>ency and<br>ated from<br>nal input. I<br>t, and the<br>on. (If KEI | tic energy buffering operation when the input power<br>I. If 1 or 2 is selected, it controls the inverter's output<br>charges the DC link (inverter's DC part) with energy<br>the motor. Also, this function can be set using a<br>From the Px terminal function settings, select KEB-1<br>n turn on the terminal block to run the KEB-1<br>B-1 Select is selected, KEB-1 or KEB-2 cannot be set |  |  |  |  |
|                      | Conf                                          | iguration                                                                       | Function                                                                                                    |  |  |  |  |
|                      | 0                                             | None                                                                            | General deceleration is carried out until a low voltage trip occurs.                                                                                                    |  |  |  |  |
| Cn.77 KEB<br>Select  | 1                                             | KEB-1                                                                           | When the input power is blocked, it charges the DC<br>link with regenerated energy. When the input power<br>is restored, it restores normal operation from the<br>energy buffering operation to the frequency<br>reference operation. KEB Acc Time in Cn- 83 is<br>applied as the operation frequency acceleration time<br>when restoring to the normal operation.                               |  |  |  |  |
|                      | 2                                             | KEB-2                                                                           | When the input power is blocked, it charges the DC<br>link with regenerated energy. When the input power<br>is restored, it changes from the energy buffering<br>operation to the deceleration stop operation. The<br>Dec Time in dr-04 is applied as the operation<br>frequency deceleration time during the deceleration<br>stop operation.                                                    |  |  |  |  |
|                      |                                               | [KEB-1]                                                                         |                                                                                                    |  |  |  |  |

٦

148 *LSelectric* www.PLC1.ir

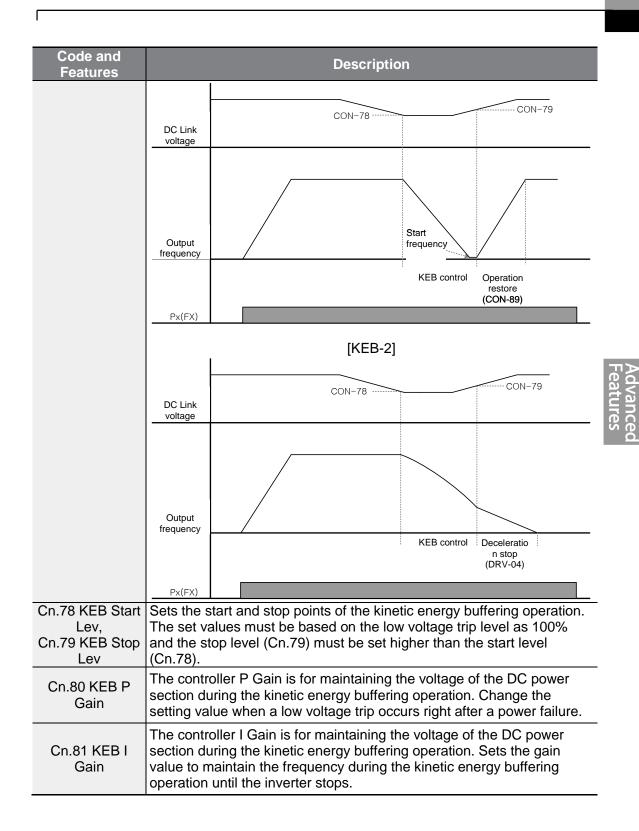

| Code and<br>Features | Description                                                                                                    |
|----------------------|----------------------------------------------------------------------------------------------------|
|                      | The slip gain is for preventing a low voltage trip due to load when the kinetic energy buffering operation start from blackout.                                                                     |
|                      | Set the acceleration time of the operation frequency when it returns to<br>normal operation from the energy buffering operation when the KEB-1<br>mode is selected and the input power is restored. |

### 참고

- The performance of KEB function may vary depending on the loads (capacity, inertia, etc...). You can set a KEB Gain value for better performances.
- A low voltage trip may occur immediately after a power interruption if the load is too high or the load inertia is too low. In this case, you can improve the performance by increasing the KEB I Gain value or the KEB Slip Gain value.
- If the motor vibrates or the current fluctuation increases after a power interruption, you can improve the performance by increasing the KEB P Gain value or lowering the KEB I Gain value.

### Caution

Depending on the duration of Instantaneous power interruptions and the amount of load inertia, a low voltage trip may occur even during a kinetic energy buffering operation. Motors may vibrate during kinetic energy buffering operation for some loads except variable torque load (for example, fan or pump loads).

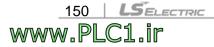

# 5.12 Energy Saving Operation

٢

### 5.12.1 Manual Energy Saving Operation

If the inverter output current is lower than the current which is set at bA.14 (Noload Curr), the output voltage must be reduced as low as the level set at Ad.51 (Energy Save). The voltage before the energy saving operation starts will become the base value of the percentage. Manual energy saving operation will not be carried out during acceleration and deceleration.

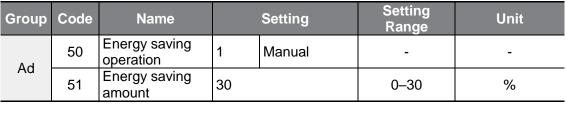

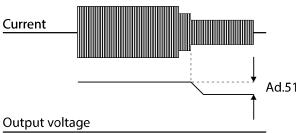

### 5.12.2 Automatic Energy Saving Operation

The amount of energy saving can be automatically calculated based on the rated motor current (bA.13) and the no-load current (bA.14). From the calculations, the output voltage can be adjusted.

| Group | Code | Name                       | Setting |      | Setting Setting Range |   |
|-------|------|----------------------------|---------|------|-----------------------|---|
| Ad    | 50   | Energy saving<br>operation | 2       | Auto | -                     | - |

### ① Caution

If operation frequency is changed or acceleration and /deceleration is carried out by a stop command during the energy saving operation, the actual Acc/Dec time may take longer than the set Acc/Dec time due to the time required to return to the general operation from the energy saving operation.

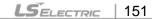

# www.PLC1.ir

# 5.13 Speed Search Operation

This operation is used to prevent fault trips that can occur while the inverter output voltage is disconnected and the motor is idling. Because this feature estimates the motor rotation speed based on the inverter output current, it does not give the exact speed.

| Group | Code                                     | Name                              | Setting  |                | Setting<br>Range | Unit |
|-------|------------------------------------------|-----------------------------------|----------|----------------|------------------|------|
|       | 70                                       | Speed search mode selection       |          | Flying Start-1 |                  |      |
|       | 70                                       |                                   |          | Flying Start-2 | -                | -    |
|       | 71                                       | Speed search operation selection  | 00       | 00*            | -                | bit  |
| Cn    | 72                                       | Speed search reference<br>current | 15       | 0              | 80–200           | %    |
|       | 73                                       | Speed search proportional gain    | 100      |                | 0–9999           | -    |
|       | 74                                       | Speed search integral gain        | 20       | 0              | 0–9999           | -    |
|       | 75 Output block time before speed search |                                   | 1.0      |                | 0–60             | sec  |
| OU    | 31                                       | Multi-function relay 1 item       | 1        | Speed          |                  |      |
| 00    | 33                                       | Multi-function relay 2 item**     | 9 Search |                | -                | -    |

\*Displayed as

\*\*G100C series models support Q1/EG open collector output terminal as a substitute for A2/C2 relay terminal 2

| Code and<br>Features | Description |                   |                                                                                                    |  |  |  |
|----------------------|-------------|-------------------|----------------------------------------------------------------------------------------------------|--|--|--|
|                      | Selec       | t a speed se      | earch type.                                                                                                    |  |  |  |
|                      | С           | onfiguration      | Function                                                                                                    |  |  |  |
|                      | 0           | Flying<br>Start-1 | The speed search is carried out as it controls<br>the inverter output current during idling<br>below the Cn.72 (SS Sup-Current)<br>parameter setting. If the direction of the<br>idling motor and the direction of operation<br>command at restart are the same, a stable<br>speed search function can be performed at<br>about 10 Hz or lower.<br>However, if the direction of the idling motor<br>and the direction of operation command at<br>restart are different, the speed search does<br>not produce a satisfactory result because the<br>direction of idling cannot be established.                                                                                                    |  |  |  |
| Cn.70 SS Mode        | 1           | Flying<br>Start-2 | The speed search is carried out as it PI<br>controls the ripple current which is generated<br>by the counter electromotive force during no-<br>load rotation. Because this mode establishes<br>the direction of the idling motor<br>(forward/reverse), the speed search function<br>is stable regardless of the direction of the<br>idling motor and direction of operation<br>command. However because the ripple<br>current is used which is generated by the<br>counter electromotive force at idle (the<br>counter electromotive force is proportional to<br>the idle speed), the idle frequency is not<br>determined accurately and re-acceleration<br>may start from zero speed when the speed<br>search is performed for the idling motor at<br>low speed (about 10–15 Hz, though it<br>depends on motor characteristics). |  |  |  |
| Cn.71 Speed          | displa      |                   | n be selected from the following 4 options. If the top<br>s on it is enabled (On), and if the bottom segment<br>d (Off).                                                                                                    |  |  |  |
| Search               | Item        | S                 | Bit On Status Bit Off Status                                                                                                    |  |  |  |
|                      | Кеур        | bad               |                                                                                                    |  |  |  |

### Speed Search Operation Setting Details

Г

www.PLC1.ir

Advance Features

| ode and<br>eatures                                                                                                    |                                                                                                    |         | D       | escription                                     |  |
|----------------------------------------------------------------------------------------------------|----------------------------------------------------------------------------------------------------|---------|---------|------------------------------------------------|--|
|                                                                                                    | nd Fund                                                                                                    | ctions  | of Spee | d Search Setting                               |  |
|                                                                                                    | Config                                                                                                    | uration |         |                                                |  |
| bit4                                                                                                    | bit3                                                                                                    | bit2    | bit1    | Function                                       |  |
|                                                                                                    |                                                                                                    |         | ~       | Speed search for general acceleration          |  |
|                                                                                                    |                                                                                                    | ~       |         | Initialization after a fault trip              |  |
|                                                                                                    | ~                                                                                                    |         |         | Restart after instantaneous power interruption |  |
| $\checkmark$                                                                                                    |                                                                                                    |         |         | Starting with power-on                         |  |
| <ul> <li>fault<br/>inver<br/>preve</li> <li>Initia<br/>Rest<br/>autou<br/>used<br/>term</li> <li>Auto<br/>and<br/>powe<br/>spee<br/>frequ</li> <li>If an<br/>is dis<br/>block<br/>frequ<br/>by th</li> </ul> | <ul> <li>Speed search for general acceleration: If bit 1 is set to 1 and the inverter operation command runs, acceleration starts with speed search operation. When the motor is rotating under load, a fault trip may occur if the operation command is run for the inverter to provide output voltage. The speed search function prevents such fault trip from occurring.</li> <li>Initialization after a fault trip: If Bit 2 is set to 1 and Pr.08 (RST Restart) is set to 1 (Yes), the speed search operation automatically accelerates the motor to the operation frequency used before the fault trip, when the [Reset] key is pressed (or the terminal block is initialized) after a fault trip:</li> <li>Automatic restart after reset of a fault trip: If bit 3 is set to 1, and if a low voltage trip occurs due to a power interruption but the power is restored before the low voltage trip.</li> <li>If an instantaneous power interruption occurs and the input power is disconnected, the inverter generates a low voltage trip and blocks the output. When the input power returns, the operation frequency before the low voltage trip and the voltage is increased by the inverter's inner Pl control.</li> <li>If the current increases above the value set at Cn.72, the voltage stops increasing and the frequency decreases (t1 zone). If the current decreases below the value set at Cn.72, the voltage increases again and the frequency and voltage are resumed, the speed</li> </ul> |         |         |                                                |  |

| Code and<br>Features                         | Description                                                                                                    |  |  |  |  |
|----------------------------------------------|----------------------------------------------------------------------------------------------------|--|--|--|--|
|                                              | Power input                                                                                                    |  |  |  |  |
|                                              | Frequency<br>t1 t2                                                                                                    |  |  |  |  |
|                                              | Voltage                                                                                                    |  |  |  |  |
|                                              | Cn.72<br>Current<br>Multi-function                                                                                                    |  |  |  |  |
|                                              | output or relay                                                                                                    |  |  |  |  |
|                                              | • <b>Starting with power-on:</b> Set bit 4 to 1 and Ad.10 (Power-on Run) to 1 (Yes). If inverter input power is supplied while the inverter operation command is on, the speed search operation will accelerate the motor up to the frequency reference. |  |  |  |  |
| Cn.72 SS Sup-<br>Current                     | The amount of current flow is controlled during speed search operation based on the motor's rated current. If Cn.70 (SS mode) is set to 1 (Flying Start-2), this code is not visible.                                                                    |  |  |  |  |
| Cn.73 SS P/I-Gain,<br>Cn.75 SS Block<br>Time | The P/I gain of the speed search controller can be adjusted. If Cn.70 (SS Mode) is set to 1 (Flying Start-2), different factory defaults based on motor capacity are used and defined in dr.14 (Motor Capacity).                                         |  |  |  |  |

#### Note

٢

- If operated within the rated output, the G100 series inverter is designed to withstand instantaneous power interruptions within 15 ms and maintain normal operation. Based on the rated heavy load current, safe operation during an instantaneous power interruption within 15ms is guaranteed for 200 V and 400 V inverters (whose rated input voltages are 200–230 VAC and 380–460 VAC respectively).
- The DC voltage inside the inverter may vary depending on the output load. If the power interruption time is longer than 15 ms, a low voltage trip may occur.

### Caution

www.PLC1.ir

When operating in sensorless mode for the load that works in free-run, the speed search function (for general acceleration) must be set for smooth operation. If the speed search function is not set, an overcurrent trip or overload trip may occur.

Advanced -eatures

# 5.14 Auto Restart Settings

When inverter operation stops due to a fault and a fault trip is activated, the inverter automatically restarts based on the parameter settings.

٦

| Group | Cod<br>e | Name                                  | Setting | Setting<br>Range | Unit |
|-------|----------|---------------------------------------|---------|------------------|------|
|       | 08       | Selection of startup on trip reset    | 0 No    | 0–1              | -    |
| Pr    | 09       | Number of automatic restarts          | 0       | 0–10             | -    |
| 10    |          | Auto restart delay time               | 1.0     | 0.0–60.0         | sec  |
|       | 71       | Speed search operation selection      | -       | 0000*–1111       | bit  |
|       | 72       | Speed search reference current        | 150     | 80–200           | %    |
| Cn    | 73       | Speed search proportional gain        | 100     | 0–9999           |      |
| GI    | 74       | Speed search integral gain            | 200     | 0–9999           |      |
| 75    |          | Output block time before speed search | 1.0     | 0.0–60.0         | sec  |

\*Displayed as

#### **Auto Restart Setting Details**

| Code and<br>Features                                                 | Description                                                                                                    |
|----------------------------------------------------------------------|----------------------------------------------------------------------------------------------------|
| Pr.08 RST<br>Restart, Pr.09<br>Retry Number,<br>Pr.10 Retry<br>Delay | Only operates when Pr.08 (RST Restart) is set to 1 (Yes). The<br>number of attempts to try the auto restart is set at Pr.09 (Auto Restart<br>Count). If a fault trip occurs during operation, the inverter<br>automatically restarts after the set time programmed at Pr.10 (Retry<br>Delay). At each restart, the inverter counts the number of tries and<br>subtracts it from the number set. Once the retry number count<br>reaches 0, the automatic restart is not conducted. After an auto<br>restart, if a fault trip does not occur within 60 sec, it will increase the<br>restart count number. The maximum number of increase is limited by<br>the number set for Auto Restart Count. |
| Doldy                                                                | If the inverter stops due to low voltage, emergency stop (BX), inverter overheating, or hardware diagnosis, an auto restart is not activated. At auto restart, the acceleration options are identical to those of speed search operation. Codes Cn.72–75 can be set based on the load. Information about the speed search function can be found at <b>5.13 Speed Search Operation</b> on page <u>152</u> .                                                                                                    |

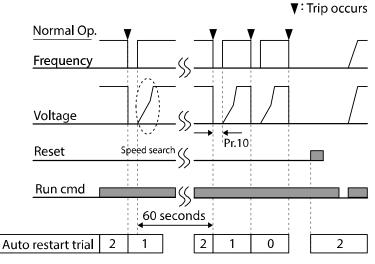

[Example of auto restart with a setting of 2]

### ① Caution

Г

If the auto restart number is set, be careful when the inverter resets from a fault trip. The motor may automatically start to rotate.

# 5.15 Operational Noise Settings (Change of Carrier Frequency Settings)

| Group | Code | Name              | Setting     | Unit     |     |
|-------|------|-------------------|-------------|----------|-----|
| Cn    | 04   | Carrier Frequency | 0.4kW~4.0kW | 2.0~15.0 |     |
|       | 04   |                   | 5.5kW~22kW  | 1.0~15.0 | kHz |

#### **Operational Noise Setting Details**

| Code and<br>Features  | Description                                                                                                    |
|-----------------------|----------------------------------------------------------------------------------------------------|
| Cn.04 Carrier<br>Freq | Adjust motor operational noise by changing carrier frequency settings.<br>Power transistors (IGBT) in the inverter generate and supply high<br>frequency switching voltage to the motor. The switching speed in this<br>process refers to the carrier frequency. If the carrier frequency is set<br>high, it reduces operational noise from the motor, and if the carrier<br>frequency is set low, it increases operational noise from the motor. |

Refer to the table below for the change of carrier frequency settings according to the load level, control mode, and capacity.

| Capacity  | Heavy Duty    |         |         |         | Normal Duty        |               |         |         |         |         |
|-----------|---------------|---------|---------|---------|--------------------|---------------|---------|---------|---------|---------|
|           | Setting Range |         |         |         |                    | Setting Range |         |         |         | Initial |
|           | V             | //F     | S       | 5/L     | ا Initial<br>Value |               | V/F     |         | S/L     |         |
|           | Minimum       | Maximum | Minimum | Maximum |                    |               | Maximum | Minimum | Maximum | Value   |
| 0.4~4.0kW | 2             | 15      | 2       | 15      | 3                  | 2             | 5       | 2       | 5       | 2       |
| 5.5~22kW  | 1             | 15      | 2       | 15      | 3                  | 1             | 5       | 2       | 5       | 2       |

#### Note

158

www.PLC1

SELECTRIC

#### Factory default carrier frequency

- Normal Duty: 2 kHz(Max 5 kHz)
- Heavy load: 3 kHz(Max 15 kHz)

#### G100 Series Inverter Derating Standard

- G100 inverter is designed to respond to two types of load rates. Heavy load (heavy duty) and normal load (normal duty). The overload rate represents an acceptable load amount that exceeds rated load, and is expressed in a ratio based on the rated load and the duration. The overload capacity on the G100 series inverter is 150%/1min for heavy loads, and 120%/1min for normal loads. The current rating differs from the load rating, as it also has an ambient temperature limit. For derating specifications, refer to 11.8 Continuous Rated Current Derating on page 322.
- Current rating for ambient temperature at normal load operation.

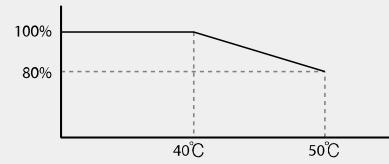

• Below shows the carrier frequency rated current guaranteed area according to the load.

| Inverter capacity                          | Normal load | Heavy load |
|--------------------------------------------|-------------|------------|
| 0.4~2.2kW-2/4, 4.0kW-4                     | 2 kHz       | 6 kHz      |
| 4.0kW-2, 5.5~7.5kW-2/4,<br>11.0~22.0kW-2/4 | 2 kHz       | 4 kHz      |

# 5.16 2<sup>nd</sup> Motor Operation

The 2nd motor operation is used when a single inverter switch operates two motors. Using the 2nd motor operation, a parameter for the 2nd motor is set. The 2nd motor is operated when a multi-function terminal input defined as a 2nd motor function is turned on.

| Group | Code  | Name                           | Setting |              | Setting<br>Range | Unit |
|-------|-------|--------------------------------|---------|--------------|------------------|------|
| In    | 65–69 | Px terminal<br>setting options | 26      | 2nd<br>Motor | 0–52             | -    |

#### 2<sup>nd</sup> Motor Operation Setting Details

| Code and<br>Features | Description                                                                                                    |
|----------------------|----------------------------------------------------------------------------------------------------|
| ln.65–69 Px          | Set one of the multi-function input terminals to 26 (2nd Motor) to display M2 (2nd motor group) group. An input signal to a multi-function terminal set to 2nd motor will operate the motor according to the code settings listed below. However, if the inverter is in operation, input signals to the multi-function terminals will not read as a 2nd motor parameter. |
|                      | Pr.50 (Stall Prevent) must be set first, before M2.28 (M2-Stall Lev) settings can be used. Also, Pr.40 (ETH Trip Sel) must be set first, before M2.29 (M2-ETH 1min) and M2.30 (M2.ETH Cont) settings.                                                                                                    |

#### Parameter Setting at Multi-function Terminal Input on a 2nd Motor

| Code and<br>Features | Description          | Code             | Description                             |
|----------------------|----------------------|------------------|-----------------------------------------|
| M2.04 Acc Time       | Acceleration time    | M2.16 Inertia Rt | Load inertia rate                       |
| M2.05 Dec Time       | Deceleration time    | M2.17 Rs         | Stator resistance                       |
| M2.06 Capacity       | Motor capacity       | M2.18 Lsigma     | Leakage inductance                      |
| M2.07 Base Freq      | Motor base frequency | M2.19 Ls         | Stator inductance                       |
| M2.08 Ctrl Mode      | Control mode         | M2.20 Tr         | Rotor time constant                     |
| M2.10 Pole Num       | Pole number          | M2.25 V/F Patt   | V/F pattern                             |
| M2.11 Rate Slip      | Rated slip           | M2.26 Fwd Boost  | Forward Torque boost                    |
| M2.12 Rated<br>Curr  | Rated current        | M2.27 Rev Boost  | Reverse torque boost                    |
| M2.13 Noload<br>Curr | No-load Current      | M2.28 Stall Lev  | Stall prevention level                  |
| M2.14 Rated<br>Volt  | Motor rated voltage  | M2.29 ETH 1min   | Electronic thermal 1 minute rating      |
| M2.15 Efficiency     | Motor efficiency     | M2.30 ETH Cont   | Electronic thermal<br>continuous rating |

#### **Example - 2nd Motor Operation**

Use the 2nd motor operation when switching operation between a 7.5 kW motor and a secondary 3.7 kW motor connected to terminal P3. Refer to the following settings.

| Group | Code | Name                         |    | Setting   | Setting<br>Range | Unit |
|-------|------|------------------------------|----|-----------|------------------|------|
| In    | 67   | P3 terminal function setting | 26 | 2nd Motor | -                | -    |
| M2    | 06   | Motor capacity               | -  | 3.7 kW    | -                | -    |
| IVIZ  | 08   | Control mode                 | 0  | V/F       | -                | -    |

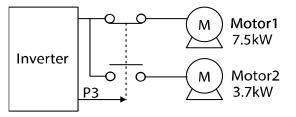

# 5.17 Commercial Power Source Transition

Supply power transition is used to switch the power source for the motor connected to the inverter from the inverter output power to the main supply power source (commercial power source), or vice versa.

| Group | Code  |                              |    | Setting       | Setting<br>Range | Unit |
|-------|-------|------------------------------|----|---------------|------------------|------|
| In    | 65–69 | Px terminal setting options  | 16 | Exchange      | 0–52             | -    |
| OU -  | .51   | Multi-function relay 1 item  | 17 | Inverter Line | -                | -    |
|       | 33    | Multi-function relay 2 item* | 18 | Comm Line     | -                | -    |

\* G100C filter series models support Q1/EG open collector output terminal as a substitute for A2/C2 relay terminal 2.

#### **Supply Power Transition Setting Details**

٢

| Code and<br>Features            | Description                                                                                                    |
|---------------------------------|----------------------------------------------------------------------------------------------------|
| In.65–69 Px<br>Define           | When the motor power source changes from inverter output to main<br>supply power, select a terminal to use and set the code value to 16<br>(Exchange). Power will be switched when the selected terminal is on.<br>To reverse the transition, switch off the terminal. |
| OU.31 Relay 1<br>–OU.33 Relay 2 | This function sets the multi-function relay to the no. 17 inverter line and<br>no. 18 comm line. Relay operation sequence is as follows.                                                                                                    |

# 5.18 Cooling Fan Control

This function turns the inverter's heat-sink cooling fan on and off. It is used in situations where the load stops and starts frequently, or noise free environment is required. The correct use of cooling fan control can extend the cooling fan's life.

| Group | Code | Name                | Setting |            | Setting<br>Range | Unit |
|-------|------|---------------------|---------|------------|------------------|------|
| Ad    | 64   | Cooling fan control | 0       | During Run | 0–2              | -    |

#### **Cooling Fan Control Detail Settings**

| Code and<br>Features | Function       |                                                                                                    |  |  |  |
|----------------------|----------------|----------------------------------------------------------------------------------------------------|--|--|--|
|                      | Configurat     | on Function                                                                                                    |  |  |  |
| Ad.64 Fan<br>Control | 0 Durin<br>Rui | Cooling fan runs when the power is supplied to the inverter<br>and the operation command is on. The cooling fan stops<br>when the power is supplied to the inverter and the operation<br>command is off. When the inverter heat sink temperature is<br>higher than its set value, the cooling fan operates<br>automatically regardless of its operation status. |  |  |  |

LSELECTRIC 161

# www.PLC1.ir

| Code and<br>Features | Function |                 |                                                                                                    |
|----------------------|----------|-----------------|----------------------------------------------------------------------------------------------------|
|                      | 1        | Always<br>On    | Cooling fan runs constantly if the power is supplied to the inverter.                                                                                                    |
|                      | 2        | Temp<br>Control | With power connected and the run operation<br>command on, if the setting is in Temp Control, the<br>cooling fan will not operate unless the temperature in<br>the heat sink reaches the set temperature. |

#### Note

Despite setting Ad.64 to 0 (During Run), if the heat sink temperature reaches a set level by current input harmonic wave or noise, the cooling fan may run as a protection function.

# 5.19 Input Power Frequency and Voltage Settings

Select the frequency for inverter input power. If the frequency changes from 60 Hz to 50 Hz, the frequencies set above 60 Hz including the maximum frequency and base frequency will change to 50 Hz. Likewise, changing the input power frequency setting from 50 Hz to 60 Hz will change all related function item settings from 50 Hz to 60 Hz.

| Group | Code | Name                  | Se | etting | Setting<br>Range | Unit |
|-------|------|-----------------------|----|--------|------------------|------|
| bA    | 10   | input power frequency | 0  | 60 Hz  | 0–1              | -    |

Set Inverter input power voltage. Low voltage fault trip level changes automatically to the set voltage standard.

| Group | Code | Name                | Setting     |     | Setting<br>Range | Unit |  |
|-------|------|---------------------|-------------|-----|------------------|------|--|
| h۸    | 10   | Input power voltage | 200 V level | 220 | 170–240          | V    |  |
| bA 19 |      | input power voltage | 400 V level | 380 | 320–480          | v    |  |

# 5.20 Parameter save

162 | LSELECTRIC

www.PLC1.ir

The parameters the user has changed through the compatible common area are not saved in the inverter memory. They are used for saving the changed parameter into the inverter memory after changing the compatible common area parameter. The parameters cannot be saved if the inverter is operating.

| Group | Code | Name           | Setting |                   | Setting<br>Range | Unit |
|-------|------|----------------|---------|-------------------|------------------|------|
|       |      |                | 0       | None              |                  |      |
| dr    | r 92 | Parameter save | 1       | Parameter<br>save | 0~1              | -    |

# 5.21 Parameter Initialization

The parameter changed by the user can be initialized to the factory default settings. Initialize the data of all groups or initialize data by selecting specific groups. However, during a fault trip situation or operation, parameters cannot be initialized.

| Group | Code | Name                     |   | Setting | Setting<br>Range | Unit |
|-------|------|--------------------------|---|---------|------------------|------|
| dr    | 93   | Parameter initialization | 0 | No      | 0–14             | -    |

#### **Parameter Initialization Setting Details**

| Code and<br>Features |                       |                               | Description                                                                                                    |  |
|----------------------|-----------------------|-------------------------------|----------------------------------------------------------------------------------------------------|--|
|                      |                       | Configuration                 | Function                                                                                                    |  |
|                      | 0                     | No                            | -                                                                                                    |  |
|                      | 1                     | Initialize all groups         | Initialize all data. Select 1 (All Grp) and<br>press [PROG/ENT] key to start<br>initialization. On completion, 0 (No) will<br>be displayed. |  |
|                      | 2 Initialize dr group |                               |                                                                                                    |  |
|                      | 3                     | Initialize bA group           |                                                                                                    |  |
| dr.93                | 4                     | Initialize Ad group           |                                                                                                    |  |
| Parameter Init       | 5                     | Initialize Cn group           |                                                                                                    |  |
|                      | 6                     | Initialize In group           | Initialize data by groups. Select initialize                                                                                                |  |
|                      | 7                     | Initialize OU group           | group and press [PROG/ENT] key to start                                                                                                    |  |
|                      | 8                     | Initialize CM group           | initialization. On completion, 0 (No) will                                                                                                  |  |
|                      | 9                     | Initialize AP group           | be displayed.                                                                                                    |  |
|                      | 12                    | Initialize Pr group           |                                                                                                    |  |
|                      | 13                    | Initialize M2 group           |                                                                                                    |  |
|                      | 14                    | Initialize Operation<br>Group |                                                                                                    |  |

Advance -eatures

\_\_\_\_

Г

# 5.22 Parameter Lock

Use parameter view lock to hide parameters after registering and entering a user password.

| Group | Code | Name                    | Setting | Setting<br>Range | Unit |
|-------|------|-------------------------|---------|------------------|------|
| dr    | 94   | Password registration   | -       | 0–9999           | -    |
| dr    | 95   | Parameter lock settings | -       | 0–9999           | -    |

٦

#### Parameter Lock Setting Details

| Code and<br>Features | Description                                                                                                    |                                                                                                    |  |  |  |
|----------------------|----------------------------------------------------------------------------------------------------|----------------------------------------------------------------------------------------------------|--|--|--|
|                      | Register a password to prohibit parameter modifications. Follow the procedures below to register a password.                                                                                                    |                                                                                                    |  |  |  |
|                      | Step                                                                                                    | Procedures                                                                                                    |  |  |  |
| 4-04                 | 1                                                                                                    | Press the [ENT] key on dr-94 code and the saved password<br>input window will be displayed. If password registration is<br>being made for the first time, enter 0. It is the factory default.               |  |  |  |
| dr-94                | 2                                                                                                    | If a saved password has been set, enter the saved password.                                                                                                    |  |  |  |
|                      | 3                                                                                                    | If the entered password matches the saved password, then a<br>new window to enter a new password will be displayed. (The<br>process will not move to next stage until the user enters a<br>valid password). |  |  |  |
|                      | 4                                                                                                    | Register a new password.                                                                                                    |  |  |  |
|                      | 5                                                                                                    | After registration, Code dr-94 will be displayed.                                                                                                    |  |  |  |
| dr-95                | Press the [ENT] key when the change prevention feature is disabled,<br>and UL (Unlocked) is displayed. Press the [ENT] key again a field to<br>input password is shown. Enter the password and the Locked display<br>is shown. Even if you press [ENT] key from the function code to<br>change the changing the parameter, this will not be changed to edit<br>mode. Enter password again to display UL (Unlocked). The change<br>prevention feature is disabled. |                                                                                                    |  |  |  |

### ① Caution

www.PLC1.ir

164 | **LS**ELECTRIC

If parameter view lock and parameter lock functions are enabled, no inverter operation related function changes can be made. It is very important that you memorize the password.

# 5.23 Changed Parameter Display

٢

This feature displays all the parameters that are different from the factory defaults. Use this feature to track changed parameters.

| Group | Code | Name                      |   | Setting  | Setting<br>Range | Unit |
|-------|------|---------------------------|---|----------|------------------|------|
| dr    | 89   | Changed parameter display | 0 | View All | -                | -    |

#### **Changed Parameter Display Setting Details**

| Code and<br>Features  | Description    |          |                                 |  |
|-----------------------|----------------|----------|---------------------------------|--|
|                       | Configuration  |          | Function                        |  |
| dr-89<br>Changed Para | 0              | View All | Display all parameters          |  |
| Changeu Pala          | 1 View Changed |          | Display changed parameters only |  |

# 5.24 Timer Settings

Set a multi-function input terminal to a timer and On/Off control the multi-function output and relay according to the timer settings.

| Group | Code  | Name                         |      | Setting   | Setting<br>Range | Unit |
|-------|-------|------------------------------|------|-----------|------------------|------|
| In    | 65–69 | Px terminal setting options  | 38   | Timer In  | 0–52             | -    |
|       | 31    | Multi-function relay 1 item  | 20   | Timer Out |                  |      |
| OU    | OU 33 | Multi-function relay 2 item* | 28   |           | -                | -    |
|       | 55    | Timer On delay               | 3.00 |           | 0.00–100         | sec  |
|       | 56    | Timer Off delay              | 1.00 |           | 0.00–100         | sec  |

\* G100C series models support Q1/EG open collector output terminal as a substitute for A2/C2 relay terminal 2.

www.PLC1.ir

#### **Timer Setting Details**

| Code and<br>Features                               | Description                                                                                                    |
|----------------------------------------------------|----------------------------------------------------------------------------------------------------|
| In.65–69 Px<br>Define                              | Choose one of the multi-function input terminals and change it to a timer terminal by setting it to 38 (Timer In).                                                                                                    |
| OU.31 Relay1,<br>OU.33 Relay 2                     | Set multi-function output terminal or relay to be used as a timer to 28 (Timer out).                                                                                                    |
| OU.55<br>TimerOn Delay,<br>OU.56<br>TimerOff Delay | Input a signal (On) to the timer terminal to operate a timer output (Timer out) after the time set at OU.55 has passed. When the multi-function input terminal is off, multi-function output or relay turns off after the time set at OU.56. |
|                                                    |                                                                                                    |

٦

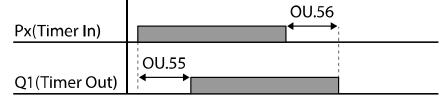

# 5.25 Brake Control

This feature controls the On/Off operation of the load's electronic braking system.

| Group | Code | Name                         |      | Setting  | Setting<br>Range | Unit |
|-------|------|------------------------------|------|----------|------------------|------|
| dr    | 09   | Control mode                 | 0    | V/F      | -                | -    |
| Ad    | 41   | Brake release current        | 50.0 |          | 0.0–180%         | %    |
|       | 42   | Brake release delay time     | 1.00 |          | 0.0–10.0         | sec  |
|       | 44   | Brake release Forward        | 1.00 |          | 0–Max            | Hz   |
|       |      | frequency                    |      |          | Frequency        |      |
|       | 45   | Brake release Reverse        | 1.00 |          | 0–Max            | Hz   |
|       |      | frequency                    |      |          | Frequency        |      |
|       | 46   | Brake engage delay time      |      |          | 0.00–10.00       | sec  |
|       | 47   | Brake engage frequency       | 2.00 |          | 0–Max            | Hz   |
|       |      |                              |      |          | Frequency        |      |
| OU    | 31   | Multi-function relay 1 item  | 35   | BR       | _                | _    |
|       | 33   | Multi-function relay 2 item* |      | Control: | -                | -    |

\* G100C series models support Q1/EG open collector output terminal as a substitute for A2/C2 relay terminal 2.

When brake control is activated, DC braking (Ad.12) at inverter start and dwell operation (Ad.20–23) do not operate.

- Brake release sequence: During motor stop state, if an operation command is entered, the inverter accelerates up to brake release frequency (Ad.44–45) in forward or in reverse direction. After reaching brake release frequency, if motor current reaches brake release current (BR RIs Curr), the output relay or multi-function output terminal for brake control sends a release signal. Once the signal has been sent, acceleration will begin after maintaining frequency for brake release delay time (BR RIs Dly).
- Brake engage sequence: If a stop command is sent during operation, the motor decelerates. Once the output frequency reaches brake engage frequency (BR Eng Fr), the motor stops deceleration and sends out a brake engage signal to a preset output terminal. Frequency is maintained for the brake engage delay time (BR Eng Dly) and will become 0 afterwards. If DC braking time (Ad.15) and DC braking resistance (Ad.16) are set, inverter output is blocked after DC braking. For DC braking, refer to <u>4.15.2 DC Braking After Stop</u> on page <u>105</u>.

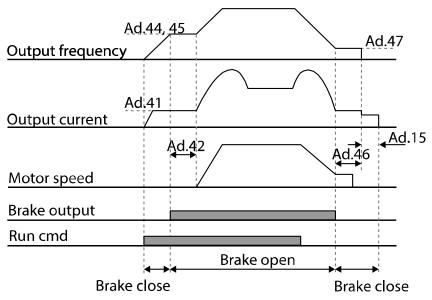

# 5.26 Multi-Function Relay On/Off Control

Set reference values (on/off level) for analog input and control output relay or multifunction output terminal on/off status accordingly.

| Group | Code | Name                                | Setting            |        | Setting Range                        | Unit |
|-------|------|-------------------------------------|--------------------|--------|--------------------------------------|------|
| Ad    | 66   | Output terminal on/off control mode | 1                  | V1     | -                                    | -    |
|       | 67   | Output contact On<br>level          | ut contact On 90.0 |        | Output contact off level–<br>100.00% | %    |
|       | 68   | Output contact Off level            | 10.00              |        | 0.00–Output terminal on<br>level     | %    |
| OU    | 31   | Multi-function relay 1 item         | 34 0               | On/Off | -                                    |      |
|       | 33   | Multi-function relay 2 item*        |                    |        |                                      | -    |

\* G100C series models support Q1/EG open collector output terminal as a substitute for A2/C2 relay terminal 2.

#### Multi-function Relay On/Off Control Setting Details

| Code and Features                      | Description                              |
|----------------------------------------|------------------------------------------|
| Ad.66 On/Off Ctrl Src                  | Select analog input On/Off control.      |
| Ad.67 On-C Level,<br>Ad.68 Off-C Level | Set On/Off level at the output terminal. |

Analog input

LSELECTRIC

168 www.PLC1.ir

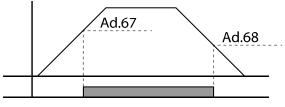

Multi-function relay output

# **5.27 Press Regeneration Prevention**

Press regeneration prevention is used during press operations to prevent braking during the regeneration process. If motor regeneration occurs during a press operation, motor operation speed automatically goes up to avoid the regeneration zone.

| Gro<br>up | Code | Name                                                           | Setting      |      | Setting Range   | Unit |  |
|-----------|------|----------------------------------------------------------------|--------------|------|-----------------|------|--|
|           | 74   | Selection of regeneration evasion function for press           |              | No   | 0–1             | -    |  |
|           | 75   | Voltage level of regeneration                                  | 350 V        |      | 200 V 300–400 V | V    |  |
|           | 75   | evasion motion for press                                       |              | 00 V | 400 V 600–800 V | v    |  |
| Ad        | 76   | Compensation frequency limit of regeneration evasion for press | 1.00<br>(Hz) |      | 0.00–10.00 Hz   | Hz   |  |
|           | 77   | Regeneration evasion for press P gain                          | 50.0 (%)     |      | 0–100%          | %    |  |
|           | 78   | Regeneration evasion for press I gain                          | 500<br>(ms)  |      | 20–30000 ms     | ms   |  |

#### **Press Regeneration Prevention Setting Details**

| Code and<br>Features                             | Description                                                                                                    |
|--------------------------------------------------|----------------------------------------------------------------------------------------------------|
| Ad.74 RegenAvd<br>Sel                            | Frequent regeneration voltage from a press load during constant<br>speed motor operation may force excessive work on the brake unit<br>which may damage or shorten the brake life. To prevent this<br>situation, select Ad.74 (RegenAvd Sel) to control DC link voltage<br>and disable the brake unit operation. |
| Ad.75 RegenAvd<br>Level                          | Set brake operation prevention level voltage when the DC link voltage goes up due to regeneration.                                                                                                    |
| Ad.76 CompFreq<br>Limit                          | Set alternative frequency width that can replace actual operation frequency during regeneration prevention.                                                                                                    |
| Ad.77 RegenAvd<br>Pgain, Ad.78<br>RegenAvd Igain | To prevent regeneration zone, set P gain/I gain in the DC link voltage suppress PI controller.                                                                                                    |

LSELECTRIC 169

www.PLC1.ir

٢

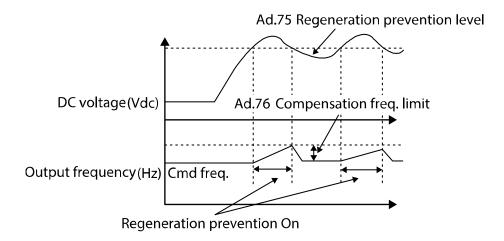

#### Note

170

www.PLC1

Press regeneration prevention does not operate during accelerations or decelerations, but it only operates during constant speed motor operation. When regeneration prevention is activated, output frequency may change within the range set at Ad.76 (CompFreq Limit).

# 5.28 Analog Output

SELECTRIC

An analog output terminal provides output of 0–10 V voltage.

### 5.28.1 Voltage Analog Output

An output size can be adjusted by selecting an output option at AO (Analog Output) terminal.

| Group | Code | Name                       | Setting |           | Setting Range  | Unit |
|-------|------|----------------------------|---------|-----------|----------------|------|
|       | 01   | Analog output 1 item       | 0       | Frequency | 0–15           | -    |
|       | 02   | Analog output 1 gain       | 100.0   |           | -1000.0–1000.0 | %    |
|       | 03   | Analog output 1 bias 0.0   |         |           | -100.0–100.0   | %    |
| OU    | 04   | Analog output 1 filter     | 5       |           | 0–10000        | ms   |
| 00    | 05   | Analog constant<br>output1 | 0.0     |           | 0.0–100.0      | %    |
|       | 06   | Analog output1<br>monitor  | 0.0     |           | 0.0–1000.0     | %    |

### Voltage Analog Output Setting Details

Г

www.PLC1.ir

| Code and<br>Features | Description |                   |                                                                                                    |  |  |  |
|----------------------|-------------|-------------------|----------------------------------------------------------------------------------------------------|--|--|--|
|                      | Sele        | ct a constan      | t value for output.                                                                                                    |  |  |  |
|                      | Co          | onfiguration      | Function                                                                                                    |  |  |  |
|                      |             |                   |                                                                                                    |  |  |  |
|                      | 1           | Output<br>Current | 10 V output is made from 200% of inverter rated current (heavy load).                                                                                                    |  |  |  |
|                      | 2           | Output<br>Voltage | Sets the outputs based on the inverter output voltage.<br>10 V output is made from a set voltage in bA.15<br>(Rated V).<br>If 0 V is set in bA.15, 200 V/240 V/400 V models<br>output 10 V based on the actual input voltage (480 V). |  |  |  |
|                      | 3           | DC Link<br>Volt   | Outputs inverter DC link voltage as a standard.<br>Outputs 10 V when the DC link voltage is 410 VDC<br>for 200 V models, and 820 VDC<br>for 400 V models.                                                                             |  |  |  |
|                      | 4           | Torque            | Outputs the generated torque as a standard. Outputs 10 V at 250% of motor rated torque.                                                                                                    |  |  |  |
|                      | 5           | Output<br>Power   | Monitors output wattage. 200% of rated output is the maximum display voltage (10 V).                                                                                                    |  |  |  |
| OU.01 AO1 Mode       | 6           | ldse              | Outputs the maximum voltage at 200% of no load<br>current. Outputs 0 V during V/F operation or slip<br>compensation operation since it is an output of the<br>magnitude of the current on the magnetic flux portion.                  |  |  |  |
|                      | 7           | lqse              | Outputs the maximum voltage at 250% of rated torque current.<br>rated torque current = $\sqrt{\text{rated current}^2 - \text{no load current}^2}$                                                                                     |  |  |  |
|                      | 8           | Target<br>Freq    | Outputs set frequency as a standard. Outputs 10 V at the maximum frequency (dr.20).                                                                                                    |  |  |  |
|                      | 9           | Ramp<br>Freq      | Outputs frequency calculated with Acc/Dec function<br>as a standard. May vary with actual output<br>frequency. Outputs 10 V.                                                                                                    |  |  |  |
|                      | 12          | PID Ref<br>Value  | Outputs command value of a PID controller as a standard. Outputs approximately 6.6 V at 100%.                                                                                                    |  |  |  |
|                      | 13          | PID Fdb<br>Value  | Outputs feedback volume of a PID controller as a standard. Outputs approximately 6.6 V at 100%.                                                                                                    |  |  |  |
|                      | 14          | PID<br>Output     | Outputs output value of a PID controller as a standard. Outputs approximately 10 V at 100%.                                                                                                    |  |  |  |

LSELECTRIC | 171

| Code and<br>Features              |       |               | Descriptio                                        | on                                                                                             |
|-----------------------------------|-------|---------------|---------------------------------------------------|------------------------------------------------------------------------------------------------|
|                                   | 15    | Constant      | Outputs OU.05 (AO1                                | Const%) value as a standard.                                                                   |
|                                   |       |               |                                                   |                                                                                                |
|                                   |       |               |                                                   |                                                                                                |
|                                   |       |               |                                                   |                                                                                                |
|                                   |       |               |                                                   |                                                                                                |
|                                   |       |               |                                                   |                                                                                                |
|                                   |       |               |                                                   |                                                                                                |
|                                   |       |               |                                                   |                                                                                                |
|                                   | Adiu  |               | alue and offect. If from                          |                                                                                                |
|                                   |       | it will opera | te as shown below.                                | ency is selected as an output                                                                  |
|                                   |       | A01 =         | $\frac{Frequency}{MaxFreq} \times 10[V] \times A$ | A01 Gain + A01 Bias                                                                            |
| OU.02 AO1 Gain,<br>OU.03 AO1 Bias | depe  | nd on OU.0    | 2 (AO1 Gain) and OU.                              | voltage output (AO1) changes<br>3 (AO1 Bias) values. Y-axis is<br>axis is% value of the output |
|                                   | and t |               | output frequency is 30                            | t at dr.20 (Max Freq) is 60 Hz<br>Hz, then the x-axis value on                                 |

٦

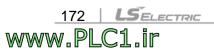

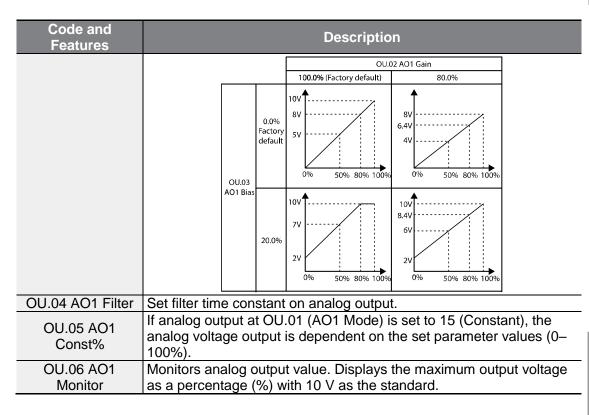

LSELECTRIC 173

www.PLC1.ir

٢

# 5.29 Digital Output

### 5.29.1 Multi-Function Relay Settings

| Group | Code      | Name                          | S           | etting | Setting Range | Unit |
|-------|-----------|-------------------------------|-------------|--------|---------------|------|
|       | 30        | Fault output item             |             |        | -             | bit  |
|       | 31        | Multi-function relay 1 item   | 29          | Trip   | -             | -    |
| OU    | 33        | Multi-function relay 2 item   | 14          | Run    | -             | -    |
|       | 41        | Multi-function output monitor | -           |        | 00– 11        | bit  |
|       | 57        | Detection frequency           | 30.00       |        | 0.00–Max      |      |
|       | 58        | Detection frequency band      | 10.00       |        | Frequency     | Hz   |
| In    | 65–<br>69 | Px terminal setting options   | 16 Exchange |        | -             | -    |
|       |           |                               |             |        |               |      |

٦

\* Displayed as

#### **Multi-Function Relay Setting Details**

| Code and<br>Features | Description                                                                                                    |  |  |  |  |
|----------------------|----------------------------------------------------------------------------------------------------|--|--|--|--|
| OU.31 Relay1         | Set the Relay 1 output item.                                                                                                    |  |  |  |  |
|                      | Set the Relay 2 output item.<br>G100C series models support Q1/EG open collector output terminal as a<br>substitute for A2/C2 relay terminal 2. |  |  |  |  |

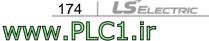

| Code and |    |             | Description                                                                                                    |
|----------|----|-------------|----------------------------------------------------------------------------------------------------|
| Features |    |             | d relay functions according to OU.57 (FDT<br>DT Band) settings and fault trip conditions.                                                              |
|          | Co | nfiguration | Function                                                                                                    |
|          | 0  | None        | No output signal.<br>Detects inverter output frequency reaching the<br>user set frequency. Outputs signal when the                                     |
|          | 1  | FDT-1       | conditions below are satisfied.Absolute value(set frequency–output<br>frequency) < detected frequency width/2                                          |
|          |    |             | reference 40Hz<br>Operation 15Hz 20Hz 35Hz<br>Frequency 20Hz                                                                                           |
| OU.41 DO |    |             | Run cmd                                                                                                    |
| Status   |    |             | Outputs a signal when the user set frequency<br>and detected frequency (FDT Frequency) are<br>equal, and fulfills FDT-1 condition at the same<br>time. |
|          |    | FDT-2       | [Absolute value (output frequency-detected frequency) < detected frequency width/2]&[FDT-1]                                                            |
|          | 2  |             | Detected frequency width is 10 Hz. When the detected frequency is set to 30 Hz, FDT-2 output is as shown in the graph below.                           |
|          |    |             | Frequency <u>30Hz</u><br>reference                                                                                                    |
|          |    |             | 25Hz<br>Frequency                                                                                                    |
|          |    |             | Q1                                                                                                    |
|          |    |             | Run cmd                                                                                                    |
|          | 3  | FDT-3       | Outputs signal when the operation frequency below meets the conditions.                                                                                |

Γ

www.PLC1.ir

Advanced Features

LSELECTRIC 175

| Code and<br>Features |    |                                | Description                                                                                                    |
|----------------------|----|--------------------------------|----------------------------------------------------------------------------------------------------|
|                      |    |                                | Absolute value(output frequency–operation<br>frequency) < detected frequency width/2                                                                                                    |
|                      |    |                                | Detected frequency width is 10 Hz. When the detected frequency is set to 30 Hz, FDT-3 output is as shown in the graph below.                                                                                                    |
|                      |    |                                | 35Hz<br>25Hz<br>Prequency<br>Q1<br>Run cmd                                                                                                    |
|                      | 4  | FDT-4                          | Output signal can be separately set for acceleration and deceleration conditions.         • In acceleration: Operation frequency ≧ Detected frequency         • In deceleration: Operation frequency > (Detected frequency–Detected frequency width/2)         Detected frequency width is 10 Hz. When the detected frequency is set to 30 Hz, FDT-4 output is as shown in the graph below.         30Hz       25Hz         Frequency       25Hz         Q1       Run cmd |
|                      | 5  | Over Load<br>(Overload)        | Outputs a signal at motor overload.                                                                                                    |
|                      | 6  | Inverter<br>overload (IOL)     | Outputs a signal when a fault is triggered from<br>a protective function operation by inverter<br>overload inverse proportion.                                                                                                    |
|                      | 7  | Under Load<br>(Underload)      | Outputs a signal at load fault warning.                                                                                                    |
|                      | 8  | Fan Warning<br>(Fan Warning)   | Outputs a signal at fan fault warning.                                                                                                    |
|                      | 9  | Stall<br>(motor stall)         | Outputs a signal when a motor is overloaded and stalled.                                                                                                    |
|                      | 10 | Over Voltage<br>(Over Voltage) | Outputs a signal when the inverter DC link voltage rises above the protective operation voltage.                                                                                                    |

٦

| Code and<br>Features |    |                                      | Description                                                                                                    |
|----------------------|----|--------------------------------------|----------------------------------------------------------------------------------------------------|
|                      | 11 | Low Voltage<br>(Low Voltage)         | Outputs a signal when the inverter DC link voltage drops below the low voltage protective level.                                                                                                    |
|                      | 12 | Over Heat<br>(Over Heat)             | Outputs signal when the inverter overheats.                                                                                                    |
|                      | 13 | Lost<br>Command<br>(Lost<br>Command) | Outputs a signal when there is a loss of analog<br>input terminal and RS-485 communication<br>command at the terminal block. Outputs a<br>signal when communication power and<br>expansion an I/O power card is installed, and<br>also outputs a signal when losing analog input<br>and communication power commands. |
|                      | 14 | RUN                                  | Outputs a signal when operation command is<br>entered and the inverter outputs voltage. No<br>signal output during DC braking.                                                                                                    |
|                      |    |                                      | Frequency     Q1     Run cmd                                                                                                    |
|                      | 15 | Stop                                 | Outputs a signal at operation command off, and when there is no inverter output voltage.                                                                                                    |
|                      | 16 | Steady<br>(Steady)                   | Outputs a signal in steady operation.                                                                                                    |
|                      | 17 | Inverter Line<br>(Inverter Line)     | Outputs a signal while the motor is driven by the inverter line.                                                                                                    |
|                      | 18 | Comm Line<br>(Comm Line)             | Outputs a signal if a multi-function input<br>terminal (exchange) is input. For details, refer<br>to <u>5.17 Commercial Power Source Transition</u><br>on page <u>160</u> .                                                                                                    |
|                      | 19 | Speed Search<br>(Speed<br>Search)    | Outputs a signal during inverter speed search<br>operation.<br>For details, refer to <u>5.13 Speed Search</u><br><u>Operation</u> on page <u>152</u> .                                                                                                    |
|                      | 21 | Regeneration<br>(Regeneration)       | Outputs signal if the motor is operating under<br>regeneration mode.<br>Braking resistance is activated when the<br>inverter DC voltage is higher than the voltage<br>set in Ad-79 and this feature operates only<br>when the inverter is operating.                                                                  |
|                      | 22 | Ready<br>(Ready)                     | Outputs signal when the inverter is in stand by operation and ready to receive an external operation command.                                                                                                    |

Г

www.PLC1.ir

Advancec Features

LSELECTRIC | 177

| Code and<br>Features |    |                | Description                                                                                                    |
|----------------------|----|----------------|----------------------------------------------------------------------------------------------------|
|                      | 23 | FDT-5 (Zspd)   | Outputs signal that is lower than the frequency set in iOU-57 and OU-58.                                                                                                    |
|                      | 28 | Timer Out      | This is a feature to activate the contact output<br>after a certain period of time using the multi-<br>function terminal block. For details, refer to <u>5.24</u><br><u>Timer Settings</u> on page <u>165</u> .                                                                                                 |
|                      | 29 | Trip           | Outputs a signal after a fault trip.<br>Refer to <u>5.26 Multi-Function Relay On/Off</u><br><u>Control</u> on page <u>168</u> for more details.                                                                                                    |
|                      | 31 | DB Warn%ED     | Refer to <b>6.2.5 Dynamic Braking (DB)</b><br>Resistor Configuration on page <u>195</u> .                                                                                                    |
|                      | 34 | On/Off Control | Outputs a signal using an analog input value as<br>a standard.<br>Refer to <u>5.26 Multi-Function Relay On/Off</u><br><u>Control</u> on page <u>168</u> for more details.                                                                                                    |
|                      | 35 | BR Control     | Outputs a brake release signal.<br>Refer to <u>5.25 Brake Control</u> on page <u>166</u> for<br>more details.                                                                                                    |
|                      | 38 | Fire Mode      | Outputs a signal when the inverter is operating<br>in Fire Mode. Refer to <u>4.19 Fire Mode</u><br><u>Operation</u> on page <u>113</u> for more details.                                                                                                    |
|                      | 40 | KEB Operating  | This outputs when the energy buffering<br>operation is started because of low voltage of<br>the inverter's DC power section due to a power<br>failure on the input power. (This outputs in the<br>energy buffering state before the input power<br>restoration regardless of KEB-1 and KEB-2<br>mode settings.) |
|                      | 42 | Minor Fault    | Outputs signal when inverter is under warning status.                                                                                                    |

٦

# 5.29.2Trip Output to Multi-Function Relay

Using multi-function relays 1 and 2, you can output the trip status of inverter.

| Group | Code                      | Name                            | Setting |      | Setting Range | Unit |
|-------|---------------------------|---------------------------------|---------|------|---------------|------|
|       | 30                        | Fault output item (             |         |      | -             | bit  |
|       | 31                        | Multi-function relay 1 item     | 29      | Trip | -             | -    |
| OU    | 33                        | Multi-function relay 2<br>item* | 14      | Run  | -             | -    |
|       | 53                        | Fault output On delay           | 0.00    |      | 0.00–100.00   | sec  |
|       | 54 Fault output Off delay |                                 | 0.00    |      | 0.00–100.00   | Sec  |

\*G100C series models support Q1/EG open collector output terminal as a substitute for A2/C2 relay terminal 2.

| Code and<br>Features                             | Description                                                                                                    |         |           |                             |                             |  |  |
|--------------------------------------------------|----------------------------------------------------------------------------------------------------|---------|-----------|-----------------------------|-----------------------------|--|--|
|                                                  | Fault tri                                                                                                    | p relay | operate   | s based on the fa           | ult trip output settings.   |  |  |
|                                                  | Iten                                                                                                    | ns      | Bit       | On Status                   | Bit Off Status              |  |  |
|                                                  | Кеур                                                                                                    | bad     |           |                             |                             |  |  |
| OU.30 Trip Out<br>Mode                           | After selecting the multi-function relay to use as the trip ou select 29 (Trip Mode) in OU.31, 33. If the trip occurs from a inverter, the applicable multi-function relay will be activated Activation status of multi-function relay can be set up as be depending on the trip type. |         |           |                             |                             |  |  |
|                                                  |                                                                                                    | nfigura |           |                             | Function                    |  |  |
|                                                  | bit3                                                                                                    | bit2    | bit1<br>✓ | Operates when occur         | low voltage fault trips     |  |  |
|                                                  |                                                                                                    | ~       |           | Operates when voltage occur | fault trips other than low  |  |  |
|                                                  | ~                                                                                                    |         |           | Operates when 09)           | auto restart fails (Pr. 08– |  |  |
| OU.31 Relay1                                     | Set the                                                                                                    | Relay   | 1 output  | item.                       |                             |  |  |
| OU.33 Relay 2                                    | Set the                                                                                                    | Relay   | 2 output  | item.                       |                             |  |  |
| OU.53 TripOut On<br>Dly, OU.54 TripOut<br>OffDly | If a trip occurs, multi-function relay 1 or multi-function relay 2 will be activated after the time set in multi-function. Terminal is off with the input initialized after the time delay set in OU.54.                                                                               |         |           |                             |                             |  |  |

#### Trip Setting Details to Multi-Function Relay

Г

### 5.29.3 Multi-Function Relay Terminal Delay Time Settings

Set On delay time and Off delay time specifically to adjust the multi-function relay operation time of the terminal. The delay time set in OU.50–51 will be applied to both Relay 1 and Relay 2 except for when the multi-function relay feature is under trip mode.

| Group | Code | Name                           | Setting | Setting<br>Range | Unit |
|-------|------|--------------------------------|---------|------------------|------|
| OU    | 50   | Multi-function output On delay | 0.00    | 0.00–<br>100.00  | sec  |

www.PLC1.ir

| Group | Code | Name                                       | Setting | Setting<br>Range | Unit |
|-------|------|--------------------------------------------|---------|------------------|------|
|       | 51   | Multi-function output Off delay            | 0.00    | 0.00–<br>100.00  | sec  |
|       | 52   | Multi-function output<br>contact selection | 00*     | 00–11            | bit  |
|       |      |                                            |         |                  |      |

\*Displayed as

#### **Output Terminal Delay Time Setting Details**

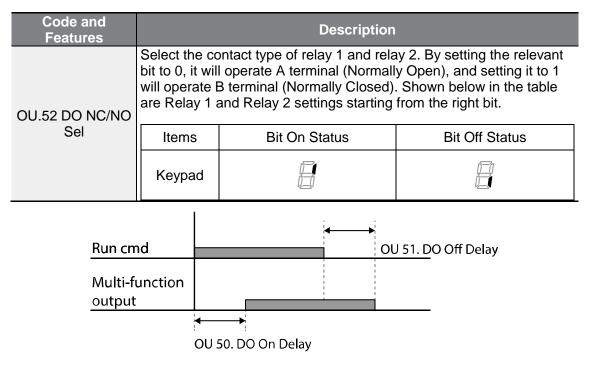

# 5.30 Base Block

www.PLC1.ir

This feature is used when output is blocked while operating the inverter or when the multi-function relay must maintain the operating status by blocking output while stopping. If the multi-function signal set as base block is entered during operation, the motor will run freely. If the base block signal is disabled, speed search operation will start with the value set in Cn-72-75 even if the Cn-71 speed search operation selection parameter is not activated. The output being blocked by the base block feature does not have effect on the multi-function relay and will be recognized as being in operation even if there is no inverter output.

| Group | Code                           | Name                        |    | Setting    | Setting Range | Unit |
|-------|--------------------------------|-----------------------------|----|------------|---------------|------|
| In    | 65–<br>69                      | Px terminal setting options | 33 | Base Block | 1–52          | -    |
| OU    | 31                             | Multi-function relay 1 item | 14 | Run        | 1–44          | -    |
| 00    | 33 Multi-function relay 2 item |                             | 14 | Kull       | -             | -    |

#### **Base Block Operation Setting Details**

Γ

| Code and<br>Features                   | Description                                                                                                    |
|----------------------------------------|----------------------------------------------------------------------------------------------------|
| In 65–69 Px define                     | Select the multi-function input terminal to receive the base block signal and set the applicable terminal to 33 (Base Block).                                                                                                    |
| OU31 Relay 1<br>OU33 Relay 2<br>Define | Set the multi-function relay terminal to 14 (Run).<br>If the operation command is given, the inverter will accelerate up to<br>the command frequency. If the base block signal is entered during<br>acceleration or constant speed operation, the inverter will block the<br>output immediately and start free-run. If the base block signal is<br>disabled, the inverter will accelerate as a speed search operation until<br>it reaches the command frequency, without receiving a specific reset<br>command.<br>"bb" will be displayed on the keypad during the base block operation.<br>Disabling the base block will reset the inverter automatically and the<br>base block will not be recorded in the trip history. |

res

٦

182 | *LSelectric* www.PLC1.ir

# **6 Learning Protection Features**

Protection features provided by the G100 series inverter are categorized into two types: protection from overheating damage to the motor, and protection against the inverter malfunction.

# 6.1 Motor Protection

٢

www.PLC1.ir

### 6.1.1 Electronic Thermal Motor Overheating Prevention (ETH)

ETH is a protective function that uses the output current of the inverter without a separate temperature sensor, to predict a rise in motor temperature to protect the motor based on its heat characteristics.

| Group | Code | Name                                                     | Setting |           | Setting<br>Range | Unit |
|-------|------|----------------------------------------------------------|---------|-----------|------------------|------|
|       | 40   | Electronic thermal<br>prevention fault trip<br>selection | 0       | None      | 0–2              | -    |
| Pr    | 41   | Motor cooling fan type                                   | 0       | Self-cool | -                | -    |
| PI    | 42   | Electronic thermal 1 minute rating                       | 150     |           | 120–200          | %    |
|       | 43   | Electronic thermal<br>continuous rating                  | 120     | )         | 50–150           | %    |

#### **Electronic Thermal (ETH) Prevention Function Setting Details**

| Code and<br>Features                                     | Description |              |                                               |  |  |  |
|----------------------------------------------------------|-------------|--------------|-----------------------------------------------|--|--|--|
| ETH can be selected to provide motor thermal protection. |             |              |                                               |  |  |  |
|                                                          | C           | onfiguration | Function                                      |  |  |  |
| Dr. 40 ETH Trip Col                                      | 0           | None         | The ETH function is not activated.            |  |  |  |
| Pr.40 ETH Trip Sel                                       | 1           | Free-Run     | The inverter output is blocked. The motor     |  |  |  |
|                                                          |             | Fiee-Ruii    | coasts to a halt (free-run).                  |  |  |  |
|                                                          | 2           | Dec          | The inverter decelerates the motor to a stop. |  |  |  |

184 | LSELECTRIC

www.PLC1.ir

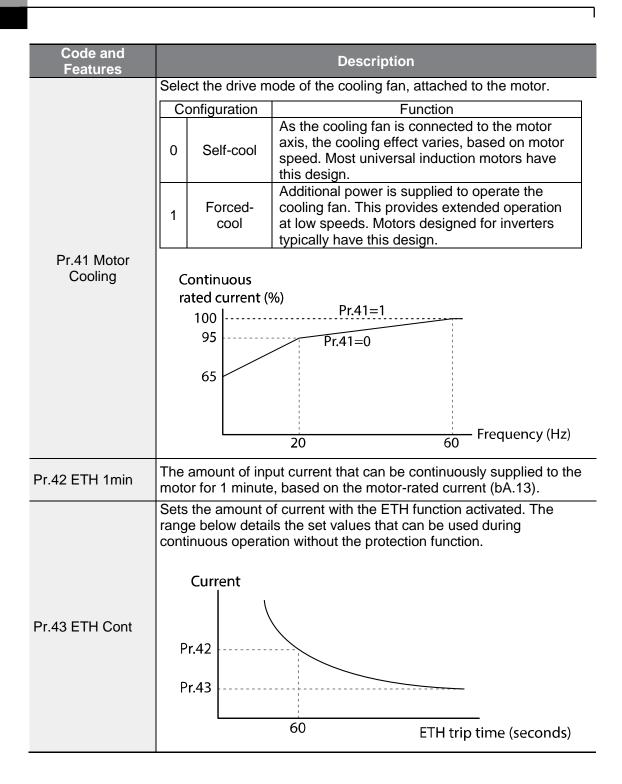

## 6.1.2 Overload Early Warning and Trip

Г

A warning or fault 'trip' (cutoff) occurs when the motor reaches an overload state, based on the motor's rated current. The amount of current for warnings and trips can be set separately.

| Group | Code | Name                        |      | Setting    | Setting<br>Range | Unit |
|-------|------|-----------------------------|------|------------|------------------|------|
|       | 04   | Load level setting          | 1    | Heavy Duty | -                | -    |
|       | 17   | Overload warning selection  | 1    | Yes        | 0—1              | -    |
| D.,   | 18   | Overload warning level      | 150  |            | 30–180           | %    |
| Pr    | 19   | Overload warning time       | 10.0 |            | 0–30             | sec  |
|       | 20   | Motion at overload fault    | 1    | Free-Run   | -                | -    |
|       | 21   | Overload fault level        | 180  |            | 30–200           | %    |
|       | 22   | Overload fault time         | 60.0 |            | 0–60.0           | sec  |
|       | 31   | Multi-function relay 1 item | F    | Over Load  |                  |      |
| OU 33 | 33   | Multi-function relay 2 item | 5    | Over Load  | -                | -    |

#### **Overload Early Warning and Trip Setting Details**

| Code and<br>Features                             | Description                                                                                                    |                                                                                                    |  |  |  |  |
|--------------------------------------------------|----------------------------------------------------------------------------------------------------|----------------------------------------------------------------------------------------------------|--|--|--|--|
|                                                  | Select the load I                                                                                                    | evel.                                                                                                    |  |  |  |  |
|                                                  | Configuration                                                                                                    | Function                                                                                                    |  |  |  |  |
| Pr.04 Load Duty                                  | 0 Normal<br>Duty                                                                                                    | Used in underloads, like fans and pumps<br>(overload tolerance: 120% of rated underload<br>current for 1 minute).                                                                                                    |  |  |  |  |
|                                                  | 1 Heavy<br>Duty                                                                                                    | Used in heavy loads, like hoists, cranes, and parking devices (overload tolerance: 150% of rated heavy load current for 1 minute).                                                                                                    |  |  |  |  |
|                                                  | 22 kW 200 V mo                                                                                                    | odels can be set to only 1:Heavy Duty.                                                                                                    |  |  |  |  |
| Pr.17 OL Warn<br>Select                          | function output t                                                                                                    | If the overload reaches the warning level, the terminal block multi-<br>function output terminal and relay are used to output a warning<br>signal. If 1 (Yes) is selected, it will operate. If 0 (No) is selected, it<br>will not operate |  |  |  |  |
| Pr.18 OL Warn<br>Level,<br>Pr.19 OL Warn<br>Time | When the input current to the motor is greater than the overload<br>warning level (OL Warn Level) and continues at that level during the<br>overload warning time (OL Warn Time), the multi-function output<br>(Relay 1, Relay 2) sends a warning signal. Multi-function relay<br>terminal and relay outputs signal if OU.31 and OU.33 codes are set<br>to 5 (Over load). The signal output does not block the inverter<br>output. |                                                                                                    |  |  |  |  |

Protection

www.PLC1.ir

| Code and<br>Features                          | Description          |                                                                                                    |                                                                                                    |  |  |  |  |
|-----------------------------------------------|----------------------|----------------------------------------------------------------------------------------------------|----------------------------------------------------------------------------------------------------|--|--|--|--|
|                                               | Sele                 | Select the inverter protective action in the event of an overload fault trip.                                                                                                    |                                                                                                    |  |  |  |  |
|                                               | C                    | onfiguration                                                                                                    | Function                                                                                                    |  |  |  |  |
|                                               | 0                    | None                                                                                                    | No protective action is taken.                                                                                  |  |  |  |  |
| Pr.20 OL Trip<br>Select                       | 1 Free-Run           |                                                                                                    | In the event of an overload fault, inverter output<br>is blocked and the motor will free-run due to<br>inertia. |  |  |  |  |
|                                               | 3                    | Dec                                                                                                    | If a fault trip occurs, the motor decelerates and stops.                                                        |  |  |  |  |
| Pr.21 OL Trip<br>Level,<br>Pr.22 OL Trip Time | valu<br>supp<br>outp | When the current supplied to the motor is greater than the preset value at the overload trip level (OL Trip Level) and continues to be supplied during the overload trip time (OL Trip Time), the inverter output is either blocked according to the preset mode from Pr. 17 or slows to a stop after deceleration. |                                                                                                    |  |  |  |  |

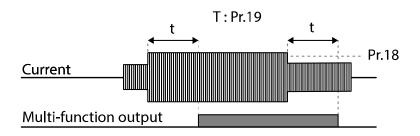

#### Note

186 | LSELECTRIC

www.PLC1.ir

Overload warnings warn of an overload before an overload fault trip occurs. The overload warning signal may not work in an overload fault trip situation, if the overload warn level (OL Warn Level) and the overload warn time (OL Warn Time) are set higher than the overload trip level (OL Trip Level) and overload trip time (OL Trip Time).

### 6.1.3 Stall Prevention and Flux Braking

The stall prevention function is a protective function that prevents motor stall caused by overloads. If a motor stall occurs due to an overload, the inverter operation frequency is adjusted automatically. When stall is caused by overload, high currents are induced in the motor may cause motor overheat or damage the motor and interrupt operation of the motor-driven devices.

Flux braking is used to gain the optimum deceleration time without the braking resistance. If the deceleration time is too short, over voltage trip may occur due to the regeneration energy from the motor. When using flux braking, ideal deceleration time may be gained without over voltage trip because regenerative energy is expended at the motor. Flux braking stops operating when the control mode is IM Sensorless.

| Group | Code | Name                                     | Se  | etting | Setting Range                     | Unit |
|-------|------|------------------------------------------|-----|--------|-----------------------------------|------|
|       | 50   | Stall prevention motion and flux braking | 00  | 00*    | -                                 | bit  |
|       | 51   | Stall frequency 1                        | 60  | .00    | Start frequency–<br>Stall Freq 1  | Hz   |
|       | 52   | Stall level 1                            | 18  | 0      | 30–250                            | %    |
|       | 53   | Stall frequency 2                        |     | .00    | Stall Freq 1–Stall Freq<br>3      | Hz   |
| Pr    | 54   | Stall level 2                            | 180 |        | 30–250                            | %    |
|       | 55   | Stall frequency 3                        | 60  | .00    | Stall Freq 2–Stall Freq<br>4      | Hz   |
|       | 56   | Stall level 3                            | 18  | 0      | 30–250                            | %    |
|       | 57   | Stall frequency 4                        | 60  | .00    | Stall Freq 3–Maximum<br>frequency | Hz   |
|       | 58   | Stall level 4                            | 18  | 0      | 30–250                            | %    |
| OU    | 31   | Multi-function relay 1 item              | 9   | Stall  |                                   |      |
| 00    | 33   | Multi-function relay 2 item              | ອ   | Stall  | -                                 | -    |
|       |      |                                          |     |        |                                   |      |

\* Displayed as

#### **Stall Prevention Function and Flux Braking Setting Details**

| Code and<br>Features   | Description   |                       |            |          |                                                      |                                                                                    |  |
|------------------------|---------------|-----------------------|------------|----------|------------------------------------------------------|------------------------------------------------------------------------------------|--|
|                        | while ope     | erating a lis on, the | motor at o | constant | speec<br>it is se                                    | eleration, deceleration, or<br>I. When the top LCD<br>t. When the bottom LCD<br>f. |  |
|                        | Item          | S                     | Bit O      | n Status |                                                      | Bit Off Status                                                                     |  |
|                        | Keyp          | ad                    | l          |          |                                                      |                                                                                    |  |
| Pr.50 Stall<br>Prevent | Configuration |                       |            |          |                                                      | Function                                                                           |  |
| Trevent                | bit4          | bit3                  | bit2       | bit1     | 0.1                                                  |                                                                                    |  |
|                        |               |                       |            | ✓        |                                                      | l protection during<br>eleration                                                   |  |
|                        |               |                       | ✓          |          | Stall protection while operat<br>at a constant speed |                                                                                    |  |
|                        |               | $\checkmark$          |            |          | Stall protection during deceleration                 |                                                                                    |  |
|                        | ~             |                       |            |          |                                                      | braking during                                                                     |  |

<sup>o</sup>rotectio -eatures

Г

| Code and<br>Features |      |                                                                      | Description                                                                                                    |
|----------------------|------|----------------------------------------------------------------------|----------------------------------------------------------------------------------------------------|
|                      | Con  | figuration                                                           | Function                                                                                                    |
|                      | 0001 | Stall<br>protection<br>during<br>acceleration                        | If inverter output current exceeds the preset<br>stall level (Pr. 52, 54, 56, 58) during<br>acceleration, the motor stops accelerating<br>and starts decelerating. If current level stays<br>above the stall level, the motor decelerates<br>to the start frequency (dr.19). If the current<br>level causes deceleration below the preset<br>level while operating the stall protection<br>function, the motor resumes acceleration. |
|                      | 0010 | Stall<br>protection<br>while<br>operating at<br>constant<br>speed    | Similar to stall protection function during<br>acceleration, the output frequency<br>automatically decelerates when the current<br>level exceeds the preset stall level while<br>operating at constant speed. When the load<br>current decelerates below the preset level, it<br>resumes acceleration. During acceleration,<br>the operation will follow the stall protection<br>settings for acceleration.                          |
|                      | 0100 | Stall<br>protection<br>during<br>deceleration                        | The inverter decelerates and keeps the DC<br>link voltage below a certain level to prevent<br>an over voltage fault trip during deceleration.<br>As a result, deceleration times can be longer<br>than the set time depending on the load.                                                                                                    |
|                      | 1000 | Flux braking<br>during<br>deceleration                               | When using flux braking, deceleration time may be reduced because regenerative energy is expended at the motor.                                                                                                    |
|                      | 1100 | Stall<br>protection<br>and flux<br>braking<br>during<br>deceleration | Stall protection and flux braking operate<br>together during deceleration to achieve the<br>shortest and most stable deceleration<br>performance.                                                                                                    |

٦

188 *LSelectric* www.PLC1.ir

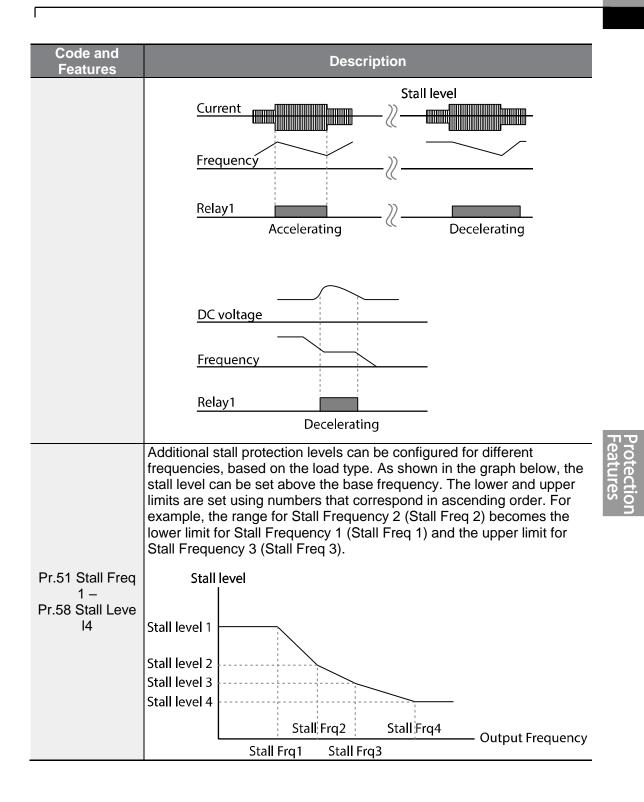

www.PLC1.ir

#### Note

Stall protection and flux braking operate together only during deceleration. Turn on the third and fourth bits of Pr.50 (Stall Prevention) to achieve the shortest and most stable deceleration performance without triggering an overvoltage fault trip for loads with high inertia and short deceleration times. Do not use this function when frequent deceleration of the load is required, as the motor can overheat and may be damaged easily. When operating Braking resistor, the motor may vibrate under the Flux braking operation. In this case, please turn off the Flux braking (Pr.50).

#### ① Caution

190

www.PLC1.ir

LSELECTRIC

- Use caution when decelerating while using stall protection as depending on the load, the deceleration time can take longer than the time set. Acceleration stops when stall protection operates during acceleration.
- When the motor is operating, Stall Level 1 applies and determines the operation of stall protection.

# 6.2 Inverter and Sequence Protection

### 6.2.1 Input/output Open-phase Protection

Open-phase protection is used to prevent overcurrent levels induced at the inverter inputs due to an open-phase within the input power supply. Open-phase output protection is also available. An open-phase at the connection between the motor and the inverter output may cause the motor to stall, due to a lack of torque.

| Group | Code | Name                                     | Setting | Setting Range | Unit |
|-------|------|------------------------------------------|---------|---------------|------|
| Pr    | 05   | Input/output open-<br>phase protection   | 00*     | -             | bit  |
| FI    | 06   | Input voltage range<br>during open-phase | 15      | 1–100 V       | V    |

\*Displayed as

#### Input and Output Open-phase Protection Setting Details

| Code and<br>Features     | Description                                                                                                    |                  |                             |                 |  |  |  |
|--------------------------|----------------------------------------------------------------------------------------------------|------------------|-----------------------------|-----------------|--|--|--|
|                          | Input and output phase protection can each be selected. When the dot<br>is displayed above the switch, the corresponding bit is set to on. When<br>it is below the switch, it is set to on. |                  |                             |                 |  |  |  |
|                          | Items                                                                                                    | Bit On Status    | Bit O                       | ff Status       |  |  |  |
|                          | Keypad                                                                                                    |                  |                             |                 |  |  |  |
| Pr.05 Phase Loss         | Cont<br>bit2                                                                                                    | figuration bit1  | Function                    |                 |  |  |  |
| Chk,<br>Pr.06 IPO V Band |                                                                                                    | √                | Output open-p               | hase protection |  |  |  |
| PI.00 IPO V Danu         | ✓                                                                                                    |                  | Input open-phase protection |                 |  |  |  |
|                          | Initial values by each product on input voltage range during oper phase are shown as below.                                                                                                 |                  |                             |                 |  |  |  |
|                          |                                                                                                    | tems             | Initial Value               | Unit            |  |  |  |
|                          | 0.4 kW–2.2 k                                                                                                    | (W (200 V/400 V) | 15                          | V               |  |  |  |
|                          | 4.0 kW–7.5 k                                                                                                    | (W (200 V/400 V) | 13                          | V               |  |  |  |
|                          | 11kW~22k                                                                                                    | W(200V/400V)     | 15                          | V               |  |  |  |

# rotection eatures

## 6.2.2 External Trip Signal

Set one of the multi-function input terminals to 4 (External Trip) to allow the inverter to stop operation by using external signals.

| Grou<br>p | Code  | Name                                    | Setting |               | Setting<br>Range | Unit |
|-----------|-------|-----------------------------------------|---------|---------------|------------------|------|
|           | 65–69 | Px terminal setting options             | 4       | External Trip | -                | -    |
| In        | 87    | Multi-function input terminal selection |         |               | -                | bit  |

Г

#### **External Trip Signal Setting Details**

| Code and<br>Features  | Description                                                                                                    |
|-----------------------|----------------------------------------------------------------------------------------------------|
| In.87 DI NC/NO<br>Sel | Selects the type of input contact. If the mark of the switch is at the bottom (0), it operates as an A contact (Normally Open). If the mark is at the top (1), it operates as a B contact (Normally Closed). The corresponding terminals for each bit are as follows: |
|                       | Bit         5         4         3         2         1           Terminals         P5         P4         P3         P2         P1                                                                                                    |
|                       | External Trip A terminal On                                                                                                    |
|                       | External Trip B terminal On 🔲                                                                                                    |
|                       | Frequency                                                                                                    |
|                       | P6(A)                                                                                                    |
|                       | P7(B)                                                                                                    |
|                       | Run cmd                                                                                                    |

### 6.2.3 Inverter Overload Protection

When the inverter input current exceeds the rated current, a protective function is activated to prevent damages to the inverter based on inverse proportional characteristics.

| Group | Code | Name                        | Setting |     | Setting<br>Range | Unit |
|-------|------|-----------------------------|---------|-----|------------------|------|
| OU    | 31   | Multi-function relay 1 item | 6       | IOL |                  |      |
| 00    | 33   | Multi-function relay 2 item | 0       | IOL | -                | -    |

#### Note

www.PLC1.ir

192 | LSELECTRIC

A warning signal output can be provided in advance by the multi-function output terminal before the inverter overload protection function (IOL) operates. When the overcurrent time reaches 60 of the allowed overcurrent (150%, 1 min), a warning signal output is provided (signal output at 150%, 36 sec).

### 6.2.4 Speed Command Loss

Г

When setting operation speed using an analog input at the terminal block, communication options, or the keypad, speed command loss setting can be used to select the inverter operation for situations when the speed command is lost due to the disconnection of signal cables.

| Group | Code                           | Name                                      | Setting |            | Setting<br>Range                         | Unit |
|-------|--------------------------------|-------------------------------------------|---------|------------|------------------------------------------|------|
|       | 12                             | Motion at speed command loss              |         | Free-Run   | -                                        | -    |
|       | 13                             | Time to determine speed command loss      |         |            | 0.0–120.0                                | sec  |
| Pr    | 14                             | Operation frequency at speed command loss |         | 0          | Start<br>frequency–<br>Max.<br>frequency | Hz   |
|       | 15                             | Analog input loss decision<br>level       |         | Half of x1 |                                          | -    |
| OU    | 31 Multi-function relay 1 item |                                           | 13      | Lost       |                                          | _    |
| 00    | 33                             | Multi-function relay 2 item               | 13      | Command    | -                                        | -    |

#### **Speed Command Loss Setting Details**

| Code and<br>Features | Description                                                                                               |                |                                                                                                    |  |  |  |
|----------------------|----------------------------------------------------------------------------------------------------|----------------|----------------------------------------------------------------------------------------------------|--|--|--|
|                      | In situations when speed commands are lost, the inverter can be configured to operate in a specific mode. |                |                                                                                                    |  |  |  |
|                      | Co                                                                                                    | onfiguration   | Function                                                                                                    |  |  |  |
|                      | 0                                                                                                    | None           | The speed command immediately becomes the operation frequency without any protection function.                                                 |  |  |  |
| Pr.12 Lost Cmd       | 1 Free-Run                                                                                                |                | The inverter blocks output. The motor performs in free-run condition.                                                                          |  |  |  |
| Mode                 | 2                                                                                                    | Dec            | The motor decelerates and then stops at the time set at Pr.07 (Trip Dec Time).                                                                 |  |  |  |
|                      | 3                                                                                                    | Hold Input     | The inverter calculates the average input value<br>for 10 seconds before the loss of the speed<br>command and uses it as the speed reference.  |  |  |  |
|                      |                                                                                                    | Hold<br>Output | The inverter calculates the average output value<br>for 10 seconds before the loss of the speed<br>command and uses it as the speed reference. |  |  |  |
|                      | 5                                                                                                    | Lost<br>Preset | The inverter operates at the frequency set at Pr. 14 (Lost Preset F).                                                                          |  |  |  |

| Code and<br>Features                       | Description                                                                                                    |             |                                                                                                    |  |  |
|--------------------------------------------|----------------------------------------------------------------------------------------------------|-------------|----------------------------------------------------------------------------------------------------|--|--|
|                                            | Configure the voltage and decision time for speed command loss when using analog input.                                                                                                    |             |                                                                                                    |  |  |
|                                            | Co                                                                                                    | nfiguration | Function                                                                                                    |  |  |
| Pr.15 AI Lost Level,<br>Pr.13 Lst Cmd Time | 0                                                                                                    | Half of x1  | Based on the values set at In.08 and In.12,<br>protective operation starts when the input signal<br>is reduced to half of the initial value of the analog<br>input set using the speed command (Frq code of<br>Operation group) and it continues for the time<br>(speed loss decision time) set at Pr. 13 (Lost<br>Cmd Time). For example, set the speed<br>command to 2 (V1) at the Frq code in the<br>Operation group, and In.06 (V1 Polarity) to 0<br>(Unipolar). When the voltage input drops to less<br>than half of the value set at In.08 (V1 Volt x 1),<br>the protective function is activated. |  |  |
|                                            | 1 Below of x1                                                                                                    |             | The protective operation starts when the signal<br>becomes smaller than the initial value of the<br>analog input set by the speed command and it<br>continues for the speed loss decision time set at<br>Pr.13 (Lost Cmd Time). Codes In.08 and In.12<br>are used to set the standard values.                                                                                                    |  |  |
| Pr.14 Lost Preset F                        | In situations where speed commands are lost, set the operation mode (Pr.12 Lost Cmd Mode) to 5 (Lost Preset). This operates the protection function and sets the frequency so that the operation can continue. |             |                                                                                                    |  |  |

Set Pr.15 (Al Lost Level) to 1 (Below x 1), Pr.12 (Lost Cmd Mode) to 2 (Dec), and Pr.13 (Lost Cmd Time) to 5 sec. Then it operates as follows:

| Frequency<br>reference |         |
|------------------------|---------|
|                        | >5 sec. |
| Frequency              |         |
| Relay1                 |         |
| Run cmd                |         |

#### Note

www.PLC1.ir

If speed command is lost while using communication options or the integrated RS-485 communication, the protection function operates after the command loss decision time set at Pr.13 (Lost Cmd Time) is passed.

# 6.2.5 Dynamic Braking (DB) Resistor Configuration

For G100 series, the braking resistor circuit is integrated inside the inverter.

| Grou<br>p | Code | Name                        |    | Setting    | Setting Range | Unit |
|-----------|------|-----------------------------|----|------------|---------------|------|
| Pr        | 66   | DB resistor warning level   | 10 |            | 0–30          | %    |
|           | 31   | Multi-function relay 1 item | 21 | DB Warn%ED |               |      |
| OU        | 33   | Multi-function relay 2 item | 31 |            | -             | -    |

#### Dynamic Braking Resistor Setting Details

Г

| Code and<br>Features | Description                                                                                                    |
|----------------------|----------------------------------------------------------------------------------------------------|
|                      | Set the mount of braking resistor (%ED: Duty cycle) for use. Braking resistor configuration sets the rate at which the braking resistor operates for one operation cycle. The maximum time for continuous braking is 15 sec and the braking resistor signal is not output from the inverter after the 15 sec period has expired. The time until braking resistance is available again after continuous use of braking resistance for 15 seconds is calculated as below. |
|                      | $T = \frac{(100\% - \% ED) \times 15}{\% ED} [s]$                                                                                                    |
| Pr.66 DB<br>Warn%ED  | If the braking resistor usage rate is set to 0%, braking resistance can be<br>used without usage rate restriction. However, precaution is necessary<br>since there is risk of fire if the braking resistance usage is higher than<br>the power consumption of braking resistance.                                                                                                    |
|                      | An example of braking resistor set up is as follows:                                                                                                    |
|                      | $\% ED = \frac{T\_dec}{T\_acc + T\_steady + T\_dec + T\_stop} \times 100\%$                                                                                                    |
|                      | Frequency                                                                                                    |
|                      | T_acc T_steady 1 T_dec T_stop                                                                                                    |
|                      | [Example 1]                                                                                                    |

LSELECTRIC | 195

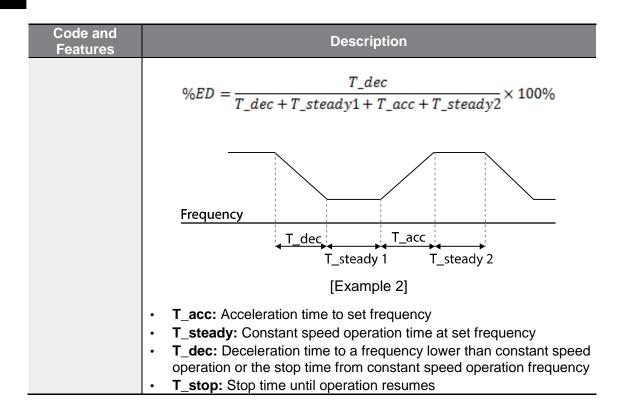

#### ① Caution

Do not set the braking resistor to exceed the resistor's power rating. If overloaded, it can overheat and cause a fire. When using a resistor with a heat sensor, the sensor output can be used as an external trip signal for the inverter's multi-function input.

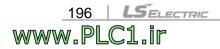

# 6.3 Under load Fault Trip and Warning

| Group | Code                  | Name                               |      | Setting     | Setting Range | Unit |
|-------|-----------------------|------------------------------------|------|-------------|---------------|------|
|       | 04 Load level setting |                                    |      | Normal Duty | -             | -    |
| Pr    | 25                    | Under load<br>warning<br>selection | 1    | Yes         | 0–1           | -    |
|       | 26                    | Under load<br>warning time         | 10.0 | )           | 0–600         | sec  |
|       | 27                    | Under load fault selection         | 1    | Free-Run    | -             | -    |
|       | 28                    | Under load fault time              | 30.0 | )           | 0–600         | sec  |
|       | 29                    | Under load lower<br>limit level    | 30   |             | 10–100        | %    |
|       | 30                    | Under load<br>upper limit level    | 30   |             | 10–100        | %    |

#### **Under Load Trip and Warning Setting Details**

| Code and<br>Features                            | Description                                                                                                    |
|-------------------------------------------------|----------------------------------------------------------------------------------------------------|
| Pr.27 UL Trip Sel                               | Sets the occurrence of the under load trip. If set to 0 (None), the<br>underload fault trip is not detected. If set to 1 (Free-Run), the output is<br>blocked in an underload fault trip situation. If set to 2 (Dec), the motor<br>decelerates and stops when an underload trip occurs. |
| Pr.25 UL Warn<br>Sel                            | Sets the underload warning options. Set to 1 (Yes) and set the multi-function output terminals (at OU-31 and 33) to 7 (UnderLoad). The warning signals are output when an underload condition arises.                                                                                    |
| Pr.26 UL Warn<br>Time,<br>Pr.28 UL Trip<br>Time | The protection function operates when the underload level condition explained above is maintained for a set warning time or fault trip time. This function does not operate if energy-saving operation is activated at Ad-50 (E-Save Mode).                                              |
| Pr.29 UL LF<br>Level, Pr.30 UL<br>BF Level      | <ul> <li>Setting Heavy Duty</li> <li>Do not support Pr.29.</li> <li>At Pr.30, the underload level is decided based on the motor's rated current.</li> </ul>                                                                                                    |

Г

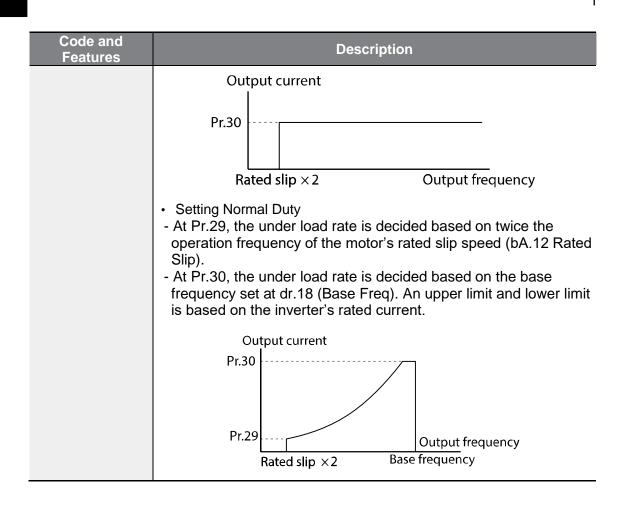

### 6.3.1 Fan Fault Detection

| Grou<br>p | Cod<br>e | Name                        | Setting |         | Setting<br>Range | Unit |
|-----------|----------|-----------------------------|---------|---------|------------------|------|
| Pr        | 79       | Cooling fan fault selection | 0       |         | Trip             | -    |
| OU        | 31       | Multi-function relay 1 item | 0       | FAN     |                  |      |
| OU        | 33       | Multi-function relay 2 item | 0       | Warning | -                | -    |

#### Fan Fault Detection Setting Details

٢

| Code and<br>Features            |                     | Description                  |                                                                                                    |  |  |  |  |
|---------------------------------|---------------------|------------------------------|----------------------------------------------------------------------------------------------------|--|--|--|--|
|                                 | Set the             | cooling fan                  | fault mode.                                                                                                    |  |  |  |  |
|                                 | Configuration       |                              | Function                                                                                                    |  |  |  |  |
| Pr.79 FAN<br>Trip Mode          | 0                   | Trip                         | The inverter output is blocked and the fan trip<br>is displayed when a cooling fan error is<br>detected.                                                                       |  |  |  |  |
|                                 | 1                   | Warning                      | When OU.33 (Relay 2) and OU.31 (Relay 1) are set to 8 (FAN Warning), the fan error signal is output and the operation continues.                                               |  |  |  |  |
| OU.31 Relay 1,<br>OU.33 Relay 2 | is outpu<br>tempera | t and opera<br>ature rises a | ue is set to 8 (FAN Warning), the fan error signal<br>ation continues. However, when the inverter inside<br>above a certain level, output is blocked due to<br>eat protection. |  |  |  |  |

### 6.3.2 Lifetime Diagnosis of Components

#### Lifetime Diagnosis for Fans

Enter the Pr-87 (Fan exchange warning level) code (%). After the selected usage (%) is reached (out of 50,000 hours), the fan exchange warning message will appear in the multi-functional output or keypad.

The total fan usage level (%) appears at Pr-86. When exchanging fans, you may initialize the accumulated value to 0 by setting the Pr-88 (Initializing accumulated time for cooling fans) to 1.

| Group | Cod | Name                                |     | Setting           | Setting Range | Unit |
|-------|-----|-------------------------------------|-----|-------------------|---------------|------|
| Pr    | 86  | Accumulated percent of<br>fan usage | 0.0 |                   | 0.0–6553.5    | %    |
| PI    | 87  | Fan exchange warning<br>Level       | 90. | 0                 | 0.0–100.0     | %    |
| OU    | 31  | Multi-function relay 1 item         | 27  |                   |               |      |
| 00    | 33  | Multi-function relay 2 item         | 57  | 37 FAN Exchange - |               | -    |

Protection Features

### 6.3.3 Low Voltage Fault Trip

When inverter input power is lost and the internal DC link voltage drops below a certain voltage level, the inverter stops output and a low voltage trip occurs.

| Group | Code | Name                                 |             | Setting | Setting Range | Unit |
|-------|------|--------------------------------------|-------------|---------|---------------|------|
| Pr    | 81   | Low voltage trip decision delay time | 0.0         |         | 0–60          | sec  |
|       | 31   | Multi-function relay<br>1 item       |             |         | -             | -    |
| OU    | 33   | Multi-function relay<br>2 item       | Low Voltage |         |               |      |

#### Low Voltage Fault Trip Setting Details

| Code and<br>Features | Description                                                                                                    |
|----------------------|----------------------------------------------------------------------------------------------------|
| Pr.81 LVT Delay      | If the Ou.31 code value is set to 11 (Low Voltage), the inverter output is<br>blocked first when the low voltage trip occurs and the trip is handled<br>after a set time.<br>You can generate a warning signal on the low voltage trip using the<br>multi-function relay. The LVT Delay time is not applied on the warning<br>signal. |

### 6.3.4 Output Block by Multi-Function Terminal

When the multi-function input terminal is set as the output block signal terminal and the signal is input to the terminal, then the operation stops.

| Group | Code  | Name                        | Setting |    | Setting Range | Unit |
|-------|-------|-----------------------------|---------|----|---------------|------|
| In    | 65–69 | Px terminal setting options | 5       | BX | -             | -    |

#### **Output Block by Multi-Function Terminal Setting Details**

www.PLC1.ir

| Code and<br>Features  | Description                                                                                                    |
|-----------------------|----------------------------------------------------------------------------------------------------|
| In.65–69 Px<br>Define | When the operation of the multi-function input terminal is set to 5 (BX)<br>and is turned on during operation, the inverter blocks the output and<br>'BX' is displayed on the keypad display.<br>While 'BX' is displayed on the keypad screen, the inverter's operation<br>information including the operation frequency and current at the time of<br>BX signal can be monitored. The inverter resumes operation when the<br>BX terminal turns off and operation command is input. |

### 6.3.5 Trip Status Reset

٢

www.PLC1.ir

Restart the inverter using the keypad or analog input terminal, to reset the trip status.

| Group | Code  | Name                        | Setting |     | Setting Range | Unit |
|-------|-------|-----------------------------|---------|-----|---------------|------|
| In    | 65–69 | Px terminal setting options | 3       | RST | -             | -    |

#### **Trip Status Reset Setting Details**

| Code and<br>Features | Description                                                                                                    |
|----------------------|----------------------------------------------------------------------------------------------------|
| III.00-09 PX         | Press [Stop/Reset] key on the keypad or use the multi-function input terminal to restart the inverter. Set the multi-function input terminal to 3 (RST) and turn on the terminal to reset the trip status. |

### 6.3.6 Inverter Diagnosis State

Check the diagnosis of components or devices for inverter to check if they need to be replaced.

| Group | Code | Name        | Setting |     | Setting Range | Unit | Pro<br>Fea         |
|-------|------|-------------|---------|-----|---------------|------|--------------------|
|       |      | FAN         |         | Bit | 00–01         |      | tte                |
|       | 89   | replacement |         | 00  | -             | Bit  | re <del>Ct</del> i |
|       |      | warning     |         | 01  | FAN Warning   |      | s ion              |

## 6.3.7 Operation Mode on Option Card Trip

Option card trips may occur when an option card is used with the inverter. Set the operation mode for the inverter when a communication error occurs between the option card and the inverter body, or when the option card is detached during operation.

| Group | Code | Name                            |   | Setting  | Setting Range | Unit |
|-------|------|---------------------------------|---|----------|---------------|------|
|       | 80   | Motion selection at option trip | 0 | None     | 0–3           | -    |
| Pr    |      |                                 | 1 | Free-Run |               |      |
|       |      |                                 | 2 | Dec      |               |      |

#### **Operation Mode on Option Trip Setting Details**

| Code and<br>Features   | Description   |          |                                                                                   |  |  |  |
|------------------------|---------------|----------|-----------------------------------------------------------------------------------|--|--|--|
|                        | Configuration |          | Function                                                                          |  |  |  |
|                        | 0             | None     | No operation.                                                                     |  |  |  |
| Pr.80 Opt Trip<br>Mode | 1             | Free-Run | The inverter output is blocked and fault trip information is shown on the keypad. |  |  |  |
|                        | 2             | Dec      | The motor decelerates to the value set at Pr.07 (Trip Dec Time).                  |  |  |  |

### 6.3.8 No Motor Trip

If an operation command is run when the motor is disconnected from the inverter output terminal, a 'no motor trip' occurs and a protective operation is performed by the system.

| Group | Code | Name                                |     | Setting  | Setting<br>Range | Unit |
|-------|------|-------------------------------------|-----|----------|------------------|------|
|       | 31   | No motor motion at                  | 0   | None     | 0–1              | -    |
|       | 51   | detection                           | 1   | Free-run | -                | -    |
| Pr    | 32   | No motor detection<br>current level | 5   |          | 1–100            | %    |
|       | 33   | No motor detection time             | 3.0 |          | 0.1–10           | sec  |

#### No Motor Trip Setting Details

| Code and<br>Features | Description                                                                                                    |
|----------------------|----------------------------------------------------------------------------------------------------|
| Level,               | If the output current value [based on the rated current (bA.13)] is<br>lower than the value set at Pr.32 (No Motor Level), and if this<br>continues for the time set at Pr.33 (No Motor Time), a 'no motor trip'<br>occurs. |

#### ① Caution

www.PLC1.ir

If bA.07 (V/F Pattern) is set to 1 (Square), set Pr.32 (No Motor Level) to a value lower than the factory default. Otherwise, 'no motor trip' due to a lack of output current will result when the 'no motor trip' operation is set.

### 6.3.9 Low Voltage Trip 2

٢

If you set the Pr-82 (LV2 Selection) code to Yes (1), the trip notification is displayed when a low voltage trip occurs. In this case, even if the voltage of the DC Link condenser is higher than the trip level, the LV2 trip will not be retrieved. To retrieve the trip, reset the inverter. The trip history will not be saved.

| Group | Code | Name          | Setting | Setting Range | Unit |
|-------|------|---------------|---------|---------------|------|
| Pr    | 82   | LV2 Selection | Yes (1) | 0/1           | -    |

### 6.3.10 Inverter Pre-overheat Warning

This feature outputs a warning if the inverter temperature exceeds the temperature set by the user in Pr-77. The user can set up the operation for when the warning is generated before four types of overheating and output warning with the multi-function relay.

| Group | Code | Name                                   | Setting      | Se | etting Range | Unit |  |
|-------|------|----------------------------------------|--------------|----|--------------|------|--|
|       | 77   | Pre-overheat warning temperature       | 90           |    | 10–110       | °C   |  |
| Pr    | 78   | Pre-overheat warning operation setting | 0: None      | 0  | None         |      |  |
| FI    |      |                                        |              | 1  | Warning      | -    |  |
|       |      |                                        |              | 2  | Free-Run     |      |  |
|       |      |                                        |              | 3  | Dec          |      |  |
| OU    | 31,  | Multi-function relay 1 item            | 41: Pre Over |    | 0–44         | _    |  |
| 00    | 33   | Multi-function relay 2 item            | Heat         |    | 0-44         | -    |  |

#### **Pre-overheat Warning Operation Setting Details**

| Code and<br>Features                                | Description                                                                                                    |
|-----------------------------------------------------|----------------------------------------------------------------------------------------------------|
| Pr.77 Pre-<br>overheat warning<br>temperature       | Set the pre-overheat warning temperature.<br>Setting Range: 10–110[℃]                                                                                                    |
| Pr.78 Pre-<br>overheat warning<br>operation setting | <ul> <li>0: None → No pre-overheat warning operation</li> <li>1: Warning → If the pre-overheat warning temperature is exceeded, warning message is displayed on the keypad and inverter will operate normally.</li> <li>2: Free-Run → If the pre-overheat warning temperature is exceeded, a pre-overheat trip occurs and free-run will stop.</li> <li>3: Dec → If the pre-overheat warning temperature is exceeded, a pre-overheat trip occurs and deceleration will stop.</li> </ul> |
| OU.31, 33 multi-<br>function relay 1,<br>2          | 38: Pre-overheat warning → Signal is output if a pre-overheat warning or trip occurs.                                                                                                    |

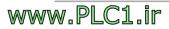

### 6.3.11 Torque Detection Protection Action

This feature outputs torque status to the multi-function relay if a motor overload or sudden underload occurs. This feature is activated when the multi-function relay (OU31, 33) is set to 43, 44.

| Group | Code   | Name                                                             | Setting                                    | Setting<br>Range | Unit |
|-------|--------|------------------------------------------------------------------|--------------------------------------------|------------------|------|
|       | 31, 33 | Multi-function relay 1<br>item<br>Multi-function relay 2<br>item | 43 Prt Trq Det<br>1<br>44 Prt Trq Det<br>2 | 0–44             | -    |
|       | 67*    | Torque detection 1<br>operation setting                          | 0: None                                    | 0–8              | -    |
| OU    | 68*    | Torque detection 1 level                                         | 100                                        | 0–200.0          | %    |
| 00    | 69*    | Torque detection 1 delay time                                    | 0.1                                        | 0.0–10.0         | sec  |
|       | 70**   | Torque detection 2 operation setting                             | 0: None                                    | 0–8              | -    |
|       | 71**   | Torque detection 2 level                                         | 100                                        | 0–200.0          | %    |
|       | 72**   | Torque detection 2 delay time                                    | 0.1                                        | 0.0–10.0         | sec  |

\*Visible only when the multi-function relay (OU.31, 33) is set to 43 (Prt Trq Det 1).

\*\*Visible only when the multi-function relay (OU.31, 33) is set to 44 (Prt Trq Det 2).

The over and under torque detection action operates as shown in the figure by having a hysteresis level of 10% compared to the motor's rated current.

#### **Over Torque Detection Action**

LSELECTRIC

\_ĪP

204 L www.PLC1

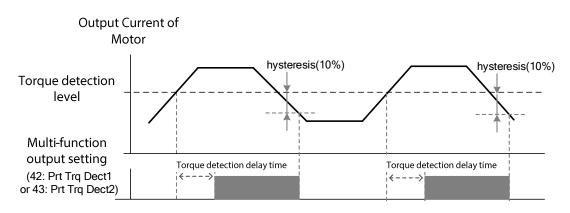

#### **Under Torque Detection Action**

٢

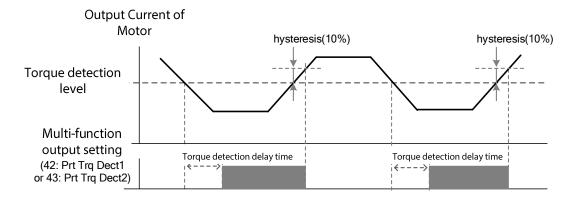

The over and under torque detection level set as OU68, 71 parameters are set as the ratio on motor's rated current.

#### **Torque Detection Operation Setting Details**

| Code and<br>Features                              | Description                                                                                                    |
|---------------------------------------------------|----------------------------------------------------------------------------------------------------|
| OU67, 70 Torque<br>detection<br>operation setting | <ul> <li>0: None → Torque detection is not operating.</li> <li>1: OT CmdSpd Warn → Detects over torque and outputs warning only when the inverter output frequency is the same as the command frequency.</li> <li>2: OT Warning → Detects over torque during the operation and outputs warning.</li> <li>3: OT CmdSpdTrip → Detects over torque and generates a trip only when the inverter output frequency is the same as the command frequency.</li> <li>4: OT Trip → Detects over torque during operation and generates a trip.</li> <li>5: UT CmdSpd Warn → Detects under torque and outputs warning only when the inverter output frequency is the same as the command frequency.</li> <li>6: OT Warning → Detects under torque during the operation and outputs warning.</li> <li>7: UT CmdSpd Trip → Detects under torque and generates a trip only when the inverter output frequency is the same as the command frequency.</li> <li>8: UT Trip → Detects under torque during operation and generates a trip.</li> </ul> |
| OU.68, 71<br>Torque detection<br>level            | Sets the torque detection level of torque detection 1, 2. The set value is a% of the motor's rated current. The detection level must be higher than Ba.14 no load current value.                                                                                                    |
| OU.69, 72<br>Torque detection<br>delay time       | Sets the delay time on torque detection 1, 2. When over or under torque is detected, a warning or trip is output after the torque detection delay time.                                                                                                    |

LSELECTRIC 205

# www.PLC1.ir

## 6.4 Fault/Warning List

The following list shows the types of faults and warnings that can occur while using the G100 inverter. Please refer to <u>6 Learning Protection Features</u> on page <u>183</u> for details about faults and warnings.

٦

| Category    |            | Description                       |  |  |  |  |
|-------------|------------|-----------------------------------|--|--|--|--|
|             |            | Over current trip                 |  |  |  |  |
|             |            | Over voltage trip                 |  |  |  |  |
|             |            | External signal trip              |  |  |  |  |
|             |            | Temperature sensor trip           |  |  |  |  |
|             |            | ARM short current fault trip      |  |  |  |  |
|             |            | Option fault trip*                |  |  |  |  |
|             |            | Over heat trip                    |  |  |  |  |
|             |            | Out phase open trip               |  |  |  |  |
|             |            | In phase open trip                |  |  |  |  |
|             |            | Inverter overload trip            |  |  |  |  |
|             |            | Ground fault trip**               |  |  |  |  |
|             | Latch      | Fan trip                          |  |  |  |  |
|             |            | Motor over heat trip              |  |  |  |  |
|             |            | Pre-PID operation failure         |  |  |  |  |
| Major fault |            | I/O board link trip               |  |  |  |  |
|             |            | External brake trip               |  |  |  |  |
|             |            | No motor trip                     |  |  |  |  |
|             |            | Low voltage trip during operation |  |  |  |  |
|             |            | Inverter pre-overheat trip        |  |  |  |  |
|             |            | Over torque 1 trip                |  |  |  |  |
|             |            | Under torque 1 trip               |  |  |  |  |
|             |            | Over torque 2 trip                |  |  |  |  |
|             |            | Under torque 2 trip               |  |  |  |  |
|             |            | Low voltage fault trip            |  |  |  |  |
|             | Level type | Emergency stop trip               |  |  |  |  |
|             |            | Command loss trip                 |  |  |  |  |
|             |            | External memory error             |  |  |  |  |
|             | Fatal      | Analog input error                |  |  |  |  |
|             |            | CPU Watch Dog fault trip          |  |  |  |  |

| Category    | Description                           |  |  |  |
|-------------|---------------------------------------|--|--|--|
| Minor fault | Motor overload trip                   |  |  |  |
|             | Motor light load trip                 |  |  |  |
|             | Command loss fault trip warning       |  |  |  |
|             | Overload warning                      |  |  |  |
|             | Under load warning                    |  |  |  |
|             | Inverter overload warning             |  |  |  |
|             | Fan operation warning                 |  |  |  |
|             | Braking resistor braking rate warning |  |  |  |
| Warning     | Rotor time constant tuning error      |  |  |  |
|             | Fan replacement warning               |  |  |  |
|             | Inverter pre-overheat warning         |  |  |  |
|             | Over torque 1 warning                 |  |  |  |
|             | Under torque 1 warning                |  |  |  |
|             | Over torque 2 warning                 |  |  |  |
|             | Under torque 2 warning                |  |  |  |

\*Appears only when using the option board.

\*\*Ground detection feature is provided only in 4.0 kW, 2.2 kW 200 V, and 5.5 - 22 kW products. Other products protect inverter with OVT/OCT/OC2 trip when grounding occurs.

Protectior Features

Г

٦

208 **LS**ELECTRIC WWW.PLC1.ir

# 7 RS-485 Communication Features

This section in the user manual explains how to control the inverter with a PLC or a computer over a long distance using the RS-485 communication features. To use the RS-485 communication features, connect the communication cables and set the communication parameters on the inverter. Refer to the communication protocols and parameters to configure and use the RS-485 communication features.

## 7.1 Communication Standards

Following the RS-485 communication standards, G100 products exchange data with a PLC and computer. The RS-485 communication standards support the Multi-drop Link System and offer an interface that is strongly resistant to noise. Please refer to the following table for details about the communication standards.

| Items                                                      | Standard                                                                                                    |
|------------------------------------------------------------|----------------------------------------------------------------------------------------------------|
| Communication method/<br>Transmission type                 | RS-485/Bus type, Multi-drop Link System                                                                                  |
| Inverter type name                                         | G100                                                                                                    |
| Number of connected<br>inverters/ Transmission<br>distance | Maximum of 16 inverters / Maximum1,200 m (recommended distance: within 700 m)                                            |
| Recommended cable size                                     | 0.75mm <sup>2</sup> , (18AWG), Shielded Type Twisted-Pair (STP) Wire                                                     |
| Installation type                                          | Dedicated terminals (S+/S-) on the control terminal block<br>Connected to the RJ-45 connector (no 1 pin S+, no 8 pin S-) |
| Power supply                                               | Supplied by the inverter-insulated power source from the inverter's internal circuit                                     |
| Communication speed                                        | 1,200/2,400/4,800/9,600/19,200/38,400/57,600/115,200 bps                                                                 |
| Control procedure                                          | Asynchronous communications system                                                                                       |
| Communication system                                       | Half duplex system                                                                                                    |
| Character system                                           | Modbus-RTU: Binary / LS INV 485: ASCII                                                                                   |
| Stop bit length                                            | 1-bit/2-bit                                                                                                    |
| Frame error check                                          | 2 bytes                                                                                                    |
| Parity check                                               | None/Even/Odd                                                                                                    |

www.PLC1.ir

Г

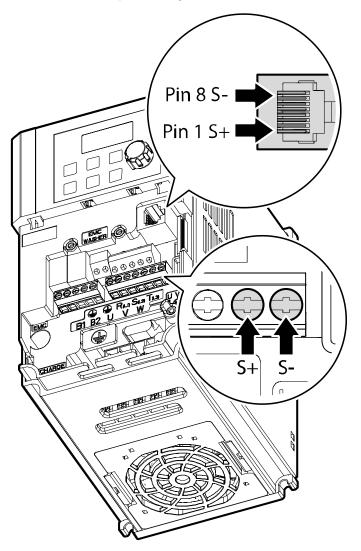

Connect the communication lines by referring to the illustration below.

Use 2Pair STP (Shielded twisted Pair) cable (using only no.1 pin S+, no.8 pin S-/ no.1 and no.8 pins are twisted types, no.2 pin to no.7 pin are not allowed) and a RJ45 STP plug. Use a RJ45 coupler for connection between products and cable extension (Y type LAN coupler where STP can be mounted). (Use LAN standardized products for cables, plugs, and couplers: CAT5, CAT5e, CAT6.)

#### Note

www.PLC1.ir

- Communication cables must be installed by separating from the power cable.
- Use the RS-485 communication by selecting one from S+ or S- of the terminal block and S+ or S- of the RJ45 plug.

# 7.2 Communication System Configuration

In an RS-485 communication system, the PLC or computer is the master device and the inverter is the slave device. When using a computer as the master, the RS-232converter must be integrated with the computer, so that it can communicate with the inverter through the RS-232/RS-485 converter. Specifications and performance of converters may vary depending on the manufacturer, but the basic functions are identical. Please refer to the converter manufacturer's user manual for details about features and specifications.

Connect the wires and configure the communication parameters on the inverter by referring to the following illustration of the communication system configuration.

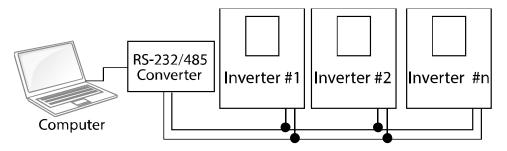

## 7.2.1 Communication Line Connection

www.PLC1.ir

After checking that the power of the inverter is fully blocked, connect the RS-485 communication line to S+ or S-terminal of the control terminal or RJ45 connector (no.1 pin S+, no.8 pin S-) of the I/O board. The maximum number of inverters you can connect is 16. For communication lines, use shielded twisted pair (STP) cables.

The maximum length of the communication line is 1,200 meters, but it is recommended to use no more than 700 meters of communication line to ensure stable communication. Please use a repeater to enhance the communication speed when using a communication line longer than 1,200 meters or when using a large number of devices. A repeater is effective when smooth communication is not available due to noise interference.

## 7.2.2 Setting Communication Parameters

Before proceeding with setting communication configurations, make sure that the communication lines are connected properly. Turn on the inverter and set the communication parameters.

٦

| Grou<br>p | Code | Name                                    |   | Setting       | Setting<br>Range | Unit |
|-----------|------|-----------------------------------------|---|---------------|------------------|------|
|           | 01   | Built-in communication inverter ID      | 1 |               | 1–250            | -    |
|           | 02   | Built-in communication<br>protocol      | 0 | ModBus<br>RTU | 0, 2             | -    |
| СМ        | 03   | Built-in communication speed            | 3 | 9600 bps      | 0–7              | -    |
|           | 04   | Built-in communication<br>frame setting | 0 | D8/PN/S<br>1  | 0–3              | -    |
|           | 05   | Transmission delay after reception      | 5 |               | 0–1000           | ms   |

#### **Communication Parameters Setting Details**

| Code and<br>Features  | Description                                    |                                                                     |                                        |  |  |  |
|-----------------------|------------------------------------------------|---------------------------------------------------------------------|----------------------------------------|--|--|--|
| CM.01 Int485 St<br>ID | Set the inverter station ID between 1 and 250. |                                                                     |                                        |  |  |  |
|                       | Select                                         | Select one of the two built-in protocols: Modbus-RTU or LS INV 485. |                                        |  |  |  |
| CM.02 Int485          | Configuration                                  |                                                                     | Function                               |  |  |  |
| Proto                 | 0                                              | Modbus-RTU                                                          | Modbus-RTU compatible protocol         |  |  |  |
|                       | 2                                              | LS INV 485                                                          | Dedicated protocol for the LS inverter |  |  |  |

212 **LS**ELECTRIC WWW.PLC1.ir

| Code and<br>Features | Description                                          |                                                                                                    |  |  |  |
|----------------------|------------------------------------------------------|----------------------------------------------------------------------------------------------------|--|--|--|
|                      | Set a communication setting speed up to 115,200 bps. |                                                                                                    |  |  |  |
|                      | Configuration                                        | Function                                                                                                    |  |  |  |
|                      | 0                                                    | 1200bps                                                                                                    |  |  |  |
|                      | 1                                                    | 2400bps                                                                                                    |  |  |  |
| CM.03 Int485         | 2                                                    | 4800bps                                                                                                    |  |  |  |
| BaudR                | 3                                                    | 9600bps                                                                                                    |  |  |  |
|                      | 4                                                    | 19200bps                                                                                                    |  |  |  |
|                      | 5                                                    | 38400bps                                                                                                    |  |  |  |
|                      | 6                                                    | 56Kbps                                                                                                    |  |  |  |
|                      | 7                                                    | 115 Kbps (115,200 bps)                                                                                                    |  |  |  |
|                      | Set a communication method, and the num              | configuration. Set the data length, parity check ber of stop bits.                                                                                                    |  |  |  |
| CM.04 Int485         | Configuration                                        | Function                                                                                                    |  |  |  |
| Mode                 | 0 D8/PN/S1                                           | 8-bit data / no parity check / 1 stop bit                                                                                                    |  |  |  |
|                      | 1 D8/PN/S2                                           | 8-bit data / no parity check / 2 stop bit                                                                                                    |  |  |  |
|                      | 2 D8/PE/S1                                           | 8-bit data / even parity / 1 stop bit                                                                                                    |  |  |  |
|                      | 3 D8/PO/S1                                           | 8-bit data / odd parity / 1 stop bit                                                                                                    |  |  |  |
|                      | from the master. Resp<br>device response is to       | e for the slave (inverter) to react to the request<br>bonse time is used in a system where the slave<br>of fast for the master device to process. Set this<br>e value for smooth master-slave communication. |  |  |  |
| CM.05 Resp<br>Delay  | Master                                               | Response<br>CM.5 Resp Delay<br>CM.5 Resp Delay                                                                                                    |  |  |  |

LSELECTRIC 213

www.PLC1.ir

Γ

## 7.2.3 Setting Operation Command and Frequency

Set the drv code of the operation group to 3 (Int 485) and the Frq code of the operation group to 6 (Int 485) in order to set the operation command and frequency of the common area parameters via communication.

| Group     | Code | Name                          | Setting |         | Setting Range | Unit |
|-----------|------|-------------------------------|---------|---------|---------------|------|
|           | drv  | Command Source                | 3       | Int 485 | 0–4           | -    |
| Operation | Frq  | Frequency<br>reference source | 6       | Int 485 | 0–8           | -    |

## 7.2.4 Command Loss Protective Operation

Configure the command loss decision standards and protective operations run when a communication problem lasts for a specified period of time.

| Code and<br>Features | Description |            |                                                                                   |  |  |  |
|----------------------|-------------|------------|-----------------------------------------------------------------------------------|--|--|--|
|                      |             |            | ation to run when a communication error has occurred eding the time set at Pr.13. |  |  |  |
|                      | Con         | figuration | Function                                                                          |  |  |  |
|                      |             |            | The speed command immediately becomes the                                         |  |  |  |
|                      | 0           | None       | operation frequency without any protection                                        |  |  |  |
| Pr.12 Lost Cmd       |             |            | function.                                                                         |  |  |  |
| Mode,                | 1           | Free-      | The inverter blocks output. The motor performs in                                 |  |  |  |
| Pr.13 Lost Cmd       |             | Run        | free-run condition.                                                               |  |  |  |
| Time                 | 2           | Dec        | The motor decelerates and then stops.                                             |  |  |  |
|                      | 3           | Hold       | The inverter continues in the speed command                                       |  |  |  |
|                      |             | Input      | input before the loss of speed.                                                   |  |  |  |
|                      | 4           | Hold       | The inverter continues in the operation frequency                                 |  |  |  |
|                      | 4           | Output     | before the loss of speed.                                                         |  |  |  |
|                      | 5           | Lost       | The inverter operates at the frequency set at Pr.                                 |  |  |  |
|                      |             | Preset     | 14 (Lost Preset F).                                                               |  |  |  |

#### **Command Loss Protective Operation Setting Details**

214 **LS**ELECTRIC WWW.PLC1.ir

## 7.2.5 Setting Virtual Multi-Function Input

Multi-function input can be controlled using a communication address (0h0385). Set codes CM.70–77 to the functions to operate, and then set the BIT relevant to the function to 1 at 0h0322 to operate it. Virtual multi-function operates independently from In.65–69 analog multi-function inputs and cannot be set redundantly. Virtual multi-function input can be monitored using CM.86 (Virt DI Status). Before you configure the virtual multi-function inputs, set the DRV code according to the command source.

| Group | Code  | Name                                              | e Setting |      | Setting Range | Unit |
|-------|-------|---------------------------------------------------|-----------|------|---------------|------|
| СМ    | 70–77 | Communication multi-<br>function input x          | 0         | None | 0–49          | -    |
| Civi  | 86    | Communication multi-<br>function input monitoring | -         | -    | -             | -    |

**Example**: When sending an FX command by controlling virtual multi-function input in the common area via Int485, set CM.70 to FX. Then, assign a 0h0001 value to the communication address 0h0322 to operate the forward direction operation (FX) feature.

#### Note

www.PLC1.ir

The following are values and functions that are applied to address 0h0322:

| Setting | Function               |
|---------|------------------------|
| 0h0001  | Forward operation (FX) |
| 0h0003  | Reverse operation (RX) |
| 0h0000  | Stop                   |

## 7.2.6 Saving Parameters Defined by Communication

If you turn off the inverter after setting the common area parameters or keypad parameters via communication and operate the inverter, the changes are lost and the values changed via communication revert to the previous setting values when you turn on the inverter.

Setting address 0h03E0 to 0 and then setting it again to 1 via communication allows the existing parameter settings to be saved. However, setting address 0h03E0 to 1 and then setting it to 0 does not carry out the same function.

### 7.2.7 Total Memory Map for Communication

| Communication Area                   | Memory Map    | Description                               |  |
|--------------------------------------|---------------|-------------------------------------------|--|
| Communication common compatible area | 0h0000-0h00FF | iS5, iP5A, iV5, iG5A compatible area      |  |
| Parameter registration type area     | 0h0100-0h01FF | Areas registered at CM.31–38 and CM.51–58 |  |
|                                      | 0h0300-0h037F | Inverter monitoring area                  |  |
|                                      | 0h0380-0h03DF | Inverter control area                     |  |
|                                      | 0h03E0-0h03FF | Inverter memory control area              |  |
|                                      | 0h0400-0h0FFF | Reserved                                  |  |
|                                      | 0h1100        | dr Group                                  |  |
|                                      | 0h1200        | bA Group                                  |  |
| G100 communication                   | 0h1300        | Ad Group                                  |  |
| common area                          | 0h1400        | Cn Group                                  |  |
|                                      | 0h1500        | In Group                                  |  |
|                                      | 0h1600        | OU Group                                  |  |
|                                      | 0h1700        | CM Group                                  |  |
|                                      | 0h1800        | AP Group                                  |  |
|                                      | 0h1B00        | Pr Group                                  |  |
|                                      | 0h1C00        | M2 Group                                  |  |

## 7.2.8 Parameter Group for Data Transmission

By defining a parameter group for data transmission, the communication addresses registered in the communication function group (CM) can be used in communication. Parameter group for data transmission may be defined to transmit multiple parameters at once, into the communication frame.

| Group | Code  | Name                             | Setting | Setting Range | Unit |
|-------|-------|----------------------------------|---------|---------------|------|
| CM    | 31–38 | Output communication address x   | -       | 0000–FFFF     | Hex  |
|       | 51–58 | Input communication<br>address x | -       | 0000-FFFF     | Hex  |

#### **Currently Registered CM Group Parameter**

| Comm. Address | Parameter | Assigned Content by Bit                                                       |
|---------------|-----------|-------------------------------------------------------------------------------|
|               |           | Parameter communication code value registered at CM.31–38 (Read-only)         |
| 0h0110-0h0117 |           | Parameter communication code value registered at CM.51–58 (Read/Write access) |

#### Note

٢

When registering control parameters, register the operation speed (0h0005, 0h0380, 0h0381) and operation command (0h0006, 0h0382) parameters at the end of a parameter control frame. The operation speed and operation command must be registered to the highest number of the parameter control-h (Para Control-h).

For example, when the Para Ctrl Num is 5, register the operation speed to Para Control-4 and the operation command to Para Control-5.

## 7.3 Communication Protocol

The built-in RS-485 communication supports LS INV 485 and Modbus-RTU protocols.

## 7.3.1 LS INV 485 Protocol

The slave device (inverter) responds to read and write requests from the master device (PLC or PC). The basic types of protocol are as below.

#### Request

| ENQ    | Station ID | CMD    | Data    | SUM     | EOT    |
|--------|------------|--------|---------|---------|--------|
| 1 byte | 2 bytes    | 1 byte | n bytes | 2 bytes | 1 byte |

#### **Normal Response**

| ACK    | Station ID | CMD    | Data        | SUM     | EOT    |
|--------|------------|--------|-------------|---------|--------|
| 1 byte | 2 bytes    | 1 byte | n x 4 bytes | 2 bytes | 1 byte |

#### **Error Response**

| NAK    | Station ID | CMD    | Error Code | SUM     | EOT    |
|--------|------------|--------|------------|---------|--------|
| 1 byte | 2 bytes    | 1 byte | 2 bytes    | 2 bytes | 1 byte |

A request starts with ENQ and ends with EOT.

A normal response starts with ACK and ends with EOT.

An error response starts with NAK and ends with EOT.

 A station ID indicates the inverter number and is displayed as a two-byte ASCII-HEX string that uses characters 0–9 and A–F. ASCII-HEX is a hexadecimal notation composed of numbers between 0-9 and letters between A-F.

 CMD: Uses uppercase characters (returns an IF error if lowercase characters are encountered)-please refer to the following table.

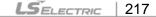

www.PLC1.ir

| Character | ASCII-HEX | Command                      |
|-----------|-----------|------------------------------|
| 'R'       | 52h       | Read                         |
| 'W'       | 57h       | Write                        |
| 'X'       | 58h       | Request monitor registration |
| 'Υ'       | 59h       | Perform monitor registration |

- Data will be displayed as ASCII-HEX. (For example, if data value is 3000: 3000 → '0"B"B"8'h → 30h 42h 42h 38h).
- Error code: ASCII-HEX (refer to 7.3.1.4 Error Code on page 221)
- Transmission/reception buffer size: Transmission=39 bytes, Reception=44 bytes
- Monitor registration buffer: 8 Words
- SUM: Checks communication errors via sum.
   SUM=a total of the lower 8 bits values for station ID, command and error code (Station ID+CMD+error code) in ASCII-HEX.

For example, a read request to read 1 address from address 3000 is SUM='0'+'1'+'R'+'3'+'0'+'0'+'1' = 30h+31h+52h+33h+30h+30h+30h+31h = 1A7h. When calculating SUM, the control value like ENQ, ACK, and NAK are not included. Since SUM takes a lower byte, A7h becomes SUM.

| ENQ    | Station ID | CMD    | Address | Number of<br>Addresses |         | EOT    |
|--------|------------|--------|---------|------------------------|---------|--------|
| 05h    | '01'       | 'R'    | '3000'  | '1'                    | 'A7'    | 04h    |
| 1 byte | 2 bytes    | 1 byte | 4 bytes | 1 byte                 | 2 bytes | 1 byte |

#### Note

#### Broadcasting

Broadcasting sends commands to all inverters connected to the network simultaneously. When commands are sent from station ID 255, each inverter acts on the command regardless of the station ID. However, no response is given.

#### 7.3.1.1 Detailed Read Protocol

218 | LSELECTRIC

www.PLC1.ir

Read Request: Reads successive n words from address XXXX.

| ENQ    | Station ID | CMD    | Address | Number of<br>Addresses | SUM     | EOT    |
|--------|------------|--------|---------|------------------------|---------|--------|
| 05h    | '01'–'FA'  | 'R'    | 'XXXX'  | '1'–'8' = n            | 'XX'    | 04h    |
| 1 byte | 2 bytes    | 1 byte | 4 bytes | 1 byte                 | 2 bytes | 1 byte |

Total bytes=12. Characters are displayed inside single quotation marks (').

#### **Read Normal Response**

Г

| ACK                                            | Station ID | CMD    | Data        | SUM     | EOT    |
|------------------------------------------------|------------|--------|-------------|---------|--------|
| 06h                                            | '01'–'FA'  | 'R'    | 'XXXX'      | 'XX'    | 04h    |
| 1 byte                                         | 2 bytes    | 1 byte | n x 4 bytes | 2 bytes | 1 byte |
| <b>—</b> · · · · · · · · · · · · · · · · · · · | 4          |        |             |         |        |

Total bytes= (7 x n x 4): a maximum of 39

#### **Read Error Response**

| NAK    | Station ID | CMD    | Error Code | SUM     | EOT    |
|--------|------------|--------|------------|---------|--------|
| 15h    | '01'–'FA'  | 'R'    | '**'       | 'XX'    | 04h    |
| 1 byte | 2 bytes    | 1 byte | 2 bytes    | 2 bytes | 1 byte |

Total bytes=9

#### 7.3.1.2 Detailed Write Protocol

#### Write Request

| ENQ    | Station<br>ID | CMD    | Address | Number of<br>Addresses | Data           | SUM     | EOT    |
|--------|---------------|--------|---------|------------------------|----------------|---------|--------|
| 05h    | '01'–'FA'     | 'W'    | 'XXXX'  | '1'–'8' = n            | 'XXXX'         | 'XX'    | 04h    |
| 1 byte | 2 bytes       | 1 byte | 4 bytes | 1 byte                 | n x 4<br>bytes | 2 bytes | 1 byte |

Total bytes= (12 x n x 4): a maximum of 44

#### Write Normal Response

| ACK              | Station ID | CMD    | Data        | SUM     | EOT    |
|------------------|------------|--------|-------------|---------|--------|
| 06h              | '01'–'FA'  | 'W'    | 'XXXX'      | 'XX'    | 04h    |
| 1 byte           | 2 bytes    | 1 byte | n x 4 bytes | 2 bytes | 1 byte |
| <b>T</b> ( ) ( ) | 4          |        |             |         |        |

Total bytes=  $(7 \times n \times 4)$ : a maximum of 39

#### Write Error Response

| NAK           | Station ID | CMD    | Error Code | SUM     | EOT    |
|---------------|------------|--------|------------|---------|--------|
| 15h           | '01'–'FA'  | 'W'    | '**'       | 'XX'    | 04h    |
| 1 byte        | 2 bytes    | 1 byte | 2 bytes    | 2 bytes | 1 byte |
| Tatal but a O |            |        |            |         |        |

Total bytes=9

#### 7.3.1.3 Monitor Registration Detailed Protocol

Monitor registration request is made to designate the type of data that requires continuous monitoring and periodic updating.

Monitor Registration Request: Registration requests for n addresses (where n refers to the number of addresses. The addresses do not have to be contiguous.)

| ENQ    | Station ID | CMD    | Number of<br>Addresses | Address     | SUM     | EOT    |
|--------|------------|--------|------------------------|-------------|---------|--------|
| 05h    | '01'–'FA'  | 'X'    | '1'–'8'=n              | 'XXXX'      | 'XX'    | 04h    |
| 1 byte | 2 bytes    | 1 byte | 1 byte                 | n x 4 bytes | 2 bytes | 1 byte |

Total bytes= (8 x n x 4): a maximum of 40

#### **Monitor Registration Normal Response**

| ACK    | Station ID | CMD    | SUM     | EOT    |
|--------|------------|--------|---------|--------|
| 06h    | '01'–'FA'  | 'X'    | 'XX'    | 04h    |
| 1 byte | 2 bytes    | 1 byte | 2 bytes | 1 byte |

Total bytes=7

#### **Monitor Registration Error Response**

| NAK    | Station ID | CMD    | Error Code | SUM     | EOT    |
|--------|------------|--------|------------|---------|--------|
| 15h    | '01'–'FA'  | 'X'    | '**'       | 'XX'    | 04h    |
| 1 byte | 2 bytes    | 1 byte | 2 bytes    | 2 bytes | 1 byte |

Total bytes=9

**Monitor Registration Perform Request:** A data read request for a registered address, received from a monitor registration request

| ENQ    | Station ID | CMD    | SUM     | EOT    |
|--------|------------|--------|---------|--------|
| 05h    | '01'–'FA'  | 'Y'    | 'XX'    | 04h    |
| 1 byte | 2 bytes    | 1 byte | 2 bytes | 1 byte |
|        |            |        |         |        |

Total bytes=7

#### **Monitor Registration Execution Normal Response**

| ACK    | Station ID | CMD    | Data        | SUM     | EOT    |
|--------|------------|--------|-------------|---------|--------|
| 06h    | '01'–'FA'  | Ϋ́     | 'XXXX'      | 'XX'    | 04h    |
| 1 byte | 2 bytes    | 1 byte | n x 4 bytes | 2 bytes | 1 byte |

Total bytes= (7 x n x 4): a maximum of 39

220 | LSELECTRIC WWW.PLC1.ir

| NAK    | Station ID | CMD    | Error Code | SUM     | EOT    |
|--------|------------|--------|------------|---------|--------|
| 15h    | '01'–'FA'  | 'Y'    | (**)       | 'XX'    | 04h    |
| 1 byte | 2 bytes    | 1 byte | 2 bytes    | 2 bytes | 1 byte |

#### Monitor Registration Execution Error Response

Total bytes=9

Г

### 7.3.1.4 Error Code

| Items                   | Abbreviation | Description                                                                                                    |
|-------------------------|--------------|----------------------------------------------------------------------------------------------------|
| ILLEGAL<br>FUNCTION     | IF           | The requested function cannot be performed by a slave<br>The corresponding function does not exist.                                       |
| ILLEGAL DATA<br>ADDRESS | IA           | The received parameter address is invalid at the slave.                                                                                   |
| ILLEGAL DATA<br>VALUE   | ID           | The received parameter data is invalid at the slave.                                                                                      |
| WRITE MODE<br>ERROR     | WM           | Tried writing (W) to a parameter that does not allow<br>writing (read-only parameters, or when writing is<br>prohibited during operation) |
| FRAME ERROR             | FE           | The frame size does not match.                                                                                                    |

#### 7.3.1.5 ASCII Code

| Character | Hex | Character | Hex | Character | Hex      |
|-----------|-----|-----------|-----|-----------|----------|
| A         | 41  | q         | 71  | @         | 40       |
| В         | 42  | r         | 72  | [         | 5B       |
| С         | 43  | S         | 73  | \<br>I    | 5C       |
| D         | 44  | t         | 74  | ]         | 5D       |
| E         | 45  | u         | 75  |           | 5E       |
| F         | 46  | v         | 76  |           | 5F       |
| G         | 47  | W         | 77  | (         | 60<br>70 |
| Н         | 48  | х         | 78  | {         | 7B       |
| 1         | 49  | У         | 79  |           | 7C<br>7D |
| J         | 4A  | Z         | 7A  | }         | 70<br>7E |
| K         | 4B  | 0         | 30  | BEL       | 07       |
| L         | 4C  | 1         | 31  | BS        | 08       |
| М         | 4D  | 2         | 32  | CAN       | 18       |
| N         | 4E  | 3         | 33  | CR        | 0D       |
| 0         | 4F  | 4         | 34  | DC1       | 11       |
| Р         | 50  | 5         | 35  | DC2       | 12       |
| Q         | 51  | 6         | 36  | DC3       | 13       |
| R         | 52  | 7         | 37  | DC4       | 14       |

LSELECTRIC 221

# www.PLC1.ir

### **RS-485 Communication Features**

| Character | Hex | Character | Hex | Character | Hex      |
|-----------|-----|-----------|-----|-----------|----------|
| S         | 53  | 8         | 38  | DEL       | 7F       |
| Т         | 54  | 9         | 39  | DLE       | 10       |
| U         | 55  | space     | 20  | EM        | 19       |
| V         | 56  | !         | 21  | ACK       | 06       |
| W         | 57  | "         | 22  | ENQ       | 05       |
| Х         | 58  | #         | 23  | EOT       | 04       |
| Y         | 59  | \$        | 24  | ESC       | 1B       |
| Z         | 5A  | %         | 25  | ETB       | 17       |
| а         | 61  | &         | 26  | ETX<br>FF | 03<br>0C |
| b         | 62  | '         | 27  | FS        | 1C       |
| С         | 63  | (         | 28  | GS        | 1D       |
| d         | 64  | )         | 29  | HT        | 09       |
| е         | 65  | *         | 2A  | LF        | 0Ă       |
| f         | 66  | +         | 2B  | NAK       | 15       |
| g         | 67  | ,         | 2C  | NUL       | 00       |
| h         | 68  | -         | 2D  | RS        | 1E       |
| i         | 69  |           | 2E  | S1        | 0F       |
| j         | 6A  | /         | 2F  | SO        | 0E       |
| k         | 6B  | :         | ЗA  | SOH       | 01       |
|           | 6C  | • •       | 3B  | STX       | 02       |
| m         | 6D  | <         | 3C  | SUB       | 1 A      |
| n         | 6E  | =         | 3D  | SYN       | 16       |
| 0         | 6F  | >         | 3E  | US        | 1F       |
| р         | 70  | ?         | 3F  | VT        | 0B       |

*LSelectric* www.PLC1.ir

## 7.3.2 Modbus-RTU Protocol

Г

#### 7.3.2.1 Function Code and Protocol (Unit: byte)

In the following section, station ID is the value set at CM.01 (Int485 St ID), and starting address is the communication address. (The starting address size is in bytes). For more information about communication addresses, refer to <u>7.4 DriveView9</u> on page <u>226</u>.

#### Function Code #03: Read Holding Register

| Query Field Name    | Response Field Name |                    |
|---------------------|---------------------|--------------------|
| Station ID          | Station ID          | _                  |
| Function(0x03)      | Function (0x03)     | _                  |
| Starting Address Hi | Byte Count          | _                  |
| Starting Address Lo | Data Hi             |                    |
| # of Points Hi      | Data Lo             | -                  |
| # of Points Lo      |                     | # Number of Points |
| CRC Lo              |                     | _                  |
| CRC Hi              | Data Hi             |                    |
|                     | Data Lo             | -)                 |
|                     | CRC Lo              |                    |
|                     | CRC Hi              | _                  |

#### Function Code #04: Read Input Register

| Query Field Name    |
|---------------------|
| Station ID          |
| Function(0x04)      |
| Starting Address Hi |
| Starting Address Lo |
| # of Points Hi      |
| # of Points Lo      |
| CRC Lo              |
| CRC Hi              |
|                     |
|                     |

| Response Field Name |   |
|---------------------|---|
| Station ID          | • |
| Function (0x04)     | • |
| Byte Count          |   |
| Data Hi             |   |
| Data Lo             |   |
|                     |   |
|                     |   |
| Data Hi             |   |
| Data Lo             | J |
| CRC Lo              | - |
| CRC Hi              |   |

# Number of Points

Communication

#### Function Code #06: Preset Single Register

| Query Field Name    | Response Field Name |
|---------------------|---------------------|
| Station ID          | Station ID          |
| Function (0x06)     | Function (0x06)     |
| Starting Address Hi | Register Address Hi |
| Register Address Lo | Register Address Lo |
| Preset Data Hi      | Preset Data Hi      |
| Preset Data Lo      | Preset Data Lo      |
| CRC Lo              | CRC Lo              |
| CRC Hi              | CRC Hi              |
|                     |                     |

#### Function Code #16 (hex 0h10): Preset Multiple Register

| Query Field Name    |   |
|---------------------|---|
| Station ID          |   |
| Function (0x10)     |   |
| Starting Address Hi |   |
| Starting Address Lo |   |
| # of Register Hi    |   |
| # of Register Lo    |   |
| Byte Count          |   |
| Data Hi             |   |
| Data Lo             |   |
|                     |   |
|                     | ĺ |
| Data Hi             |   |
| Data Lo             |   |
| CRC Lo              | - |
| CRC Hi              |   |
|                     |   |

| <b>Response Field Name</b> |
|----------------------------|
| Station ID                 |
| Function (0x10)            |
| Starting Address Hi        |
| Starting Address Lo        |
| # of Register Hi           |
| # of Register Lo           |
| CRC Lo                     |
| CRC Hi                     |
|                            |

٦

→ # Number of Points

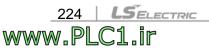

#### **Exception Code**

٢

| Code             |
|------------------|
| 01: ILLEGAL      |
| FUNCTION         |
| 02: ILLEGAL DATA |
| ADRESS           |
| 03: ILLEGAL DATA |
| VALUE            |
| 06: SLAVE DEVICE |
| BUSY             |

#### Response

| Field Name     |  |
|----------------|--|
| Station ID     |  |
| Function*      |  |
| Exception Code |  |
| CRC Lo         |  |
| CRC Hi         |  |
|                |  |

\* The function value uses the top level bit for all query values.

#### Example of Modbus-RTU Communication in Use

When the muti-step acceleration time1 (Communication address 0x1246) is changed to 5.0 sec and the Multi-step deceleration time1 (Communication address 0x1247) is changed to 10.0 sec.

#### Frame Transmission from Master to Slave (Request)

| ltem<br>s           | Statio<br>n ID           | Functio<br>n                   | Starting<br>Address                  | # of<br>Registe<br>r | Byte<br>Count | Data 1                     | Data 2                       | CRC        |
|---------------------|--------------------------|--------------------------------|--------------------------------------|----------------------|---------------|----------------------------|------------------------------|------------|
| Hex                 | 0x01                     | 0x10                           | 0x1245                               | 0x0002               | 0x04          | 0x0032                     | 0x0064                       | 0x432<br>4 |
| Desc<br>riptio<br>n | CM.01<br>Int485<br>St ID | Preset<br>Multiple<br>Register | Starting<br>Address -1<br>(0x1246-1) | -                    | -             | 50<br>(ACC time<br>5.0sec) | 100<br>(DEC time<br>10.0sec) | -          |

#### Frame Transmission from Slave to Master (Response)

| ltem<br>S       | Station ID               | Function                       | Starting Address                  | # of Register | CRC    |
|-----------------|--------------------------|--------------------------------|-----------------------------------|---------------|--------|
| Hex             | 0x01                     | 0x10                           | 0x1245                            | 0x0002        | 0x5565 |
| Descr<br>iption | CM.01<br>Int485 St<br>ID | Preset<br>Multiple<br>Register | Starting Address -1<br>(0x1246-1) | -             | -      |

## www.PLC1.ir

## 7.4 DriveView9

For the G100 series, you can set the parameters and monitor the inverter status using DriveView9 which is a PC software provided free of charge. In DriveView9, both Modbus-RTU and LS INV 485 protocols are available.

#### **Reading/Writing Parameters**

| HOME TOOLS                                           |             |                                          | BAS - E            | riveView 9         | - 🗆 | 1 |
|------------------------------------------------------|-------------|------------------------------------------|--------------------|--------------------|-----|---|
|                                                      | 0.0         |                                          |                    |                    |     |   |
| N 🌣 🖪 🌇                                              | 60          |                                          |                    |                    |     |   |
| meter Options Connection Convert<br>zard Information |             |                                          |                    |                    |     |   |
| Tools                                                | Information |                                          |                    |                    |     |   |
| t                                                    | ▼ # ×       | Detail Information 💉 BAS 🗙               |                    |                    |     |   |
| G100 *                                               |             | Favorite Code Parameter Name             | Value              | Default Value Unit |     |   |
| G100(G100) - RTU_1                                   |             | 1 Aux Ref Src                            | None               | None               |     |   |
| Parameters                                           |             | 2 Aux Calc Type                          | M + (G * A)        | M + (G * A)        |     |   |
| - tH DRV                                             |             | 111 3 Aux Ref Gain                       | 100.0              | 100.0 %            |     |   |
| TH BAS                                               |             | 114 4 Cmd 2nd Src<br>114 5 Freg 2nd Src  | Fx/Rx-1            | Fx/Rx-1            |     |   |
| TH ADV                                               |             | 5 Freq 2nd Src<br>14 7 V/F Pattern       | Keypad-1<br>Linear | Keypad-1<br>Linear |     |   |
| THE CON                                              |             | 147 7 V/F Pattern<br>147 8 Ramp T Mode   | Max Freq           | Max Freq           |     |   |
| 11+ IN                                               |             | 14 9 Time scale                          | 0.1 sec            | 0.1 sec            |     |   |
| TUO TII                                              |             | 10 60/50 Hz Sel                          | 60Hz               | 60Hz               |     |   |
| - TH COM                                             |             | 11 Pole Number                           | 4                  | 4                  |     |   |
| the APP                                              |             | 11 12 Rated Slip                         | 40                 | 40 rpm             |     |   |
| tH PRT                                               |             | 14 13 Rated Curr                         | 3.6                | 3.6 A              |     |   |
| <b>11</b> # M2                                       |             | 14 Noload Curr                           | 1.6                | 1.6 A              |     |   |
| tut SPS                                              |             | 15 Rated Volt                            | 0                  | 0 V                |     |   |
|                                                      |             | 14 16 Efficiency                         | 72                 | 72 %               |     |   |
| Logs                                                 |             | 17 Inertia Rate                          | 0                  | 0                  |     |   |
| IT Trends                                            |             | 18 Trim Power %                          | 100                | 100 %              |     |   |
| #New                                                 |             | 19 AC Input Volt                         | 220                | 220 V              |     |   |
|                                                      |             | 20 Auto Tuning                           | None               | None               |     |   |
|                                                      |             | 14 21 Rs                                 | 2600               | 2600               |     |   |
|                                                      |             | 22 Lsigma                                | 1794               | 1794               |     |   |
|                                                      |             | 114 23 Ls                                | 1544               | 1544               |     |   |
|                                                      |             | 114 24 Tr                                | 145                | 145 msec           |     |   |
|                                                      |             | 114 41 User Freq 1                       | 15.00              | 15.00 Hz<br>25 %   |     |   |
|                                                      |             | 114 42 User Volt 1<br>114 43 User Freq 2 | 30.00              | 25 %<br>30.00 Hz   |     |   |
|                                                      |             | 14 44 User Volt 2                        | 50                 | 50.00 Hz           |     |   |
|                                                      |             | 144 User Volt 2                          | 45.00              | 45.00 Hz           |     |   |
|                                                      |             | 14 46 User Volt 3                        | 45.00              | 75 %               |     |   |
|                                                      |             | 14 47 User Freq 4                        | 60.00              | 60.00 Hz           |     |   |
|                                                      |             | 14 48 User Volt 4                        | 100                | 100 %              |     |   |
|                                                      |             | 14 53 Step Freq- 4                       | 40.00              | 40.00 Hz           |     |   |
|                                                      |             | 14 54 Step Freq- 5                       | 50.00              | 50.00 Hz           |     |   |
|                                                      |             | 14 55 Step Freq- 6                       | 60.00              | 60.00 Hz           |     |   |
|                                                      |             | 114 56 Step Freq- 7                      | 60.00              | 60.00 Hz           |     |   |
|                                                      |             | 14 70 Acc Time-1                         | 20.0               | 20.0 sec           |     |   |
|                                                      |             | 11 71 Dec Time-1                         | 20.0               | 20.0 sec           |     |   |
|                                                      |             | 14 72 Acc Time-2                         | 30.0               | 30.0 sec           |     |   |
|                                                      |             | 73 Dec Time-2                            | 30.0               | 30.0 sec           |     |   |
|                                                      |             | 14 74 Acc Time-3                         | 40.0               | 40.0 sec           |     |   |
|                                                      |             | 75 Dec Time-3                            | 40.0               | 40.0 sec           |     |   |
|                                                      |             | 76 Acc Time-4                            | 50.0               | 50.0 sec           |     |   |
|                                                      |             | 114 77 Dec Time-4                        | 50.0               | 50.0 sec           |     |   |
|                                                      |             | 11 78 Acc Time-5                         | 40.0               | 40.0 sec           |     |   |
|                                                      |             | 114 79 Dec Time-5                        | 40.0               | 40.0 sec           |     |   |
|                                                      |             | 11 80 Acc Time-6                         | 30.0               | 30.0 sec           |     |   |
|                                                      |             | 81 Dec Time-6                            | 30.0               | 30.0 sec           |     |   |
|                                                      |             | 14 82 Acc Time-7                         | 20.0               | 20.0 sec           |     |   |
|                                                      |             | LINT 05 Dec Time-7                       | 20.0               | 20.0 sec           |     | _ |

In DriveView9, you can read/write individual parameters, groups, and all parameters. In the case of the frequently used parameters, you can add to favorites to manage them separately. For more details, see DriveView9 user's manual.

226 | *LS*ELECTRIC WWW.PLC1.ir

#### **Detailed Information**

Г

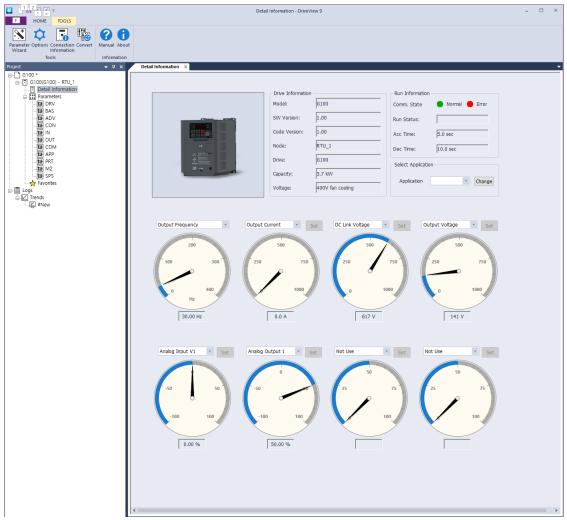

On the DriveView9 Detailed Information screen, you can see the drive information and the monitoring parameters. One output gauge and seven optional gauges are provided. On the output gauge, you can monitor the output frequency/speed. On the optional gauges, the user can select the items that can be monitored, such as the output voltage, output current, or analog input, to be monitored in the form of a gauge. For more details, see DriveView9's user manual.

#### **Trends Feature**

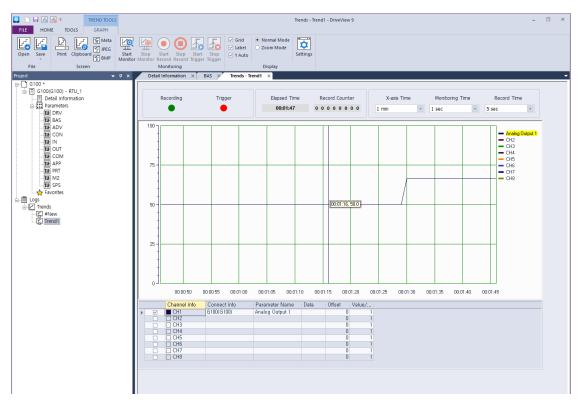

On the Trends screen of DriveView9, you can monitor the parameters in the graph form. Monitoring graphs provide 8 channels. Trends provide monitoring, recording, and trigger observation features. For more details, see DriveView9 user's manual.

228 | LSELECTRIC WWW.PLC1.ir

## 7.5 Compatible Common Area Parameter

Г

www.PLC1.ir

The following are common area parameters compatible with iS5, iP5A, iV5, and iG5A.

| Comm.<br>Address | Parameter                     | Scale | Unit | R/W | Assigned Content by Bit                                                                                                    |  |  |
|------------------|-------------------------------|-------|------|-----|----------------------------------------------------------------------------------------------------|--|--|
| 0h0000           | Inverter model                | -     | -    | R   | 16: G100                                                                                                    |  |  |
| 0h0001           | Inverter capacity             | -     | -    | R   | 0: 0.75kW, 1: 1.5kW, 2: 2.2kW,<br>4: 5.5kW, 5: 7.5kW,<br>6: 11kW, 7: 15kW, 8: 18.5kW,<br>9: 22kW<br>256 : 0.4kW, 259: 4.0kW                                                                                                    |  |  |
| 0h0002           | Inverter input voltage        | -     | -    | R   | 0: 200 V level, 1: 400 V level                                                                                                    |  |  |
| 0h0003           | Version                       | -     | -    | R   | (E.g.) 0h0100: Version 1.00<br>(E.g.) 0h0101: Version 1.01                                                                                                    |  |  |
| 0h0004           | Reserved                      | -     | -    | R/W | -                                                                                                    |  |  |
| 0h0005           | Target frequency              | 0.01  | Hz   | R/W | -                                                                                                    |  |  |
| 0h0006           | Operation command<br>(option) | -     | -    | R   | B15ReservedB140: Keypad FreqB131: Keypad TorqB122-16 Terminal blockB11multi-step speedB1017: Up, 18: Down19: STEADY22: V1, 24: V0, 25: I226: ReservedB927: Built-in 48528: Communicationoption30: JOG, 31: PIDB80: KeypadB71: FX/RX-12: FX/RX-23: Built-in 4854: Communicationoption |  |  |
|                  |                               |       |      | R/W | B5ReservedB4Emergency stopB3W: Trip $(0 \rightarrow 1)$ B2Reverse operation (R)B1Forward operation (F)B0Stop (S)                                                                                                    |  |  |
| 0h0007           | Acceleration time             | 0.1   | sec  | R/W | -                                                                                                    |  |  |
| 0h0008           | Deceleration time             | 0.1   | sec  | R/W | -                                                                                                    |  |  |
| 0h0009           | Output current                | 0.1   | А    | R   | -                                                                                                    |  |  |
| 0h000A           | Output frequency              | 0.01  | Hz   | R   | -                                                                                                    |  |  |

LSELECTRIC 229

## **RS-485 Communication Features**

| Comm.<br>Address | Parameter               | Scale | Unit | R/W | As         | signed Content by Bit                                                                |
|------------------|-------------------------|-------|------|-----|------------|--------------------------------------------------------------------------------------|
| 0h000B           | Output voltage          | 1     | V    | R   | -          |                                                                                      |
| 0h000C           | DC link voltage         | 1     | V    | R   | -          |                                                                                      |
| 0h000D           | Output power            | 0.1   | kW   | R   | -          |                                                                                      |
|                  |                         |       |      |     | B15<br>B14 | Reserved<br>1: Frequency command<br>source by<br>communication (built-in,<br>option) |
|                  |                         |       |      |     | B13        | 1: Operation command<br>source by<br>communication (built-in,<br>option)             |
|                  |                         |       |      |     | B12        | Reverse operation command                                                            |
|                  |                         |       |      |     | B11        | Forward operation command                                                            |
| 00000            | Operation status        |       |      |     | B10        | Brake release signal                                                                 |
| 0h000E           | Operation status        | -     | -    | -   | B9         | Jog mode                                                                             |
|                  |                         |       |      |     | B8         | Drive stopping.                                                                      |
|                  |                         |       |      |     | B7         | DC Braking                                                                           |
|                  |                         |       |      |     | B6         | Speed reached                                                                        |
|                  |                         |       |      |     | B5         | Decelerating                                                                         |
|                  |                         |       |      |     | B4         | Accelerating                                                                         |
|                  |                         |       |      |     | В3         | Fault Trip - operates<br>according to OU.30<br>setting                               |
|                  |                         |       |      |     | B2         | Operating in reverse direction                                                       |
|                  |                         |       |      |     | B1         | Operating in forward direction                                                       |
|                  |                         |       |      |     | B0         | Stopped                                                                              |
|                  |                         |       |      |     | B15        | Reserved                                                                             |
|                  |                         |       |      |     | B14        | Reserved                                                                             |
|                  |                         |       |      |     | B13        | Reserved                                                                             |
|                  |                         |       |      |     | B12        | Reserved                                                                             |
|                  |                         |       |      |     | B11        | Reserved                                                                             |
|                  |                         |       |      |     | B10        | H/W-Diag                                                                             |
| 0h000F           | Fault trip information  |       |      | R   | B9         | Reserved                                                                             |
| 010001           | I adit trip information | -     | -    | N   | B8         | Reserved                                                                             |
|                  |                         |       |      |     | B7         | Reserved                                                                             |
|                  |                         |       |      |     | B6         | Reserved                                                                             |
|                  |                         |       |      |     | B5         | Reserved                                                                             |
|                  |                         |       |      |     | B4         | Reserved                                                                             |
|                  |                         |       |      |     | B3         | Level Type trip                                                                      |
|                  |                         |       |      |     | B2         | Reserved                                                                             |

**LS**ELECTRIC WWW.PLC1.ir

| Comm.<br>Address   | Parameter                                                | Scale | Unit | R/W | Ass              | igned Content by Bit                                  |  |
|--------------------|----------------------------------------------------------|-------|------|-----|------------------|-------------------------------------------------------|--|
|                    |                                                          |       |      |     | B1               | Reserved                                              |  |
|                    |                                                          |       |      |     | B0               | Latch Type trip                                       |  |
|                    |                                                          |       |      |     | B15–<br>B5       | Reserved                                              |  |
|                    | Input to minal                                           |       |      |     | B4               | P5                                                    |  |
| 0h0010             | Input terminal<br>information                            | -     | -    | R   | B3               | P4                                                    |  |
|                    | Information                                              |       |      |     | B2               | P3                                                    |  |
|                    |                                                          |       |      |     | B1               | P2                                                    |  |
|                    |                                                          |       |      |     | B0               | P1                                                    |  |
|                    |                                                          |       |      |     | B15              | Reserved                                              |  |
|                    |                                                          |       |      |     | B14              | Reserved                                              |  |
|                    |                                                          |       |      |     | B13              | Reserved                                              |  |
|                    |                                                          |       |      |     | B12              | Reserved                                              |  |
|                    |                                                          | -     |      |     | B11              | Reserved                                              |  |
|                    | Output terminal information                              |       |      |     | B10              | Reserved                                              |  |
|                    |                                                          |       | -    | R   | B9               | Reserved                                              |  |
| 0h0011             |                                                          |       |      |     | B8               | Reserved                                              |  |
| 0110011            |                                                          |       |      |     | B7               | Reserved                                              |  |
|                    |                                                          |       |      |     | B6               | Reserved                                              |  |
|                    |                                                          |       |      |     | B5               | Reserved                                              |  |
|                    |                                                          |       |      |     | B4               | Reserved                                              |  |
|                    |                                                          |       |      |     | B3               | Reserved                                              |  |
|                    |                                                          |       |      |     | B2               | Reserved                                              |  |
|                    |                                                          |       |      |     | B1               | Relay 2                                               |  |
|                    |                                                          |       |      |     | B0               | Relay 1                                               |  |
| 0h0012             | V1                                                       | 0.01  | %    | R   |                  | age input                                             |  |
| 0h0013             | V0                                                       | 0.01  | %    | R   |                  | e voltage input                                       |  |
| 0h0014             | 12                                                       | 0.01  | %    | R   |                  | ent input                                             |  |
| 0h0015             | Motor rotation speed                                     | 1     | Rpm  | R   | Display<br>speed | vs existing motor rotation                            |  |
| 0h0016<br>- 0h0019 | Reserved                                                 | -     | -    | -   | -                |                                                       |  |
| 0h001 A            | Select Hz/rpm                                            | -     | -    | R   | 0: Hz, ′         | 1: Rpm                                                |  |
| 0h001B             | Display the number of<br>poles for the selected<br>motor | -     | -    | R   | Display          | Display the number of poles for<br>the selected motor |  |

Γ

www.PLC1.ir

## 7.6 G100 Expansion Common Area Parameter

٦

## 7.6.1 Monitoring Area Parameter (Read Only)

| Comm.<br>Address | Parameter                                                                     | Scale | Unit | Assigned Content by Bit                                                                                                    |  |  |
|------------------|-------------------------------------------------------------------------------|-------|------|----------------------------------------------------------------------------------------------------|--|--|
| 0h0300           | Inverter model                                                                | -     | -    | 16: G100                                                                                                    |  |  |
| 0h0301           | Inverter capacity                                                             | -     | -    | 0.4kW : 1900h, 0.75kW: 3200h<br>1.5kW: 4015h, 2.2kW: 4022h<br>4.0kW: 4040h<br>5.5kW: 4055h, 7.5kW: 4075h<br>11kW: 40B0h, 15kW: 40F0h<br>18.5kW: 4125h, 22kW: 4160h                                                                                                    |  |  |
| 0h0302           | Inverter input<br>voltage/power (Single<br>phase, 3-<br>phase)/cooling method | -     | -    | 100 V single phase self cooling: 0120h<br>200 V 3-phase forced cooling: 0231h<br>100 V single phase forced cooling:<br>0121h<br>400 V single phase self cooling: 0420h<br>200 V single phase self cooling: 0220h<br>400 V 3-phase self cooling: 0430h<br>200 V 3-phase self cooling: 0230h<br>400 V single phase forced cooling:<br>0421h<br>200 V single phase forced cooling:<br>0221h<br>400 V 3-phase forced cooling: 0431h |  |  |
| 0h0303           | Inverter S/W version                                                          | -     | -    | (E.g.) 0h0100: Version 1.00<br>(E.g.) 0h0101: Version 1.01                                                                                                    |  |  |
| 0h0304           | Reserved                                                                      | -     | -    | -                                                                                                    |  |  |
| 0h0305           | Inverter operation state                                                      | -     | -    | B15O: Normal stateB144: Warning occurredB138: Fault occurred (operatesB12according to Pr.30 setting)B11-B8-B71: Speed searching                                                                                                    |  |  |
|                  |                                                                               |       |      | B71: Opeed searchingB62: Accelerating3: At constant speedB54: Decelerating                                                                                                    |  |  |

| Comm.<br>Address  | Parameter                             | Scale | Unit       | A            | Assigned Content by Bit                                                   |
|-------------------|---------------------------------------|-------|------------|--------------|---------------------------------------------------------------------------|
|                   |                                       |       |            | B4           | 5: Decelerating to stop<br>6: H/W OCS<br>7: S/W OCS<br>8: Dwell operating |
|                   |                                       |       |            | B3           | 0: Stopped                                                                |
|                   |                                       |       |            | B2           | 1: Operating in forward direction                                         |
|                   |                                       |       |            | B1           | 2: Operating in reverse                                                   |
|                   |                                       |       |            | B0           | direction<br>3: DC operating (0 speed<br>control)                         |
|                   |                                       |       |            | B15          |                                                                           |
|                   |                                       |       |            | B14<br>B13   | Operation command source<br>0: Keypad                                     |
|                   |                                       |       |            | B12          | 1: Communication option                                                   |
|                   |                                       |       |            | B11          | ]2: -                                                                     |
|                   |                                       |       |            | B10          | 3: Built-in 485                                                           |
|                   | Inverter operation,                   |       |            | B9<br>B8     | 4: Terminal block                                                         |
|                   |                                       |       |            | Во<br>В7     | Frequency command source                                                  |
|                   |                                       |       |            | B6           | 0: Keypad speed                                                           |
| 0h0306            | frequency command                     | -     | -          | B5           | 1: Keypad torque                                                          |
|                   | source                                |       |            | B4           | 2–4: Up/Down operation                                                    |
|                   |                                       |       |            | B3           | speed<br>5: V1, 7: V0, 8: I2                                              |
|                   |                                       |       |            | B2<br>B1     | 9: -                                                                      |
|                   |                                       |       |            | ы            | 10: Built-in 485                                                          |
|                   |                                       |       |            |              | 11: Communication option                                                  |
|                   |                                       |       |            | B0           | 12: -<br>13: Jog, 14: PID                                                 |
|                   |                                       |       |            |              | 25–39: Multi-step speed                                                   |
|                   |                                       |       |            |              | frequency                                                                 |
| 0h0307<br>0h30F   | Reserved                              | -     | -          | -            |                                                                           |
| 0h0310            | Output current                        | 0.1   | A          | -            |                                                                           |
| 0h0311<br>0h0312  | Output frequency                      | 0.01  | Hz         | -            |                                                                           |
| 0h0312<br>0h0313  | Output rpm<br>Motor feedback speed    | 0     | Rpm<br>Rpm | -<br>-327681 | Rpm-32767Rpm(directional)                                                 |
| 0h0314            | Output voltage                        | 1     | V          | -            |                                                                           |
| 0h0315            | DC link voltage                       | 1     | V          | -            |                                                                           |
| 0h0316            | Output power                          | 0.1   | kW         | -            |                                                                           |
| 0h0317            | Output torque                         | 0.1   | %          | -            |                                                                           |
| 0h0318            | PID reference                         | 0.1   | %          | -            |                                                                           |
| 0h0319<br>0h031 A | PID feedback<br>Display the number of | 0.1   | %          | -<br>Display | s the number of poles for the                                             |
| 01031 A           | Display the number Of                 | -     | -          | Display      |                                                                           |

Γ

www.PLC1.ir

LSELECTRIC 233

### **RS-485 Communication Features**

| Comm.<br>Address | Parameter                                                 | Scale | Unit | Assigned Content by Bit                                                                                                    |  |  |
|------------------|-----------------------------------------------------------|-------|------|----------------------------------------------------------------------------------------------------|--|--|
|                  | poles for the 1 <sup>st</sup> motor                       |       |      | first motor                                                                                                    |  |  |
| 0h031B           | Display the number of poles for the 2 <sup>st</sup> motor | -     | -    | Displays the number of poles for the 2nd motor                                                                                                    |  |  |
| 0h031C           | Display the number of<br>poles for the selected<br>motor  | -     | -    | Display the number of poles for the selected motor                                                                                                    |  |  |
| 0h031D           | Select Hz/rpm                                             | -     | -    | 0: Hz, 1: Rpm                                                                                                    |  |  |
| 0h031E<br>0h031F | Reserved                                                  | -     | -    | -                                                                                                    |  |  |
| 0h0320           | Digital input information                                 | -     | -    | B15ReservedB5ReservedB4P5 (I/O board)B3P4 (I/O board)B2P3 (I/O board)B1P2 (I/O board)B0P1 (I/O board)                                                                                                    |  |  |
| 0h0321           | Digital output<br>information                             | -     | -    | B15Reserved-ReservedB4ReservedB3ReservedB2ReservedB1Relay 2B0Relay 1                                                                                                    |  |  |
| 0h0322           | Virtual digital input<br>information                      | -     | -    | B15Reserved-ReservedB8ReservedB7Virtual DI 8 (CM.77)B6Virtual DI 7 (CM.76)B5Virtual DI 6 (CM.75)B4Virtual DI 5 (CM.74)B3Virtual DI 4 (CM.73)B2Virtual DI 3 (CM.72)B1Virtual DI 2 (CM.71)B0Virtual DI 1 (CM.70) |  |  |
| 0h0323           | Display the selected<br>motor                             | -     | -    | 0: 1st motor/1: 2nd motor                                                                                                    |  |  |
| 0h0324           | Al1                                                       | 0.01  | %    | Analog input V1 (I/O board)                                                                                                    |  |  |
| 0h0325           | Reserved                                                  | 0.01  | %    | -                                                                                                    |  |  |
| 0h0326           | AI3                                                       | 0.01  | %    | Volume input (I/O board)                                                                                                    |  |  |
| 0h0327           | Al4                                                       | 0.01  | %    | Analog input I2 (I/O board)                                                                                                    |  |  |
| 0h0328           | AO1                                                       | 0.01  | %    | Analog output 1 (I/O board)                                                                                                    |  |  |
| 0h0329           | AO2                                                       | 0.01  | %    | Analog output 2 (I/O board)                                                                                                    |  |  |
| 0h032A           | AO3                                                       | 0.01  | %    | Reserved                                                                                                    |  |  |
| 0h032B           | AO4                                                       | 0.01  | %    | Reserved                                                                                                    |  |  |

*Selectric* www.PLC1.ir

| Comm.<br>Address | Parameter                          | Scale | Unit |          | Assigned Content by Bit                        |
|------------------|------------------------------------|-------|------|----------|------------------------------------------------|
| 0h032C           | Reserved                           | -     | -    | -        |                                                |
| 0h032D           | Inverter module<br>temperature     | 1     | °C   | -        |                                                |
| 0h032E           | Inverter power<br>consumption      | 1     | kWh  | -        |                                                |
| 0h032F           | Inverter power<br>consumption      | 1     | MWh  | -        |                                                |
|                  |                                    |       |      | B15      | Fuse Open Trip                                 |
|                  |                                    |       |      | B14      | Over Heat Trip                                 |
|                  |                                    |       |      | B13      | Arm Short                                      |
|                  |                                    |       |      | B12      | External Trip                                  |
|                  |                                    |       |      | B11      | Overvoltage Trip                               |
|                  |                                    |       |      | B10      | Overcurrent Trip                               |
|                  |                                    |       |      | B9       | NTC Trip                                       |
| 0h0330           | Latch type trip                    | -     | -    | B8       | Reserved                                       |
|                  | information - 1                    |       |      | B7       | Reserved                                       |
|                  |                                    |       |      | B6       | In phase open trip                             |
|                  |                                    |       |      | B5       | Out phase open trip                            |
|                  |                                    |       |      | B4       | Ground Fault Trip                              |
|                  |                                    |       |      | B3       | E-Thermal Trip                                 |
|                  |                                    |       |      | B2       | Inverter Overload Trip                         |
|                  |                                    |       |      | B1       | Underload Trip                                 |
|                  |                                    |       |      | B0       | Overload Trip                                  |
|                  |                                    |       |      | B15      | Reserved                                       |
|                  |                                    |       |      | B14      | Pre Over Heat Trip                             |
|                  |                                    |       |      | B13      | Reserved                                       |
|                  |                                    |       |      | B12      | Reserved                                       |
|                  |                                    |       |      | B11      | Reserved                                       |
|                  |                                    |       |      | B10      | Bad option card                                |
|                  |                                    |       |      | B9<br>B8 | No motor trip<br>External brake trip           |
| 0h0331           | Latch type trip<br>information - 2 | -     | -    | во<br>В7 |                                                |
|                  | mornation - 2                      |       |      | В7<br>В6 | Bad contact at basic I/O board<br>Pre PID Fail |
|                  |                                    |       |      | B5       | Reserved                                       |
|                  |                                    |       |      | В3<br>В4 | Reserved                                       |
|                  |                                    |       |      | B3       | FAN Trip                                       |
|                  |                                    |       |      | B3<br>B2 | Reserved                                       |
|                  |                                    |       |      | B1       | Reserved                                       |
|                  |                                    |       |      | B0       | Reserved                                       |
|                  |                                    |       |      | B15      | Reserved                                       |
|                  |                                    |       |      | -        | -                                              |
| 0h0332           | Level type trip                    | _     | _    | -<br>B8  | Reserved                                       |
| 010002           | information                        | -     | -    | B7       | Reserved                                       |
|                  |                                    |       |      | B6       | Reserved                                       |
|                  | 1                                  |       |      | 00       |                                                |

Г

www.PLC1.ir

LSELECTRIC 235

## **RS-485 Communication Features**

| Comm.<br>Address | Parameter           | Scale | Unit | ļ                                                                  | Assigned Content by Bit       |  |
|------------------|---------------------|-------|------|--------------------------------------------------------------------|-------------------------------|--|
|                  |                     |       |      | B5                                                                 | Reserved                      |  |
|                  |                     |       |      | B4                                                                 | Reserved                      |  |
|                  |                     |       |      | B3                                                                 | Keypad Lost Command           |  |
|                  |                     |       |      | B2<br>B1                                                           | Lost Command                  |  |
|                  |                     |       |      | B0                                                                 | BX                            |  |
|                  |                     |       |      | B15                                                                | Reserved                      |  |
|                  |                     |       |      | -                                                                  | Reserved                      |  |
|                  |                     |       |      | B6                                                                 | Reserved                      |  |
|                  | H/W Diagnosis Trip  |       |      | B5                                                                 | QueueFull                     |  |
| 0h0333           | information         | -     | -    | B4                                                                 | Reserved                      |  |
|                  | internation         |       |      | B3                                                                 | Watchdog-2 error              |  |
|                  |                     |       |      | B2                                                                 | Watchdog-1 error              |  |
|                  |                     |       |      | B1<br>B0                                                           | EEPROM error<br>ADC error     |  |
|                  |                     |       |      | B15                                                                | Reserved                      |  |
|                  |                     |       |      | 510                                                                | Reserved                      |  |
|                  | Warning information |       | _    | -<br>B10                                                           | Reserved                      |  |
|                  |                     | -     |      | -                                                                  |                               |  |
|                  |                     |       |      | B9                                                                 | Auto Tuning failed            |  |
|                  |                     |       |      | B8                                                                 | Keypad lost                   |  |
|                  |                     |       |      | B7                                                                 | Encoder disconnection         |  |
| 0h0334           |                     |       |      | B6                                                                 | Wrong installation of encoder |  |
|                  |                     |       |      | B5                                                                 | DB                            |  |
|                  |                     |       |      | B4                                                                 | FAN running                   |  |
|                  |                     |       |      | B3                                                                 | Lost command                  |  |
|                  |                     |       |      | B2                                                                 | Inverter Overload             |  |
|                  |                     |       |      | B1                                                                 | Underload                     |  |
|                  |                     |       |      | B0                                                                 | Overload                      |  |
|                  |                     |       |      | B3                                                                 | Under Torque Detection 2      |  |
|                  | Latch type trip     |       |      | B2                                                                 | Over Torque Detection 2       |  |
| 0h0335           | information - 3     | -     | -    | B1                                                                 | Under Torque Detection 1      |  |
|                  |                     |       |      | B0                                                                 | Over Torque Detection 1       |  |
| 0H03356          |                     |       |      |                                                                    |                               |  |
| _                | Reserved            | -     | -    | -                                                                  |                               |  |
| 0h033F           |                     |       |      |                                                                    |                               |  |
| 0h0340           | On Time date        | 0     | Day  | Total number of days the inverter has been powered on              |                               |  |
| 0h0341           | On Time minute      | 0     | Min  | Total number of minutes excluding the total number of On Time days |                               |  |
| 0h0342           | Run Time date       | 0     | Day  | Total number of days the inverter has driven the motor             |                               |  |

٦

236 **LS**ELECTRIC WWW.PLC1.ir

| Comm.<br>Address | Parameter       | Scale | Unit | Assigned Content by Bit                                             |
|------------------|-----------------|-------|------|---------------------------------------------------------------------|
| 0h0343           | Run Time minute | 0     | Min  | Total number of minutes excluding the total number of Run Time days |
| 0h0344           | Fan Time date   | 0     | Day  | Total number of days the heat sink fan has been running             |
| 0h0345           | Fan Time minute | 0     | Min  | Total number of minutes excluding the total number of Fan Time days |
| 0h0346<br>0h0348 | Reserved        | -     | -    | -                                                                   |
| 0h0349           | Reserved        | -     | -    | -                                                                   |
| 0h034A           | Option 1        | -     | -    | 0: None, 3: Profibus,<br>9: CANopen, 11: RAPIEnet+                  |
| 0h034B           | Reserved        | -     | -    | -                                                                   |
| 0h034C           | Reserved        | -     | -    | -                                                                   |

## 7.6.2 Control Area Parameter (Read/ Write)

| Comm.<br>Address | Parameter             | Scale | Unit | Assigned Content by Bit |                                         |
|------------------|-----------------------|-------|------|-------------------------|-----------------------------------------|
| 0h0380           | Frequency command     | 0.01  | Hz   | Com                     | mand frequency setting                  |
| 0h0381           | RPM command           | 1     | Rpm  | Com                     | mand rpm setting                        |
|                  |                       |       |      | B7                      | Reserved                                |
|                  |                       |       |      | B6                      | Reserved                                |
|                  |                       |       |      | B5                      | Reserved                                |
|                  |                       |       |      | B4                      | Reserved                                |
|                  |                       |       |      | B3                      | $0 \rightarrow 1$ : Free-run stop       |
|                  |                       |       |      | B2                      | $0 \rightarrow 1$ : Trip initialization |
| 0h0382           | Operation command     | -     | -    | B1                      | 0: Reverse direction command,           |
|                  |                       |       |      | ы                       | 1: Forward direction command            |
|                  |                       |       |      | B0                      | 0: Stop command, 1: Run                 |
|                  |                       |       |      |                         | command                                 |
|                  |                       |       |      |                         | mple: Forward operation                 |
|                  |                       |       |      | command: 0003h,         |                                         |
|                  |                       |       |      |                         | erse operation command: 0001h           |
| 0h0383           | Acceleration time     | 0.1   | sec  |                         | eleration time setting                  |
| 0h0384           | Deceleration time     | 0.1   | sec  |                         | eleration time setting                  |
|                  |                       |       |      | B15                     | Reserved                                |
|                  |                       |       |      | -                       | Reserved                                |
|                  | Virtual digital input |       |      | B8                      | Reserved                                |
| 0h0385           | control               | -     | -    | B7                      | Virtual DI 8 (CM.77)                    |
|                  | (0: Off, 1: On)       |       |      | B6                      | Virtual DI 7 (CM.76)                    |
|                  |                       |       |      | B5                      | Virtual DI 6 (CM.75)                    |
|                  |                       |       |      | B4                      | Virtual DI 5 (CM.74)                    |

LSELECTRIC 237

# www.PLC1.ir

Г

| Comm.<br>Address | Parameter              | Scale | Unit | Assigned Content by Bit                      |  |
|------------------|------------------------|-------|------|----------------------------------------------|--|
|                  |                        |       |      | B3 Virtual DI 4 (CM.73)                      |  |
|                  |                        |       |      | B2 Virtual DI 3 (CM.72)                      |  |
|                  |                        |       |      | B1 Virtual DI 2 (CM.71)                      |  |
|                  |                        |       |      | B0 Virtual DI 1 (CM.70)                      |  |
|                  |                        |       |      | B15 Reserved                                 |  |
|                  |                        |       |      | B14 Reserved                                 |  |
|                  |                        |       |      | B13 Reserved                                 |  |
|                  |                        |       |      | B12 Reserved                                 |  |
|                  |                        |       |      | B11 Reserved                                 |  |
|                  |                        |       |      | B10 Reserved                                 |  |
|                  |                        |       |      | B9 Reserved                                  |  |
|                  | Digital output control |       |      | B8 Reserved                                  |  |
| 0h0386           | (0: Off, 1: On)        | -     | -    | B7 Reserved                                  |  |
|                  | (0. 01, 1. 01)         |       |      | B6 Reserved                                  |  |
|                  |                        |       |      | B5 Reserved                                  |  |
|                  |                        |       |      | B4 Reserved                                  |  |
|                  |                        |       |      | B3 Reserved                                  |  |
|                  |                        |       |      | B2 Reserved                                  |  |
|                  |                        |       |      | B1 Relay 2(G100), Q1(G100C)                  |  |
|                  |                        |       |      | B0 Relay 1 (0.4–7.5 kW, OU-31:<br>None)      |  |
| 0h0387           | Reserved               | -     | -    | Reserved                                     |  |
| 0h0388           | PID reference          | 0.1   | %    | PID reference command                        |  |
| 0h0389           | PID feedback value     | 0.1   | %    | PID feedback value                           |  |
| 0h038A           | Motor rated current    | 0.1   | Α    | -                                            |  |
| 0h038B           | Motor rated voltage    | 1     | V    | -                                            |  |
| 0h038C-          | Reserved               | _     | _    | Reserved                                     |  |
| 0h038F           |                        | _     | _    |                                              |  |
| 0h0390           | Torque Ref             | 0.1   | %    | Torque command                               |  |
| 0h0391           | Fwd Pos Torque Limit   | 0.1   | %    | Forward motoring torque limit                |  |
| 0h0392           | Fwd Neg Torque Limit   | 0.1   | %    | Positive-direction regeneration torque limit |  |
| 0h0393           | Rev Pos Torque Limit   | 0.1   | %    | Reverse motoring torque limit                |  |
| 0h0394           | Rev Neg Torque Limit   | 0.1   | %    | Negative-direction regeneration torque limit |  |
| 0h0395           | Torque Bias            | 0.1   | %    | Torque bias                                  |  |

٦

#### Note

www.PLC1.ir

A frequency set via communication using the common area frequency address (0h0380, 0h0005) is not saved even when used with the parameter save function. To save a changed frequency to use after a power cycle, follow these steps:

1 Set a frequency reference after setting the frequency reference source to 1 (Keypad-1).

- 2 Set the frequency via communication into the parameter area frequency address (0h1D04).
- **3** Perform the parameter save (0h03E0: '1') before turning off the power. After the power cycle, the frequency set before turning off the power is displayed.

## 7.6.3 Memory Control Area Parameter (Read and Write)

| Comm.<br>Address | Parameter                                               | Scale | Unit | Changeabl<br>e During<br>Operation | Function                                                                                                    |
|------------------|---------------------------------------------------------|-------|------|------------------------------------|----------------------------------------------------------------------------------------------------|
| 0h03E0           | Save parameters                                         | -     | -    | Х                                  | 0: No, 1: Yes                                                                                                    |
| 0h03E1           | Monitor mode<br>initialization                          | -     | -    | 0                                  | 0: No, 1: Yes                                                                                                    |
| 0h03E2           | Parameter<br>initialization                             | -     | -    | Х                                  | 0: No, 1: All Grp, 2: Drv Grp<br>3: bA Grp, 4: Ad Grp, 5: Cn<br>Grp<br>6: In Grp, 7: OU Grp, 8: CM<br>Grp<br>9: AP Grp, 12: Pr Grp, 13:<br>M2 Grp, 14: Operation<br>group<br>Setting is prohibited during<br>fault trip interruptions. |
| 0h03E3           | Changed parameter display                               | -     | -    | 0                                  | 0: No, 1: Yes                                                                                                    |
| 0h03E4           | Reserved                                                | -     | -    | -                                  | Reserved                                                                                                    |
| 0h03E5           | Delete all fault history                                | -     | -    | 0                                  | 0: No, 1: Yes                                                                                                    |
| 0h03E6           | Delete user-<br>registrated codes                       | -     | -    | 0                                  | 0: No, 1: Yes                                                                                                    |
| 0h03E7           | Hide parameter                                          | 0     | Hex  | 0                                  | Write: 0–9999                                                                                                    |
|                  | mode                                                    | -     |      |                                    | Read: 0: Unlock, 1: Lock                                                                                                    |
| 0h03E8           | Lock parameter<br>mode                                  | 0     | Hex  | 0                                  | Write: 0–9999<br>Read: 0: Unlock, 1: Lock                                                                                                    |
| 0h03E9           | Reserved                                                | -     | -    | -                                  | Reserved                                                                                                    |
| 0h03EA           | Initializing power<br>consumption                       | -     | -    | 0                                  | 0: No, 1: Yes                                                                                                    |
| 0h03EB           | Initialize inverter<br>operation<br>accumulative time   | -     | -    | 0                                  | 0: No, 1: Yes                                                                                                    |
| 0h03EC           | Initialize cooling fan<br>accumulated<br>operation time | -     | -    | 0                                  | 0: No, 1: Yes                                                                                                    |

LSELECTRIC 239

Γ

#### Note

When setting parameters in the inverter memory control area, the values are
reflected to the inverter operation and saved. Parameters set in other areas via
communication are reflected to the inverter operation, but are not saved. All set
values are cleared following an inverter power cycle and revert back to its previous
values.

Therefore, make sure to save the parameter after setting the parameter of a different area as communication and before turning off the inverter power. But it is not necessary to save the parameter at the inverter memory control area and the value will be saved to the inverter immediately once the setup is complete.

- Define the parameter carefully. After setting a parameter to 0 via communication, set it to another value. If a parameter has been set to a value other than 0 and a non-zero value is entered again, an error message is returned. The previously-set value can be identified by reading the parameter when operating the inverter via communication.
- The addresses 0h03E7 and 0h03E8 are parameters for entering the password. When the password is entered, the condition will change from Lock to Unlock, and vice versa. When the same parameter value is entered continuously, the parameter is executed just once. Therefore, if the same value is entered again, change it to another value first and then re-enter the previous value.

For example, if you want to enter 244 twice, enter it in the following order:  $244 \rightarrow 0 \rightarrow 244$ .

#### Caution

www.PLC1.ir

It may take longer to set the parameter values in the inverter memory control area because all data is saved to the inverter. Be careful as communication may be lost during parameter setup if parameter setup is continues for an extended period of time.

## 8 Table of Functions

This chapter lists all the function settings for G100 series inverter. Set the parameters required according to the following references. If a set value input is out of range, the following messages will be displayed on the keyboard. In these cases, the inverter will not operate with the [ENT] key.

• Set value not allocated: rd

٢

- Set value repetition (multi-function input, PID reference, PID feedback related): OL
- Set value not allowed (optional value): no

#### 8.1 Operation Group

SL: Sensorless vector control (dr.09), Property: Write-enabled during operation

| Code | Comm.<br>Address | Name                               | Keypad<br>Display | Setting<br>Range                                                                                               | Initial<br>Value   | Property* | V/F | SL | Ref.        |                  |
|------|------------------|------------------------------------|-------------------|----------------------------------------------------------------------------------------------------|--------------------|-----------|-----|----|-------------|------------------|
| -    | 0h1D00           | Target<br>frequency                | 0.00              | 0–Maximum<br>frequency<br>(Hz)                                                                                 | 0.00               | 0         | 0   | 0  | <u>p.57</u> |                  |
| -    | 0h1D01           | Acceleration time                  | ACC               | 0.0–600.0<br>(s)                                                                                               | 5.0                | 0         | 0   | 0  | <u>p.89</u> |                  |
| -    | 0h1D02           | Deceleration time                  | dEC               | 0.0–600.0<br>(s)                                                                                               | 10.0               | 0         | 0   | 0  | <u>p.89</u> |                  |
| -    | 0h1D03           | Command<br>Source                  | drv               | 0 Keypad<br>1 FX/RX-1<br>2 FX/RX-2<br>3 Int 485<br>4 Fieldbus <sup>1</sup>                                     | 1:<br>FX/RX-<br>1  | х         | 0   | 0  | <u>p.84</u> |                  |
| -    | 0h1D04           | Frequency<br>reference<br>source   | Frq               | 0 Keypad-1<br>1 Keypad-2<br>2 V1<br>4 V0, built-<br>in volume<br>5 I2<br>6 Int 485<br>8 Field Bus <sup>1</sup> | 0:<br>Keypad-<br>1 | х         | 0   | 0  | <u>p.72</u> | 577              |
| -    | 0h1D05           | Multi-step<br>speed<br>frequency 1 | St1               | 0.00–<br>Maximum<br>frequency<br>(Hz)                                                                          | 10.00              | О         | 0   | 0  | <u>p.82</u> | ouble-<br>ooting |
| -    | 0h1D06           | Multi-step<br>speed                | St2               | 0.00–<br>Maximum                                                                                               | 20.00              | 0         | 0   | 0  | <u>p.82</u> |                  |

<sup>1</sup> Table of options are provided separately in the option manual.

www.PLC1.ir

LSELECTRIC 241

| Code | Comm.<br>Address | Name                               | Keypad<br>Display |          | Setting<br>Range                                    | Initial<br>Value | Property* | V/F | SL | Ref.        |
|------|------------------|------------------------------------|-------------------|----------|-----------------------------------------------------|------------------|-----------|-----|----|-------------|
|      |                  | frequency 2                        |                   |          | equency<br>lz)                                      |                  |           |     |    |             |
| -    | 0h1D07           | Multi-step<br>speed<br>frequency 3 | St3               | M<br>fre | 00–<br>aximum<br>equency<br>Iz)                     | 30.00            | О         | 0   | 0  | <u>p.82</u> |
| -    | 0h1D08           | Output<br>current                  | CUr               | -        |                                                     | -                | -         | 0   | 0  | <u>p.65</u> |
| -    | 0h1D09           | Motor<br>revolutions<br>per minute | Rpm               | -        |                                                     | -                | -         | 0   | 0  | -           |
| -    | 0h1D0A           | Inverter DC voltage                | dCL               | -        |                                                     | -                | -         | 0   | 0  | <u>p.65</u> |
| -    | 0h1D0B           | Inverter<br>output<br>voltage      | vOL               | -        |                                                     | -                | -         | 0   | 0  | <u>p.65</u> |
| -    | 0h1D0C           | Out of order signal                | nOn               | -        |                                                     | -                | -         | 0   | 0  | -           |
| -    | 0h1D0D           | Select<br>rotation<br>direction    | drC               | F<br>r   | Forward<br>direction<br>operation<br>Reverse<br>run | F                | Ο         | 0   | 0  | -           |

## 8.2 Drive Group (PAR→dr)

In the following table, data shaded in grey will be displayed when the related code has been selected.

| Cod<br>e  | Comm.<br>Addres<br>s | Name          | Setting Range                                          | Initial<br>Value | Property | V/<br>F | S<br>L | Ref.                                          |
|-----------|----------------------|---------------|--------------------------------------------------------|------------------|----------|---------|--------|-----------------------------------------------|
| dr-<br>00 | -                    | Jump Code     | 1–99                                                   | 9                | 0        | 0       | 0      | <u>p.54</u>                                   |
| dr-<br>09 | 0h1109               | Control mode  | 0 V/F<br>2 Slip Compen<br>4 IM Sensorless              | 0: V/F           | х        | 0       | 0      | <u>p.96,</u><br><u>p.129,</u><br><u>p.140</u> |
| dr-<br>11 | 0h110B               | Jog Frequency | 0.00, Start<br>frequency–<br>Maximum frequency<br>(Hz) | 10.00            | 0        | 0       | 0      | <u>p.121</u>                                  |

٦

| Cod<br>e  | Comm.<br>Addres<br>s | Name                            | Setting Range                                                                                                    | Initial<br>Value               | Property<br>* | V/<br>F | S<br>L | Ref.         |                 |
|-----------|----------------------|---------------------------------|----------------------------------------------------------------------------------------------------|--------------------------------|---------------|---------|--------|--------------|-----------------|
| dr-<br>12 | 0h110<br>C           | Jog run<br>acceleration<br>time | 0.0–600.0 (s)                                                                                                    | 20.0                           | 0             | 0       | 0      | <u>p.121</u> |                 |
| dr-<br>13 | 0h110<br>D           | Jog run<br>deceleration<br>time | 0.0–600.0 (s)                                                                                                    | 30.0                           | о             | 0       | 0      | <u>p.121</u> |                 |
| dr-<br>14 | 0h110E               | Motor capacity                  | 0         0.2 kW           1         0.4 kW           2         0.75 kW           3         1.1 kW           4         1.5 kW           5         2.2 kW           6         3.0 kW           7         3.7 kW           8         4.0 kW           9         5.5 kW           10         7.5 kW           11         11.0kW           12         15.0kW           13         18.5kW           14         22.0kW           15         30.0kW | Varies<br>by Motor<br>capacity | Х             | 0       | 0      | <u>p.137</u> |                 |
| dr-<br>15 | 0h110F               | Torque boost<br>mode            | 0 Manual<br>1 Auto                                                                                                    | 0:<br>Manual                   | х             | 0       | х      | <u>p.100</u> |                 |
| dr-<br>16 | 0h1110               | Forward Torque boost            | 0.0–15.0 (%)                                                                                                    | 2.0                            | Х             | 0       | х      | <u>p.100</u> | -<br>-          |
| dr-<br>17 | 0h1111               | Reverse torque boost            | 0.0–15.0 (%)                                                                                                    | 2.0                            | х             | 0       | х      | <u>p.100</u> |                 |
| dr-<br>18 | 0h1112               | Base frequency                  | 30.00–400.00 (Hz)<br>[V/F, Slip Compen]<br>40.00–120.00 (Hz)<br>[IM Sensorless]                                                                                                    | 60.00                          | х             | 0       | 0      | <u>p.96</u>  | -               |
| dr-<br>19 | 0h1113               | Start frequency                 | 0.01–10.00 (Hz)                                                                                                    | 0.50                           | Х             | 0       | 0      | <u>p.96</u>  | 똜               |
| dr-<br>20 | 0h1114               | Maximum<br>frequency            | 40.00–400.00 (Hz)<br>[V/F, Slip Compen]<br>40.00–120.00 (Hz)<br>[IM Sensorless]                                                                                                    | 60.00                          | Х             | 0       | 0      | <u>p.107</u> | uble-<br>boting |

www.PLC1.ir

Γ

#### **Table of Functions**

| Cod<br>e               | Comm.<br>Addres<br>s | Name                                         | Setting Range                                                                                                    | Initial<br>Value                     | Property | V/<br>F | S<br>L | Ref. |
|------------------------|----------------------|----------------------------------------------|----------------------------------------------------------------------------------------------------|--------------------------------------|----------|---------|--------|------|
| dr-<br>26 <sup>2</sup> | 0h111<br>A           | Auto torque<br>boost filter gain             | 1–1000                                                                                                    | 2                                    | Ο        | 0       | x      |      |
| dr-<br>27 <sup>2</sup> | 0h111B               | Auto torque<br>boost motoring<br>gain        | 0.0–300.0[%]                                                                                                    | 50.0                                 | 0        | 0       | x      |      |
| dr-<br>28 <sup>2</sup> | 0h111<br>C           | Auto torque<br>boost<br>regeneration<br>gain | 0.0–300.0[%]                                                                                                    | 50.0                                 | 0        | 0       | x      |      |
| dr-<br>80              | 0h1150               | Select ranges at power input                 | Select ranges<br>inverter displays at<br>power input0Operation<br>frequency1Acceleration<br>time2Deceleration<br>time3Command<br>Source4Frequency<br>reference source5Multi-step speed<br>frequency 16Multi-step speed<br>frequency 27Multi-step speed<br>frequency 38Output current9Motor RPM1Inverter DC<br>0<br>voltage1User select<br>1<br>signal (dr.81)1Currently out of<br>2<br>order1Select run<br>3<br>direction1Output current 2 | 0:<br>Operatio<br>n<br>frequenc<br>y | Ο        | Ο       | Ο      | -    |

٦

<sup>2</sup> Appears when Dr15 is 1 (automatic torque boost).

244 **LS**ELECTRIC WWW.PLC1.ir

| Cod<br>e       | Comm.<br>Addres<br>s | Name                        |                            | Setting Range                                         | Initial<br>Value     | Property   | V/<br>F    | S<br>L     | Ref.         |          |            |            |            |            |            |            |  |            |            |           |            |   |             |  |  |   |  |  |  |
|----------------|----------------------|-----------------------------|----------------------------|-------------------------------------------------------|----------------------|------------|------------|------------|--------------|----------|------------|------------|------------|------------|------------|------------|--|------------|------------|-----------|------------|---|-------------|--|--|---|--|--|--|
|                |                      |                             | 4<br>1<br>5                | Motor RPM 2                                           |                      |            |            |            |              |          |            |            |            |            |            |            |  |            |            |           |            |   |             |  |  |   |  |  |  |
|                |                      |                             | 1<br>6<br>1                | Inverter DC<br>voltage 2<br>User select               |                      |            |            |            |              |          |            |            |            |            |            |            |  |            |            |           |            |   |             |  |  |   |  |  |  |
|                |                      |                             | 7                          | signal 2 (dr.81)                                      |                      |            |            |            |              | -        |            |            |            |            |            |            |  |            |            |           |            |   |             |  |  |   |  |  |  |
|                |                      |                             | sel<br>0                   | ected code<br>Output voltage<br>(V)                   |                      |            |            |            |              |          |            |            |            |            |            |            |  |            |            |           |            |   |             |  |  |   |  |  |  |
| dr-<br>81      | 0h1151               | Select monitor code         | 1                          | Output power<br>(kW)                                  | 0: Output<br>voltage | 0          | 0          | 0          | -            |          |            |            |            |            |            |            |  |            |            |           |            |   |             |  |  |   |  |  |  |
|                |                      |                             | 2<br>3                     | Torque(kgf · m)<br>PID feedback<br>monitor            |                      |            |            |            |              |          |            |            |            |            |            |            |  |            |            |           |            |   |             |  |  |   |  |  |  |
| dr-            | 0h03E3               | Display changed             | 0                          | View All                                              | 0: View              | 0          | 0          | 0          | p.165        | •        |            |            |            |            |            |            |  |            |            |           |            |   |             |  |  |   |  |  |  |
| 89             |                      | parameter                   | 1                          | View Changed                                          | All                  |            | •          |            | <u></u>      | -        |            |            |            |            |            |            |  |            |            |           |            |   |             |  |  |   |  |  |  |
| - <b>1</b> - 1 |                      |                             | 0<br>1                     | None<br>SmartDownload                                 | -<br>0: None         | Х          | 0          | 0          | -            |          |            |            |            |            |            |            |  |            |            |           |            |   |             |  |  |   |  |  |  |
| dr-<br>91      | 0h115B               | 0h115B                      | Smart copy                 | Smart copy                                            | B Smart copy         | Smart copy | Smart copy | Smart copy | Omart copy   |          | Smart copy | Smart copy | Smart copy | Smart copy | Smart copy | Smart copy |  | Smart copy | Smart copy | Unan copy | Smart copy | 3 | SmartUpLoad |  |  | - |  |  |  |
|                |                      |                             | 4<br>5                     | RemoteUpLoad<br>RemoteDownloa<br>d                    |                      |            |            |            |              |          |            |            |            |            |            |            |  |            |            |           |            |   |             |  |  |   |  |  |  |
| dr-<br>92      | -                    | Parameter save              | 0<br>1                     | None<br>Parameter Save                                | 0:None               | Х          | 0          | 0          | -            | _        |            |            |            |            |            |            |  |            |            |           |            |   |             |  |  |   |  |  |  |
|                |                      |                             | 0<br>1<br>2<br>3<br>4<br>5 | No<br>All Grp<br>dr Grp<br>bA Grp<br>Ad Grp<br>Cn Grp |                      |            |            |            |              |          |            |            |            |            |            |            |  |            |            |           |            |   |             |  |  |   |  |  |  |
| dr-<br>93      | 0h115<br>D           | Parameter<br>initialization | 6<br>7<br>8<br>9<br>1      | In Grp<br>OU Grp<br>CM Grp<br>AP Grp<br>Pr Grp        | 0: No                | х          | 0          | 0          | <u>p.163</u> | shooting |            |            |            |            |            |            |  |            |            |           |            |   |             |  |  |   |  |  |  |
|                |                      | 2                           | 2<br>1<br>3                | M2 Grp                                                |                      |            |            |            |              |          |            |            |            |            |            |            |  |            |            |           |            |   |             |  |  |   |  |  |  |
| _              |                      |                             | 1<br>4                     | run Grp                                               |                      |            |            |            |              |          |            |            |            |            |            |            |  |            |            |           |            |   |             |  |  |   |  |  |  |

LSELECTRIC 245

www.PLC1.ir

Γ

| Cod<br>e  | Comm.<br>Addres<br>s | Name                         | Setting Range | Initial<br>Value | Property | V/<br>F | S<br>L | Ref.         |
|-----------|----------------------|------------------------------|---------------|------------------|----------|---------|--------|--------------|
| dr-<br>94 | 0h115E               | Password registration        | 0–9999        | -                | 0        | 0       | 0      | <u>p.164</u> |
| dr-<br>95 | 0h115F               | Parameter lock settings      | 0–9999        | -                | 0        | 0       | 0      | <u>p.164</u> |
| dr-<br>97 | 0h1161               | Software version             | -             | -                | -        | 0       | 0      | -            |
| dr-<br>98 | 0h1162               | Display I/O<br>board version | -             | -                | -        | 0       | 0      | -            |

#### 8.3 Basic Function Group (PAR→bA)

In the following table, data shaded in grey will be displayed when the related code has been selected.

SL: Sensorless vector control (dr.09), Property: Write-enabled during operation

| Code               | Comm.<br>Address | Name                                         | Setting Range                                                                                                    | Initial<br>Value | Property* | V/<br>F | S<br>L | Ref.         |
|--------------------|------------------|----------------------------------------------|----------------------------------------------------------------------------------------------------|------------------|-----------|---------|--------|--------------|
| bA-00              | -                | Jump<br>Code                                 | 1–99                                                                                                    | 20               | 0         | 0       | 0      | <u>p.54</u>  |
| bA-01              | 0h1201           | Auxiliary<br>reference<br>source             | 0 None<br>1 V1<br>3 V0<br>4 I2                                                                                                    | 0: None          | х         | 0       | 0      | <u>p.117</u> |
| bA-02 <sup>3</sup> | 0h1202           | Auxiliary<br>command<br>calculatio<br>n type | 0 M+(G*A)<br>1 Mx (G*A)<br>2 M/(G*A)<br>3 M+[M*(G*A)]<br>4 M+G*2 (A–50%)<br>5 Mx[G*2 (A–50%)]<br>6 M/[G*2 (A–50%)]<br>7 M+M*G*2 (A–50%) | 0: M+(GA)        | Х         | 0       | 0      | <u>p.117</u> |
| bA-03 <sup>3</sup> | 0h1203           | Auxiliary<br>frequency<br>reference<br>gain  | -200.0–200.0 (%)                                                                                                    | 100.0            | 0         | 0       | 0      | <u>p.117</u> |
| bA-04              | 0h1204           | 2nd                                          | 0 Keypad                                                                                                    | 1:               | Х         | 0       | 0      | <u>p.110</u> |

<sup>3</sup> Displayed if bA.01 is not set to 0 (None).

246 **LS**ELECTRIC

www.PLC1.ir

| Code  | Comm.<br>Address | Name                       | Setting Range                        | Initial<br>Value                  | Property* | V/<br>F | S<br>L | Ref.         |
|-------|------------------|----------------------------|--------------------------------------|-----------------------------------|-----------|---------|--------|--------------|
|       |                  | command                    | 1 FX/RX-1                            | FX/RX-1                           |           |         |        |              |
|       |                  | source                     | 2 FX/RX-2                            | _                                 |           |         |        |              |
|       |                  |                            | 3 Int 485<br>4 FieldBus <sup>4</sup> | _                                 |           |         |        |              |
|       |                  |                            | 0 Keypad-1                           |                                   |           |         |        |              |
|       |                  |                            | 1 Keypad-2                           | _                                 |           |         |        |              |
|       |                  | 2nd                        | 2 V1                                 | -                                 |           |         |        |              |
| bA-05 | 0h1205           | frequency                  | 4 V0                                 | _ 0:<br>_ Keypad-1                | 0         | 0       | 0      | <u>p.110</u> |
|       |                  | source                     | 5 12                                 | - Reypau-i                        |           |         |        |              |
|       |                  |                            | 6 Int 485                            |                                   |           |         |        |              |
|       |                  |                            | 8 FieldBus <sup>4</sup>              |                                   |           |         |        |              |
|       |                  |                            | 0 Linear                             |                                   |           |         |        |              |
| LA 07 | 0-4007           | V/F                        | 1 Square                             | 0:                                | v         | ~       | v      | 00           |
| bA-07 | 0h1207           | pattern                    | 2 User V/F                           | Linear                            | X         | 0       | Х      | <u>p.96</u>  |
|       |                  |                            | 3 Square 2                           |                                   |           |         |        |              |
|       |                  | Acc/Dec                    | 0 Max Freq                           | 0: Max                            |           |         |        |              |
| bA-08 | 0h1208           | reference<br>frequency     | 1 Delta Freq                         | Freq                              | Х         | 0       | 0      | <u>p.89</u>  |
|       |                  | Time                       | 0 0.01 sec                           |                                   |           | _       | _      |              |
| bA-09 | 0h1209           | scale                      | 1 0.1 sec                            | 1: 0.1 sec                        | Х         | 0       | 0      | <u>p.89</u>  |
|       |                  | setting                    | 2 1 sec                              |                                   |           |         |        |              |
| bA-10 | 0h120A           | input<br>power             | 0 60 Hz                              | 0: 60 Hz                          | x         | 0       | 0      | n 162        |
| DA-10 | UITZUA           | frequency                  | 1 50 Hz                              | 0.00 HZ                           | ^         | 0       | 0      | <u>p.162</u> |
| bA-11 | 0h120B           | Number of motor poles      | 2–48                                 |                                   | х         | 0       | 0      | <u>p.129</u> |
| bA-12 | 0h120C           | Rated slip speed           | 0–3000 (Rpm)                         |                                   | Х         | 0       | 0      | <u>p.129</u> |
| bA-13 | 0h120D           | Motor<br>rated<br>current  | 1.0–1000.0 (A)                       | Dependen<br>t on motor<br>setting | х         | 0       | 0      | <u>p.129</u> |
| bA-14 | 0h120E           | Motor<br>noload<br>current | 0.0–1000.0 (A)                       |                                   | Х         | 0       | 0      | <u>p.129</u> |
| bA-15 | 0h120F           | Motor<br>rated<br>voltage  | 0, 100–480 (V)                       | 0                                 | х         | 0       | 0      | <u>p.101</u> |
| bA-16 | 0h1210           | Motor<br>efficiency        | 64–100 (%)                           | Dependen<br>t on motor<br>setting | Х         | 0       | 0      | <u>p.129</u> |

Г

www.PLC1.ir

<sup>4</sup> Refer to the optional items' manuals provided separately for the optional items.

LSELECTRIC 247

| Code               | Comm.<br>Address | Name                      | Setting Range                                                                                                  | Initial<br>Value       | Property* | V/<br>F | S<br>L | Ref.         |
|--------------------|------------------|---------------------------|----------------------------------------------------------------------------------------------------|------------------------|-----------|---------|--------|--------------|
| bA-17              | 0h1211           | Load<br>inertia<br>rate   | 0–8                                                                                                    | 0                      | Х         | 0       | 0      | <u>p.129</u> |
| bA-18              | 0h1212           | Trim<br>power<br>display  | 70–130 (%)                                                                                                    | 100%                   | 0         | 0       | 0      | -            |
| bA-19              | 0h1213           | Input<br>power<br>voltage | 170–480 V                                                                                                    | 220/380 V              | 0         | 0       | 0      | <u>p.162</u> |
| bA-20              | -                | Auto<br>tuning            | 0 None<br>1 All (Rotation type)<br>2 All (Static type)<br>3 Rs+Lsigma<br>(Rotation type)<br>6 Tr (Static type) | 0: None                | х         | х       | 0      | <u>p.137</u> |
| bA-21              | -                | Stator resistance         |                                                                                                    |                        | Х         | Х       | 0      | <u>p.137</u> |
| bA-22              | -                | Leakage<br>inductanc<br>e | Dependent on motor setting                                                                                     | Dependen<br>t on motor | Х         | х       | 0      | <u>p.137</u> |
| bA-23              | -                | Stator<br>inductanc<br>e  |                                                                                                    | setting                | х         | Х       | 0      | <u>p.137</u> |
| bA-24 <sup>5</sup> | -                | Rotor time constant       | 25–5000 (ms)                                                                                                   | -                      | Х         | Х       | 0      | <u>p.137</u> |
| bA-41 <sup>6</sup> | 0h1229           | User<br>Frequenc<br>y 1   | 0.00–<br>Maximum frequency<br>(Hz)                                                                             | 15.00                  | х         | 0       | х      | <u>p.98</u>  |
| bA-42 <sup>6</sup> | 0h122A           | User<br>Voltage 1         | 0–100 (%)                                                                                                    | 25                     | Х         | 0       | х      | <u>p.98</u>  |
| bA-43 <sup>6</sup> | 0h122B           | User<br>Frequenc<br>y 2   | 0.00–<br>Maximum frequency<br>(Hz)                                                                             | 30.00                  | х         | 0       | х      | <u>p.98</u>  |
| bA-44 <sup>6</sup> | 0h122C           | User<br>Voltage 2         | 0–100 (%)                                                                                                    | 50                     | Х         | 0       | х      | <u>p.98</u>  |
| bA-45 <sup>6</sup> | 0h122D           | User<br>Frequenc<br>y 3   | 0.00–<br>Maximum frequency<br>(Hz)                                                                             | 45.00                  | Х         | 0       | x      | <u>p.98</u>  |
| bA-46 <sup>6</sup> | 0h122E           | User<br>Voltage 3         | 0–100 (%)                                                                                                    | 75                     | Х         | 0       | х      | <u>p.98</u>  |
| bA-47 <sup>6</sup> | 0h122F           | User<br>Frequenc<br>y 4   | 0.00–Maximum<br>frequency (Hz)                                                                                 | Maximum<br>frequency   | Х         | 0       | х      | <u>p.98</u>  |

<sup>5</sup> Displayed when dr.09 is set to 4 (IM Sensorless).

 $^{6}$  Displayed if either bA.07 or M2.25 is set to 2 (User V/F).

248 *LSelectric* www.PLC1.ir

| Code               | Comm.<br>Address | Name                                  | Setting Range                  | Initial<br>Value     | Property* | V/<br>F | S<br>L | Ref.        |
|--------------------|------------------|---------------------------------------|--------------------------------|----------------------|-----------|---------|--------|-------------|
| bA-48 <sup>6</sup> | 0h1230           | User<br>Voltage 4                     | 0–100 (%)                      | 100                  | Х         | 0       | х      | <u>p.98</u> |
| bA-53 <sup>7</sup> | 0h1235           | Multi-step<br>speed<br>frequency<br>4 | 0.00–Maximum<br>frequency (Hz) | 40.00                | О         | 0       | 0      | <u>p.82</u> |
| bA-54 <sup>7</sup> | 0h1236           | Multi-step<br>speed<br>frequency<br>5 | 0.00–Maximum<br>frequency (Hz) | 50.00                | о         | 0       | 0      | <u>p.82</u> |
| bA-55 <sup>7</sup> | 0h1237           | Multi-step<br>speed<br>frequency 6    | 0.00–Maximum<br>frequency (Hz) | Maximum<br>frequency | 0         | 0       | 0      | <u>p.82</u> |
| bA-56 <sup>7</sup> | 0h1238           | Multi-step<br>speed<br>frequency 7    | 0.00–Maximum<br>frequency (Hz) | Maximum<br>frequency | О         | 0       | 0      | <u>p.82</u> |
| bA-70              | 0h1246           | Multi-step<br>acceleration<br>time 1  | 0.0–600.0 (s)                  | 20.0                 | 0         | 0       | 0      | <u>p.91</u> |
| bA-71              | 0h1247           | Multi-step<br>deceleration<br>time 1  | 0.0–600.0 (s)                  | 20.0                 | О         | 0       | 0      | <u>p.91</u> |
| bA-72 <sup>8</sup> | 0h1248           | Multi-step<br>acceleration<br>time 2  | 0.0–600.0 (s)                  | 30.0                 | о         | 0       | 0      | <u>p.91</u> |
| bA-73 <sup>8</sup> | 0h1249           | Multi-step<br>deceleration<br>time 2  | 0.0–600.0 (s)                  | 30.0                 | О         | 0       | 0      | <u>p.91</u> |
| bA-74 <sup>8</sup> | 0h124A           | Multi-step<br>acceleration<br>time 3  | 0.0–600.0 (s)                  | 40.0                 | 0         | 0       | 0      | <u>p.91</u> |
| bA-75 <sup>8</sup> | 0h124B           | Multi-step<br>deceleration<br>time 3  | 0.0–600.0 (s)                  | 40.0                 | 0         | 0       | 0      | <u>p.91</u> |
| bA-76 <sup>8</sup> | 0h124C           | Multi-step<br>acceleration<br>time 4  | 0.0–600.0 (s)                  | 50.0                 | 0         | 0       | 0      | <u>p.91</u> |
| bA-77 <sup>8</sup> | 0h124D           | Multi-step<br>deceleration<br>time 4  | 0.0–600.0 (s)                  | 50.0                 | 0         | 0       | 0      | <u>p.91</u> |
| bA-78 <sup>8</sup> | 0h124E           | Multi-step                            | 0.0–600.0 (s)                  | 40.0                 | 0         | 0       | 0      | <u>p.91</u> |

<sup>7</sup> Displayed if one of In.65-69 is set to Speed–L/M/H.

<sup>8</sup> Displayed one of In.65-69 is set to Xcel–L/M/H.

| Code               | Comm.<br>Address | Name                                 | Setting Range | Initial<br>Value | Property* | V/<br>F | S<br>L | Ref.        |
|--------------------|------------------|--------------------------------------|---------------|------------------|-----------|---------|--------|-------------|
|                    |                  | acceleration time 5                  |               |                  |           |         |        |             |
| bA-79 <sup>8</sup> | 0h124F           | Multi-step<br>deceleration<br>time 5 | 0.0–600.0 (s) | 40.0             | 0         | 0       | 0      | <u>p.91</u> |
| bA-80 <sup>8</sup> | 0h1250           | Multi-step<br>acceleration<br>time 6 | 0.0–600.0 (s) | 30.0             | 0         | 0       | 0      | <u>p.91</u> |
| bA-81 <sup>8</sup> | 0h1251           | Multi-step<br>deceleration<br>time 6 | 0.0–600.0 (s) | 30.0             | 0         | 0       | 0      | <u>p.91</u> |
| bA-82 <sup>8</sup> | 0h1252           | Multi-step<br>acceleration<br>time 7 | 0.0–600.0 (s) | 20.0             | 0         | 0       | 0      | <u>p.91</u> |
| bA-83 <sup>8</sup> | 0h1253           | Multi-step<br>deceleration<br>time 7 | 0.0–600.0 (s) | 20.0             | 0         | 0       | 0      | <u>p.91</u> |

## 8.4 Expanded Function Group (PAR→Ad)

In the following table, data shaded in grey will be displayed when the related code has been selected.

SL: Sensorless vector control (dr.09), Property: Write-enabled during operation

| Code               | Comm.<br>Address | Name                                               | Setting<br>Range |          | Initial<br>Value | Property* | V/F | SL | Ref.        |
|--------------------|------------------|----------------------------------------------------|------------------|----------|------------------|-----------|-----|----|-------------|
| Ad-00              | -                | Jump Code                                          | 1–99             |          | 24               | 0         | 0   | 0  | <u>p.54</u> |
| Ad-01              | 0h1301           | Acceleration<br>pattern                            | 0 Linear         |          | 0.1              | Х         | 0   | 0  | <u>p.94</u> |
| Ad-02              | 0h1302           | Deceleration pattern                               | 1                | S-curve  | 0: Linear        | Х         | 0   | 0  | <u>p.94</u> |
| Ad-03 <sup>9</sup> | 0h1303           | S-curve<br>acceleration<br>start point<br>gradient | 1-               | -100 (%) | 40               | х         | 0   | 0  | <u>p.94</u> |
| Ad-04 <sup>9</sup> | 0h1304           | S-curve<br>acceleration<br>end point<br>gradient   | 1-               | -100 (%) | 40               | х         | 0   | 0  | <u>p.94</u> |

<sup>9</sup> Displayed when Ad. 01 is set to 1 (S-curve).

250 **LS**ELECTRIC

www.PLC1.ir

| Code                | Comm.<br>Address | Name                                               |                  | Setting<br>Range                                              | Initial<br>Value | Property* | V/F | SL | Ref.         |
|---------------------|------------------|----------------------------------------------------|------------------|---------------------------------------------------------------|------------------|-----------|-----|----|--------------|
| Ad-05 <sup>10</sup> | 0h1305           | S-curve<br>deceleration<br>start point<br>gradient | 1-               | -100 (%)                                                      | 40               | Х         | 0   | 0  | <u>p.94</u>  |
| Ad-06 <sup>10</sup> | 0h1306           | S-curve<br>deceleration<br>end point<br>gradient   | 1-               | -100 (%)                                                      | 40               | х         | 0   | 0  | <u>p.94</u>  |
| Ad-07               | 0h1307           | Start Mode                                         | 0<br>1           | Acc<br>Dc-Start                                               | 0: Acc           | х         | 0   | 0  | <u>p.102</u> |
| Ad-08               | 0h1308           | Stop Mode                                          | 0<br>1<br>2<br>4 | Dec<br>Dc-Brake<br>Free-Run<br>Power<br>Braking               | 0: Dec           | х         | 0   | 0  | <u>p.104</u> |
| Ad-09               | 0h1309           | Run<br>prevention<br>options                       | 0<br>1<br>2      | None<br>Forward<br>Prev<br>Reverse<br>Prev                    | 0: None          | х         | 0   | 0  | <u>p.86</u>  |
| Ad-10               | 0h130A           | Starting with power on                             | 0<br>1           | No<br>Yes                                                     | 0: No            | 0         | 0   | 0  | <u>p.87</u>  |
| Ad-12 <sup>11</sup> | 0h130C           | Start DC<br>braking time                           | 0.               | 00–60.00 (s)                                                  | 0.00             | Х         | 0   | х  | <u>p.102</u> |
| Ad-13               | 0h130D           | Amount of applied DC                               | Ci<br>In<br>Ci   | Rated<br>urrent of<br>verter/Rated<br>urrent of<br>otor x 100 | 50               | х         | 0   | x  | <u>p.102</u> |
| Ad-14 <sup>12</sup> | 0h130E           | Output<br>blocking time<br>before DC<br>braking    | 0.               | 00–60.00 (s)                                                  | 0.10             | х         | 0   | 0  | <u>p.104</u> |
| Ad-15 <sup>12</sup> | 0h130F           | DC braking time                                    | 0.00–60.00 (s)   |                                                               | 1.00             | Х         | 0   | 0  | <u>p.104</u> |
| Ad-16 <sup>12</sup> | 0h1310           | DC braking<br>rate                                 | Ci<br>In         | Rated<br>urrent of<br>verter/Rated<br>urrent of               | 50               | х         | 0   | 0  | <u>p.104</u> |

<sup>10</sup> Displayed when the Ad. 02 code is set to 1 (S-curve).

<sup>11</sup> Displayed when Ad. 07 is set to 1 (DC-Start).

<sup>12</sup> Displayed when Ad. 08 is set to 1 (DC-Brake).

Г

| Code                | Comm.   | Name                                          | Setting                                                         | Initial              | Property* | V/F | SL | Ref.         |
|---------------------|---------|-----------------------------------------------|-----------------------------------------------------------------|----------------------|-----------|-----|----|--------------|
| 0000                | Address | Name                                          | Range<br>Motor x 100                                            | Value                | Troporty  | •/1 | UL | T C II       |
|                     |         |                                               | (%)                                                             |                      |           |     |    |              |
| Ad-17 <sup>12</sup> | 0h1311  | DC braking frequency                          | Start<br>frequency–60<br>Hz                                     | 5.00                 | х         | 0   | 0  | <u>p.104</u> |
| Ad-20               | 0h1314  | Dwell<br>frequency on<br>acceleration         | Start<br>frequency–<br>Maximum<br>frequency(Hz)                 | 5.00                 | х         | 0   | 0  | <u>p.127</u> |
| Ad-21               | 0h1315  | Dwell<br>operation time<br>on<br>acceleration | 0.0–60.0 (s)                                                    | 0.0                  | х         | 0   | 0  | <u>p.127</u> |
| Ad-22               | 0h1316  | Dwell<br>frequency<br>during<br>deceleration  | Start<br>frequency–<br>Maximum<br>frequency(Hz)                 | 5.00                 | х         | 0   | 0  | <u>p.127</u> |
| Ad-23               | 0h1317  | Operation time<br>during<br>deceleration      | 0.0–60.0 (s)                                                    | 0.0                  | Х         | 0   | 0  | <u>p.127</u> |
| Ad-24               | 0h1318  | Frequency<br>limit                            | 0 No<br>1 Yes                                                   | 0: No                | Х         | 0   | 0  | <u>p.108</u> |
| Ad-25 <sup>13</sup> | 0h1319  | Frequency<br>lower limit<br>value             | 0.00–Upper<br>limit<br>frequency(Hz)                            | 0.50                 | 0         | 0   | 0  | <u>p.108</u> |
| Ad-26 <sup>13</sup> | 0h131 A | Frequency<br>upper limit<br>value             | Lower limit<br>frequency–<br>Maximum<br>frequency(Hz)           | Maximum<br>frequency | х         | 0   | 0  | <u>p.108</u> |
| Ad-27               | 0h131B  | Frequency<br>jump                             | 0 No<br>1 Yes                                                   | 0: No                | Х         | 0   | 0  | <u>p.109</u> |
| Ad-28 <sup>14</sup> | 0h131C  | Jump<br>frequency<br>lower limit 1            | 0.00–Jump<br>frequency<br>upper limit1<br>(Hz)                  | 10.00                | 0         | 0   | 0  | <u>p.109</u> |
| Ad-29 <sup>14</sup> | 0h131D  | Jump<br>frequency<br>upper limit 1            | Jump<br>frequency<br>lower limit1–<br>Maximum<br>frequency (Hz) | 15.00                | 0         | 0   | 0  | <u>p.109</u> |

<sup>13</sup> Displayed when the Ad.24 code is set to 1 (Yes).

<sup>14</sup> Displayed when the Ad.27 code is set to 1 (Yes).

252 *LSelectric* www.PLC1.ir

| Code                | Comm.<br>Address | Name                                  | Setting<br>Range                                                | Initial<br>Value | Property* | V/F | SL | Ref.         |          |
|---------------------|------------------|---------------------------------------|-----------------------------------------------------------------|------------------|-----------|-----|----|--------------|----------|
| Ad-30 <sup>14</sup> | 0h131E           | Jump<br>frequency<br>lower limit 2    | 00–Jump<br>frequency<br>upper limit2<br>(Hz)                    | 20.00            | о         | 0   | 0  | <u>p.109</u> |          |
| Ad-31 <sup>14</sup> | 0h131F           | Jump<br>frequency<br>upper limit 2    | Jump<br>frequency<br>lower limit2–<br>Maximum<br>frequency (Hz) | 25.00            | Ο         | 0   | 0  | <u>p.109</u> |          |
| Ad-32 <sup>14</sup> | 0h1320           | Jump<br>frequency<br>Iower limit 3    | 0.00–Jump<br>frequency<br>upper limit3<br>(Hz)                  | 30.00            | о         | 0   | 0  | <u>p.109</u> |          |
| Ad-33 <sup>14</sup> | 0h1321           | Jump<br>frequency<br>upper limit 3    | Jump<br>frequency<br>lower limit3–<br>Maximum<br>frequency (Hz) | 35.00            | О         | 0   | 0  | <u>p.109</u> |          |
| Ad-41 <sup>15</sup> | 0h1329           | Brake release current                 | 0.0–180.0 (%)                                                   | 50.0             | 0         | 0   | 0  | <u>p.166</u> |          |
| Ad-42 <sup>15</sup> | 0h132A           | Brake release delay time              | 0.00–10.00 (s)                                                  | 1.00             | х         | 0   | 0  | <u>p.166</u> |          |
| Ad-44 <sup>15</sup> | 0h132C           | Brake release<br>Forward<br>frequency | 0.00–<br>Maximum<br>frequency (Hz)                              | 1.00             | x         | 0   | 0  | <u>p.166</u> |          |
| Ad-45 <sup>15</sup> | 0h132D           | Brake release<br>Reverse<br>frequency | 0.00–<br>Maximum<br>frequency (Hz)                              | 1.00             | х         | 0   | 0  | <u>p.166</u> |          |
| Ad-46 <sup>15</sup> | 0h132E           | Brake engage<br>delay time            | 0.00–10.00 (s)                                                  | 1.00             | х         | 0   | 0  | <u>p.166</u> |          |
| Ad-47 <sup>15</sup> | 0h132F           | Brake engage<br>frequency             | 0.00–<br>Maximum<br>frequency (Hz)                              | 2.00             | x         | 0   | 0  | <u>p.166</u> |          |
| Ad-50               | 0h1332           | Energy saving operation               | 0 None<br>1 Manual<br>2 Auto                                    | 0: None          | x         | 0   | х  | <u>p.151</u> | <u> </u> |

<sup>15</sup> Displayed if either OU.31 or OU.33 is set to 35 (BR Control).

LSELECTRIC 253

Γ

#### **Table of Functions**

| Code                | Comm.<br>Address | Name                                        |                                            | Setting<br>Range                              | Initial<br>Value    | Property* | V/F | SL | Ref.         |
|---------------------|------------------|---------------------------------------------|--------------------------------------------|-----------------------------------------------|---------------------|-----------|-----|----|--------------|
| Ad-51 <sup>16</sup> | 0h1333           | Energy saving<br>amount                     | 0-                                         | -30 (%)                                       | 0                   | 0         | 0   | х  | <u>p.151</u> |
| Ad-60               | 0h133C           | Acc/Dec time<br>transition<br>frequency     | M                                          | 00–<br>aximum<br>equency (Hz)                 | 0.00                | х         | 0   | 0  | <u>p.93</u>  |
| Ad-61               | 0h133D           | Rotation count speed gain                   | 0.                                         | 1–6000.0[%]                                   | 100.0               | О         | 0   | 0  | -            |
| Ad-62               | 0h133E           | Rotation count speed scale                  | 0<br>1<br>2<br>3<br>4                      | x 1<br>x 0.1<br>x 0.01<br>x 0.001<br>x 0.0001 | 0: x 1              | 0         | 0   | 0  | -            |
| Ad-63               | 0h133F           | Rotation count speed unit                   | 0<br>1                                     | Rpm<br>mpm                                    | 0: rpm              | 0         | 0   | 0  | -            |
| Ad-64               | 0h1340           | Cooling fan<br>control                      | 0<br>1<br>2                                | During Run<br>Always ON<br>Temp<br>Control    | 0: During<br>Run    | ο         | 0   | 0  | <u>p.161</u> |
| Ad-65               | 0h1341           | Up/down<br>operation<br>frequency<br>save   | 0<br>1                                     | No<br>Yes                                     | 0: No               | 0         | 0   | 0  | <u>p.123</u> |
| Ad-66               | 0h1342           | Output contact<br>On/Off control<br>options | 0<br>1<br>3<br>4                           | None<br>V1<br>V0<br>I2                        | 0: None             | х         | 0   | 0  | <u>p.168</u> |
| Ad-67               | 0h1343           | Output contact<br>On level                  | of                                         | utput contact<br>f level–<br>)0.00%           | 90.00               | х         | 0   | 0  | <u>p.168</u> |
| Ad-68               | 0h1344           | Output contact<br>Off level                 | -100.00–<br>output contact<br>on level (%) |                                               | 10.00               | х         | ο   | 0  | <u>p.168</u> |
| Ad-70               | 0h1346           | Safe operation selection                    | 0<br>1                                     | Always<br>Enable<br>DI<br>Dependent           | 0: Always<br>Enable | Х         | 0   | 0  | <u>p.126</u> |

٦

<sup>16</sup> Displayed if Ad.50 is not set to 0 (None).

254 **LS**ELECTRIC WWW.PLC1.ir

| Code                | Comm.<br>Address | Name                                                                          |                      | Setting<br>Range                       | Initial<br>Value | Property* | V/F | SL | Ref.         |
|---------------------|------------------|-------------------------------------------------------------------------------|----------------------|----------------------------------------|------------------|-----------|-----|----|--------------|
| Ad-71 <sup>17</sup> | 0h1347           | Safe operation stop options                                                   | 0<br>1<br>2          | Free-Run<br>Q-Stop<br>Q-Stop<br>Resume | 0: Free-<br>Run  | х         | 0   | 0  | <u>p.126</u> |
| Ad-72 <sup>17</sup> | 0h1348           | Safe operation deceleration time                                              | 0.                   | 0–600.0 (s)                            | 5.0              | 0         | 0   | 0  | <u>p.126</u> |
| Ad-74               | 0h134A           | Selection of<br>regeneration<br>evasion<br>function for<br>press              | 0                    | No<br>Yes                              | 0: No            | х         | 0   | 0  | <u>p.169</u> |
|                     |                  | Voltage level                                                                 | 200 V: 300–<br>400 V |                                        | 350              |           |     |    |              |
| Ad-75               | 0h134B           | regeneration<br>evasion<br>motion for<br>press                                | 400 V: 600-          |                                        | 700              | х         | 0   | 0  | <u>p.169</u> |
| Ad-76 <sup>18</sup> | 0h134C           | Compensation<br>frequency limit<br>of<br>regeneration<br>evasion for<br>press | 0.                   | 00–10.00 Hz                            | 1.00             | х         | 0   | 0  | <u>p.169</u> |
| Ad-77 <sup>18</sup> | 0h134D           | Regeneration<br>evasion for<br>press P gain                                   | 0.                   | 0–100.0%                               | 50.0             | 0         | 0   | 0  | <u>p.169</u> |
| Ad-78 <sup>18</sup> | 0h134E           | Regeneration<br>evasion for<br>press I gain                                   |                      | )–30000<br>າຣ)                         | 500              | 0         | 0   | 0  | <u>p.169</u> |
| Ad-79               | 0h134F           | DB Unit turn<br>on voltage<br>level                                           | 400[V]               |                                        | 390[∨]<br>780[∨] | х         | ο   | 0  | -            |
| Ad-80               | 0h1350           | Fire Mode selection                                                           |                      | None<br>Fire Mode<br>Fire Mode<br>Test | 0: None          | Х         | 0   | 0  | <u>p.113</u> |

<sup>17</sup> Displayed when Ad.70 is set to 1 (DI Dependent).

<sup>18</sup> Displayed when the Ad.74 code is set to 1 (Yes).

<sup>19</sup> Voltage type which DC converted the bA.19 AC input voltage: +20 V (200 Vtype),
 +40 V (400 V type). 200 V type is limited to 350 V and 400 V type is limited to 600 V.

www.PLC1.ir

Г

LS ELECTRIC 2

255

| Code                | Comm.<br>Address | Name                                | Setting<br>Range                                 | Initial<br>Value | Property* | V/F | SL | Ref.         |
|---------------------|------------------|-------------------------------------|--------------------------------------------------|------------------|-----------|-----|----|--------------|
| Ad-81 <sup>20</sup> | 0h1351           | Fire Mode<br>Operation<br>frequency | Start<br>frequency–<br>Maximum<br>frequency [Hz] | 60.00            | х         | 0   | 0  | <u>p.113</u> |
| Ad-82 <sup>20</sup> | 0h1352           | Fire Mode<br>Run direction          | 0 Forward<br>1 Reverse                           | 0:<br>Forward    | Х         | 0   | 0  | <u>p.113</u> |
| Ad-83 <sup>20</sup> |                  | Fire Mode<br>operation<br>count     | Not<br>configurable                              | -                | -         | -   | -  | <u>p.113</u> |

<sup>20</sup> Displayed if Ad.80 is not set to 0 (None).

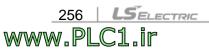

## 8.5 Control Function Group (PAR→Cn)

Г

www.PLC1.ir

In the following table, data shaded in grey will be displayed when the related code has been selected.

SL: Sensorless vector control (dr.09), Property: Write-enabled during operation

| Code  | Comm.<br>Address | Name                                       | Setting Range |     | Initial<br>Value                                      | Property*                         | V/F | SL | Ref. |              |
|-------|------------------|--------------------------------------------|---------------|-----|-------------------------------------------------------|-----------------------------------|-----|----|------|--------------|
| Cn-00 | -                | Jump Code                                  | 1–99          |     |                                                       | 4                                 | 0   | 0  | 0    | <u>p.54</u>  |
| Cn-04 | 0h1404           | Carrier                                    | Heav<br>Duty  | ′y  | V/F:<br>1.0–15.0<br>(kHz)<br>IM:<br>2.0–15.0<br>(kHz) | 3.0                               | x   | 0  | 0    | <u>p.157</u> |
|       | 0111404          | frequency <sup>21</sup>                    | Norm<br>Duty  | nal | V/F:<br>1.0–5.0<br>(kHz)<br>IM:<br>2.0–5.0<br>(kHz)   | 2.0                               | ~   | 0  | 0    | <u>p.157</u> |
| Cn-05 | 0h1405           | Switching mode                             | 0             | No  | ormal PWM                                             | 0:<br>Normal<br>PWM               | Х   | 0  | 0    | <u>p.157</u> |
| Cn-09 | 0h1409           | Initial excitation time                    | 0.00-         | -60 | 0.00 (s)                                              | 1.00                              | Х   | х  | 0    | <u>p.143</u> |
| Cn-10 | 0h140A           | Initial excitation<br>amount               | 100.0         | )—3 | 800.0 (%)                                             | 100.0                             | Х   | х  | 0    | <u>p.143</u> |
| Cn-11 | 0h140B           | Continued operation duration               | 0.00-         | -60 | ).00 (s)                                              | 0.00                              | Х   | х  | 0    | <u>p.143</u> |
| Cn-21 | 0h1415           | Low-speed torque compensation gain         | 50–3          | 00  | (%)                                                   | Varies<br>by<br>Motor<br>capacity | х   | х  | 0    | <u>p.143</u> |
| Cn-22 | 0h1416           | Output torque<br>compensation<br>gain      | 50–3          | 00  | (%)                                                   | Varies<br>by<br>Motor<br>capacity | х   | х  | 0    | <u>p.143</u> |
| Cn-23 | 0h1417           | Speed deviation compensation gain          | 50–3          | 00  | (%)                                                   | Varies<br>by<br>Motor<br>capacity | х   | x  | 0    | <u>p.143</u> |
| Cn-24 | 0h1418           | Main<br>compensation of<br>speed deviation | 50–3          | 00  | (%)                                                   | Varies<br>by<br>Motor<br>capacity | Х   | х  | 0    | <u>p.143</u> |

<sup>21</sup> Applicable to 5.5 - 7.5 kW products. Refer to 5.15 for information on all capacities.

LSELECTRIC

257

| Code                    | Comm.<br>Address | Name                                               | Se                              | tting Range                                                                                | Initial<br>Value        | Property* | V/F | SL | Ref.         |
|-------------------------|------------------|----------------------------------------------------|---------------------------------|--------------------------------------------------------------------------------------------|-------------------------|-----------|-----|----|--------------|
| Cn-29                   | 0h141D           | No load speed<br>deviation<br>compensation<br>gain | 0.50-                           | -2.00                                                                                      | 1.06                    | 0         | x   | 0  | <u>p.143</u> |
| Cn-30                   | 0h141E           | Speed response<br>adjustment gain                  | 2.0–′                           | 10.0                                                                                       | 4.0                     | 0         | х   | 0  | <u>p.143</u> |
| Cn-53                   | 0h1435           | Torque limit<br>setting method                     | 0<br>1<br>2<br>4<br>5<br>6<br>8 | Keypad-1<br>Keypad-2<br>V1<br>V0<br>I2<br>Int 485<br>FieldBus                              | 0:<br>Keypad-<br>1      | х         | x   | 0  | <u>p.143</u> |
| Cn-<br>54 <sup>22</sup> | 0h1436           | Positive-direction<br>reverse torque<br>limit      | 0.0–300.0 (%)                   |                                                                                            | 180                     | 0         | х   | 0  | <u>p.143</u> |
| Cn-<br>55 <sup>22</sup> | 0h1437           | Positive-direction<br>regeneration<br>torque limit | 0.0–2                           | 200.0 (%)                                                                                  | 180                     | 0         | x   | 0  | <u>p.143</u> |
| Cn-<br>56 <sup>22</sup> | 0h1438           | Negative-direction<br>regeneration<br>torque limit |                                 | 200.0 (%)                                                                                  | 180                     | 0         | х   | 0  | <u>p.143</u> |
| Cn-<br>57 <sup>22</sup> | 0h1439           | Negative-direction<br>reverse torque<br>limit      |                                 | 300.0 (%)                                                                                  | 180                     | 0         | x   | 0  | <u>p.143</u> |
| Cn-70                   | 0h 1446          | Speed search mode selection                        | 0                               | Flying Start-<br>1 <sup>23</sup><br>Flying Start-2                                         | 0:<br>Flying<br>Start-1 | Х         | 0   | 0  | <u>p.152</u> |
| Cn-71                   | 0h1447           | Speed search<br>operation<br>selection             | bit<br>0001<br>0010             | 0000–1111<br>Selects the<br>speed search<br>function at<br>acceleration.<br>Initialization | 0000 <sup>24</sup>      | х         | 0   | 0  | <u>p.152</u> |

<sup>22</sup> Displayed when dr.09 is set to 4 (IM Sensorless). This will change the initial value of the parameter at Ad.74 (Torque limit) to 150%.

<sup>23</sup> Will not be displayed if dr.09 is set to 4 (IM Sensorless).

258 **LS**ELECTRIC

www.PLC1.ir

| Code                    | Comm.<br>Address | Name                                        | Setting Range                                                                                                    | Initial<br>Value                                                       | Property* | V/F | SL | Ref.         |
|-------------------------|------------------|---------------------------------------------|----------------------------------------------------------------------------------------------------|------------------------------------------------------------------------|-----------|-----|----|--------------|
|                         |                  |                                             | after a fault<br>trip<br>Restart after<br>instantaneous<br>power<br>interruption<br>1000 Starting with<br>power-on |                                                                        |           |     |    |              |
| Cn-<br>72 <sup>25</sup> | 0h1448           | Speed search reference current              | 80–200 (%)                                                                                                    | 150                                                                    | 0         | 0   | 0  | <u>p.152</u> |
| Cn-<br>73 <sup>26</sup> | 0h1449           | Speed search<br>proportional gain           | 0–9999                                                                                                    | Flying<br>Start-1<br>: 100<br>Flying<br>Start-2<br>: 600 <sup>27</sup> | 0         | 0   | 0  | <u>p.152</u> |
| Cn-<br>74 <sup>26</sup> | 0h144A           | Speed search<br>integral gain               | 0–9999                                                                                                    | Flying<br>Start-1<br>: 200<br>Flying<br>Start-2<br>: 1000              | 0         | 0   | 0  | <u>p.152</u> |
| Cn-<br>75 <sup>26</sup> | 0h144B           | Output block time<br>before speed<br>search | 0.0–60.0 (s)                                                                                                    | 1.0                                                                    | х         | 0   | 0  | <u>p.152</u> |
| Cn-<br>76 <sup>26</sup> | 0h144C           | Speed search<br>Estimator gain              | 50–150 (%)                                                                                                    | 100                                                                    | 0         | 0   | 0  | -            |
| Cn-77                   | 0h144D           | Energy buffering selection                  | 0 No<br>1 KEB-1<br>2 KEB-2                                                                                         | 0: No                                                                  | х         | 0   | 0  | <u>p.147</u> |
| Cn-<br>78 <sup>28</sup> | 0h144E           | Energy buffering start level                | 110.0–200.0 (%)                                                                                                    | 125.0                                                                  | х         | 0   | 0  | <u>p.147</u> |
| Cn-<br>79 <sup>28</sup> | 0h144F           | Energy buffering<br>stop level              | Cn78–210.0 (%)                                                                                                    | 130.0                                                                  | Х         | 0   | 0  | <u>p.147</u> |

hooting

- <sup>25</sup> Displayed when any of the Cn.71 code bits are set to 1 and Cn70 is set to 0 (Flying Start-1).
- <sup>26</sup> Displayed when any of the Cn.71 code bits are set to 1.
- $^{\rm 27}$  The initial value is 1200 when the motor-rated capacity is less than 7.5 kW
- <sup>28</sup> Displayed when Cn.77 is not set to 0 (No).

Г

260 | LSELECTRIC

www.PLC1.ir

| Code                    | Comm.<br>Address | Name                                  | Setting Range | Initial<br>Value | Property* | V/F | SL | Ref.         |
|-------------------------|------------------|---------------------------------------|---------------|------------------|-----------|-----|----|--------------|
| Cn-<br>80 <sup>28</sup> | 0h1450           | Energy buffering<br>P gain            | 0–20000       | 1000             | 0         | 0   | 0  | <u>p.147</u> |
| Cn-<br>81 <sup>28</sup> | 0h1451           | Energy buffering I gain               | 1–20000       | 500              | 0         | 0   | 0  | <u>p.147</u> |
| Cn-<br>82 <sup>28</sup> | 0h1452           | Energy buffering<br>Slip gain         | 0–2000.0%     | 30.0             | 0         | 0   | 0  | <u>p.147</u> |
| Cn-<br>83 <sup>28</sup> | 0h1453           | Energy buffering<br>acceleration time | 0.0–600.0 (s) | 10.0             | 0         | 0   | 0  | <u>p.147</u> |

٦

## 8.6 Input Terminal Block Function Group (PAR→In)

In the following table, data shaded in grey will be displayed when the related code has been selected.

| Code  | Comm.<br>Address | Name      | Setting Range | Initial<br>Value | Prop<br>erty* | V/<br>F | S<br>L | Ref.        |
|-------|------------------|-----------|---------------|------------------|---------------|---------|--------|-------------|
| In-00 | -                | Jump Code | 1–99          | 65               | 0             | 0       | 0      | <u>p.54</u> |

SL: Sensorless vector control (dr.09), Property: Write-enabled during operation

| ooue  | Address | Hame                                     | Cotting Range   |                               | Value                | erty* | F | L |             |
|-------|---------|------------------------------------------|-----------------|-------------------------------|----------------------|-------|---|---|-------------|
| In-00 | -       | Jump Code                                | 1–99            |                               | 65                   | 0     | 0 | 0 | p.54        |
| In-01 | 0h1501  | Frequency for<br>maximum<br>analog input | Maxii           | frequency–<br>mum<br>ency(Hz) | Maximum<br>frequency | 0     | 0 | 0 | <u>p.73</u> |
| In-02 | 0h1502  | Torque at<br>maximum<br>analog input     | 0.0–2           | 200.0 (%)                     | 100.0                | 0     | x | х | -           |
| In-05 | 0h1505  | V1 input<br>voltage<br>display           | -12.0           | 0–12.00 (V)                   | 0.00                 | -     | 0 | 0 | <u>p.73</u> |
| 1. 00 | 01.4500 | V1 input                                 | 0               | Unipolar                      | 0:                   | V     |   | ( |             |
| In-06 | 0h1506  | polarity selection                       | 1               | Bipolar                       | Unipolar             | Х     | 0 | 0 | <u>p.73</u> |
| In-07 | 0h1507  | Time constant<br>of V1 input<br>filter   | 0–10            | 000 (ms)                      | 100                  | 0     | 0 | 0 | <u>p.73</u> |
| In-08 | 0h1508  | V1 Minimum<br>input voltage              | 0.00-           | -10.00 (V)                    | 0.00                 | 0     | 0 | 0 | <u>p.73</u> |
| In-09 | 0h1509  | V1 output at<br>Minimum<br>voltage (%)   | 0.00-           | -100.00 (%)                   | 0.00                 | 0     | 0 | 0 | <u>p.73</u> |
| In-10 | 0h150A  | V1 Maximum<br>input voltage              | 0.00–12.00 (V)  |                               | 10.00                | 0     | 0 | 0 | <u>p.73</u> |
| In-11 | 0h150B  | V1 output at<br>Maximum<br>voltage (%)   | 0.00–100.00 (%) |                               | 100.00               | 0     | 0 | 0 | <u>p.73</u> |

| Code                | Comm.<br>Address | Name                                    | S                                      | etting Range               | Initial<br>Value | Prop<br>erty* | V/<br>F | S<br>L | Ref.        |
|---------------------|------------------|-----------------------------------------|----------------------------------------|----------------------------|------------------|---------------|---------|--------|-------------|
| In-12 <sup>29</sup> | 0h150C           | V1 Minimum<br>input voltage             | -10.0                                  | 0–0.00 (V)                 | 0.00             | 0             | 0       | 0      | <u>p.77</u> |
| In-13 <sup>29</sup> | 0h150D           | V1 output at<br>Minimum<br>voltage (%)  | -100.                                  | 00–0.00 (%)                | 0.00             | 0             | 0       | 0      | <u>p.77</u> |
| In-14 <sup>29</sup> | 0h150E           | V1 Maximum<br>input voltage             | -12.0                                  | 0–0.00 (V)                 | -10.00           | 0             | 0       | 0      | <u>p.77</u> |
| In-15 <sup>29</sup> | 0h150F           | V1 output at<br>Maximum<br>voltage (%)  | -100.                                  | 00–0.00 (%)                | -100.00          | 0             | 0       | 0      | <u>p.77</u> |
| In-16               | 0h1510           | Changing<br>rotation<br>direction of V1 | 0<br>1                                 | No<br>Yes                  | - 0: No          | 0             | 0       | 0      | <u>p.73</u> |
| In-17               | 0h1511           | V1 quantization                         | 0.00 <sup>3</sup><br>(%)               | <sup>10</sup> , 0.04–10.00 | 0.04             | Х             | 0       | 0      | <u>p.73</u> |
| In-35               | 0h1523           | V0 input<br>voltage display             | . ,                                    | -5.00 (V)                  | 0.00             | -             | 0       | 0      | <u>p.79</u> |
| In-37               | 0h1525           | Time constant<br>of V0 input<br>filter  | 0–10                                   | 000 (ms)                   | 100              | 0             | 0       | 0      | <u>p.79</u> |
| In-38               | 0h1526           | V0 Minimum<br>input voltage             | 0.00-                                  | -5.00 (V)                  | 0.00             | 0             | х       | 0      | <u>p.79</u> |
| In-39               | 0h1527           | V0 output at<br>Minimum<br>voltage (%)  | 0.00-                                  | -100.00 (%)                | 0.00             | 0             | 0       | 0      | <u>p.79</u> |
| In-40               | 0h1528           | V0 Maximum<br>input voltage             | 0.00-                                  | -5.00 (V)                  | 5.00             | 0             | Х       | 0      | <u>p.79</u> |
| In-41               | 0h1529           | V0 output at<br>Maximum<br>voltage (%)  | 0.00–100.00 (%)                        |                            | 100.00           | 0             | 0       | 0      | <u>p.79</u> |
| In-46               | 0h152E           | Changing<br>rotation<br>direction of V0 | 0<br>1                                 | No<br>Yes                  | 0: No            | 0             | 0       | 0      | <u>p.79</u> |
| In-47               | 0h152F           | V0<br>quantization<br>level             | 0.00 <sup>30</sup> , 0.04–10.00<br>(%) |                            | 0.04             | 0             | 0       | 0      | <u>p.79</u> |

<sup>29</sup> Displayed when In.06 is set to 1 (Bipolar).

 $^{\rm 30}$  Quantizing is not used when set to 0.

Г

LSELECTRIC 261

| Code  | Comm.<br>Address | Name                                    | S                        | etting Range               | Initial<br>Value | Prop<br>erty* | V/<br>F | S<br>L | Ref.                  |
|-------|------------------|-----------------------------------------|--------------------------|----------------------------|------------------|---------------|---------|--------|-----------------------|
| In-50 | 0h1532           | l2 input<br>voltage<br>display          | 0–24                     | - (mA)                     | 0.00             | -             | 0       | 0      | <u>p.79</u>           |
| In-52 | 0h1534           | I2 input filter time constant           | 0–10                     | 000 (ms)                   | 100              | 0             | 0       | 0      | <u>p.79</u>           |
| In-53 | 0h1535           | I2 minimum<br>input current             | 0.00-                    | –20.00 (mA)                | 4.00             | 0             | 0       | 0      | <u>p.79</u>           |
| In-54 | 0h1536           | I2 output at<br>Minimum<br>current (%)  | 0.00-                    | -100.00 (%)                | 0.00             | 0             | 0       | 0      | <u>p.79</u>           |
| In-55 | 0h1537           | I2 maximum<br>input current             | 0.00-                    | –20.00 (mA)                | 20.00            | ο             | 0       | 0      | <u>p.79</u>           |
| In-56 | 0h1538           | I2 output at<br>Maximum<br>current (%)  | 0.00-                    | -100.00 (%)                | 100.00           | 0             | 0       | 0      | <u>p.79</u>           |
| In-61 | 0h153D           | Changing<br>rotation<br>direction of I2 | 0<br>1                   | No<br>Yes                  | 0: No            | 0             | 0       | 0      | <u>p.79</u>           |
| In-62 | 0h153E           | I2<br>quantization<br>level             | 0.00 <sup>3</sup><br>(%) | <sup>30</sup> , 0.04–10.00 | 0.04             | 0             | 0       | 0      | <u>p.79</u>           |
| In-65 | 0h1541           | P1 terminal<br>function<br>setting      | 0<br>1                   | None<br>FX                 | 1: FX            | х             | 0       | 0      | <u>p.84</u>           |
| In-66 | 0h1542           | P2 terminal<br>function<br>setting      | 2<br>3                   | RX<br>RST                  |                  | х             | 0       | 0      | <u>p.84</u><br>p.201  |
| In-67 | 0h1543           | P3 terminal<br>function<br>setting      | 4<br>5                   | External Trip<br>BX        |                  | х             | 0       | 0      | <u>p.191</u><br>p.200 |
| In-68 | 0h1544           | P4 terminal<br>function<br>setting      | 6<br>7                   | JOG<br>Speed-L             |                  | Х             | 0       | 0      | <u>p.121</u><br>p.82  |
| In-69 | 0h1545           | P5 terminal function                    | 8<br>9                   | Speed-M<br>Speed-H         |                  | x             | 0       | 0      | <u>p.82</u><br>p.82   |
|       |                  | setting                                 | 11                       | XCEL-L                     |                  |               |         |        | <u>p.91</u>           |
|       |                  |                                         | 12                       | XCEL-M                     | 1                |               |         |        | p.91                  |
|       |                  |                                         | 13                       | RUN Enable                 |                  |               |         |        | <u>p.126</u>          |
|       |                  |                                         | 14                       | 3-Wire                     |                  |               |         |        | <u>p.125</u>          |
|       |                  |                                         | 15 2nd Source            |                            |                  |               |         |        | <u>p.110</u>          |

| Code  | Comm.<br>Address | Name                                           | S    | etting Range   | Initial<br>Value     | Prop<br>erty* | V/<br>F | S<br>L | Ref.         |
|-------|------------------|------------------------------------------------|------|----------------|----------------------|---------------|---------|--------|--------------|
|       |                  |                                                | 16   | Exchange       |                      |               |         |        | <u>p.160</u> |
|       |                  |                                                | 17   | Up             | 1                    |               |         |        | p.123        |
|       |                  |                                                | 18   | Down           |                      |               |         |        | <u>p.123</u> |
|       |                  |                                                | 20   | U/D Clear      |                      |               |         |        | <u>p.123</u> |
|       |                  |                                                | 21   | Analog Hold    |                      |               |         |        | <u>p.81</u>  |
|       |                  |                                                | 22   | I-Term Clear   |                      |               |         |        | <u>p.131</u> |
|       |                  |                                                | 23   | PID Openloop   |                      |               |         |        | <u>p.131</u> |
|       |                  |                                                | 24   | P Gain2        |                      |               |         |        | <u>p.131</u> |
|       |                  |                                                | 25   | XCEL Stop      |                      |               |         |        | <u>p.96</u>  |
|       |                  |                                                | 26   | 2nd Motor      |                      |               |         |        | <u>p.159</u> |
|       |                  |                                                | 27   | U/D Enable     |                      |               |         |        | -            |
|       |                  |                                                | 33   | Baseblock      |                      |               |         |        | -            |
|       |                  |                                                | 34   | Pre Excite     |                      |               |         |        | <u>p.104</u> |
|       |                  |                                                | 38   | Timer In       | _                    |               |         |        | <u>p.165</u> |
|       |                  |                                                | 40   | dis Aux Ref    | _                    |               |         |        | <u>p.117</u> |
|       |                  |                                                | 46   | FWD JOG        | _                    |               |         |        | <u>p.122</u> |
|       |                  |                                                | 47   | REV JOG        | _                    |               |         |        | <u>p.122</u> |
|       |                  |                                                | 49   | XCEL-H         |                      |               |         |        | <u>p.91</u>  |
|       |                  |                                                | 51   | Fire Mode      |                      |               |         |        | <u>p.113</u> |
|       |                  |                                                | 52   | KEB-1 Select   |                      |               |         |        | <u>p.147</u> |
|       |                  | Multi-function                                 | P5–F | P1             |                      |               |         |        |              |
| In-84 | 0h1554           | input terminal<br>On filter                    | 0    | Disable(Off)   | 1 1111 <sup>31</sup> | 0             | 0       | 0      | <u>p.111</u> |
|       |                  | selection                                      | 1    | Enable(On)     |                      |               |         |        |              |
| In-85 | 0h1555           | Multi-function<br>input terminal<br>On filter  | 0–10 | 000 (ms)       | 10                   | ο             | 0       | 0      | <u>p.111</u> |
| In-86 | 0h1556           | Multi-function<br>input terminal<br>Off filter | 0–10 | 000 (ms)       | 3                    | 0             | 0       | 0      | <u>p.111</u> |
|       |                  | Multi-function                                 | P5 – | P1             |                      |               |         |        |              |
| In-87 | 0h1557           | input terminal                                 | 0    | A contact (NO) | 0 0000 <sup>32</sup> | Х             | 0       | 0      | <u>p.111</u> |
|       |                  | selection                                      | 1    | B contact (NC) | ]                    |               |         |        |              |

froublehooting

<sup>31</sup> It will be displayed on the keypad as 10000.

www.PLC1.ir

Г

<sup>32</sup> It will be displayed on the keypad as 32 32 32 33

LSELECTRIC | 263

| Code  | Comm.<br>Address               | Name                                | S    | etting Range       | Initial<br>Value | Prop<br>erty* | V/<br>F | S<br>L | Ref.        |
|-------|--------------------------------|-------------------------------------|------|--------------------|------------------|---------------|---------|--------|-------------|
| In-88 | In-88 0h1558 Selects the NO/NC |                                     | 0 NO |                    | 0                | x             | 0       | 0      |             |
|       |                                | operation command                   | 1    | NO/NC              | -                |               |         |        |             |
| In-89 | 0h1559                         | Multi-step<br>command<br>delay time | 1–50 | 00 (ms)            | 1                | х             | 0       | 0      | <u>p.82</u> |
|       |                                | Multi-function                      | P5–F | '1                 |                  |               |         |        |             |
| In-90 | 0h155A                         | input terminal status               | 0    | release(Off)       | 0 0000           | -             | 0       | 0      | p.111       |
|       |                                | Sidius                              | 1    | Connection<br>(On) |                  |               |         |        |             |
|       |                                | SW1                                 | Bit  | 0–1                |                  |               |         |        |             |
| In-99 |                                | 563 (NPN/PNP),                      | 0    | NPN                | 0                | -             | 0       | 0      | -           |
|       |                                | status                              | 1    | PNP                |                  |               |         |        |             |

# 8.7 Output Terminal Block Function Group (PAR→OU)

In the following table, data shaded in grey will be displayed when the related code has been selected.

SL: Sensorless vector control (dr.09), Property: Write-enabled during operation

| Code  | Comm.<br>Address | Name             | Setting Range |                   | Initial<br>Value  | Prop<br>erty* | V/F | SL | Ref.         |  |  |  |   |      |  |  |  |   |             |
|-------|------------------|------------------|---------------|-------------------|-------------------|---------------|-----|----|--------------|--|--|--|---|------|--|--|--|---|-------------|
| OU-00 | -                | Jump Code        | 1–99          |                   | 30                | 0             | 0   | 0  | <u>p.54</u>  |  |  |  |   |      |  |  |  |   |             |
|       |                  |                  | 0             | Frequency         |                   |               |     |    |              |  |  |  |   |      |  |  |  |   |             |
|       |                  |                  | 1             | Output<br>Current |                   |               |     |    |              |  |  |  |   |      |  |  |  |   |             |
|       |                  |                  | 2             | Output<br>Voltage |                   |               |     |    |              |  |  |  |   |      |  |  |  |   |             |
|       |                  |                  |               | 3                 | DCLink<br>Voltage |               |     |    |              |  |  |  |   |      |  |  |  |   |             |
|       | 061601           | Analog           | 4             | Torque            | 0:                | ο             | 0   |    | n 170        |  |  |  |   |      |  |  |  |   |             |
| OU-01 | 0h1601           | output 1<br>item | 5             | Output Power      | Frequency         | 0             | 0   | 0  | <u>p.170</u> |  |  |  |   |      |  |  |  |   |             |
|       |                  | item             | 6             | Idse              |                   |               |     |    |              |  |  |  |   |      |  |  |  |   |             |
|       |                  |                  |               |                   |                   |               | -   |    |              |  |  |  | 7 | lqse |  |  |  |   |             |
|       |                  |                  |               |                   |                   |               |     |    |              |  |  |  |   |      |  |  |  | 8 | Target Freq |
|       |                  |                  | 9             | Ramp Freq         |                   |               |     |    |              |  |  |  |   |      |  |  |  |   |             |
|       |                  |                  | 10            | Speed Fdb         |                   |               |     |    |              |  |  |  |   |      |  |  |  |   |             |
|       |                  | 1                | 12            | PID Ref Value     |                   |               |     |    |              |  |  |  |   |      |  |  |  |   |             |
|       |                  |                  | 13            | PID Fdb           |                   |               |     |    |              |  |  |  |   |      |  |  |  |   |             |

| Code  | Comm.<br>Address | Name                               | Setting Range                                                                                                    | Initial<br>Value  | Prop<br>erty* | V/F | SL | Ref.         |
|-------|------------------|------------------------------------|----------------------------------------------------------------------------------------------------|-------------------|---------------|-----|----|--------------|
|       |                  |                                    | Value<br>14 PID Output<br>15 Constant                                                                                                    |                   |               |     |    |              |
| OU-02 | 0h1602           | Analog<br>output 1<br>gain         | -1000.0–1000.0<br>(%)                                                                                                    | 100.0             | 0             | 0   | 0  | <u>p.170</u> |
| OU-03 | 0h1603           | Analog<br>output 1<br>bias         | -100–100 (%)                                                                                                    | 0                 | 0             | 0   | 0  | <u>p.170</u> |
| OU-04 | 0h1604           | Analog<br>output 1 filter          | 0–10000 (ms)                                                                                                    | 5                 | 0             | 0   | 0  | <u>p.170</u> |
| OU-05 | 0h1606           | Analog<br>constant<br>output1      | 0.0–100.0 (%)                                                                                                    | 0.0               | 0             | 0   | 0  | <u>p.170</u> |
| OU-06 | 0h1606           | Analog<br>output1<br>monitor       | 0.0–1000.0 (%)                                                                                                    | 0.0               | -             | 0   | 0  | <u>p.170</u> |
| OU-30 | 0h161E           | Fault output<br>item               | bit 000–111<br>1 Low voltage<br>Any faults<br>2 other than low<br>voltage<br>Final failure of<br>3 automatic<br>restart                                                                                     | 010 <sup>33</sup> | ο             | 0   | 0  | <u>p.178</u> |
| OU-31 | 0h161F           | Multi-<br>function<br>relay 1 item | 0         None           1         FDT-1           2         FDT-2           3         FDT-3           4         FDT-4           5         Over Load           6         IOL           7         Upder Load | 29: Trip          | 0             | 0   | 0  | <u>p.174</u> |

<sup>33</sup> It will be displayed on the keypad as  $\square$   $\square$   $\square$   $\square$ .

www.PLC1.ir

Г

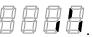

LSELECTRIC 265

#### **Table of Functions**

| Code  | Comm.<br>Address | Name         | S       | etting Range      | Initial<br>Value | Prop<br>erty* | V/F | SL | Ref.         |
|-------|------------------|--------------|---------|-------------------|------------------|---------------|-----|----|--------------|
|       |                  |              | 15      | Stop              |                  |               |     |    |              |
|       |                  |              | 16      | Steady            |                  |               |     |    |              |
|       |                  |              | 17      | Inverter Line     |                  |               |     |    |              |
|       |                  |              | 18      | Comm Line         |                  |               |     |    |              |
|       |                  |              | 19      | Speed Search      |                  |               |     |    |              |
|       |                  |              | 21      | Regeneration      |                  |               |     |    |              |
|       |                  |              | 22      | Ready             |                  |               |     |    |              |
|       |                  |              | 23      | Zero Speed        |                  |               |     |    |              |
|       |                  |              | 28      | Timer Out         |                  |               |     |    |              |
|       |                  |              | 29      | Trip              |                  |               |     |    |              |
|       |                  |              | 31      | DB Warn%ED        |                  |               |     |    |              |
|       |                  |              | 34      | On/Off Control    |                  |               |     |    |              |
|       |                  |              | 35      | BR Control        |                  |               |     |    |              |
|       |                  |              | 36      | Reserved          |                  |               |     |    |              |
|       |                  |              | 37      | FAN Exchange      |                  |               |     |    |              |
|       |                  |              | 38      | Fire Mode         |                  |               |     |    |              |
|       |                  |              | 40      | KEB Operating     |                  |               |     |    |              |
|       |                  |              | 41      | Pre Overheat      |                  |               |     |    |              |
|       |                  |              | 42      | Minor fault       |                  |               |     |    |              |
|       |                  |              | 43      | Torque<br>Detect1 |                  |               |     |    |              |
|       |                  |              | 44      | Torque            |                  |               |     |    |              |
|       |                  |              | 0       | Detect2<br>None   |                  |               |     |    |              |
|       |                  |              | 0       | FDT-1             |                  |               |     |    |              |
|       |                  |              | 1<br>2  | FDT-2             |                  |               |     |    |              |
|       |                  |              | 2       | FDT-3             |                  |               |     |    |              |
|       |                  |              | 3<br>4  | FDT-4             |                  |               |     |    |              |
|       |                  |              | 4<br>5  | Over Load         |                  |               |     |    |              |
|       |                  |              | 6       | IOL               |                  |               |     |    |              |
|       |                  |              | 7       | Under Load        |                  |               |     |    |              |
|       |                  |              | 8       | Fan Warning       |                  |               |     |    |              |
|       |                  |              | 9       | Stall             |                  |               |     |    |              |
|       |                  | Multi-       | 9<br>10 | Over Voltage      |                  |               |     |    |              |
| OU-33 | 0h1621           | function     | 11      | Low Voltage       | 14: Run          | 0             | 0   | 0  | <u>p.174</u> |
|       |                  | relay 2 item | 12      | Over Heat         |                  |               |     |    |              |
|       |                  |              |         | Lost              |                  |               |     |    |              |
|       |                  |              | 13      | Command           |                  |               |     |    |              |
|       |                  |              | 14      | Run               |                  |               |     |    |              |
|       |                  |              |         | Stop              |                  |               |     |    |              |
|       |                  |              |         | Steady            |                  |               |     |    |              |
|       |                  |              | 17      | Inverter Line     |                  |               |     |    |              |
|       |                  |              | 18      | Comm Line         |                  |               |     |    |              |
|       |                  |              |         | Speed Search      |                  |               |     |    |              |
|       |                  |              | 21      | Regeneration      |                  |               |     |    |              |

٦

266 *LSelectric* www.PLC1.ir

| Code  | Comm.<br>Address | Name                         | S   | etting Range             | Initial<br>Value | Prop<br>erty* | V/F | SL | Ref.         |
|-------|------------------|------------------------------|-----|--------------------------|------------------|---------------|-----|----|--------------|
|       |                  |                              | 22  | Ready                    |                  |               |     |    |              |
|       |                  |                              | 23  | Zero Speed               |                  |               |     |    |              |
|       |                  |                              | 28  | Timer Out                |                  |               |     |    |              |
|       |                  |                              | 29  | Trip                     |                  |               |     |    |              |
|       |                  |                              | 31  | DB Warn%ED               |                  |               |     |    |              |
|       |                  |                              | 34  | On/Off Control           |                  |               |     |    |              |
|       |                  |                              | 35  | BR Control               |                  |               |     |    |              |
|       |                  |                              | 36  | Reserved                 |                  |               |     |    |              |
|       |                  |                              | 37  | FAN Exchange             |                  |               |     |    |              |
|       |                  |                              | 38  | Fire Mode                |                  |               |     |    |              |
|       |                  |                              | 40  | KEB                      |                  |               |     |    |              |
|       |                  |                              |     | Operating                |                  |               |     |    |              |
|       |                  |                              | 41  | Pre Overheat             |                  |               |     |    |              |
|       |                  |                              | 42  | Minor fault              |                  |               |     |    |              |
|       |                  |                              | 43  | Torque<br>Detect1        |                  |               |     |    |              |
|       |                  |                              | 44  | Torque<br>Detect2        |                  |               |     |    |              |
| OU-41 | 0h1629           | Multi-function relay monitor | -   |                          | 00               | -             | -   | -  | <u>p.174</u> |
|       |                  | Multi-function               |     |                          |                  |               |     |    |              |
| OU-50 | 0h1632           | relay On<br>delay            | 0.0 | 0–100.00 (s)             | 0.00             | 0             | 0   | 0  | <u>p.179</u> |
|       |                  | Multi-function               |     |                          |                  |               |     |    |              |
| OU-51 | 0h1633           | relay Off                    | 0.0 | 0–100.00 (s)             | 0.00             | 0             | 0   | 0  | p.179        |
|       |                  | delay                        | 0.0 |                          | 0.00             | •             | •   | -  | <u>p</u>     |
|       |                  |                              | Rel | ay2(Q1 <sup>34</sup> ),  |                  |               |     |    |              |
|       |                  | Multi-function               | Rel |                          | 05               |               | _   | _  |              |
| OU-52 | 0h1634           | relay contact                | 0   | A contact (NO)           | 00 <sup>35</sup> | Х             | 0   | 0  | <u>p.179</u> |
|       |                  | selection                    | 1   | B contact (NC)           |                  |               |     |    |              |
| OU-53 | 0h1635           | Fault output                 |     | 0–100.00 (s)             | 0.00             | 0             | 0   | 0  | p.178        |
|       |                  | On delay                     |     |                          |                  | -             | -   |    |              |
| OU-54 | 0h1636           | Fault output<br>Off delay    | 0.0 | 0–100.00 (s)             | 0.00             | 0             | 0   | 0  | <u>p.178</u> |
| OU-55 | h1637            | Timer On<br>delay            | 0.0 | 0–100.00 (s)             | 0.00             | 0             | 0   | 0  | <u>p.165</u> |
| OU-56 | 0h1638           | Timer Off<br>delay           | 0.0 | 0–100.00 (s)             | 0.00             | 0             | 0   | 0  | <u>p.165</u> |
| OU-57 | 0h1639           | Detection<br>frequency       |     | 0–Maximum<br>quency (Hz) | 30.00            | 0             | 0   | 0  | <u>p.174</u> |
| OU-58 | 0h163A           | Detection                    |     | 0–Maximum                | 10.00            | 0             | 0   | 0  | p.174        |

#### <sup>34</sup> G100C

Г

Troubleshooting

www.PLC1.ir

| Code  | Comm.<br>Address | Name                                                        | Setting Range                                                                                                    | Initial<br>Value | Prop<br>erty* | V/F | SL | Ref.         |
|-------|------------------|-------------------------------------------------------------|----------------------------------------------------------------------------------------------------|------------------|---------------|-----|----|--------------|
|       |                  | frequency<br>band                                           | frequency (Hz)                                                                                                    |                  |               |     |    |              |
| OU-67 | 0h1643           | Torque<br>detection 1<br>operation<br>setting <sup>36</sup> | 0       None         1       OT CmdSpd<br>Warn         2       OT Warning         3       OT<br>CmdSpdTrip         4       OT Trip         5       UT CmdSpd<br>Warn         6       UT Warning         7       UT<br>CmdSpdTrip         8       UT Trip | 0                | x             | 0   | 0  | <u>p.204</u> |
| OU-68 | 0h1644           | Torque<br>detection 1<br>level <sup>36</sup>                | 0.0~200.0                                                                                                    | 100.0            | 0             | 0   | 0  | 0            |
| OU-69 | 0h1645           | Torque<br>detection 1<br>delay time <sup>36</sup>           | 0~100                                                                                                    | 1                | 0             | 0   | 0  | <u>p.204</u> |
| OU-70 | 0h1646           | Torque<br>detection 2<br>operation<br>setting <sup>37</sup> | 0       None         1       OT CmdSpd<br>Warn         2       OT Warning         3       OT<br>CmdSpdTrip         4       OT Trip         5       UT CmdSpd<br>Warn         6       UT Warning         7       UT<br>CmdSpdTrip         8       UT Trip | 0                | x             | 0   | 0  | <u>p.204</u> |
| OU-71 | 0h1647           | Torque<br>detection 2<br>level <sup>37</sup>                | 0.0~200.0                                                                                                    | 100.0            | ο             | 0   | 0  | <u>p.204</u> |
| OU-72 | 0h1648           | Torque<br>detection 2<br>delay time <sup>37</sup>           | 0~100                                                                                                    | 1                | 0             | 0   | 0  | <u>p.204</u> |

٦

<sup>36</sup> Visible only when the multi-function relay (OU-31, 33) is set to 43 (Prt Trq Det 1).

<sup>37</sup> Visible only when the multi-function relay (OU-31, 33) is set to 44 (Prt Trq Det 2).

## 8.8 Communication Function Group (PAR→CM)

In the following table, data shaded in grey will be displayed when the related code has been selected.

SL: Sensorless vector control (dr.09), Property: Write-enabled during operation

| Code                | Comm.<br>Address | Name                                     | Se    | tting Range            | Initial<br>Value | Prop<br>erty* | V/<br>F | S<br>L | Ref.         |           |  |  |  |  |  |
|---------------------|------------------|------------------------------------------|-------|------------------------|------------------|---------------|---------|--------|--------------|-----------|--|--|--|--|--|
| CM-00               | -                | Jump Code                                | 1–    | 99                     | 20               | 0             | 0       | 0      | <u>p.54</u>  |           |  |  |  |  |  |
| CM-01               | 0h1701           | Built-in<br>communication<br>inverter ID | 1—:   | 250                    | 1                | 0             | 0       | 0      | <u>p.212</u> |           |  |  |  |  |  |
| CM-02               | 0h1702           | Built-in communication                   | iti o |                        | 0: ModBus        | 0             | 0       | 0      | p.212        |           |  |  |  |  |  |
|                     |                  | protocol                                 | 2     | LS INV 485             | RTU              |               |         |        |              |           |  |  |  |  |  |
|                     |                  |                                          | 0     | 1200 bps               |                  |               |         |        |              |           |  |  |  |  |  |
|                     |                  |                                          | 1     | 2400 bps               | 3:<br>9600 bps   |               |         |        |              |           |  |  |  |  |  |
|                     |                  |                                          | 2     | 4800 bps               |                  |               |         |        |              |           |  |  |  |  |  |
| CM-03               | 064700           | Built-in                                 | 3     | 9600 bps               |                  | ~             |         |        | - 040        |           |  |  |  |  |  |
| CIVI-03             | 0h1703           | communication speed                      | 4     | 19200 bps              |                  | 0             | 0       | 0      | <u>p.212</u> |           |  |  |  |  |  |
|                     |                  | speed                                    |       |                        | -p               | opeed         | opeed   | opood  | 5            | 38400 bps |  |  |  |  |  |
|                     |                  |                                          |       |                        | 6                | 56 Kbps       |         |        |              |           |  |  |  |  |  |
|                     |                  |                                          | 7     | 115 Kbps <sup>38</sup> |                  |               |         |        |              |           |  |  |  |  |  |
|                     |                  |                                          | 0     | D8/PN/S1               |                  |               |         |        |              |           |  |  |  |  |  |
| CM-04               | 0h1704           | Built-in communication                   | 1     | D8/PN/S2               | 0:               | 0             | 0       | 0      | n 212        |           |  |  |  |  |  |
| CIVI-04             | 011704           | frame setting                            | 2     | D8/PE/S1               | D8/PN/S1         | 0             | 0       | 0      | <u>p.212</u> |           |  |  |  |  |  |
|                     |                  | 5                                        | 3     | D8/PO/S1               |                  |               |         |        |              |           |  |  |  |  |  |
| CM-05               | 0h1705           | Transmission<br>delay after<br>reception | 0–    | 1000 (ms)              | 5ms              | 0             | 0       | 0      | <u>p.212</u> |           |  |  |  |  |  |
| CM-06 <sup>39</sup> | 0h1706           | Communicatio<br>n option S/W<br>version  | -     |                        | 0.00             | 0             | 0       | 0      | -            |           |  |  |  |  |  |
| CM-07 <sup>39</sup> | 0h1707           | Communicatio<br>n option<br>inverter ID  | 0–255 |                        | 1                | 0             | 0       | 0      | -            |           |  |  |  |  |  |

<sup>38</sup> 115200 bps

<sup>39</sup> Displayed only when a communication option card is installed.

Г

| Code                | Comm.<br>Address | Name                                   | Setting Range    | Initial<br>Value | Prop<br>erty* | V/<br>F | S<br>L | Ref.         |
|---------------------|------------------|----------------------------------------|------------------|------------------|---------------|---------|--------|--------------|
| CM-08 <sup>39</sup> | 0h1708           | FIELD BUS<br>communication<br>speed    | -                | 12Mbps           | -             | 0       | 0      | -            |
| CM-09 <sup>39</sup> | 0h1709           | Communicatio<br>n option LED<br>status | -                | -                | 0             | 0       | 0      | -            |
| CM-30               | 0h171E           | Number of<br>output<br>parameters      | 0–8              | 3                | ο             | 0       | 0      | <u>p.216</u> |
| CM-31               | 0h171F           | Output<br>communication<br>address 1   | 0000–FFFF<br>Hex | 000A             | 0             | 0       | 0      | <u>p.216</u> |
| CM-32               | 0h1720           | Output<br>communication<br>address 2   | 0000–FFFF<br>Hex | 000E             | 0             | 0       | 0      | <u>p.216</u> |
| CM-33               | 0h1721           | Output<br>communication<br>address 3   | 0000–FFFF<br>Hex | 000F             | 0             | 0       | 0      | <u>p.216</u> |
| CM-34               | 0h1722           | Output<br>communication<br>address 4   | 0000–FFFF<br>Hex | 0000             | 0             | 0       | 0      | <u>p.216</u> |
| CM-35               | 0h1723           | Output<br>communication<br>address 5   | 0000–FFFF<br>Hex | 0000             | 0             | 0       | 0      | <u>p.216</u> |
| CM-36               | 0h1724           | Output<br>communication<br>address 6   | 0000–FFFF<br>Hex | 0000             | 0             | 0       | 0      | <u>p.216</u> |
| CM-37               | 0h1725           | Output<br>communication<br>address 7   | 0000–FFFF<br>Hex | 0000             | 0             | 0       | 0      | <u>p.216</u> |
| CM-38               | 0h1726           | Output<br>communication<br>address 8   | 0000–FFFF<br>Hex | 0000             | 0             | 0       | 0      | <u>p.216</u> |
| CM-50               | 0h1732           | Number of<br>input<br>parameters       | 0–8              | 2                | Ο             | 0       | 0      | <u>p.216</u> |
| CM-51               | 0h1733           | Input<br>communication<br>address 1    | 0000–FFFF<br>Hex | 0005             | х             | 0       | 0      | <u>p.216</u> |
| CM-52               | 0h1734           | Input<br>communication<br>address 2    | 0000–FFFF<br>Hex | 0006             | х             | 0       | 0      | <u>p.216</u> |

| Code  | Comm.<br>Address | Name                                        | Se                | tting Range                             | Initial<br>Value | Prop<br>erty* | V/<br>F | S<br>L | Ref.         |
|-------|------------------|---------------------------------------------|-------------------|-----------------------------------------|------------------|---------------|---------|--------|--------------|
| CM-53 | 0h1735           | Input<br>communication<br>address 3         | 00<br>He          | 00–FFFF<br>×                            | 0000             | х             | 0       | 0      | <u>p.216</u> |
| CM-54 | 0h1736           | Input<br>communication<br>address 4         | 00<br>He          | 00–FFFF<br>×                            | 0000             | х             | 0       | 0      | <u>p.216</u> |
| CM-55 | 0h1737           | Input<br>communication<br>address 5         | 00<br>He          | 00–FFFF<br>×                            | 0000             | х             | 0       | 0      | <u>p.216</u> |
| CM-56 | 0h1738           | Input<br>communication<br>address 6         | 00<br>He          | 00–FFFF<br>×                            | 0000             | х             | 0       | 0      | <u>p.216</u> |
| CM-57 | 0h1739           | Input<br>communication<br>address 7         | 00<br>He          | 00–FFFF<br>×                            | 0000             | х             | 0       | 0      | <u>p.216</u> |
| CM-58 | 0h173A           | Input<br>communication<br>address 8         | 0000–FFFF<br>Hex  |                                         | 0000             | х             | 0       | 0      | <u>p.216</u> |
| CM-68 | 0h1744           | Field bus data swap                         | 0<br>1            | No<br>Yes                               | 0                | Х             | 0       | 0      | <u>p.216</u> |
| CM-70 | 0h1746           | Communicatio<br>n multi-function<br>input 1 | 0                 | None                                    | 0: None          | 0             | 0       | 0      | <u>p.238</u> |
| CM-71 | 0h1747           | Communication<br>multi-function<br>input 2  | 1                 | FX                                      | 0: None          | 0             | 0       | 0      | <u>p.238</u> |
| CM-72 | 0h1748           | Communicatio<br>n multi-function<br>input 3 | 2                 | RX                                      | 0: None          | 0             | 0       | 0      | <u>p.238</u> |
| CM-73 | 0h1749           | Communicatio<br>n multi-function<br>input 4 | 3                 | RST                                     | 0: None          | 0             | 0       | 0      | <u>p.238</u> |
| CM-74 | 0h174A           | Communicatio<br>n multi-function<br>input 5 | 4                 | External<br>Trip                        | 0: None          | 0             | 0       | 0      | <u>p.238</u> |
| CM-75 | 0h174B           | Communicatio<br>n multi-function<br>input 6 | 5                 | вх                                      | 0: None          | 0             | 0       | 0      | <u>p.238</u> |
| CM-76 | 0h174C           | Communicatio<br>n multi-function<br>input 7 | 6                 | JOG                                     | 0: None          | 0             | 0       | 0      | <u>p.238</u> |
| CM-77 | 0h174D           | Communicatio<br>n multi-function<br>input 8 | 7<br>8<br>9<br>11 | Speed-L<br>Speed-M<br>Speed-H<br>XCEL-L | 0: None          | 0             | 0       | 0      | <u>p.238</u> |

LSELECTRIC 271

www.PLC1.ir

Γ

| Code                | Comm.<br>Address | Name                                                   | Set                                                                                                    | ting Range                                                                                                    | Initial<br>Value | Prop<br>erty* | V/<br>F | S<br>L | Ref.         |
|---------------------|------------------|--------------------------------------------------------|----------------------------------------------------------------------------------------------------|----------------------------------------------------------------------------------------------------|------------------|---------------|---------|--------|--------------|
|                     | Address          |                                                        | 12<br>13<br>14<br>15<br>16<br>17<br>18<br>20<br>21<br>22<br>23<br>24<br>25<br>26<br>27<br>33<br>34<br>38<br>40<br>46<br>47<br>49 | XCEL-M<br>RUN<br>Enable<br>3-Wire<br>2nd Source<br>Exchange<br>Up<br>Down<br>U/D Clear<br>Analog Hold<br>I-Term Clear<br>PID<br>Openloop<br>P Gain2<br>XCEL Stop<br>2nd Motor<br>U/D Enable<br>Baseblock<br>Pre Excite<br>Timer In<br>dis Aux Ref<br>FWD JOG<br>REV JOG<br>XCEL-H<br>Fire Mode<br>KEB-1 | Value            | erty*         | F       |        | Kei.         |
| CM-86               | 0h1756           | Communication<br>multi-function<br>input monitoring    | -                                                                                                    | Select                                                                                                    | 0                | x             | 0       | 0      | <u>p.215</u> |
| CM-90               | 0h175A           | Selection of data<br>frame<br>communication<br>monitor | 0                                                                                                    | Int485<br>KeyPad                                                                                                    | 0                | ο             | 0       | 0      | -            |
| CM-91               | 0h175B           | Rev Data frame count                                   | 0–6                                                                                                    | 5535                                                                                                    | -                | Х             | 0       | 0      | -            |
| CM-92               | 0h175C           | Err Data frame<br>count                                | 0–6                                                                                                    | 5535                                                                                                    | -                | Х             | 0       | 0      | -            |
| CM-93               | 0h175D           | NAK Data<br>frame count                                | 0–6                                                                                                    | 5535                                                                                                    | -                | Х             | 0       | 0      | -            |
| CM-94 <sup>40</sup> | -                | Communication data upload                              | 0<br>1                                                                                                    | No<br>Yes                                                                                                    | 0: No            | Х             | 0       | 0      | -            |

<sup>40</sup> Displayed only when a communication option card is installed.

272 **LS**ELECTRIC WWW.PLC1.ir

## 8.9 Application Function Group (PAR→AP)

In the following table, data shaded in grey will be displayed when the related code has been selected.

SL: Sensorless vector control (dr.09), Property: Write-enabled during operation

| Code                | Comm.<br>Address | Name                                                   | Setting<br>Range                                            | Initial Value | Prop<br>erty* | V/<br>F | S<br>L | Ref.         |
|---------------------|------------------|--------------------------------------------------------|-------------------------------------------------------------|---------------|---------------|---------|--------|--------------|
| AP-00               | -                | Jump Code                                              | 1–99                                                        | 20            | 0             | 0       | 0      | p.54         |
| AP-01               | 0h1801           | Application<br>function<br>selection                   | 0 None<br>1 -<br>2 Proc<br>PID                              | 0:<br>None    | х             | 0       | 0      | <u>p.131</u> |
| AP-16 <sup>41</sup> | 0h1810           | PID output<br>monitor                                  | (%)                                                         | 0.00          | -             | 0       | 0      | <u>p.131</u> |
| AP-17 <sup>41</sup> | 0h1811           | PID reference<br>monitor                               | (%)                                                         | 50.00         | -             | 0       | 0      | <u>p.131</u> |
| AP-1841             | 0h1812           | PID feedback<br>monitor                                | (%)                                                         | 0.00          | -             | 0       | 0      | <u>p.131</u> |
| AP-19 <sup>41</sup> | 0h1813           | PID reference setting                                  | -100.00–<br>100.00 (%)                                      | 50.00         | 0             | 0       | 0      | <u>p.131</u> |
| AP-20 <sup>41</sup> | 0h1814           | PID reference<br>source                                | 0 Keypad<br>1 V1<br>3 V0<br>4 I2<br>5 Int 485<br>7 FieldBus | 0:<br>Keypad  | х             | 0       | 0      | <u>p.131</u> |
| AP-21 <sup>41</sup> | 0h1815           | PID feedback<br>source                                 | 0 V1<br>2 V0<br>3 I2<br>4 Int 485<br>6 FieldBus             | 0: V1         | x             | 0       | 0      | <u>p.131</u> |
| AP-22 <sup>41</sup> | 0h1816           | PID controller<br>proportional<br>gain                 | 0.0–1000.0<br>(%)                                           | 50.0          | 0             | 0       | 0      | <u>p.131</u> |
| AP-2341             | 0h1817           | PID controller<br>integral time                        | 0.0–200.0<br>(s)                                            | 10.0          | 0             | 0       | 0      | <u>p.131</u> |
| AP-24 <sup>41</sup> | 0h1818           | PID controller<br>differentiation<br>time              | 0–1000 (ms)                                                 | 0             | 0             | 0       | 0      | <u>p.131</u> |
| AP-25 <sup>41</sup> | 0h1819           | PID controller<br>feed-forward<br>compensation<br>gain | 0.0–1000.0<br>(%)                                           | 0.0           | 0             | 0       | 0      | <u>p.131</u> |

<sup>41</sup> Displayed when AP.01 is set to 2 (Proc PID).

www.PLC1.ir

Г

| Code                | Comm.<br>Address | Name                                   |                                       | Setting<br>Range                                    | Initial Value     | Prop<br>erty* | V/<br>F | S<br>L | Ref.         |
|---------------------|------------------|----------------------------------------|---------------------------------------|-----------------------------------------------------|-------------------|---------------|---------|--------|--------------|
| AP-26 <sup>41</sup> | 0h181 A          | Proportional gain scale                |                                       | -100.0                                              | 100.0             | х             | 0       | 0      | <u>p.131</u> |
| AP-27 <sup>41</sup> | 0h181B           | PID output<br>filter                   | 0–1<br>(ms                            | 0000<br>;)                                          | 0                 | 0             | 0       | 0      | <u>p.131</u> |
| AP-28 <sup>41</sup> | 0h181C           | PID Mode                               | 0<br>1                                | Process<br>PID<br>Normal<br>PID                     | 0                 | х             | 0       | 0      | -            |
| AP-29 <sup>41</sup> | 0h181D           | PID upper limit frequency              | limi<br>frec<br>300                   | uency–<br>.00 (Hz)                                  | 60.00             | ο             | 0       | 0      | <u>p.131</u> |
| AP-30 <sup>41</sup> | 0h181E           | PID lower limit frequency              | upp                                   | ).00 –PID<br>er limit<br>uency(Hz)                  | -60.00            | 0             | 0       | 0      | <u>p.131</u> |
| AP-3241             | 0h1820           | PID output<br>scale                    |                                       | -1000.0                                             | 100.0             | х             | 0       | 0      | <u>p.131</u> |
| AP-3341             | 0h181F           | PID output<br>inverse                  | 0<br>1                                | No<br>Yes                                           | 0: No             | Х             | 0       | 0      | <u>p.131</u> |
| AP-34 <sup>41</sup> | 0h1822           | PID controller<br>motion<br>frequency  | 0.00–<br>Maximum<br>frequency<br>(Hz) |                                                     | 0.00              | х             | 0       | 0      | <u>p.131</u> |
| AP-3541             | 0h1823           | PID controller<br>motion level         | 0.0-<br>(%)                           | -100.0                                              | 0.0               | Х             | 0       | 0      | <u>p.131</u> |
| AP-36 <sup>41</sup> | 0h1824           | PID controller<br>motion delay<br>time | 0–9                                   | 999 (s)                                             | 600               | 0             | 0       | 0      | <u>p.131</u> |
| AP-37 <sup>41</sup> | 0h1825           | PID sleep<br>mode delay<br>time        | 0.0-<br>(s)                           | -999.9                                              | 60.0              | 0             | 0       | 0      | <u>p.131</u> |
| AP-38 <sup>41</sup> | 0h1826           | PID sleep<br>mode<br>frequency         |                                       | ximum<br>Juency                                     | 0.00              | 0             | 0       | 0      | <u>p.131</u> |
| AP-39 <sup>41</sup> | 0h1827           | PID wake-up<br>level                   | 0–1                                   | 00 (%)                                              | 35                | 0             | 0       | 0      | <u>p.131</u> |
| AP-40 <sup>41</sup> | 0h1828           | PID wake-up<br>mode setting            | 0<br>1<br>2                           | Below<br>Level<br>Above<br>Level<br>Beyond<br>Level | 0: Below<br>Level | 0             | 0       | 0      | <u>p.131</u> |
| AP-43 <sup>41</sup> | 0h182B           | PID unit gain                          | 0.0<br>(%)                            | 0–300.00                                            | 100.00            | 0             | 0       | 0      | <u>p.131</u> |
| AP-44 <sup>41</sup> | 0h182C           | PID unit scale                         | 0                                     | x100                                                | 2: x 1            | 0             | 0       | 0      | <u>p.131</u> |

274 *LSelectric* www.PLC1.ir

| Code                | Comm.<br>Address | Name                            |                   | Setting<br>Range | Initial Value | Prop<br>erty* | V/<br>F | S<br>L | Ref.         |
|---------------------|------------------|---------------------------------|-------------------|------------------|---------------|---------------|---------|--------|--------------|
|                     |                  |                                 | 1                 | x10              |               |               |         |        |              |
|                     |                  |                                 | 2                 | x 1              |               |               |         |        |              |
|                     |                  |                                 | 3                 | x 0.1            |               |               |         |        |              |
|                     |                  |                                 | 4                 | x 0.01           |               |               |         |        |              |
| AP-45 <sup>41</sup> | 0h182D           | PID 2nd<br>proportional<br>gain | 0.0–1000.0<br>(%) |                  | 100.0         | х             | 0       | 0      | <u>p.131</u> |

#### 8.10 Protection Function Group (PAR → Pr)

Г

In the following table, data shaded in grey will be displayed when the related code has been selected.

SL: Sensorless vector control (dr.09), Property: Write-enabled during operation

| Code                       | Comm.<br>Address        | Name                                        | Set           | Setting Range       |                  | Property* | V/F | SL | Ref.         |
|----------------------------|-------------------------|---------------------------------------------|---------------|---------------------|------------------|-----------|-----|----|--------------|
| Pr-00                      | -                       | Jump Code                                   | 1–99          | 1–99                |                  | 0         | 0   | 0  | <u>p.54</u>  |
| <b>Pr-04</b> <sup>42</sup> | 0h1B04                  |                                             | 0             | Normal Duty         | 1:<br>Heavy      | х         | 0   | 0  | p.185        |
| 11-04                      | 0111004                 | setting                                     | 1             | Heavy Duty          | Duty             |           | U   | U  | <u>p.105</u> |
|                            | Pr-05 0h1B05 open-phase | bit                                         | 00–11         |                     |                  |           |     |    |              |
| Pr-05                      |                         | open-phase                                  | 01            | Output open phase   | 00 <sup>43</sup> | x         | 0   | 0  | <u>p.190</u> |
|                            |                         | protection                                  | 10            | Input open<br>phase |                  |           |     |    |              |
| Pr-06                      | 0h1B06                  | Input voltage<br>range during<br>open-phase | 1–100         | D (V)               | 15               | х         | 0   | 0  | <u>p.190</u> |
| Pr-07                      | 0h1B07                  | Deceleration<br>time at fault<br>trip       | 0.0–600.0 (s) |                     | 3.0              | Ο         | 0   | 0  | -            |
|                            |                         | Selection of                                | 0             | No                  |                  |           |     |    |              |
| Pr-08                      | 0h1B08                  | startup on<br>trip reset                    | 1             | Yes                 | 0: No            | 0         | 0   | 0  | <u>p.156</u> |

<sup>42</sup> 22 kW 200 V models can be set to only 1:Heavy Duty.

<sup>43</sup> It will be displayed on the keypad as 333 133 133

www.PLC1.ir

#### **Table of Functions**

| Code                | Comm.<br>Address | Name                                               | Set                                                   | ting Range             | Initial<br>Value | Property* | V/F | SL | Ref.         |
|---------------------|------------------|----------------------------------------------------|-------------------------------------------------------|------------------------|------------------|-----------|-----|----|--------------|
| Pr-09               | 0h1B09           | Number of automatic restarts                       | 0–10                                                  |                        | 0                | 0         | 0   | 0  | <u>p.156</u> |
| Pr-10 <sup>44</sup> | 0h1B0A           | Automatic<br>restart<br>delay time                 | 0.0–6                                                 | 0.0–60.0 (s)           |                  | 0         | 0   | 0  | <u>p.156</u> |
| Pr-12               | 0h1B0C           | Motion at<br>speed<br>command<br>loss              | 0None1Free-Run2Dec3Hold Input4Hold Output5Lost Preset |                        | 0: None          | 0         | 0   | 0  | <u>p.193</u> |
| Pr-13 <sup>45</sup> | 0h1B0D           | Time to<br>determine<br>speed<br>command loss      | 0.0–120.0 (s)                                         |                        | 1.0              | 0         | 0   | 0  | <u>p.193</u> |
| Pr-14 <sup>45</sup> | 0h1B0E           | Operation<br>frequency at<br>speed<br>command loss | 0, Start<br>frequency–<br>Maximum<br>frequency(Hz)    |                        | 0.00             | 0         | 0   | 0  | <u>p.193</u> |
| Pr-15 <sup>45</sup> | 0h1B0F           | Analog input<br>loss decision<br>level             | 0<br>1                                                | Half of x1<br>Below x1 | 0: Half<br>of x1 | 0         | 0   | 0  | <u>p.193</u> |
| Pr-17               | 0h1B11           | Overload<br>warning<br>selection                   | 0<br>1                                                | No<br>Yes              | 0: No            | 0         | 0   | 0  | <u>p.185</u> |
| Pr-18               | 0h1B12           | Overload<br>warning<br>level                       | 30–18                                                 | 30 (%)                 | 150              | 0         | 0   | 0  | <u>p.185</u> |
| Pr-19               | 0h1B13           | Overload<br>warning time                           | 0.0–3                                                 | 0.0 (s)                | 10.0             | 0         | 0   | 0  | <u>p.185</u> |
| Pr-20               | 0h1B14           | Motion at<br>overload<br>fault                     | 0 None<br>1 Free-Run<br>2 Dec                         |                        | 1: Free-<br>Run  | 0         | 0   | 0  | <u>p.185</u> |
| Pr-21               | 0h1B15           | Overload<br>fault level                            | 30–20                                                 | 00 (%)                 | 180              | 0         | 0   | 0  | <u>p.185</u> |
| Pr-22               | 0h1B16           | Overload<br>fault time                             | 0.0–6                                                 | 0.0 (s)                | 60.0             | 0         | 0   | 0  | <u>p.185</u> |

٦

 $^{\rm 44}\,$  Displayed when Pr.09 is set higher than 0.

www.PLC1.ir

<sup>45</sup> Displayed when Pr.12 is not set to 0 (NONE).

| Code  | Comm.<br>Address | Name                                          | Set         | ting Range                | Initial<br>Value | Property* | V/F | SL | Ref.         |
|-------|------------------|-----------------------------------------------|-------------|---------------------------|------------------|-----------|-----|----|--------------|
| Pr-25 | 0h1B19           | Under load<br>warning<br>selection            | 0<br>1      | No<br>Yes                 | 0: No            | 0         | 0   | 0  | <u>p.197</u> |
| Pr-26 | 0h1B1 A          | Under load<br>warning time                    | 0.0–6       | 600.0 (s)                 | 10.0             | 0         | 0   | 0  | <u>p.197</u> |
| Pr-27 | 0h1B1B           | Under load<br>fault<br>selection              | 0           | None<br>Free-Run          | 0: None          | 0         | 0   | 0  | <u>p.197</u> |
| Pr-28 | 0h1B1C           | Under load<br>fault time                      | 2<br>0.0–6  | Dec<br>600.0 (s)          | 30.0             | 0         | 0   | 0  | <u>p.197</u> |
| Pr-29 | 0h1B1D           | Under load<br>lower limit<br>level            | 10–10       | 00 (%)                    | 30               | 0         | 0   | 0  | <u>p.197</u> |
| Pr-30 | 0h1B1E           | Under load<br>upper limit<br>level            | 10–10       | 00 (%)                    | 30               | 0         | 0   | 0  | <u>p.197</u> |
| Pr-31 | 0h1B1F           | No motor<br>motion at<br>detection            | 0<br>1      | None<br>Free-Run          | 0: None          | 0         | 0   | 0  | <u>p.202</u> |
| Pr-32 | 0h1B20           | No motor<br>detection<br>current level        | 1–100       | D (%)                     | 5                | 0         | 0   | 0  | <u>p.202</u> |
| Pr-33 | 0h1B21           | No motor<br>detection<br>time                 | 0.1–1       | 0.0 (s)                   | 3.0              | 0         | 0   | 0  | <u>p.202</u> |
| Pr-40 | 0h1B28           | Electronic<br>thermal fault<br>selection      | 0<br>1<br>2 | None<br>Free-Run<br>Dec   | 0: None          | 0         | 0   | 0  | <u>p.183</u> |
| Pr-41 | 0h1B29           | Motor<br>cooling fan                          | 0           | Self-cool<br>Forced-cool  | 0: Self-<br>cool | 0         | 0   | 0  | <u>p.183</u> |
| Pr-42 | 0h1B2A           | Electronic<br>thermal 1<br>minute rating      | 120–2       | 200 (%)                   | 150              | 0         | 0   | 0  | <u>p.183</u> |
| Pr-43 | 0h1B2B           | Electronic<br>thermal<br>continuous<br>rating | 50–150 (%)  |                           | 120              | 0         | 0   | 0  | <u>p.183</u> |
| Pr-45 | 0h1B2D           | BX trip mode                                  | 0<br>1      | Free-Run<br>Dec           | 0                | Х         | 0   | 0  | -            |
| Pr-50 | 0h1B32           | Stall prevention                              | bit<br>0001 | 0000–1111<br>Accelerating | 0000             | Х         | 0   | х  | <u>p.186</u> |

Γ

Troubleshooting

| Code  | Comm.<br>Address   | Name                                           | Set               | ting Range                    | Initial<br>Value | Property* | V/F | SL | Ref.         |
|-------|--------------------|------------------------------------------------|-------------------|-------------------------------|------------------|-----------|-----|----|--------------|
|       |                    | motion and flux braking                        | 0010              | At constant speed             |                  |           |     |    |              |
|       |                    | nux braking                                    | 0100              | Decelerating                  |                  |           |     |    |              |
|       |                    |                                                | 1000              | FluxBraking                   |                  |           |     |    |              |
| Pr-51 | 0h1B33             | Stall<br>frequency 1                           |                   | requency–Stall<br>ency2 (Hz)  | 60.00            | Ο         | 0   | Х  | <u>p.186</u> |
| Pr-52 | 0h1B34             | Stall level 1                                  | 30–25             |                               | 180              | Х         | 0   | Х  | p.186        |
| Pr-53 | 0h1B35             | Stall<br>frequency 2                           |                   | requency1–<br>equency3 (Hz)   | 60.00            | 0         | 0   | х  | <u>p.186</u> |
| Pr-54 | 0h1B36             | Stall level 2                                  | 30–25             |                               | 180              | Х         | 0   | Х  | <u>p.186</u> |
| Pr-55 | 0h1B37             | Stall<br>frequency 3                           |                   | requency2–<br>equency4 (Hz)   | 60.00            | 0         | 0   | х  | <u>p.186</u> |
| Pr-56 | 0h1B38             | Stall level 3                                  | 30–25             | 50 (%)                        | 180              | Х         | 0   | Х  | <u>p.186</u> |
| Pr-57 | 0h1B39             | Stall<br>frequency 4                           | Maxin             | requency3–<br>num<br>ency(Hz) | 60.00            | 0         | 0   | х  | <u>p.186</u> |
| Pr-58 | 0h1B3A             | Stall level 4                                  | 30–2              | 50 (%)                        | 180              | Х         | 0   | Х  | <u>p.186</u> |
| Pr-59 | 0h1B3B             | Flux braking<br>Gain value                     | 0–150             | D (%)                         | 0                | 0         | 0   | 0  | -            |
| Pr-66 | 0h1B42             | DB resistor<br>warning<br>level                | 0–30              | (%)                           | 10               | 0         | 0   | 0  | <u>p.195</u> |
| Pr-77 | 0h1B4D             | Pre-overheat<br>warning<br>temperature         | 90–1 <sup>-</sup> | 10                            | 90               | 0         | 0   | 0  | <u>p.203</u> |
|       |                    | Pre-overheat                                   | 0                 | NONE                          |                  |           |     |    |              |
| Pr-78 | 0h1B4E             | warning operation                              | 1<br>2            | Warning                       | 0                | 0         | 0   | 0  | <u>p.203</u> |
|       |                    | selection                                      | 2                 | Freerun<br>Dec                |                  |           |     |    |              |
|       |                    | Cooling fan                                    | 0                 | Trip                          | 1:               |           |     |    |              |
| Pr-79 | 0h1B4F             | fault selection                                | 1                 | Warning                       | Warning          | 0         | 0   | 0  | <u>p.198</u> |
|       |                    | Motion                                         | 0                 | None                          | 1: Free-         |           |     |    |              |
| Pr-80 | Pr-80 0h1B50 selec | selection at                                   | 1                 | Free-Run                      | Run              | 0         | 0   | 0  | <u>p.201</u> |
|       |                    | option trip                                    | 2                 | Dec                           |                  |           |     |    |              |
| Pr-81 | 0h1B51             | Low voltage<br>fault<br>decision<br>delay time | 0.0–6             | 60.0 (s)                      | 0.0              | Х         | 0   | 0  | <u>p.199</u> |
| Pr-82 | 0h1B52             | LV2<br>Selection                               | 0<br>1            | No<br>Yes                     | 0                | Х         | 0   | 0  | -            |
|       |                    |                                                |                   | 100                           |                  |           |     |    | l            |

| Code  | Comm.<br>Address | Name                                | Se           | tting Range      | Initial<br>Value | Property* | V/F      | SL | Ref. |
|-------|------------------|-------------------------------------|--------------|------------------|------------------|-----------|----------|----|------|
| Pr-86 | 0h1B56           | Accumulated percent of fan usage    | 0.0–         | 100.0[%]         | 0.0              | -         | 0        | 0  | -    |
| Pr-87 | 0h1B57           | Fan<br>exchange<br>warning<br>level | 0.0–100.0[%] |                  | 90.0             | 0         | 0        | 0  | -    |
| Pr-88 | 0h1B58           | Fan reset                           | 0            | No               | 0                | х         | 0        | 0  | -    |
|       | 0111200          | time                                | 1            | Yes              | Ŭ                | ~         |          | Ŭ  |      |
|       |                  |                                     | Bit          | 00–01            |                  |           |          |    |      |
| Pr-89 | 0h1B59           | R59 FAN Status                      | FAN Status   | AN Status 00 - 0 | -                | 0         | 0        | -  |      |
|       |                  |                                     | 01           | FAN<br>Exchange  |                  |           |          | 0  |      |
| Pr-90 | 0h1B5A           | Relay Open<br>Trip<br>selection     | -            |                  | -                | х         | 0        | 0  | -    |
| Pr-91 | 0h1B5B           | Fault history 1                     | -            |                  | -                | -         | 0        | 0  | -    |
| Pr-92 | 0h1B5C           | Fault history                       | -            |                  | -                | -         | 0        | 0  | -    |
| Pr-93 | 0h1B5D           | Fault history                       | -            |                  | -                | -         | 0        | 0  | -    |
| Pr-94 | 0h1B5E           | Fault history                       | -            |                  | -                | -         | 0        | 0  | -    |
| Pr-95 | 0h1B5F           | Fault history                       | -            |                  | -                | -         | 0        | 0  | -    |
| Pr-96 | 0h1B60           | Fault history                       | 0            | No               | 0: No            | 0         | 0        | 0  | -    |
|       |                  | deletion                            | 1            | Yes              | 0.110            |           | <b>`</b> |    |      |

## 8.11 2nd Motor Function Group (PAR→M2)

The 2nd Motor function group will be displayed if any of In.65–69 is set to 26 (2nd MOTOR).

In the following table, data shaded in grey will be displayed when the related code has been selected.

| Code  | Comm.<br>Address | Nama                 | Setting<br>Range |      | Prop<br>erty* | V/<br>F | S<br>L | Ref.         |
|-------|------------------|----------------------|------------------|------|---------------|---------|--------|--------------|
| M2-00 | -                | Jump Code            | 1–99             | 14   | 0             | 0       | 0      | <u>p.54</u>  |
| M2-04 | 0h1C04           | Acceleration time    | 0.0–600.0 (s)    | 20.0 | 0             | 0       | 0      | <u>p.159</u> |
| M2-05 | 0h1C05           | Deceleration<br>time | 0.0–600.0 (s)    | 30.0 | 0             | 0       | 0      | <u>p.159</u> |

```
LSELECTRIC 279
```

Г

| Code                | Comm.<br>Address | Name                     | Setting<br>Range                                                                                                    | Initial Value       | Prop<br>erty* | V/<br>F | S<br>L | Ref.         |
|---------------------|------------------|--------------------------|----------------------------------------------------------------------------------------------------|---------------------|---------------|---------|--------|--------------|
| M2-06               | 0h1C06           | Motor capacity           | 0         0.2 kW           1         0.4 kW           2         0.75 kW           3         1.1 kW           4         1.5 kW           5         2.2 kW           6         3.0 kW           7         3.7 kW           8         4.0 kW           9         5.5 kW           10         7.5 kW           11         11.0 kW           12         15.0kW           13         18.5kW           14         22.0kW           15         30.0kW | -                   | x             | 0       | 0      | <u>p.159</u> |
| M2-07               | 0h1C07           | Base frequency           | 30.00–400.00<br>(Hz)                                                                                                    | 60.00               | Х             | 0       | 0      | <u>p.159</u> |
| M2-08               | 0h1C08           | Control mode             | 0 V/F<br>2 Slip<br>Compen<br>4 IM<br>Sensorless                                                                                                    | 0: V/F              | х             | 0       | 0      | <u>p.159</u> |
| M2-10               | 0h1C0A           | Number of<br>motor poles | 2–48                                                                                                    |                     | Х             | 0       | 0      | <u>p.159</u> |
| M2-11               | 0h1C0B           | Rated slip<br>speed      | 0–3000<br>(Rpm)                                                                                                    |                     | Х             | 0       | 0      | <u>p.159</u> |
| M2-12               | 0h1C0C           | Motor rated<br>current   | 1.0–1000.0<br>(A)                                                                                                    |                     | Х             | 0       | 0      | <u>p.159</u> |
| M2-13               | 0h1C0D           | Motor noload<br>current  | 0.5–1000.0<br>(A)                                                                                                    |                     | Х             | 0       | 0      | <u>p.159</u> |
| M2-14               | 0h1C0E           | Motor rated voltage      | 170–480 (V)                                                                                                    | Dependent           | Х             | 0       | 0      | <u>p.159</u> |
| M2-15               | 0h1C0F           | Motor efficiency         | 64–100 (%)                                                                                                    | on motor<br>setting | Х             | 0       | 0      | <u>p.159</u> |
| M2-16               | 0h1C10           | Load inertia rate        | 0–8                                                                                                    |                     | Х             | 0       | 0      | <u>p.159</u> |
| M2-17               | -                | Stator resistance        |                                                                                                    |                     | Х             | 0       | 0      | <u>p.159</u> |
| M2-18               | -                | Leakage<br>inductance    | Dependent<br>on motor                                                                                                    |                     | Х             | 0       | 0      | <u>p.159</u> |
| M2-19               | -                | Stator<br>inductance     | setting                                                                                                    |                     | Х             | 0       | 0      | <u>p.159</u> |
| M2-20 <sup>46</sup> | -                | Rotor time<br>constant   | 25–5000 (ms)                                                                                                    |                     | Х             | 0       | 0      | <u>p.159</u> |

٦

 $^{\rm 46}\,$  Displayed when M2.08 is set to 4 (IM Sensorless).

www.PLC1.ir

| Code  | Comm.<br>Address | Name                                          | Setting<br>Range                                        | Initial Value                  | Prop<br>erty* | V/<br>F | S<br>L | Ref.         |
|-------|------------------|-----------------------------------------------|---------------------------------------------------------|--------------------------------|---------------|---------|--------|--------------|
| M2-25 | 0h1C19           | V/F pattern                                   | pattern 0 Linear<br>1 Square 0<br>2 User V/F            |                                | х             | 0       | 0      | <u>p.159</u> |
| M2-26 | 0h1C1 A          | Forward Torque boost                          | - 0.0–15.0 (%)                                          |                                | Х             | 0       | 0      | <u>p.159</u> |
| M2-27 | 0h1C1B           | Reverse torque<br>boost                       | 0.0–15.0 (%)                                            | 2.0                            | Х             | 0       | 0      | <u>p.159</u> |
| M2-28 | 0h1C1C           | Stall prevention level                        | 30–150 (%)                                              | 150                            | Х             | 0       | 0      | <u>p.159</u> |
| M2-29 | 0h1C1D           | Electronic<br>thermal 1<br>minute rating      | 100–200 (%)                                             | 150                            | х             | 0       | 0      | <u>p.159</u> |
| M2-30 | 0h1C1E           | Electronic<br>thermal<br>continuous<br>rating | Electronic<br>hermal<br>continuous                      |                                | x             | 0       | 0      | <u>p.159</u> |
| M2-31 | 0h1C1F           | Low-speed<br>torque<br>compensation<br>gain   | Low-speed<br>torque<br>compensation 50–300 (%)          |                                | x             | х       | 0      | <u>p 143</u> |
| M2-32 | 0h1C20           | Stator leakage<br>inductance<br>scale         | 50–300 (%)                                              | Varies by<br>Motor<br>capacity | x             | х       | 0      | <u>p 143</u> |
| M2-33 | 0h1C21           | Stator<br>inductance<br>scale                 | 50–300 (%)                                              | Varies by<br>Motor<br>capacity | х             | Х       | 0      | <u>p 143</u> |
| M2-34 | 0h1C12           | Rotor time<br>constant scale                  | 50–300 (%)                                              | Varies by<br>Motor<br>capacity | х             | х       | 0      | <u>p 143</u> |
| M2-40 | 0h1C28           | Rotation count speed gain                     |                                                         |                                | 0             | 0       | 0      | -            |
| M2-41 | 0h1C29           | Rotation count speed scale                    | 0 x 1<br>1 x 0.1<br>2 x 0.01<br>3 x 0.001<br>4 x 0.0001 | 0: x 1                         | 0             | 0       | 0      | -            |
| M2-42 | 0h1C2A           | Rotation count speed unit                     | 0 Rpm<br>1 mpm                                          | 0: rpm                         | 0             | 0       | 0      | -            |

Troubleshooting

Γ

# 9 Troubleshooting

This chapter explains how to troubleshoot a problem when inverter protective functions, fault trips, warning signals, or a fault occurs. If the inverter does not work normally after following the suggested troubleshooting steps, please contact the LS ELECTRIC customer service center.

# 9.1 Trip and Warning

When the inverter detects a fault, it stops the operation (trips) or sends out a warning signal. When a trip or warning occurs, trip information and warning information will be briefly displayed on the keypad. Users can read the warning message at Pr.90. If two or more trips occur, the trip information with a higher priority will be displayed first on the keypad.

The fault conditions can be categorized as follows:

- Level: When the fault is corrected, the trip or warning signal disappears and the fault is not saved in the fault history.
- Latch: When the fault is corrected and a reset input signal is provided, the trip or warning signal disappears.
- Fatal: When the fault is corrected, the fault trip or warning signal disappears only
  after the user turns off the inverter, waits until the charge indicator light goes off,
  and turns the inverter on again. If the inverter is still in a fault condition after
  powering it on again, please contact the supplier or the LS ELECTRIC customer
  service center.

## 9.1.1 Fault Trips

282 | LSELECTRIC

www.PLC1.ir

#### **Protection Functions for Output Current and Input Voltage**

| Keypad<br>Display | Name       | Туре  | Description                                                                                                    |
|-------------------|------------|-------|----------------------------------------------------------------------------------------------------|
| <u> </u>          | Over Load  | Latch | Displayed when the motor overload trip is<br>activated and the actual load level exceeds the set<br>level. Operates when Pr.20 is set to a value other<br>than 0.       |
| ULE               | Under Load | Latch | Displayed when the motor underload trip is<br>activated and the actual load level is less than the<br>set level. Operates when Pr.27 is set to a value<br>other than 0. |

| Keypad<br>Display | Name                 | Туре  | Description                                                                                                    |                      |
|-------------------|----------------------|-------|----------------------------------------------------------------------------------------------------|----------------------|
|                   | Over Current1        | Latch | Displayed when inverter output current exceeds the specified value.                                                                                                    | _                    |
|                   | Over Voltage         | Latch | Displayed when internal DC circuit voltage exceeds the specified value.                                                                                                    |                      |
|                   | Low Voltage          | Level | Displayed when internal DC circuit voltage is less than the specified value.                                                                                                    | -                    |
|                   | Low Voltage2         | Latch | Displayed when internal DC circuit voltage is less<br>than the specified value during inverter operation.<br>Operates when Pr.82 is set to 1.                                                                                                    | -                    |
|                   | Ground Trip*         | Latch | Displayed when a ground fault trip occurs on the<br>output side of the inverter and causes the current<br>to exceed the specified value. The specified value<br>varies depending on inverter capacity.                                                                                                    | _                    |
| EFR               | E-Thermal            | Latch | Displayed based on inverse time-limit thermal characteristics to prevent motor overheating. Operates when Pr.40 is set to a value other than 0.                                                                                                    | _                    |
| PUL               | Out Phase<br>Open    | Latch | Displayed when a 3-phase inverter output has one<br>or more phases in an open circuit condition.<br>Operates when bit 1 of Pr.05 is set to 1.                                                                                                    | _                    |
|                   | In Phase Open        | Latch | Displayed when a 3-phase inverter input has one<br>or more phases in an open circuit condition.<br>Operates only when bit 2 of Pr.05 is set to 1.                                                                                                    |                      |
|                   | Inverter OLT         | Latch | Displayed when the inverter has been protected<br>from overload and resultant overheating, based on<br>inverse time-limit thermal characteristics. Allowable<br>overload rates for the inverter are 150% for 1 min<br>and 200% for 4 sec (120% for 1 minute, 200% for<br>2 seconds with low load). Protection is based on<br>inverter rated capacity, and may vary depending<br>on the device's capacity. | -                    |
| <u>nii</u>        | No Motor Trip        | Latch | Displayed when the motor is not connected during inverter operation. Operates when Pr.31 is set to 1.                                                                                                    | -                    |
| rüb               | Relay Open<br>Trip   | Latch | Occurs when the DC voltage relay is not operating<br>when power is input. The Pr-90 code must be<br>set to 1 to operate. Detected only in<br>1.5/2.2/4.0kW-4 capacities. (The Relay Open<br>Trip(ROT) feature is not provided in G100C)                                                                                                    | Trouble-<br>shooting |
|                   | Over torque<br>trip1 | Latch | Occurs when the output current is higher than the level set in Ou-68. Operates when OU-67 is set to 3, 4.                                                                                                    | _                    |
| <u> []</u> EdZ    | Over torque<br>trip2 | Latch | Occurs when the output current is higher than the level set in OU-71. Operates when OU-70 is set to 3, 4.                                                                                                    | _                    |

Γ

www.PLC1.ir

284 **LS**ELECTRIC

www.PLC1.ir

| Keypad<br>Display | Name                  | Туре  | Description                                                                                              |
|-------------------|-----------------------|-------|----------------------------------------------------------------------------------------------------|
|                   | Under torque<br>trip1 | Latch | Occurs when the output current is lower than the level set in OU-68. Operates when OU-67 is set to 7, 8. |
| ULDZ              | Under torque<br>trip2 | Latch | Occurs when the output current is lower than the level set in OU-71. Operates when OU-70 is set to 7, 8. |

٦

\* The Ground Trip (GFT) feature is not provided in products under 4.0 kW except for 4.0 kW 200 V and 2.2 kW 200 V. An over current trip (OCT) or over voltage trip (OVT) may occur during low resistance grounding.

# Protection Functions Using Abnormal Internal Circuit Conditions and External Signals

| Keypad<br>Display | Name          | Туре  | Description                                                                                                    |
|-------------------|---------------|-------|----------------------------------------------------------------------------------------------------|
|                   | Over Heat     | Latch | Displayed when the temperature of the inverter heat sink exceeds the specified value.                                                                                                    |
|                   | Over Current2 | Latch | Displayed when the DC circuit in the inverter detects a specified level of excessive, short circuit current.                                                                                                    |
| <u> </u>          | External Trip | Latch | Displayed when an external fault signal is<br>provided by the multi-function terminal. Set one of<br>the multi-function input terminals at In.65–69 to 4<br>(External Trip) to enable external trip.                                                                                                    |
| <u>6</u> 4        | BX            | Level | Displayed when the inverter output is blocked by<br>a signal provided from the multi-function terminal.<br>Set one of the multi-function input terminals at<br>In.65–69 to 5 (BX) to enable input block function.                                                                                                    |
| <u> </u>          | H/W-Diag      | Fatal | <ul> <li>Displayed when an error is detected in the memory (EEPRom), analog-digital converter output (ADC Off Set), or CPU watchdog (Watch Dog-1, Watch Dog-2).</li> <li>EEP Err: An error in reading/writing parameters due to keypad or memory (EEPRom) fault.</li> <li>ADC Off Set: An error in the current sensing circuit (U/V/W terminal, current sensor, etc.).</li> </ul> |
| nt                | NTC Open      | Latch | Displayed when an error is detected in the temperature sensor of the Insulated Gate Bipolar Transistor (IGBT).                                                                                                    |
| FRn               | Fan Trip      | Latch | Displayed when an error is detected in the cooling fan. Set Pr.79 to 0 to activate fan trip.                                                                                                    |

| Keypad<br>Display | Name                  | Туре  | Description                                                                                                    |
|-------------------|-----------------------|-------|----------------------------------------------------------------------------------------------------|
|                   | Pre-PID Fail          | Latch | Displayed when pre-PID is operating with<br>functions set at AP.34–AP.36. A fault trip occurs<br>when a controlled variable (PID feedback) is<br>measured below the set value and the low<br>feedback continues, as it is treated as a load<br>fault. |
|                   | Ext-Brake             | Latch | Operates when the external brake signal is<br>provided by the multi-function terminal. Occurs<br>when the inverter output starting current remains<br>below the set value at Ad.41. Set either OU.31 or<br>OU.32 to 35 (BR Control).                  |
| <u></u>           | Overheat Pre<br>Alarm | Latch | When the user has set Pr-78 to 2: Free-Run or 3:<br>Dec, pre-overheating warning trip of inverter<br>occurs if the inverter temperature exceeds the<br>temperature set by the user in Pr-77.                                                          |

#### **Protection Functions for Communication Options**

| Keypad<br>Display | Name            | Туре  | Description                                                                                                    |         |
|-------------------|-----------------|-------|----------------------------------------------------------------------------------------------------|---------|
|                   | Lost<br>Command |       | Displayed when a frequency or operation<br>command error is detected during inverter<br>operation by controllers other than the keypad<br>(e.g., using a terminal block and a<br>communication mode). Operates when Pr.12 is<br>set to a value other than 0. | -       |
| i üe<br>Hüld      |                 |       | Displayed when the I/O board or external communication card is not connected to the inverter or there is a bad connection.                                                                                                    |         |
| Erre              | IO Board Trip   | Latch | Displayed when the Hald error code<br>continues for more than 5 sec.<br>('Errc' -> '-rrc' -> 'E-rc' -> 'Er-c' -> 'Err-' -> 'rc' -<br>> 'Er' -> '' -> 'Errc' ->)                                                                                              | 64      |
| <u>OP</u> E       | Option Trip-1   | Latch | Displayed when a communication error is<br>detected between the inverter and the<br>communication board. Occurs when the<br>communication option card is installed.                                                                                          | hooting |

Γ

## 9.1.2 Warning Messages

| Keypad<br>Display | Name                  | Description                                                                                                    |  |  |
|-------------------|-----------------------|----------------------------------------------------------------------------------------------------|--|--|
|                   | Over Load             | Displayed when the motor is overloaded. Operates when Pr.17 is set to 1. To operate, select 5. Set the digital output terminal or relay (OU.31 or OU.33) to 5 (Over Load) to receive overload warning output signals.                                                                                                    |  |  |
|                   | Under Load            | Displayed when the motor is underloaded. Operates when<br>Pr.25 is set to 1. Set the digital output terminal or relay<br>(OU.31 or OU.33) to 7 (Under Load) to receive underload<br>warning output signals.                                                                                                    |  |  |
|                   | INV Over Load         | Displayed when the overload time equivalent to 60% of<br>inverter overheat protection (inverter IOL) level, is<br>accumulated. Set the digital output terminal or relay<br>(OU.31 or OU.33) to 6 (IOL) to receive inverter overloa<br>warning output signals.                                                                                                    |  |  |
|                   | Lost Command          | Lost command warning alarm occurs even with Pr.12 set<br>to 0. The warning alarm occurs based on the condition set<br>at Pr.13– 15. Set the digital output terminal or relay (OU.31<br>or OU.33) to 13 (Lost Command) to receive lost command<br>warning output signals. If the communication settings and<br>status are not suitable for P2P, a Lost Command alarm<br>occurs. |  |  |
| EFAn              | Fan Exchange          | An alarm occurs when the value set at Pr-86 is less than<br>the value set at Pr-87. To receive fan exchange output<br>signals, set the digital output terminal or relay (OU.31 or<br>OU.33) to 37 (Fan Exchange).                                                                                                    |  |  |
| Fān <u>''</u>     | Fan Warning           | Displayed when an error is detected from the cooling fan<br>while Pr.79 is set to 1. Set the digital output terminal or<br>relay (OU.31 or OU.33) to 8 (Fan Warning) to receive fan<br>warning output signals.                                                                                                    |  |  |
|                   | DB Warn%ED            | Displayed when the DB resistor usage rate exceeds the set value. Set the detection level at Pr.66.                                                                                                    |  |  |
| ErEr              | Retry Tr Tune         | Operates when dr.9 is set to 4. The warning alarm occurs when the motor's rotor time constant (Tr) is either too low or too high.                                                                                                    |  |  |
| <u> </u>          | Overheat Pre<br>Alarm | When the user has set Pr-78 to 1: Warning, pre-<br>overheating warning of inverter occurs if the inverter<br>temperature exceeds the temperature set by the user in<br>Pr-77.                                                                                                    |  |  |

٦

# 9.2 Troubleshooting Fault Trips

Γ

When a fault trip or warning occurs due to a protection function, refer to the following table for possible causes and remedies.

| Items | Cause                                                                                                    | Remedy                                                                                           |
|-------|----------------------------------------------------------------------------------------------------|--------------------------------------------------------------------------------------------------|
| OLT   | The load is greater than the motor's rated capacity.                                                                        | Replace the motor and inverter with models that have increased capacity.                         |
|       | The set value for the overload trip level (Pr.21) is too low.                                                               | Increase the set value for the overload trip level.                                              |
|       | There is a motor-load connection problem.                                                                                   | Replace the motor and inverter with models with lower capacity.                                  |
| ULT   | The set value for underload level (Pr.29, Pr.30) is less than the system's minimum load.                                    | Reduce the set value for the underload level.                                                    |
|       | Acc/Dec time is too short, compared to load inertia (GD2).                                                                  | Increase Acc/Dec time.                                                                           |
|       | The inverter load is greater than the rated capacity.                                                                       | Replace the inverter with a model that has increased capacity.                                   |
| ОСТ   | The inverter supplied an output while the motor was idling.                                                                 | Operate the inverter after the motor<br>has stopped or use the speed<br>search function (Cn.60). |
|       | The mechanical brake of the motor is operating too fast.                                                                    | Check the mechanical brake.                                                                      |
|       | A ground fault has occurred in the inverter output wiring.                                                                  | Check the output wiring.                                                                         |
|       | The motor insulation is damaged.                                                                                            | Replace the motor.                                                                               |
|       | Deceleration time is too short for the load inertia (GD2).                                                                  | Increase the deceleration time.                                                                  |
|       | A generative load occurs at the inverter output.                                                                            | Use the braking unit.                                                                            |
| OVT   | The input voltage is too high.                                                                                              | Determine if the input voltage is above the specified value.                                     |
|       | A ground fault has occurred in the inverter output wiring.                                                                  | Check the output wiring.                                                                         |
|       | The motor insulation is damaged.                                                                                            | Replace the motor.                                                                               |
|       | The input voltage is too low.                                                                                               | Determine if the input voltage is below the specified value.                                     |
| LVT   | A load greater than the power<br>capacity is connected to the system<br>(e.g., a welder, direct motor<br>connection, etc.). | Increase the power capacity.                                                                     |
|       | The magnetic contactor connected to the power source has a faulty connection.                                               | Replace the magnetic contactor.                                                                  |

LS ELECTRIC 287

# www.PLC1.ir

| Items | Cause                                                                         | Remedy                                                                                                |
|-------|-------------------------------------------------------------------------------|----------------------------------------------------------------------------------------------------|
|       | The input voltage has decreased during operation.                             | Determine if the input voltage is below the specified value.                                          |
| LV2   | An input open-phase has occurred when input voltage is low.                   | Check the input wiring.                                                                               |
|       | The magnetic contactor connected to the power source has a faulty connection. | Replace the magnetic contactor.                                                                       |
| GFT   | A ground fault has occurred in the inverter output wiring.                    | Check the output wiring.                                                                              |
|       | The motor insulation is damaged.                                              | Replace the motor.                                                                                    |
|       | The motor has overheated.                                                     | Reduce the load or operation frequency.                                                               |
| FTH   | The inverter load is greater than the rated capacity.                         | Replace the inverter with a model that has increased capacity.                                        |
| ETH   | The set value for electronic thermal protection is too low.                   | Set an appropriate electronic thermal prevention (ETH) level.                                         |
|       | The inverter has been operated at low speed for an extended duration.         | Replace the motor with a model that supplies extra power to the cooling fan.                          |
| POT   | The magnetic contactor on the output side has a connection fault.             | Check the magnetic contactor on the output side.                                                      |
| 1.01  | The output wiring is faulty.                                                  | Check the output wiring.                                                                              |
|       | The magnetic contactor on the input side has a connection fault.              | Check the magnetic contactor on the input side.                                                       |
| IPO   | The input wiring is faulty.                                                   | Check the input wiring.                                                                               |
|       | The DC link capacitor needs to be replaced.                                   | Replace the DC link capacitor.<br>Contact the retailer or the LS<br>ELECTRIC customer service center. |
| IOL   | The load is greater than the rated motor capacity.                            | Replace the motor and inverter with models that have increased capacity.                              |
|       | The torque boost level is too high.                                           | Reduce the torque boost level.                                                                        |
|       | There is a problem with the cooling system.                                   | Determine if a foreign object is obstructing the air inlet, outlet, or vent.                          |
| OHT   | The inverter cooling fan has been operated for an extended period.            | Replace the cooling fan.                                                                              |
|       | The ambient temperature is too high.                                          | Keep the ambient temperature below 50℃.                                                               |

٦

| Items | Cause                                                      | Remedy                                                                                        |
|-------|------------------------------------------------------------|-----------------------------------------------------------------------------------------------|
|       | Output wiring is short-circuited.                          | Check the output wiring.                                                                      |
| OC2   | There is a fault with the electronic semiconductor (IGBT). | Do not operate the inverter. Contact the retailer or the LS ELECTRIC customer service center. |
|       | A ground fault has occurred in the inverter output wiring. | Check the output wiring.                                                                      |
|       | The motor insulation is damaged.                           | Replace the motor.                                                                            |
|       | The ambient temperature is too low.                        | Keep the ambient temperature above –10℃.                                                      |
| NTC   | There is a fault with the internal temperature sensor.     | Contact the retailer or the LS<br>ELECTRIC customer service<br>center.                        |
| FAN   | A foreign object is obstructing the fan's air vent.        | Remove the foreign object from the air inlet or outlet.                                       |
|       | The cooling fan needs to be replaced.                      | Replace the cooling fan.                                                                      |

# 9.3 Other Faults

When a fault other than those identified as fault trips or warnings occurs, refer to the following table for possible causes and remedies.

| Items            | Cause                                            | Remedy                                                                        |
|------------------|--------------------------------------------------|-------------------------------------------------------------------------------|
|                  | The inverter is in operation (driving mode).     | Stop the inverter to change to program mode and set the parameter.            |
| Parameters       | The parameter access is incorrect.               | Check the correct parameter access level and set the parameter.               |
| cannot be set.   | The password is incorrect.                       | Check the password, disable the parameter lock and set the parameter.         |
|                  | Low voltage is detected.                         | Check the power input to resolve<br>the low voltage and set the<br>parameter. |
|                  | The frequency command source is set incorrectly. | Check the frequency command source setting.                                   |
| The motor        | The operation command source is set incorrectly. | Check the operation command source setting.                                   |
| does not rotate. | Power is not supplied to the terminal R/S/T.     | Check the terminal connections R/S/T and U/V/W.                               |
|                  | The charge lamp is turned off.                   | Turn on the inverter.                                                         |
|                  | The operation command is off.                    | Turn on the operation command (RUN).                                          |

Inou ble

LSELECTRIC 289

| Items                                                      | Cause                                                                                                    | Remedy                                                                                                    |
|------------------------------------------------------------|----------------------------------------------------------------------------------------------------|----------------------------------------------------------------------------------------------------|
|                                                            | The motor is locked.                                                                                                    | Unlock the motor or lower the load level.                                                                                                 |
|                                                            | The load is too high.                                                                                                    | Operate the motor independently.                                                                                                    |
|                                                            | An emergency stop signal is input.                                                                                                    | Reset the emergency stop signal.                                                                                                    |
|                                                            | The wiring for the control circuit terminal is incorrect.                                                                                                    | Check the wiring for the control circuit terminal.                                                                                        |
|                                                            | The input option for the frequency command is incorrect.                                                                                                    | Check the input option for the frequency command.                                                                                         |
|                                                            | The input voltage or current for the frequency command is incorrect.                                                                                                    | Check the input voltage or current for the frequency command.                                                                             |
|                                                            | The PNP/NPN mode is selected incorrectly.                                                                                                    | Check the PNP/NPN mode setting.                                                                                                    |
|                                                            | The frequency command value is too low.                                                                                                    | Check the frequency command<br>and input a value above the<br>minimum frequency.                                                          |
|                                                            | The [STOP/RESET] key is pressed.                                                                                                    | Check that the stoppage is normal, if so resume operation normally.                                                                       |
|                                                            | Motor torque is too low.                                                                                                    | Change the operation modes (V/F,<br>IMSensorless). If the fault remains,<br>replace the inverter with a model<br>with increased capacity. |
| The motor                                                  | The wiring for the motor output cable is incorrect.                                                                                                    | Determine if the cable on the output side is wired correctly to the phase (U/V/W) of the motor.                                           |
| rotates in the<br>opposite<br>direction to the<br>command. | The signal connection between the<br>control circuit terminal<br>(forward/reverse rotation) of the<br>inverter and the forward/reverse<br>rotation signal on the control panel<br>side is incorrect. | Check the forward/reverse rotation wiring.                                                                                                |
| The motor only                                             | Reverse rotation prevention is selected.                                                                                                    | Remove the reverse rotation prevention.                                                                                                   |
| rotates in one direction.                                  | The reverse rotation signal is not provided, even when a 3-wire sequence is selected.                                                                                                    | Check the input signal associated<br>with the 3-wire operation and<br>adjust as necessary.<br>Reduce the load. Increase                   |
| The motor is overheating.                                  |                                                                                                    | Acc/Dec time.                                                                                                    |
|                                                            | The load is too high.                                                                                                    | Check the motor parameters and set the correct values.                                                                                    |
|                                                            |                                                                                                    | Replace the motor and the inverter<br>with models with appropriate<br>capacity for the load.                                              |

| Items                       | Cause                                                    | Remedy                                                             |          |
|-----------------------------|----------------------------------------------------------|--------------------------------------------------------------------|----------|
|                             | The ambient temperature of the                           | Lower the ambient temperature of                                   | -        |
|                             | motor is too high.                                       | the motor.<br>Use a motor that can withstand                       | -        |
|                             |                                                          | phase-to-phase voltages surges                                     |          |
|                             |                                                          | greater than the maximum surge                                     |          |
|                             |                                                          | voltage.<br>Only use motors suitable for                           | -        |
|                             | The phase-to-phase voltage of the motor is insufficient. | applications with inverters.                                       |          |
|                             |                                                          | Connect the AC reactor to the                                      | -        |
|                             |                                                          | inverter output (set the carrier                                   |          |
|                             |                                                          | frequency to 2 kHz).                                               |          |
|                             | The motor fan has stopped or the                         | Check the motor fan and remove                                     | -        |
|                             | fan is obstructed with debris.                           | any foreign objects.                                               | _        |
| The motor stops during      |                                                          | Reduce the load.                                                   | _        |
| acceleration or             | The load is too high.                                    | Replace the motor and the inverter                                 |          |
| when<br>connected to        |                                                          | with models with appropriate                                       |          |
| load.                       |                                                          | capacity for the load.                                             |          |
|                             | The frequency command value is low.                      | Set an appropriate value.                                          | -        |
|                             |                                                          | Reduce the load. Increase the                                      | -        |
|                             | The load is too high.                                    | acceleration time.<br>Check the mechanical brake                   |          |
|                             |                                                          | status.                                                            | _        |
| The motor                   | The acceleration time is too long.                       | Change the acceleration time.                                      |          |
| does not accelerate.        | The combined values of the motor                         | Change the motor related                                           | _        |
| /The                        | properties and the inverter parameter are incorrect.     | parameters.                                                        |          |
| acceleration<br>time is too | The stall prevention level during                        | Change the stall provention level                                  | -        |
| long.                       | acceleration is low.                                     | Change the stall prevention level.                                 |          |
|                             | The stall prevention level during operation is low.      | Change the stall prevention level.                                 |          |
|                             |                                                          | Change to vector control operation                                 |          |
|                             | Starting torque is insufficient.                         | mode. If the fault remains, replace the inverter with a model with | ड्रॅंट्र |
|                             |                                                          | increased capacity.                                                | 불분       |
|                             |                                                          | Replace the motor and inverter                                     | ۲ D      |
| Motor speed                 | There is a high variance in load.                        | with models that have increased capacity.                          |          |
| varies during               | The input voltage varies.                                | Reduce input voltage variation.                                    | -        |
| operation.                  | Motor speed variations occur at a                        | Adjust the output frequency to                                     |          |
|                             | specific frequency.                                      | avoid a resonance area.                                            | -        |

Γ

www.PLC1.ir

LSELECTRIC 291

## Troubleshooting

| Items                                                       | Cause                                                                                                    | Remedy                                                                                                    |  |
|-------------------------------------------------------------|----------------------------------------------------------------------------------------------------|----------------------------------------------------------------------------------------------------|--|
| The motor<br>rotation is<br>different from<br>the setting.  | The V/F pattern is set incorrectly.                                                                      | Set a V/F pattern that is suitable for the motor specification.                                                                                 |  |
| The motor                                                   | The deceleration time is set too long.                                                                   | Change the setting accordingly.                                                                                                    |  |
| deceleration<br>time is too long<br>even with               | The motor torque is insufficient.                                                                        | If motor parameters are normal, it<br>is likely to be a motor capacity<br>fault.                                                                |  |
| Dynamic<br>Braking (DB)<br>resistor<br>connected.           | Replace the motor with a model with increased capacity.                                                  | Replace the inverter with a model that has increased capacity.                                                                                  |  |
| Operation is                                                | The carrier frequency is too high.                                                                       | Reduce the carrier frequency.                                                                                                    |  |
| difficult in<br>underload<br>applications.                  | Over-excitation has occurred due to<br>an inaccurate V/F setting at low<br>speed.                        | Reduce the torque boost value to avoid over-excitation.                                                                                         |  |
| While the<br>inverter is in<br>operation, a                 | Noise occurs due to switching inside                                                                     | Change the carrier frequency to the minimum value.                                                                                              |  |
| control unit<br>malfunctions or<br>noise occurs.            | the inverter.                                                                                            | Install a micro surge filter in the inverter output.                                                                                            |  |
|                                                             |                                                                                                    | Connect the inverter to a ground terminal.                                                                                                    |  |
| When the inverter is                                        |                                                                                                    | Check that the ground resistance is less than $100\Omega$ for $200 \text{ V}$ inverters and less than $10\Omega$ for $400 \text{ V}$ inverters. |  |
| operating, the<br>earth leakage<br>breaker is<br>activated. | An earth leakage breaker will interrupt the supply if current flows to ground during inverter operation. | Check the capacity of the earth<br>leakage breaker and make the<br>appropriate connection, based on<br>the rated current of the inverter.       |  |
|                                                             |                                                                                                    | Reduce the carrier frequency.                                                                                                    |  |
|                                                             |                                                                                                    | Make the cable length between the inverter and the motor as short as possible.                                                                  |  |

٦

292 **LS**ELECTRIC WWW.PLC1.ir

| Items                                              | Cause                                                                                | Remedy                                                                                                    |                   |
|----------------------------------------------------|--------------------------------------------------------------------------------------|----------------------------------------------------------------------------------------------------|-------------------|
| The motor vibrates                                 | The voltage between phases is                                                        | Check the input voltage and balance the voltage.                                                                                                    |                   |
| severely and does not rotate normally.             | The voltage between phases is badly balanced.                                        | Check and test the motor's insulation.                                                                                                    |                   |
| The motor                                          | Resonance occurs between the motor's natural frequency and the carrier frequency.    | Slightly increase or decrease the operating frequency.                                                                                               | -<br>-            |
| makes<br>humming, or                               | Resonance occurs between the                                                         | Slightly increase or decrease the carrier frequency.                                                                                                 |                   |
| loud noises.                                       | motor's natural frequency and the inverter's output frequency.                       | Use the frequency jump function to avoid the frequency band where resonance occurs.                                                                  | _                 |
| The motor                                          | The frequency input command is an external, analog command.                          | In situations of noise inflow on the<br>analog input side that results in<br>command interference, change the<br>input filter time constant (In.07). | _                 |
| vibrates/hunts.                                    | The wiring length between the inverter and the motor is too long.                    | Ensure that the total cable length<br>between the inverter and the motor<br>is less than 200 m (50 m for<br>motors rated 3.7 kW or lower).           |                   |
| The motor                                          |                                                                                      | Adjust the DC braking parameter.                                                                                                    | -                 |
| does not come<br>to a complete                     | It is difficult to decelerate sufficiently, because DC braking is not operating      | Increase the set value for the DC braking current.                                                                                                   |                   |
| stop when the inverter output stops.               | normally.                                                                            | Increase the set value for the DC braking stopping time.                                                                                             |                   |
| The output                                         | The frequency reference is within the jump frequency range.                          | Set the frequency reference higher than the jump frequency range.                                                                                    | -                 |
| frequency does<br>not increase to<br>the frequency | The frequency reference is exceeding the upper limit of the frequency command.       | Set the upper limit of the frequency command higher than the frequency reference.                                                                    |                   |
| reference.                                         | Because the load is too heavy, the stall prevention function is working.             | Replace the inverter with a model that has increased capacity.                                                                                       | Troub)<br>shaotii |
| The cooling fan does not rotate.                   | The control parameter for the cooling fan is set incorrectly.                        | Check the control parameter setting for the cooling fan.                                                                                             | 34                |
| The motor<br>stops in case<br>of lightning.        | The product may be reset or a trip<br>(OCT, OC2, OVT) may occur due to<br>lightning. | Restart after checking the peripheral devices of the inverter.                                                                                       |                   |

Γ

www.PLC1.ir

LSELECTRIC 293

# 10 Maintenance

This chapter explains how to replace the cooling fan, the regular inspections to complete, and how to store and dispose of the product. An inverter is vulnerable to environmental conditions and faults also occur due to component wear and tear. To prevent breakdowns, please follow the maintenance recommendations in this section.

#### Caution

- Before you inspect the product, read all safety instructions contained in this manual.
- Before you clean the product, ensure that the power is off.
- Clean the inverter with a dry cloth. Cleaning with wet cloths, water, solvents, or detergents may result in electric shock or damage to the product.

## **10.1 Regular Inspection Lists**

| 10 | 0.1 | .1 | Daily | Inspections |
|----|-----|----|-------|-------------|
|----|-----|----|-------|-------------|

294 | LSELECTRIC

www.PLC1.ir

| Inspection<br>Area | Inspection<br>Item        | Inspection<br>Details                                                                                                    | Inspection<br>Method                                                         | Judgment<br>Standard                                                                                                    | Inspection<br>Equipment                 |
|--------------------|---------------------------|----------------------------------------------------------------------------------------------------|------------------------------------------------------------------------------|----------------------------------------------------------------------------------------------------|-----------------------------------------|
| All                | Environment<br>al factors | Is the ambient<br>temperature<br>and humidity<br>within the<br>design range,<br>and is there<br>any dust or<br>foreign<br>objects<br>present? | Refer to <u>1.3</u><br>Installation<br>Consideratio<br>ns on page <u>7</u> . | There must be<br>no danger of<br>freezing with<br>ambient<br>temperature of -<br>10~40°C and<br>must be no<br>condensation<br>with ambient<br>humidity of<br>less than 95%. | Thermometer,<br>hygrometer,<br>recorder |
|                    | Inverter                  | Is there any<br>abnormal<br>vibration or<br>noise?                                                                                            | Visual<br>inspection                                                         | No abnormality                                                                                                    |                                         |

| Inspection<br>Area      | Inspection<br>Item  | Inspection<br>Details                                                                    | Inspection<br>Method                                                                          | Judgment<br>Standard                                                                 | Inspection<br>Equipment         |
|-------------------------|---------------------|------------------------------------------------------------------------------------------|-----------------------------------------------------------------------------------------------|--------------------------------------------------------------------------------------|---------------------------------|
|                         | Power<br>voltage    | Are the input<br>and output<br>voltages<br>normal?                                       | Measure<br>voltages<br>between R/<br>S/ T-phases<br>in. the<br>inverter<br>terminal<br>block. | Refer to <u>11.1</u><br>input and<br>Output<br>Specification<br>on page <u>300</u> . | Digital<br>multimeter<br>tester |
| Input/Output<br>circuit | Smoothing capacitor | Is there any<br>leakage from<br>the inside?<br>Is the<br>capacitor<br>swollen?           | Visual<br>inspection                                                                          | No abnormality                                                                       | -                               |
| Cooling<br>system       | Cooling Fan         | Is there any<br>abnormal<br>vibration or<br>noise?                                       | Turn off the<br>system and<br>check<br>operation by<br>rotating the<br>fan manually.          | Fan rotates<br>smoothly                                                              | -                               |
| Display                 | Measuring<br>device | Is the display value normal?                                                             | Check the<br>display value<br>on the panel.                                                   | Check and<br>manage<br>specified<br>values.                                          | Voltmeter,<br>ammeter,<br>etc.  |
| Motor                   | All                 | Is there any<br>abnormal<br>vibration or<br>noise?<br>Is there any<br>abnormal<br>smell? | Visual<br>inspection<br>Check for<br>overheating<br>or damage.                                | No abnormality                                                                       | -                               |

Γ

## 10.1.2 Annual Inspections

| Inspection<br>Area      | Inspectio<br>n Item                   | Inspection<br>Details                                                                               | Inspection<br>Method                                                                                                    | Judgment<br>Standard                                                | Inspection<br>Equipment                  |  |
|-------------------------|---------------------------------------|----------------------------------------------------------------------------------------------------|----------------------------------------------------------------------------------------------------|---------------------------------------------------------------------|------------------------------------------|--|
|                         | All                                   | Megger test<br>(between<br>input/output<br>terminals and<br>earth terminal)                         | Disconnect<br>inverter and<br>short<br>R/S/T/U/V/W<br>terminals,<br>and then<br>measure<br>from each<br>terminal to<br>the ground<br>terminal<br>using a<br>Megger. | Must be<br>above 5 MΩ                                               | DC 500 V<br>Megger                       |  |
|                         |                                       | Is there anything<br>loose in the<br>device?<br>Is there any<br>evidence of parts                   | Tighten up all<br>screws.<br>Visual<br>inspection                                                                                                    | No<br>abnormality                                                   |                                          |  |
| Input/Output<br>circuit | Connectio<br>n<br>conductor<br>/cable | overheating?<br>Are there any<br>corroded cables?<br>Is there any<br>damage to cable<br>insulation? | Visual<br>inspection                                                                                                    | No<br>abnormality                                                   |                                          |  |
|                         | Terminal<br>block                     | Is there any damage?                                                                                | Visual<br>inspection                                                                                                    | No<br>abnormality                                                   | -                                        |  |
|                         | Smoothing capacitor                   | Measure<br>electrostatic<br>capacity.                                                               | Measure with<br>capacity<br>meter.                                                                                                    | Rated<br>capacity over<br>85%                                       | Capacity<br>meter                        |  |
|                         | Relay                                 | Is there any<br>chattering noise<br>during operation?<br>Is there any                               | Visual<br>inspection<br>Visual                                                                                                    | No<br>abnormality                                                   | -                                        |  |
|                         |                                       | damage to the<br>contacts?<br>Is there any<br>damage from                                           | inspection<br>Visual<br>inspection                                                                                                    | No<br>abnormality                                                   | Digital<br>multimeter /<br>analog tester |  |
|                         | Braking<br>resistor                   | resistance?<br>Check for<br>disconnection                                                           | Disconnect<br>one side and<br>measure with<br>a tester.                                                                                                    | Must be<br>within ±10%<br>of the rated<br>value of the<br>resistor. |                                          |  |
| Control                 | Operation                             | Check for output                                                                                    | Measure                                                                                                    | Balance the                                                         | Digital                                  |  |

٦

| Inspection<br>Area               | Inspectio<br>n Item | Inspection<br>Details                                                                    | Inspection<br>Method                                                                                | Judgment<br>Standard                                                                                   | Inspection<br>Equipment       |
|----------------------------------|---------------------|------------------------------------------------------------------------------------------|----------------------------------------------------------------------------------------------------|----------------------------------------------------------------------------------------------------|-------------------------------|
| circuit<br>Protection<br>circuit | check               | voltage<br>imbalance while<br>the inverter is in<br>operation.                           | voltage<br>between the<br>inverter<br>output<br>terminal<br>U/V/W.                                  | voltage<br>between<br>phases: within<br>4 V for 200 V<br>series and<br>within 8 V for<br>400 V series. | multimeter or<br>DC voltmeter |
|                                  |                     | Is there an error<br>in the display<br>circuit after the<br>sequence<br>protection test? | Test the<br>inverter<br>output<br>protection in<br>both short<br>and open<br>circuit<br>conditions. | The circuit<br>must work<br>according to<br>the sequence.                                              |                               |
| Cooling<br>system                | Cooling<br>Fan      | Are any of the fan parts loose?                                                          | Check the<br>connecting<br>part of the<br>connector.                                                | No<br>abnormality                                                                                      | -                             |
| Display                          | Display<br>device   | Is the display value normal?                                                             | Check the<br>command<br>value on the<br>display<br>device.                                          | Specified and<br>managed<br>values must<br>match.                                                      | Voltmeter,<br>ammeter, etc.   |

## 10.1.3 Bi-annual Inspections

| Inspection | Inspection               | Inspection                     | Inspection                                                                     | Judgment              | Inspection         |
|------------|--------------------------|--------------------------------|--------------------------------------------------------------------------------|-----------------------|--------------------|
| area       | item                     | details                        | method                                                                         | standard              | equipment          |
| Motor      | Insulation<br>resistance | (between the input, output and | Disconnect<br>the cables for<br>terminals<br>U/V/ W and<br>test the<br>wiring. | Must be<br>above 5 MΩ | DC 500 V<br>Megger |

### ① Caution

www.PLC1.ir

Г

Do not run an insulation resistance test (Megger) on the control circuit as it may result in damage to the product. This may cause damage to the inverter.

## **10.2 Storage and Disposal**

## 10.2.1 Storage

If you are not using the product for an extended period, store it in the following way:

- Store the product in the same environmental conditions as specified for operation (refer to **<u>1.3 Installation Considerations</u>** on page <u>7</u>).
- When storing the product for a period longer than 3 months, store it between -10 °C and 30 °C, to prevent depletion of the electrolytic capacitor.
- Do not expose the inverter to snow, rain, fog, or dust.
- Package the inverter in a way that prevents contact with moisture. Keep the moisture level below 70% in the package by including a desiccant, such as silica gel.
- Do not leave the inverter in a humid or dusty environment (e.g. Used as a device or control panel at a construction site). Disassemble the product and store in a place that is suitable for operation.

## 10.2.2Disposal

When disposing of the product, categorize it as general industrial waste. The product contains materials that can be recycled. Please consider the environment, energy, and resources and recycle unused products. The packing materials and all metal parts can be recycled. Although plastic can also be recycled, it can be incinerated under controlled conditions in some regions.

## Caution

<u>298</u> *LSE* www.PLC1.ir

LSELECTRIC

If the product is left in a prolonged state without a flow of current, the condenser will deteriorate due to its characteristics. To prevent the deterioration of the electrolytic capacitor, turn on the power of inverter at least once a year to apply a current for 30–60 seconds. Run the device under no-load conditions.

LSELECTRIC 299

www.PLC1.ir

Γ

# **11 Technical Specification**

# **11.1 Input and Output Specification**

### 3 Phase 200 V (0.4~7.5 kW)

| LSI          | Model Name<br>LVG100(C)-2□□   |                                                        | 0004      | 0008      | 0015     | 0022      | 0040      | 0055      | 0075      |
|--------------|-------------------------------|--------------------------------------------------------|-----------|-----------|----------|-----------|-----------|-----------|-----------|
|              | Heavy load                    | HP                                                     | 0.5       | 1.0       | 2.0      | 3.0       | 5.0       | 7.5       | 10        |
| Applied      | Heavy load                    | kW                                                     | 0.4       | 0.75      | 1.5      | 2.2       | 4.0       | 5.5       | 7.5       |
| motor        | Normal load                   | HP                                                     | 1.0       | 2.0       | 3.0      | 5.0       | 7.5       | 10        | 15        |
|              | Normanoad                     | $\begin{array}{c c c c c c c c c c c c c c c c c c c $ | 7.5       | 11        |          |           |           |           |           |
|              | Rated capacity                | -                                                      | 1.0       | 1.9       | 3.0      | 4.2       | 6.5       | 9.1       | 12.2      |
|              | (kVA)                         |                                                        | 1.2       | 2.3       | 3.8      | 4.6       | 6.9       | 11.4      | 15.2      |
|              | Rated current<br>(A) [3-Phase | -                                                      | 2.5       | 5.0       | 8.0      | 11.0      | 17.0      | 24.0      | 32.0      |
|              | (A) [3-Filase<br>input]       |                                                        | 3.1       | 6.0       | 9.6      | 12.0      | 18.0      | 30.0      | 40.0      |
| Rated output | Rated current<br>(A)/60 Hz    | -                                                      | 1.5       | 2.8       | 4.6      | 6.1       | 9.3       | 12.8      | 17.4      |
|              | (A)/60 HZ<br>[1-Phase input]  |                                                        | 2.0       | 3.6       | 5.9      | 6.7       | 9.8       | 16.3      | 22.0      |
|              | Rated current                 | -                                                      | 1.5       | 2.7       | 4.5      | 5.9       | 9.1       | 12.4      | 16.9      |
|              | (A)/50 Hz<br>[1-Phase input]  |                                                        | 1.9       | 3.5       | 5.7      | 6.5       | 9.5       | 15.8      | 21.3      |
|              | Output frequ                  | ut frequency 0–400 Hz(IM Sensorless: 0–120 Hz)         |           |           |          |           |           |           |           |
|              | Output volta                  | ge (V)                                                 |           |           |          |           |           |           |           |
|              | Working volta                 | age (V)                                                |           | •         |          |           | •         | ,         |           |
| Rated        | Input frequ                   | 50–60 Hz (±5%)                                         |           |           |          |           | z(±5%).)  |           |           |
| input        | Rated current                 | -                                                      |           |           |          |           |           | 25.8      | 34.9      |
|              | (A)                           |                                                        | 3.0       | 6.3       | 10.3     | 13.1      | 19.4      | 32.7      | 44.2      |
| Weight       | Non-EMC Filt                  | er Type                                                | 2.29/1.04 | 2.34/1.06 | 3.0/1.36 | 3.09/1.4  | 4.17/1.89 | 6.79/3.08 | 7.08/3.21 |
| (lb/kg)      | G100C                         | ;                                                      | 1.79/0.81 | 1.83/0.83 | 2.4/1.1  | 2.49/1.13 | -         | -         | -         |

٦

300 | *LS*ELECTRIC WWW.PLC1.ir

#### 3 Phase 200 V (11~22kW)

٢

www.PLC1.ir

| L                 | Model Name<br>SLVG100-2      | ][]         | 0110                              | 0150                        | 0185      | 0220      |  |
|-------------------|------------------------------|-------------|-----------------------------------|-----------------------------|-----------|-----------|--|
|                   | Heavy load                   | HP          | 15                                | 20                          | 25        | 30        |  |
| Applied           | Heavy load                   | kW          | 11                                | 15                          | 18.5      | 22        |  |
| motor             | Normal load                  | HP          | 20                                | 25                          | 30        | -         |  |
|                   | Normai Ioau                  | kW          | 15                                | 18.5                        | 22        | -         |  |
|                   | Rated                        | Heavy load  | 17.9                              | 22.9                        | 28.6      | 33.5      |  |
|                   | capacity<br>(kVA)            | Normal load | 21.3                              | 26.7                        | 31.2      | -         |  |
|                   | Rated current                | Heavy load  | 47                                | 60                          | 75        | 88        |  |
|                   | (A)<br>[3-Phase input]       | Normal load | 56                                | 70                          | 82        | -         |  |
| Rated             | Rated current                | Heavy load  | 26.8                              | 34                          | 41        | 48        |  |
| output            | (A)/60 Hz<br>[1-Phase input] | Normal load | 31                                | 38                          | 45        | -         |  |
|                   | Rated current                | Heavy load  | 26                                | 33.1                        | 39.9      | 46.7      |  |
|                   | (A)/50 Hz<br>[1-Phase input] | Normal load | 30                                | 36.9                        | 43.7      |           |  |
|                   | Output fre                   | quency      | 0–400 Hz(IM Sensorless: 0–120 Hz) |                             |           |           |  |
|                   | Output vol                   | tage (V)    | 3-phase 200–240 V                 |                             |           |           |  |
| Deted             | Working vo                   | ltage (V)   |                                   | e 200–240 V<br>e phase 240V | <b>`</b>  | ,         |  |
| Rated<br>input    | Input free                   | quency      |                                   | 50~60⊦                      | lz(±5%)   |           |  |
| input             | Rated current                | Heavy load  | 53.2                              | 68.4                        | 85.5      | 101.6     |  |
|                   | (A)                          | Normal load | 63.8                              | 79.8                        | 94.6      | -         |  |
| Weight<br>(lb/kg) | Non-EMC F                    | ilter Type  | 10.7/4.84                         | 16.8/7.6                    | 24.5/11.1 | 24.7/11.2 |  |

• The standard motor capacity is based on a standard 4-pole motor.

• The standard used for 200 V inverters is based on a 220 V supply voltage, and for 400 V inverters is based on a 440 V supply voltage.

• The rated output current is limited based on the carrier frequency set at Cn.04.

• The output voltage becomes 20–40% lower during no-load operations to protect the inverter from the impact of the motor closing and opening (0.4–4.0 kW models only).

Specification

## 3 Phase 400 V (0.4~7.5 kW)

| LSI                                                                                                    | Model Name<br>_VG100(C)-4□□  | JOO            | 0004      | 8000       | 0015      | 0022                               | 0040       | 0055      | 0075      |
|----------------------------------------------------------------------------------------------------|------------------------------|----------------|-----------|------------|-----------|------------------------------------|------------|-----------|-----------|
|                                                                                                    | Heavy load                   | HP             | 0.5       | 1.0        | 2.0       | 3.0                                | 5.0        | 7.5       | 10        |
| Applied                                                                                                    |                              | kW             | 0.4       | 0.75       | 1.5       | 2.2                                | 4.0        | 5.5       | 7.5       |
| LSLVG10<br>Applied<br>motor<br>Norm<br>Rated<br>output<br>Rated<br>output<br>Rated<br>(A)/<br>[1-Pha<br>Rated<br>(A)/<br>[1-Pha<br>[1-Pha<br>[1-Pha<br>[1-Pha<br>[1-Pha<br>[1-Pha<br>[1-Pha]<br>[1-Pha<br>[1-Pha]<br>[1-Pha<br>[1-Pha]<br>[1-Pha<br>[1-Pha]<br>[1-Pha]<br>[1 | Normal load                  | HP             | 1.0       | 2.0        | 3.0       | 5.0                                | 7.5        | 10        | 15        |
|                                                                                                    | Hormanoud                    | kW             | 0.75      | 1.5        | 2.2       | 4.0                                | 5.5        | 7.5       | 11        |
|                                                                                                    | Rated capacity               | Heavy<br>load  | 1.0       | 1.9        | 3.0       | 4.2                                | 6.5        | 9.1       | 12.2      |
|                                                                                                    | (kVA)                        | Normal<br>load | 1.5       | 2.4        | 3.9       | 5.3                                | 7.6        | 12.2      | 17.5      |
|                                                                                                    | Rated current<br>(A)         | Heavy<br>load  | 1.3       | 2.5        | 4.0       | 5.5                                | 9.0        | 12.0      | 16.0      |
|                                                                                                    | [3-Phase input]              | Normal<br>load | 2.0       | 3.1        | 5.1       | 6.9                                | 10.0       | 16.0      | 23.0      |
|                                                                                                    | Rated current<br>(A)/60 Hz   | Heavy<br>load  | 0.7       | 1.4        | 2.1       | 2.8                                | 4.9        | 6.4       | 8.7       |
| output                                                                                                    | (A)/00 HZ<br>[1-Phase input] | Normal load    | 1.3       | 1.9        | 2.8       | 3.6                                | 5.4        | 8.7       | 12.6      |
|                                                                                                    | Rated current                | Heavy<br>load  | 0.7       | 1.4        | 2.0       | 2.7                                | 4.8        | 6.2       | 8.5       |
|                                                                                                    | (A)/50 Hz<br>[1-Phase input] | Normal load    | 1.3       | 1.8        | 2.7       | 3.5                                | 5.2        | 8.4       | 12.2      |
|                                                                                                    | Output frequ                 | uency          |           | 0–40       | 0 Hz(IM S | Sensorle                           | ss: 0–12   | 0 Hz)     |           |
|                                                                                                    | Output volta                 | ge (V)         |           |            | 3-pha     | ise 380–4                          | 480 V      |           |           |
|                                                                                                    | Working volta                | age (V)        |           |            |           | 80 VAC (<br>480VAC                 |            |           |           |
|                                                                                                    | Input frequ                  | ency           | (In ca    | ase of sir | igle phas | 60 Hz (±<br>se input, i<br>)Hz(±5% | input free | quency is | only      |
|                                                                                                    | Rated current                | Heavy<br>load  | 1.1       | 2.4        | 4.2       | 5.9                                | 9.8        | 12.9      | 17.5      |
|                                                                                                    | (A)                          | Normal load    | 2.0       | 3.3        | 5.5       | 7.5                                | 10.8       | 17.5      | 25.4      |
|                                                                                                    | Non-EMC Filt                 | er Type        | 2.25/1.02 | 2.34/1.06  | 3.09/1.4  | 3.13/1.42                          | 4.23/1.92  | 6.79/3.08 | 6.88/3.12 |
| Weight<br>(lb/kg)                                                                                                    | EMC Filter                   | Туре           | 2.29/1.04 | 2.38/1.08  | 3.17/1.44 | 3.22/1.46                          | 4.37/1.98  | 7.14/3.24 | 7.23/3.28 |
| . 3/                                                                                                    | G1000                        | ;              | 1.81/0.82 | 1.87/0.85  | 2.51/1.14 | 2.51/1.14                          | -          | -         | -         |

٦

#### 3 Phase 400 V (11~22kW)

Г

| L              | Model Name<br>SLVG100-4      | I              | 0110                                                                    | 0150                        | 0185      | 0220      |  |
|----------------|------------------------------|----------------|-------------------------------------------------------------------------|-----------------------------|-----------|-----------|--|
|                | Heavy load                   | HP             | 15                                                                      | 20                          | 25        | 30        |  |
| Applied        | Tieavy load                  | kW             | 11                                                                      | 15                          | 18.5      | 22        |  |
| motor          | Normal load                  | HP             | 20                                                                      | 25                          | 30        | 40        |  |
|                | Normanioau                   | kW             | 15                                                                      | 18.5                        | 22        | 30        |  |
|                | Rated capacity               | Heavy<br>load  | 18.3                                                                    | 23.6                        | 29.7      | 34.3      |  |
|                | (kVA)                        | Normal<br>load | 23.6                                                                    | 29.0                        | 34.3      | 46.5      |  |
|                | Rated current<br>(A)         | Heavy<br>load  | 24                                                                      | 31                          | 39        | 45        |  |
|                | [3-Phase input]              | Normal<br>load | 31                                                                      | 38                          | 45        | 61        |  |
| Rated output   | Rated current<br>(A)/60 Hz   | Heavy<br>load  | 15                                                                      | 18                          | 23        | 27        |  |
|                | (A)/00 H2<br>[1-Phase input] | Normal<br>load | 18                                                                      | 23                          | 27        | 35        |  |
|                | Rated current                | Heavy<br>load  | 14.6                                                                    | 17.4                        | 22.3      | 26.2      |  |
|                | (A)/50 Hz<br>[1-Phase input] | Normal<br>load | 17.4                                                                    | 22.2                        | 26.1      | 33.8      |  |
|                | Output free                  | quency         | 0–400 Hz(IM Sensorless: 0–120 Hz)                                       |                             |           |           |  |
|                | Output volta                 | age (V)        |                                                                         | 3-phase 3                   |           |           |  |
|                | Working vol                  | tage (V)       | 3-phase 380–480 VAC (-15% to +10%)<br>Single phase 480VAC (-5% to +10%) |                             |           |           |  |
|                |                              |                |                                                                         | 50–60 H                     |           | £         |  |
| Rated<br>input | Input frequ                  | uency          | (In case of                                                             | single phase<br>is only 60H |           | frequency |  |
|                | Rated current                | Heavy load     | 27.2                                                                    | 35.3                        | 44.5      | 51.9      |  |
|                | (A)                          | Normal<br>load | 35.3                                                                    | 43.3                        | 51.9      | 70.8      |  |
| Weight         | Non-EMC Fi                   | ter Type       | 10.8/4.89                                                               | 10.8/4.91                   | 16.8/7.63 | 16.9/7.65 |  |
| (lb /kg)       | EMC Filter                   | Туре           | 11.1/5.04                                                               | 11.2/5.06                   | 17.5/7.96 | 17.6/7.98 |  |

• The standard motor capacity is based on a standard 4-pole motor.

• The standard used for 200 V inverters is based on a 220 V supply voltage, and for 400 V inverters is based on a 440 V supply voltage.

• The rated output current is limited based on the carrier frequency set at Cn.04.

• The output voltage becomes 20–40% lower during no-load operations to protect the inverter from the impact of the motor closing and opening (0.4–4.0 kW models only).

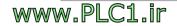

304 | LSELECTRIC

www.PLC1.ir

# **11.2 Product Specification Details**

|           | ltems                                                  |          | Description                                                                                                    |                                                                                                    |  |  |  |
|-----------|--------------------------------------------------------|----------|----------------------------------------------------------------------------------------------------|----------------------------------------------------------------------------------------------------|--|--|--|
|           | Control                                                | method   | V/F control, slip compensation                                                                                                    | on, sensorless vector                                                                                                    |  |  |  |
|           | Frequency<br>settings power<br>resolution              |          | Digital command: 0.01 Hz<br>Analog command: 0.06 Hz (60 Hz standard)                                                                                                    |                                                                                                    |  |  |  |
| Control   | Freque<br>accurac                                      |          | 1% of maximum output frequ                                                                                                    | iency                                                                                                    |  |  |  |
|           | V/F pat                                                | tern     | Linear, square reduction, use                                                                                                    | er V/F                                                                                                    |  |  |  |
|           | Overloa<br>capacit                                     |          | Heavy load rated current: 15<br>Light load rated current: 120                                                                                                    |                                                                                                    |  |  |  |
|           | Torque                                                 | boost    | Manual torque boost, automa                                                                                                    | atic torque boost                                                                                                    |  |  |  |
|           | Operati                                                | ion type | Select key pad, terminal strip operation                                                                                                    | o, or communication                                                                                                    |  |  |  |
|           | Frequency setting                                      |          | Analog type: -10–10 V, 0–10 V, 4–20 mA<br>Digital type: key pad                                                                                                    |                                                                                                    |  |  |  |
| Operation | Operati<br>functior                                    |          | <ul> <li>PID Control</li> <li>3-Wire Operation</li> <li>Frequency limit</li> <li>Second motor function</li> <li>Anti-forward and reverse direction rotation</li> <li>Commercial transition</li> <li>Speed search</li> <li>Power braking</li> <li>Up-down operation</li> </ul> | <ul> <li>DC braking</li> <li>Frequency jump</li> <li>Slip compensation</li> <li>Automatic restart</li> <li>Auto tuning</li> <li>Energy buffering</li> <li>Flux braking</li> <li>Fire Mode</li> </ul>                                                                                     |  |  |  |
| Operation |                                                        |          | Select PNP (Source) or NPN (Sink) mode.<br>Functions can be set according to In.65– In.69 codes<br>and parameter settings.                                                                                                    |                                                                                                    |  |  |  |
|           | Multi-<br>function<br>Input terminal<br>(5EA)<br>P1–P5 |          | <ul> <li>Forward direction<br/>operation</li> <li>Reset</li> <li>Emergency stop</li> <li>Multi step speed<br/>frequency-high/med/low</li> <li>DC braking during stop</li> <li>Frequency increase</li> <li>3-wire</li> <li>Select acc/dec/stop</li> </ul>                      | <ul> <li>Reverse run</li> <li>External trip</li> <li>Jog operation</li> <li>Multi step acc/dec-<br/>high/med/low</li> <li>Second motor selection</li> <li>Frequency reduction</li> <li>Fix analog command<br/>frequency</li> <li>Transition from PID to<br/>general operation</li> </ul> |  |  |  |

٦

|                        | ltems               |                                         | Desc                                                                                                    | ription                                                                                                    |  |  |  |
|------------------------|---------------------|-----------------------------------------|----------------------------------------------------------------------------------------------------|----------------------------------------------------------------------------------------------------|--|--|--|
|                        | Output              | Multi-<br>function<br>relay<br>terminal | Fault output and inverter operation status output                                                                                                    | Less than (N.O., N.C.) AC<br>250 V, 1 A,<br>Less than DC 30 V, 1 A                                                                                                    |  |  |  |
|                        |                     | Analog<br>output                        | 0–12 VDC: Select frequency voltage, DC terminal voltage                                                                                                    |                                                                                                    |  |  |  |
| Protection<br>function | Trip                |                                         | <ul> <li>Over current trip</li> <li>External signal trip</li> <li>ARM short current fault<br/>trip</li> <li>Over heat trip</li> <li>In phase open trip</li> <li>Ground trip</li> <li>Motor over heat trip</li> <li>I/O board link trip</li> <li>No motor trip</li> <li>Parameter writing trip</li> <li>Emergency stop trip</li> <li>Command loss trip</li> <li>External memory error</li> <li>CPU watchdog trip</li> <li>Motor light load trip</li> </ul> | <ul> <li>Over voltage trip</li> <li>Temperature sensor trip</li> <li>Inverter over heat</li> <li>Option trip</li> <li>Out phase open trip</li> <li>Inverter overload trip</li> <li>Fan trip</li> <li>Pre-PID operation failure</li> <li>External brake trip</li> <li>Low voltage trip during<br/>operation</li> <li>Low voltage trip</li> <li>Analog input error</li> <li>Motor overload trip</li> <li>Over torque trip</li> <li>Under torque trip</li> </ul> |  |  |  |
|                        | Alarm               |                                         | Command loss trip warning, overload warning, light load<br>warning, inverter overload warning, fan operation<br>warning, braking resistance braking rate warning, rotor<br>time constant tuning error, inverter pre-overheat<br>warning, over torque warning, under torque warning                                                                                                    |                                                                                                    |  |  |  |
|                        | Instanta<br>blackou |                                         | Heavy load less than 15 ms (normal load less than 8 ms):<br>(must be within the rated input voltage and rated output<br>range)<br>Heavy load more than 15 ms (normal load more than 8 ms):<br>auto restart operation                                                                                                    |                                                                                                    |  |  |  |
|                        | Cooling             | type                                    | Forced cooling structure(exc                                                                                                    | cept G100C 0.4kW)                                                                                                    |  |  |  |
| Structure/             | Protect<br>structur |                                         | IP 20, UL Open Type<br>(UL Enclosed Type 1 is satisfied by conduit installation<br>option.)                                                                                                    |                                                                                                    |  |  |  |
| working<br>environment | Ambier<br>temper    |                                         | No ice or frost should be pre<br>Working under normal load                                                                                                    | Heavy load: -10–50°C, Normal load: -10–40°C<br>No ice or frost should be present.<br>Working under normal load at 50°C (122°F), it is<br>recommended that less than 80% load is applied.                                                                                                    |  |  |  |
|                        | Ambient humidity    |                                         | Relative humidity less than s condensation forming)                                                                                                    | 95% RH (to avoid                                                                                                    |  |  |  |

Γ

www.PLC1.ir

Specification

## **Technical Specification**

| Items                             | Description                                                                                                    |
|-----------------------------------|----------------------------------------------------------------------------------------------------|
| Storage<br>temperature            | -20℃–65℃                                                                                                    |
| Environmental<br>factors          | Prevent contact with corrosive gases, inflammable gases, oil stains, dust, and other pollutants (Pollution Degree 2 Environment).                                                                                            |
| Operation<br>altitude/oscillation | No higher than 3280 ft (1,000 m). Less than 9.8 m/sec <sup>2</sup> (1G).<br>(Apply derating of 1% at a time on voltage/output current<br>for every 100 m increase starting from 1,000 m, going up<br>to a maximum of 4,000m) |
| Air pressure                      | 70–106 kPa                                                                                                    |

٦

\* You cannot use the Conduit option when using the Din-rail.

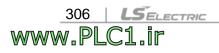

# **11.3 External Dimensions**

#### <mark>0.4 kW (G100C)</mark>

Г

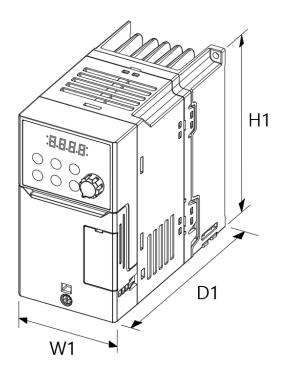

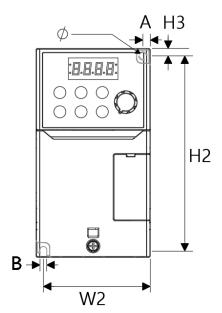

| ltems                      | W1 | W2             | H1 | H2 | H3            | D1 | А | В | Φ             |
|----------------------------|----|----------------|----|----|---------------|----|---|---|---------------|
| 0004G100C-2<br>0004G100C-4 |    | 65.5<br>(2.58) |    |    | 4.5<br>(0.18) |    |   |   | 4.5<br>(0.18) |

Units: mm (inches)

## <mark>0.8 kW (G100C)</mark>

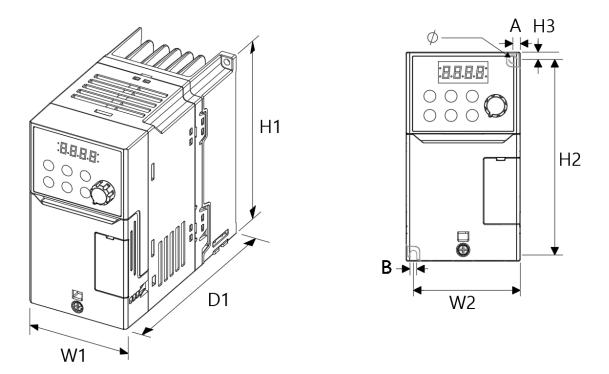

| Items                      | Items W1 W2 H1 H2 H3 D1 A B Φ |  |  |  |  |  |  |  |  |  |  |  |  |  |
|----------------------------|-------------------------------|--|--|--|--|--|--|--|--|--|--|--|--|--|
| 0008G100C-2<br>0008G100C-4 |                               |  |  |  |  |  |  |  |  |  |  |  |  |  |
|                            |                               |  |  |  |  |  |  |  |  |  |  |  |  |  |

Units: mm (inches)

٦

308 | *LS*ELECTRIC

#### 1.5~2.2 kW (G100C)

Γ

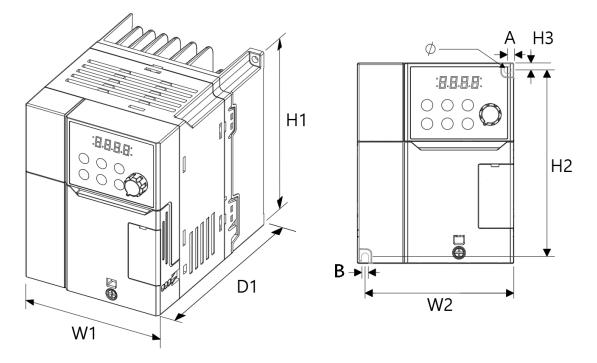

| Items       | W1     | W2     | H1     | H2     | H3     | D1     | Α       | В      | Ф      |
|-------------|--------|--------|--------|--------|--------|--------|---------|--------|--------|
| 0015G100C-2 |        |        |        |        |        |        |         |        |        |
| 0015G100C-4 | 100    | 95.5   | 128    | 119    | 4.5    | 135.   | 4.5     | 4.5    | 4.5    |
| 0022G100C-2 | (3.93) | (3.76) | (5.04) | (4.69) | (0.18) | (5.31) | (0.18)  | (0.18) | (0.18) |
| 0022G100C-4 | . ,    | . ,    | . ,    | . ,    |        | . ,    | . ,     |        | . ,    |
|             |        |        |        |        |        |        | L Los 1 |        | !      |

Units: mm (inches)

0.4~0.8 kW

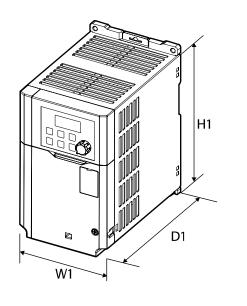

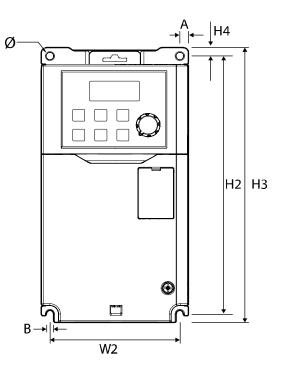

| 0004G100-2         86.2         76.2         154         154         164         5         131.5         5         4.5         4.5           0004G100-4         (3.39)         (3.00)         (6.06)         (6.06)         (6.46)         (0.20)         (5.18)         (0.20)         (0.18)         (0.18) | Items      | W1     | W2     | H1     | H2     | H3     | H4     | D1     | Α      | В      | Ø      |
|----------------------------------------------------------------------------------------------------|------------|--------|--------|--------|--------|--------|--------|--------|--------|--------|--------|
| 0004G100-4 (3.39) (3.00) (6.06) (6.06) (6.46) (0.20) (5.18) (0.20) (0.18) (0.18)                                                                                                    | 0004G100-2 |        |        |        |        |        |        |        |        |        |        |
|                                                                                                    | 0008G100-2 | 86.2   | 76.2   | 154    | 154    | 164    | 5      | 131.5  | 5      | 4.5    | 4.5    |
| 0008G100-4                                                                                                    | 0004G100-4 | (3.39) | (3.00) | (6.06) | (6.06) | (6.46) | (0.20) | (5.18) | (0.20) | (0.18) | (0.18) |
|                                                                                                    | 0008G100-4 | . ,    | . ,    | . ,    | . ,    | . ,    | . ,    | . ,    | . ,    | . ,    | . ,    |

Units: mm (inches)

٦

310 | *LSelectric* www.PLC1.ir

#### 1.5~2.2 kW

Γ

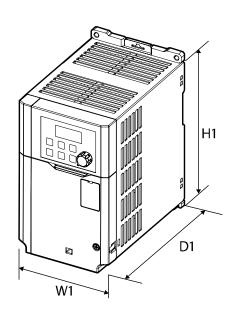

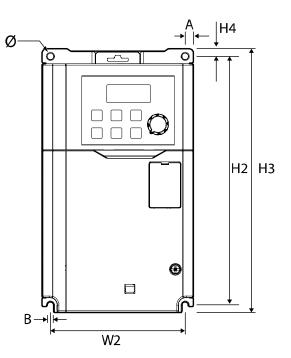

| Items      | W1     | W2     | H1     | H2     | H3     | H4     | D1     | Α      | В      | Ø      |
|------------|--------|--------|--------|--------|--------|--------|--------|--------|--------|--------|
| 0015G100-2 |        |        |        |        |        |        |        |        |        |        |
| 0022G100-2 | 101    | 90     | 167    | 167    | 177    | 5      | 150.5  | 5.5    | 4.5    | 4.5    |
| 0015G100-4 | (3.98) | (3.54) | (6.57) | (6.57) | (6.97) | (0.20) | (5.93) | (0.22) | (0.18) | (0.18) |
| 0022G100-4 | · · ·  | · ·    | . ,    | . ,    |        | . ,    |        | . ,    | . ,    |        |

Units: mm (inches)

#### 4.0 kW

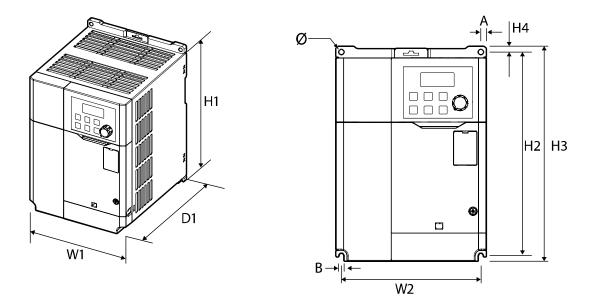

| Items                    | W1 | W2 | H1 | H2 | H3 | H4 | D1 | Α | В             | Ø |
|--------------------------|----|----|----|----|----|----|----|---|---------------|---|
| 0040G100-2<br>0040G100-4 |    |    |    |    |    |    |    |   | 4.5<br>(0.18) |   |

Units: mm (inches)

٦

312 | *LS*ELECTRIC WWW.PLC1.ir

### 5.5~7.5 kW

Γ

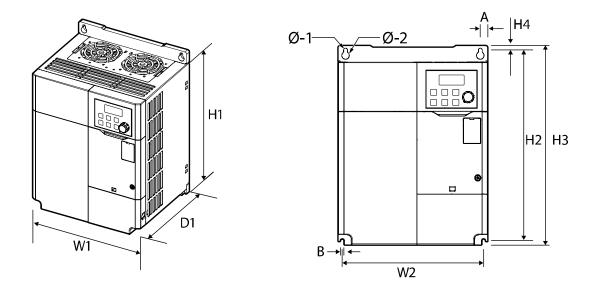

| Items      | W1     | W2        | H1     | H2     | H3     | H4     | D1     | Α       | В      | Ø         |
|------------|--------|-----------|--------|--------|--------|--------|--------|---------|--------|-----------|
| 0055G100-2 |        | Top:      |        |        |        |        |        | Top:    |        | Φ-1:      |
| 0075G100-2 | 180    | 162(6.38) | 220    | 229.5  | 240    | 5.5    | 144    | 9(0.35) | 4.5    | 4.5(0.18) |
| 0055G100-4 | (7.09) | Bottom:   | (8.66) | (9.04) | (9.45) | (0.22) | (5.67) | Bottom: | (0.18) | Φ-2:      |
| 0075G100-4 |        | 170(6.70) |        |        |        |        |        | 5(0.20) |        | 9(0.35)   |

Units: mm (inches)

Specificatio

### 11kW-2, 11~15kW-4

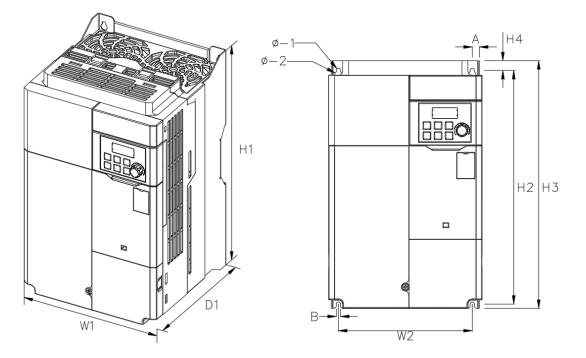

| Items                                  | W1                  | W2            | H1            | H2              | H3            | H4             | D1            | Α             | В             | Φ                                        |
|----------------------------------------|---------------------|---------------|---------------|-----------------|---------------|----------------|---------------|---------------|---------------|------------------------------------------|
| 0110G100-2<br>0110G100-4<br>0150G100-4 | 180<br>(7.09)       | 157<br>(6.18) | 290<br>(11.4) | 273.7<br>(10.8) | 290<br>(11.4) | 11.3<br>(0.44) | 173<br>(6.81) | 8.5<br>(0.33) | 4.5<br>(0.18) | Φ-1 :<br>4.5(0.18)<br>Φ-2 :<br>8.5(0.33) |
|                                        | Linits: mm (inches) |               |               |                 |               |                |               |               |               |                                          |

Units: mm (inches)

٦

314 | *LS*ELECTRIC WWW.PLC1.ir

### 15kW-2, 18.5~22kW-4

Γ

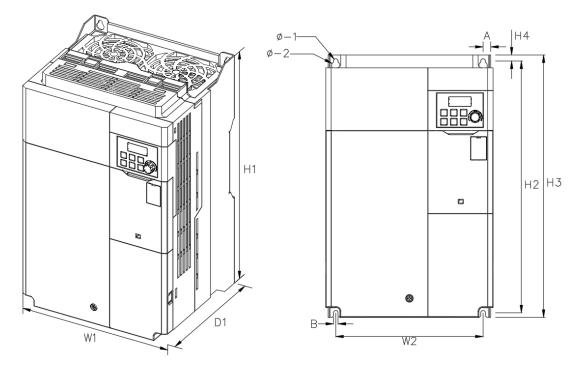

| ltems                                  | W1            | W2              | H1 | H2            | H3            | H4          | D1            | Α              | В             | Φ                                       |
|----------------------------------------|---------------|-----------------|----|---------------|---------------|-------------|---------------|----------------|---------------|-----------------------------------------|
| 0150G100-2<br>0185G100-4<br>0220G100-4 | 220<br>(8.66) | 193.8<br>(7.63) |    | 331<br>(13.0) | 345<br>(13.6) | 8<br>(0.31) | 187<br>(7.36) | 10.1<br>(0.40) | 5.5<br>(0.22) | Φ-1 :<br>5.5(0.22)<br>Φ-2 :<br>11(0.43) |

Units: mm (inches)

### 18.5~22kW-2

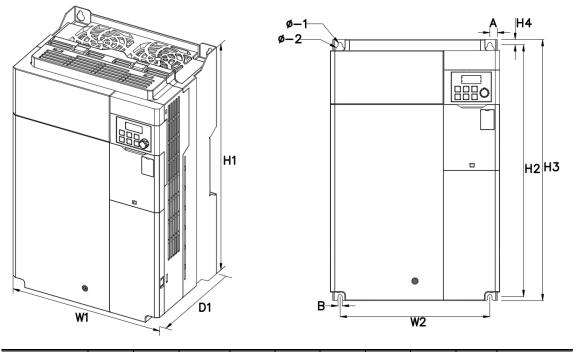

| ltems                    | W1 | W2              | H1 | H2            | H3            | H4          | D1 | Α | В | Φ                                         |
|--------------------------|----|-----------------|----|---------------|---------------|-------------|----|---|---|-------------------------------------------|
| 0185G100-2<br>0220G100-2 |    | 229.8<br>(9.05) |    | 386<br>(15.2) | 400<br>(15.7) | 8<br>(0.31) |    |   |   | Φ-1 :<br>6.6(0.26)<br>Φ-2 :<br>13.5(0.53) |
| Units: mm (inches)       |    |                 |    |               |               |             |    |   |   |                                           |

# **11.4 Peripheral Devices**

Г

# Compatible Circuit Breaker, Leakage Breaker, and Magnetic Contactor Models (manufactured by LS ELECTRIC)

| Сара        | city           |             | Circ                    | uit Breaker            | Leak<br>Brea          |                | Magnetic<br>Contactor |                |    |
|-------------|----------------|-------------|-------------------------|------------------------|-----------------------|----------------|-----------------------|----------------|----|
| (kV         |                | Model       | Current<br>(A)          | Specific Model Name    | Model                 | Current<br>(A) | Model                 | Current<br>(A) |    |
|             | 0.4            |             |                         |                        |                       | 5              | MC-6a                 | 9              |    |
|             | 0.75           |             | 15 UTE100-H-FTU-15-3P-U | UTE100-H-FTU-15-3P-UL  |                       | 10             | MC-9a,<br>MC-9b       | 11             |    |
|             | 1.5            | 01E<br>100H |                         |                        | EBS33c                | 15             | MC-18a,<br>MC-18b     | 18             |    |
|             | 2.2            |             | 20                      | UTE100-H-FTU-20-3P-UL  |                       | 20             | MC-22b                | 22             |    |
| 3-          | 4.0            |             | 30                      | UTE100-H-FTU-30-3P-UL  |                       | 30             | MC-32a                | 32             |    |
| phase       | 5.5            |             | 50                      | UTS150-H-FTU-50-3P-UL  | EBS53c                | 50             | MC-50a                | 55             |    |
| 200 V       | 7.5            |             |                         | 60                     | UTS150-H-FTU-60-3P-UL | EBS63c         | 60                    | MC-65a         | 65 |
|             | 11             |             |                         | 80                     | UTS150-H-FTU-80-3P-UL |                | 100                   | MC-85a         | 85 |
|             | 15 UTS<br>150H |             | 100                     | UTS150-H-FTU-100-3P-UL | EBS103c               | 125            | MC-<br>130a           | 130            |    |
|             | 18.5           |             | 125                     | UTS150-H-FTU-125-3P-UL | EBS203c               | 150            | MC-<br>150a           | 150            |    |
|             | 22             |             | 150                     | UTS150·H·FTU·150·3P·UL | EBS203c               | 175            | MC-<br>185a           | 185            |    |
|             | 0.4            |             | 3.2                     | UTS150·L·MCP·3.2·3P·UL |                       | 5              | MC-6a                 | 7              |    |
|             | 0.75           |             | 6.3                     | UTS150·L·MCP·6.3·3P·UL | -                     | 5              | MC-6a                 | /              |    |
|             | 1.5            |             | 12                      | UTS150·L·MCP·12·3P·UL  |                       | 10             | MC-9a,<br>MC-9b       | 9              |    |
|             | 2.2            |             | 12                      |                        | EBS33c                | 10             | MC-12a,<br>MC-12b     | 12             |    |
| 3-<br>phase | 4.0            | UTS         | 20                      | UTS150-L-MCP-20-3P-UL  |                       | 20             | MC-18a,<br>MC-18b     | 18             |    |
| 400 V       | 5.5            | 150L        | 32                      | UTS150-L-MCP-32-3P-UL  |                       | 30             | MC-22b                | 22             |    |
|             | 7.5            |             | 52                      |                        |                       | 50             | MC-32a                | 32             |    |
|             |                | 50          | UTS150·L·FTU·50·3P·UL   | EBS53c                 | 50                    | MC-50a         | 50                    |                |    |
|             | 15             |             | 60                      | UTS150-L-FTU-60-3P-UL  | EBS63c                | 60             | MC-65a                | 65             |    |
|             | 18.5           |             | 70                      | UTS150·L·FTU·70·3P·UL  | -EBS103c -            | 75             | MC-75a                | 75             |    |
|             | 22             |             | 90                      | UTS150·LFTU·90·3P·UL   |                       | 100            | MC-85a                | 85             |    |

| G100C <sup>1)</sup> Compatible Circuit Breaker, Leakage Breaker, and Magnetic Contactor |
|-----------------------------------------------------------------------------------------|
| Models (manufactured by LS ELECTRIC)                                                    |

٦

| Сара        | city            |                      | Circ | cuit Breaker           | Leakage<br>Breaker |                | Magnetic<br>Contactor |                |
|-------------|-----------------|----------------------|------|------------------------|--------------------|----------------|-----------------------|----------------|
| (kV         | V)              | Model Current<br>(A) |      | Specific Model Name    | Model              | Current<br>(A) | Model                 | Current<br>(A) |
|             | 0.4             |                      |      |                        |                    | 5              | MC-6a                 | 9              |
|             | 0.75            | UTE<br>100H          | 15   | UTE100-H-FTU-15-3P-UL  | EBS33c             | 10             | MC-9a<br>MC-9b        | 11             |
|             | 1.5             |                      |      |                        |                    | 15             | MC-18a<br>MC-18b      | 18             |
| 3-<br>phase | 2.2             | UTE<br>100E          | 20   | UTE100-E-FTU-20-3P-UL  |                    | 20             | MC-22b                | 22             |
| 200 V       | 0.4             |                      | 3.2  | UTS150·L·MCP·3.2·3P·UL |                    | 5              | MC-6a                 | 7              |
|             | 0.75            | 150L                 | 6.3  | UTS150·L·MCP·6.3·3P·UL |                    |                | MC-6a                 | 55             |
|             | 1.5             |                      | 12   | UTS150-L-MCP-12-3P-UL  | EBS33c             |                | MC-9a<br>MC-9b        | 9              |
|             | 2.2 UTE<br>100E |                      | 15   | UTE100-E-FTU-15-3P-UL  |                    | 10             | MC-12a<br>MC-12b      | 12             |

Note<sup>1</sup>) The maximum allowed short-circuit current at the power inlet of G100 is 100kA, and G100C is 5kA.

# **11.5 Fuse and Reactor Specifications**

|                  | Capacity (kW) |                      | AC Input Fu | se             | AC Reactor      |             |  |
|------------------|---------------|----------------------|-------------|----------------|-----------------|-------------|--|
| Capacit          |               |                      | Current (A) | Voltage<br>(V) | Inductance (mH) | Current (A) |  |
|                  | 0.4           | DFJ-10 <sup>1)</sup> | 10          |                | 1.20            | 10          |  |
|                  | 0.75          | DFJ-10"              | 10          |                | 1.20            | 10          |  |
|                  | 1.5           | DFJ-15               | 15          |                | 0.88            | 14          |  |
|                  | 2.2           | DFJ-20               | 20          |                | 0.56            | 20          |  |
|                  | 4.0           | DFJ-30               | 30          |                | 0.39            | 30          |  |
| 3-phase<br>200 V | 5.5           | DFJ-50               | 50          | 600            | 0.30            | 34          |  |
| 200 1            | 7.5           | DFJ-60               | 60          |                | 0.22            | 45          |  |
|                  | 11            | DFJ-80               | 80          |                | 0.16            | 64          |  |
|                  | 15            | DFJ-100              | 100         |                | 0.13            | 79          |  |
|                  | 18.5          | DFJ-110              | 110         |                | 0.12            | 96          |  |
|                  | 22            | DFJ-125              | 125         |                | 0.1             | 112         |  |

|                  | 0.4  |         |     |  | 4.81 | 4.8 |
|------------------|------|---------|-----|--|------|-----|
|                  | 0.75 | DFJ-10  | 10  |  | 4.01 | 4.0 |
|                  | 1.5  |         |     |  | 3.23 | 7.5 |
|                  | 2.2  | DFJ-15  | 15  |  | 2.34 | 10  |
|                  | 4.0  | DFJ-20  | 20  |  | 1.22 | 15  |
| 3-phase<br>400 V | 5.5  | DFJ-30  | 30  |  | 1.12 | 19  |
| 100 1            | 7.5  | DFJ-35  | 35  |  | 0.78 | 27  |
|                  | 11   | DFJ-50  | 50  |  | 0.59 | 35  |
|                  | 15   | DFJ-60  | 60  |  | 0.46 | 44  |
|                  | 18.5 | DFJ-70  | 70  |  | 0.40 | 52  |
|                  | 22   | DFJ-100 | 100 |  | 0.30 | 68  |

Note<sup>1</sup>) DFJ is Class J/600 V level model name of the Bussmann company.

### ① Caution

Use Class CC, G, J, L, R or T UL Listed Input Fuse and UL Listed Breaker Only. See the table above For the Voltage and Current rating of the fuse and the breaker. (However, do not use Fast Acting type and Non Time Delay type since these types may shut down power supply when current is drawn.)

### ①Attention

www.PLC1.ir

Utiliser UNIQUEMENT des fusibles d'entrée homologués de Classe CC, G, J, L, R ou T UL et des disjoncteurs UL. Se reporter au tableau ci-dessus pour la tension et le courant nominal des fusibless et des disjoncteurs.

# **11.6 Terminal Screw Specification**

### Input/output Terminal Screw Specification

| Capacity (kW) |      | Terminal Screw Size                             | Rated Screw Torque<br>(Kgf∙cm/Nm) |  |
|---------------|------|-------------------------------------------------|-----------------------------------|--|
|               | 0.4  | R/S/T, U/V/W: M3(M3.5*)                         | R/S/T, U/V/W : 5.1 / 0.5          |  |
|               | 0.75 | (100, 1, 0, 0, 0, 0, 0, 0, 0, 0, 0, 0, 0, 0, 0, | (10.3 / 1.0*)                     |  |
| 3-phase       | 1.5  | R/S/T, U/V/W: M4(M3.5*)                         | R/S/T, U/V/W : 12.1 / 1.2         |  |
| 200 V         | 2.2  | (N/3/1, 0/7/77.1014(1013.3)                     | (10.3 / 1.0*)                     |  |
|               | 4    | R/S/T, U/V/W: M4                                | R/S/T, U/V/W: 18.4 / 1.8          |  |
|               | 5.5  | R/S/T, U/V/W : M4                               | R/S/T : 14.0 / 1.4                |  |

LSELECTRIC | 319

|                  | 7.5  |                    | U/V/W : 15.0 / 1.5       |  |  |
|------------------|------|--------------------|--------------------------|--|--|
|                  | 11   | R/S/T, U/V/W : M5  | R/S/T, U/V/W: 25.34 /2.5 |  |  |
|                  | 15   | R/S/T, U/V/W : M5  | R/S/T, U/V/W: 25.34 /2.5 |  |  |
|                  | 18.5 | R/S/T, U/V/W : M6  | R/S/T, U/V/W: 30.5/3     |  |  |
|                  | 22   | R/S/T, U/V/W : M6  | R/S/T, U/V/W: 30.5/3     |  |  |
|                  | 0.4  |                    |                          |  |  |
|                  | 0.75 |                    |                          |  |  |
|                  | 1.5  | R/S/T, U/V/W: M3.5 | R/S/T, U/V/W: 10.3 / 1.0 |  |  |
|                  | 2.2  |                    |                          |  |  |
|                  | 4    | R/S/T, U/V/W: M4   | R/S/T, U/V/W: 18.4 / 1.8 |  |  |
| 3-phase<br>400 V | 5.5  |                    | R/S/T : 14.0 / 1.4       |  |  |
| 100 1            | 7.5  | R/S/T, U/V/W : M4  | U/V/W : 18.4 / 1.8       |  |  |
|                  | 11   | R/S/T, U/V/W : M5  | R/S/T, U/V/W: 25.34 /2.5 |  |  |
|                  | 15   | R/S/T, U/V/W : M5  | R/S/T, U/V/W: 25.34 /2.5 |  |  |
|                  | 18.5 | R/S/T, U/V/W : M5  | R/S/T, U/V/W: 25.34 /2.5 |  |  |
|                  | 22   | R/S/T, U/V/W : M5  | R/S/T, U/V/W: 25.34 /2.5 |  |  |

\*G100C

### **Control Circuit Terminal Screw Specification**

| Terminals                                                      | Terminal Screw Size | Screw Torque (Kgf⋅cm/Nm) |
|----------------------------------------------------------------|---------------------|--------------------------|
| 24 / P1~P5 / CM                                                | M2                  | 2.2-2.5/0.22-0.25        |
| VR / V1 / I2 / AO / CM / S+ / S-<br>/ A1/B1/C1 / A2/C2, Q1/EG* | M2.6                | 4.0/0.4                  |

\*G100C series models support Q1/EG terminal as a substitute for A2/C2 terminal.

### ① Caution

Apply rated torques to the terminal screws. Loose screws may cause short circuits and malfunctions. Tightening the screw too much may damage the terminals and cause short circuits and malfunctions. Use copper wires only with 600 V, 75°C rating for the power terminal wiring, and 300 V, 75°C rating for the control terminal wiring.

### ①Attention

320

www.PLC1.ir

LSELECTRIC

Appliquer des couples de marche aux vis des bornes. Des vis desserrées peuvent provoquer des courts-circuits et des dysfonctionnements. Ne pas trop serrer la vis, car cela risque d'endommager les bornes et de provoquer des courts-circuits et des dysfonctionnements. Utiliser uniquement des fils de cuivre avec une valeur nominale de 600 V, 75°C pour le câblage de la borne d'alimentation, et une valeur nominale de 300 V, 75°C pour le câblage de la borne de commande.

# **11.7 Braking Resistor Specification**

| Capacity | / (kW) | Resistance (Ω) | Rated Capacity (W) |
|----------|--------|----------------|--------------------|
|          | 0.4    | 300            | 100                |
|          | 0.75   | 150            | 150                |
|          | 1.5    | 60             | 300                |
|          | 2.2    | 50             | 400                |
|          | 3.7    | 33             | 600                |
| 3-phase  | 4      | 33             | 600                |
| 200 V    | 5.5    | 20             | 800                |
|          | 7.5    | 15             | 1,200              |
|          | 11     | 10             | 2400               |
|          | 15     | 8              | 2400               |
|          | 18.5   | 5              | 3600               |
|          | 22     | 5              | 3600               |
|          | 0.4    | 1,200          | 100                |
|          | 0.75   | 600            | 150                |
|          | 1.5    | 300            | 300                |
|          | 2.2    | 200            | 400                |
|          | 3.7    | 130            | 600                |
| 3-phase  | 4      | 130            | 600                |
| 400 V    | 5.5    | 85             | 1,000              |
|          | 7.5    | 60             | 1,200              |
|          | 11     | 40             | 2000               |
|          | 15     | 30             | 2400               |
|          | 18.5   | 20             | 3600               |
|          | 22     | 20             | 3600               |

 The standard for braking torque is 150% and the working rate (%ED) is 5%. If the working rate is 10%, the rated capacity for braking resistance must be calculated at twice the standard.

Г

# **11.8 Continuous Rated Current Derating**

### **Carrier Frequency**

The continuous rated current of the inverter is limited based on the carrier frequency. Refer to the following graph.

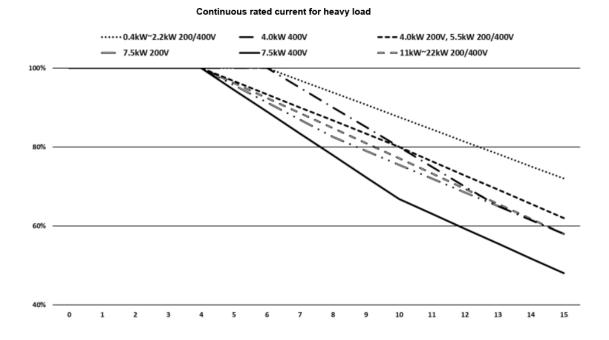

| Carrier   | Continuous rated current |      |       |      |       |      |       |      |         |      |
|-----------|--------------------------|------|-------|------|-------|------|-------|------|---------|------|
| frequency |                          |      | 4.0kW |      | 5.5kW |      | 7.5kW |      | 11–22kW |      |
| (kHz)     | 200V                     | 400V | 200V  | 400V | 200V  | 400V | 200V  | 400V | 200V    | 400V |
| 1~4       | 100%                     | 100% | 100%  | 100% | 100%  | 100% | 100%  | 100% | 100%    | 100% |
| 6         | 100%<br>90%*             | 100% | 93%   | 100% | 93%   | 93%  | 91%   | 89%  | 92%     | 92%  |
| 9         | 91%<br>79%*              | 91%  | 83%   | 85%  | 83%   | 83%  | 79%   | 72%  | 81%     | 81%  |
| 12        | 81%<br>69%*              | 81%  | 73%   | 70%  | 73%   | 73%  | 69%   | 59%  | 69%     | 69%  |
| 15        | 72%<br>58%*              | 72%  | 62%   | 58%  | 62%   | 62%  | 58%   | 48%  | 58%     | 58%  |

\*G100C 2.2kW

### Continuous rated current for light load

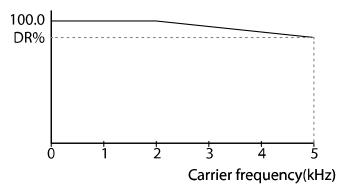

| 200           | D V      | 400 V         |        |  |
|---------------|----------|---------------|--------|--|
| Capacity (kW) | DR (%)   | Capacity (kW) | DR (%) |  |
| 0.4           | 88       | 0.4           | 74     |  |
| 0.75          | 88       | 0.75          | 86     |  |
| 1.5           | 88       | 1.5           | 84     |  |
| 2.2           | 94 / 85* | 2.2           | 85     |  |
| 4.0           | 96       | 4.0           | 93     |  |
| 5.5           | 85       | 5.5           | 81     |  |
| 7.5           | 85       | 7.5           | 77     |  |
| 11–22         | 80       | 11–22         | 80     |  |

\*G100C 2.2kW

www.PLC1.ir

Γ

### Input Voltage

The continuous rated current of the inverter is limited based on the input voltage. Refer to the following graph.

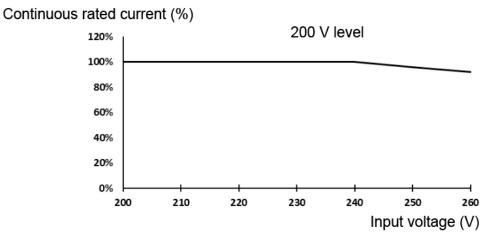

Continuous rated current (%)

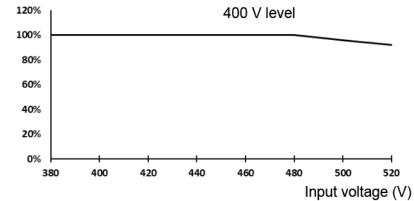

0% F 38

324 **LS**ELECTRIC WWW.PLC1.ir

### **Ambient Temperature/Installation Method**

٢

www.PLC1.ir

The constant-rated current of the inverter is limited based on the ambient temperature and installation type. Refer to the following graph.

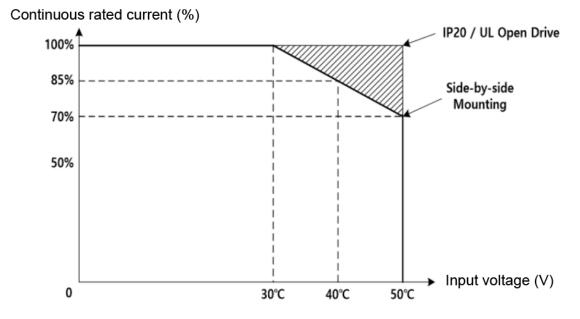

% This graph is applied to both HD and ND. However, ND lineups include a model for 40  $^\circ\!C$  and below temperature.

Specificatior

325

# **11.9 Heat Emission**

The following graph shows the G100 inverters' heat emission characteristics (by product capacity).

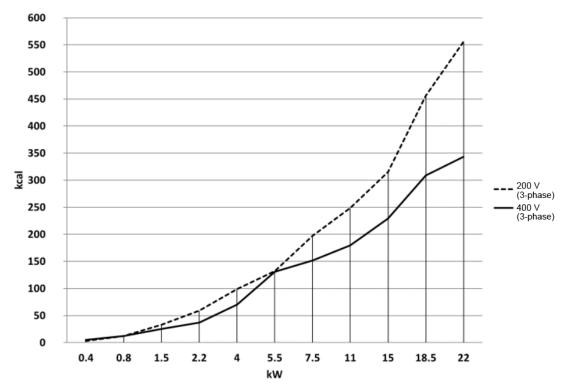

Heat emission has been measured based on the room temperature when the carrier frequency of inverter is set as default. For more information on carrier frequency, refer to **5.15 Operational Noise Settings (Change of Carrier Frequency Settings)** on page <u>157</u>.

<u>326</u> <u>LSelectric</u> www.PLC1.ir

# 11.10 Remote Keypad Option

Γ

It is comprised of a remote keypad and cables (1 m, 2 m, 3 m, and 5 m).

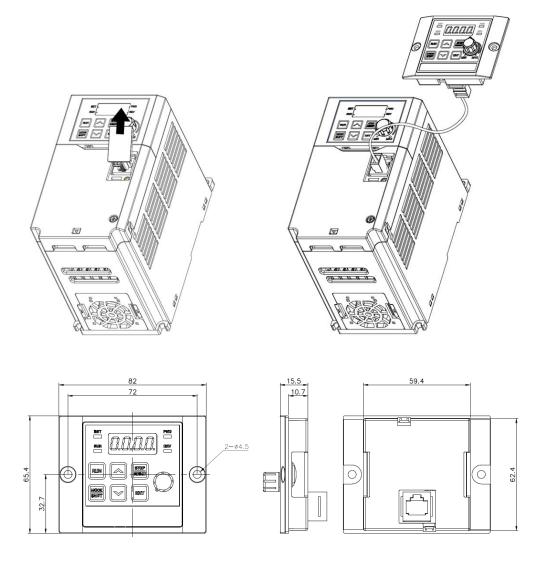

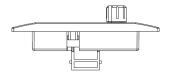

Units: mm

www.PLC1.ir

#### Installation

- 1 Remove the RJ45 terminal cover on the inverter I/O cover. Connect the remote keypad cable to the I/O RJ45 connector.
- 2 Connect the other end of the connector of the remote keypad cable to the remote keypad.

### Enable

328

www.PLC1

LSELECTRIC

- 1 Once connected to the remote keypad, the key of the inverter keypad and the button input of the jog controller are ignored. The input is replaced by the key and volume input from the remote keypad.
  - Within 2 seconds of detaching the remote keypad, the input for the key and volume is reset to the inverter keypad. (If the frequency setting is set to volume input, the command frequency will instantly switch between the inverter keypad volume and the remote keypad volume when attaching and detaching. Take care so that the motor does not switch to the wrong frequency.)
  - If communication is not linked between the inverter and the remote keypad, "E.vEr" is displayed on the 7-Seg of the remote keypad.
- 2 Set the dr 91 parameter to 4 in a state of connecting the remote keypad to copy the parameter settings saved in the inverter to the remote keypad.
  - "r-UL" is displayed on the inverter I/O 7-Seg keypad while upload is in progress.
     "d" is displayed on the 7-Seg keypad of the remote keypad. After saving, the message disappears and the default screen is displayed.
  - If there is an error, such as poor communication while the upload is in progress, a warning message saying "Fail" is displayed for 3 seconds, and the action of saving the parameters into the remote keypad fails.
- 3 After connecting the remote keypad where the parameter settings are copied to the inverter product of same model, set the dr 91 parameter to 5, and copy the parameter settings saved in the remote keypad to the inverter.
  - While saving, a message saying "W-dL" is displayed on the inverter I/O 7-Seg. "U" is displayed on the 7-Seg of the remote keypad. After saving, the message disappears and the default screen is displayed. If parameter data is not saved in the remote keypad, you cannot set the dr 91 parameter to 5.
  - If there is an error such, as poor communication with the remote keypad, a warning message saying "Fail" is displayed for 3 seconds, and the action of saving the parameters into the inverter fails.
  - If the parameter code version or the inverter model is different (copying parameters between 200V ≠ 400V products), the WErr warning is displayed for 5 seconds, and the action of saving parameters into the inverter fails.

# **Product Warranty**

٢

### **Warranty Information**

After purchasing and installing the product, fill out the following information in detail. This information can be used to get the benefits of a warranty when the product becomes faulty during the warranty period.

| Product<br>Name  | LS ELECTRIC<br>Standard Inverter | Date of<br>Installation |
|------------------|----------------------------------|-------------------------|
| Model<br>Name    | LSLV-G100(C)                     | Warranty<br>Period      |
| 0                | Name (or company)                |                         |
| Customer<br>Info | Address                          |                         |
|                  | Contact Info.                    |                         |
|                  | Name (or company)                |                         |
| Retailer Address |                                  |                         |
| mio              | Contact Info.                    |                         |

### **Warranty Period**

www.PLC1.ir

The product warranty covers product malfunctions, under normal operating conditions, for 12 months from the date of installation. If the date of installation is unknown, the product warranty is valid for 18 months from the date of manufacturing. Please note that the product warranty terms may vary depending on purchase or installation contracts.

### Warranty Service Information

During the product warranty period, warranty service (free of charge) is provided for product malfunctions caused under normal operating conditions. For warranty service, contact an official LS ELECTRIC agent or service center.

LSELECTRIC | 329

#### **Non-Warranty Service**

A service fee will be incurred for malfunctions in the following cases:

- intentional abuse or negligence
- power supply problems or from other appliances being connected to the product
- acts of nature (fire, flood, earthquake, gas accidents etc.)
- · modifications or repair by unauthorized persons
- missing authentic LS ELECTRIC rating plates
- expired warranty period

#### **Visit Our Website**

Visit us at https://www.ls-electric.com for detailed service information.

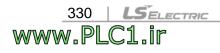

### EC DECLARATION OF CONFORMITY

#### We, the undersigned,

٢

| Representative:<br>Address: | LS ELECTRIC Co., Ltd.<br>LS Tower, 127, LS-ro, Dongan-gu,<br>Anyang-si, Gyeonggi-do,<br>Korea                     |
|-----------------------------|----------------------------------------------------------------------------------------------------|
| Manufacturer:<br>Address:   | LS ELECTRIC Co., Ltd.<br>56, Samseong 4-gil, Mokcheon-eup,<br>Dongnam-gu, Cheonan-si, Chungcheongnam-do,<br>Korea |

Certify and declare under our sole responsibility that the following apparatus:

| Type of Equipment: | Inverter (Power Conversion Equipment) |
|--------------------|---------------------------------------|
| Model Name:        | LSLV-G100 series                      |
| Trade Mark:        | LS ELECTRIC Co., Ltd.                 |

#### Conforms with the essential requirements of the directives:

2014/35/EU Directive of the European Parliament and of the Council on the harmonisation of the laws of the Member States relating to the making available on the market of electrical equipment designed for use within certain voltage limits

2014/30/EU Directive of the European Parliament and of the Council on the harmonisation of the laws of the Member States relating to electromagnetic compatibility

#### Based on the following specifications applied:

#### EN IEC 61800-3:2018 EN 61800-5-1:2007/A1:2007

and therefore complies with the essential requirements and provisions of the 2014/35/CE and 2014/30/CE Directives.

Place:

Cheonan, Chungnam, Korea

박 창 군 2021.5,20

(Signature / Date)

Mr. PARK CHANGKEUN / Senior Manager (Full Name / Position)

www.PLC1.ir

LSELECTRIC | 331

# UL mark

The UL mark applies to products in the United States and Canada. This mark indicates that UL has tested and evaluated the products and determined that the products satisfy the UL standards for product safety. If a product received UL certification, this means that all components inside the product had been certified for UL standards as well.

Suitable for Installation in a compartment Handing Conditioned Air

# **CE mark**

The CE mark indicates that the products carrying this mark comply with European safety and environmental regulations. European standards include the Machinery Directive for machine manufacturers, the Low Voltage Directive for electronics manufacturers and the EMC guidelines for safe noise control.

### Low Voltage Directive

We have confirmed that our products comply with the Low Voltage Directive (EN 61800-5-1).

### **EMC** Directive

332

www.PLC1.ir

LSELECTRIC

The Directive defines the requirements for immunity and emissions of electrical equipment used within the European Union. The EMC product standard (EN 61800-3) covers requirements stated for drives.

# **EAC** mark

The EAC (EurAsian Conformity) mark is applied to the products before they are placed on the market of the Eurasian Customs Union member states.

It indicates the compliance of the products with the following technical regulations and requirements of the Eurasian Customs Union:

Technical Regulations of the Customs Union 004/2011 "On safety of low voltage equipment"

Technical Regulations of the Customs Union 020/2011 "On electromagnetic compatibility of technical products"

# Manual Revision History

## **Revision History**

Г

| No | Date    | Edition                 | Changes              |
|----|---------|-------------------------|----------------------|
| 1  | 2019.01 | First release           | -                    |
| 2  | 2020.06 | 2 <sup>nd</sup> Edition | S/W Version up(V1.1) |
|    |         |                         |                      |
|    |         |                         |                      |
|    |         |                         |                      |
|    |         |                         |                      |
|    |         |                         |                      |

LSELECTRIC 333

www.PLC1.ir

# Index

## 0

| 0 – +10 V voltage | input | 73 |
|-------------------|-------|----|
|-------------------|-------|----|

## 1

| -10-+10 \ | ' voltage | input | 77 |
|-----------|-----------|-------|----|
|-----------|-----------|-------|----|

## 2

| 24 terminal                                |
|--------------------------------------------|
| 2nd Motor Function group. Refer to M2 (2nd |
| Motor function group)                      |
| 2nd Motor Operation159                     |
| 2nd Operation mode 110                     |
| 2nd command source111                      |
| Shared command (Main Source)111            |

## 3

| 3 Phase 200V (0.4-4 kW) | 300 |
|-------------------------|-----|
| 3 Phase 400V (0.4-4 kW) | 302 |
| 3-Wire Operation        |     |
| 3상 400V급(0.4~4kW)       | 303 |

## 7

| 7-segment display 50 |
|----------------------|
|----------------------|

## Α

| A terminal (Normal Open)          | 112  |
|-----------------------------------|------|
| A1/C1/B1 terminal                 | 36   |
| AC power input terminalRefer to R | /S/T |
| terminal                          |      |
| Acc/Dec pattern70                 | , 94 |
| linear pattern                    | 94   |
| S-curve pattern                   | 94   |
| Acc/Dec reference frequency89     | , 90 |
| Delta Freq                        | 89   |
| Max Freq                          | 89   |
| Acc/Dec stop                      | 96   |
| Acc/Dec time                      | 89   |
| Acc/Dec time switch frequency     | 93   |

334 | *LS*electric WWW.PLC1.ir

| configuration via multi-function              |
|-----------------------------------------------|
| terminal91                                    |
| Maximum frequency89                           |
| operation frequency90                         |
| Ad (Advanced function group)52, 250           |
| Advanced feature groupRefer to AF             |
| (Advanced function group)                     |
| Advanced function group Refer to Ac           |
| (Advanced function group)                     |
| analog frequency hold81                       |
| Analog Hold81                                 |
| Analog Hold.Refer to analog frequency hold    |
| Analog input                                  |
| I2 current input79                            |
| V1 voltage input73                            |
| Analog output                                 |
| AO terminal                                   |
| voltage and current output170                 |
| AO terminal                                   |
| AP (Advanced function group)52, 272           |
| ARM short current fault trip Refer to Over    |
| Current2                                      |
| ASCII Code 221                                |
| assembly diagram3                             |
| Asymmetric ground power42                     |
| EMC filter42                                  |
| asynchronous communications system 209        |
| auto restart settings156                      |
| Auto torque boost                             |
| Auto tuning137                                |
| Auto tuning                                   |
| All (Rotation type)139                        |
| All (static)139                               |
| Tr (Static type)139                           |
| Automatic restart after reset of a fault trip |
| condition                                     |
| Auto-Tuning                                   |
| Default Settings138                           |
| auxiliary frequency117                        |
| auxiliary frequency reference                 |
| configuration117                              |
| auxiliary reference                           |
| auxiliary reference gain                      |
| Configuration                                 |
| final command frequency calculation           |
|                                               |

٦

|                | 1 | 19 |
|----------------|---|----|
| main reference | 1 | 17 |

Γ

## В

| B terminal (Normal Close)            | 112 |
|--------------------------------------|-----|
| bA (Basic function group)52, 2       | 246 |
| Basic configuration diagram          | 16  |
| Basic group Refer to bA (Basic funct | ion |
| group)                               |     |
| Basic operations                     | 49  |
| Bipolar                              | 77  |
| Bit                                  | 112 |
| Bit Off Status1                      | 12  |
| Bit On Status1                       | 12  |
| bit setting1                         | 12  |
| multi-function input setting1        | 12  |
| multi-function output setting1       |     |
| speed search Setting1                |     |
| stall prevention1                    |     |
| brake control1                       | 66  |
| BR Control1                          | 66  |
| brake engage sequence1               | 67  |
| brake release sequence1              | 67  |
| Brake unit16, 1                      | 69  |
| braking resistance                   | 31  |
| braking resistor circuit1            | 95  |
| Braking Resistor Specification3      | 321 |
| braking torque                       | 321 |
| DB Warn %ED1                         | 95  |
| broadcasting2                        | 218 |
| built-in communication Refer to RS-4 | 185 |
| BX2                                  | 284 |

## С

| Cable                      |              |
|----------------------------|--------------|
| Copper cable               | 12           |
| Ground Cable Specificatio  | ns12         |
| Power I/O Cable Specifica  | tions12      |
| Shielded twisted pair      | 45           |
| Signal (Control) Cable Spe | ecifications |
|                            | 13           |
| cable tie                  |              |
| Carrier frequency          |              |
| derating                   |              |
| Factory default output     | 158          |
| Charge indicator           | 20, 282, 289 |
|                            |              |

www.PLC1.ir

| Cleaning                                | 294    |
|-----------------------------------------|--------|
| CM (Communication function group)5      | 2, 268 |
| CM terminal                             | 40, 60 |
| Cn (Control function group)52           | 2, 256 |
| commercial power source transition      |        |
| Communication                           | 209    |
| Comm. Address                           | -      |
| command loss protective operation       |        |
| communication line connection           | 211    |
| communication parameters                | 212    |
| Communication speed                     |        |
| communication standards                 | 209    |
| communication system diagram            | 211    |
| Memory Map                              | 216    |
| PLC                                     |        |
| protocol                                | 217    |
| saving parameters defined by            |        |
| communication                           |        |
| setting virtual multi-function input    |        |
| Communication function group.Refer      | to CM  |
| (Communication function group)          |        |
| compatible common area parameter        |        |
| Control group . Refer to Cn (Control fu | nction |
| group)                                  |        |
| Control terminal board wiring           |        |
| Cooling Fan                             |        |
| cooling fan malfunction                 |        |
| Fan control                             |        |
| Crimp terminal connector                |        |
| customer service center                 | 282    |

## D

| DC braking after start  | 103      |
|-------------------------|----------|
| DC braking after stop   |          |
| DC braking frequency    |          |
| DC link voltage         |          |
| Delta wiring            |          |
| derating                |          |
| Digital Output          |          |
| Disposal                | 294, 298 |
| Dr (Drive group)        |          |
| draw operation          | 115      |
| Drive GroupRefer to dr  |          |
| Dwell Operation         |          |
| Acc/Dec dwell frequency | 127      |
| acceleration Dwell      | 127      |
| deceleration Dwell      | 127      |
|                         |          |

## Е

| electronic thermal motor overheating |       |
|--------------------------------------|-------|
| prevention (ETH)                     | 183   |
| ETH trip                             |       |
| EMC filter                           | 42    |
| Asymmetric power                     | 42    |
| Disable                              |       |
| Enable                               |       |
| Emergency stop trip Refer t          |       |
| Enclosed Type 1                      |       |
| Energy buffering                     |       |
| Energy saving operation              | 151   |
| automatic energy saving operation    | า 151 |
| manual energy saving operation       |       |
| ENT key                              |       |
| error code                           | 221   |
| FE(frame error)                      | 221   |
| IA(illegal data address)             | 221   |
| ID(illegal data value)               |       |
| IF(illegal function)                 | 221   |
| WM(write mode error)                 |       |
| ETHRefer to electronic thermal r     | notor |
| overheating prevention (ETH)         |       |
| Excitation Current                   | 142   |
| External 24V power source Refer      |       |
| terminal                             |       |
| External dimensions                  |       |
| 0.8–1.5kW(Single Phase), 1.5–        |       |
| 2.2kW(3 Phase)                       | 311   |
| 2.2kW(Single Phase), 3.7-4.0kW(      | 3     |
| Phase)                               | 312   |
| 5.5-22kŴ(3–Phase) 313, 314,          | 315,  |
| 316                                  |       |
| External tripRefer to Externa        |       |
| External Trip191                     |       |
| external trip signal                 | 191   |

## F

| Factory default outp | ut60, 61               |
|----------------------|------------------------|
| Fan trip             | Refer to Fan Trip      |
| Fan Trip             |                        |
| Fan Warning          | 198, 286, Refer to Fan |
| Warning              |                        |
| fatal                |                        |
| fault                |                        |
| fatal                |                        |

| fault/warning list                     |         |
|----------------------------------------|---------|
| latch                                  |         |
| Level type                             |         |
| major fault                            |         |
| minor fault                            |         |
| trip                                   | 282     |
| warning207                             |         |
| Fault signal output terminalRe         | efer to |
| A1/C1/B1 terminal                      |         |
| FE(frame error)                        | 221     |
| Ferrite                                |         |
| Fieldbus                               |         |
| Communication option                   |         |
| Filter time constant                   |         |
| Flux braking                           |         |
| Free-run stop                          |         |
| Frequency jump                         |         |
| Frequency limit                        |         |
| Frequency jump                         |         |
| Frequency upper and lower limit v      |         |
|                                        |         |
|                                        |         |
| Maximum/start frequency                |         |
| Frequency setting                      |         |
| I2 current input                       |         |
| Keypad7                                |         |
| RS-485                                 |         |
| V1 voltage input                       |         |
| Frequency setting (voltage) terminalRe | efer to |
| V1 terminal                            |         |

٦

## G

| G100 expansion common area parameter | _ |
|--------------------------------------|---|
|                                      | 2 |
| control area parameter (Read/ Write) | 7 |
|                                      |   |
| and Write)239                        |   |
| Monitoring Área Parameter (Read      |   |
| Only)232                             | 2 |
| Ground                               | 4 |
| Class 3 ground20                     | 6 |
| Ground Cable Specifications12        | 2 |
| Ground Terminal24                    | 4 |
| Special class 3 ground26             | 6 |
| Ground trip Refer to Ground Trip     | р |
| Ground Trip283                       | 3 |
| ground fault trip283                 | 3 |
|                                      |   |

### Γ

### Η

| half duplex system | 209    |
|--------------------|--------|
| Heavy load         | 7, 158 |

### I

| I2 terminal                          | 36, 79   |
|--------------------------------------|----------|
| Voltage/current input for frequence  |          |
| reference input                      | 36       |
| IA(illegal data address)             | 221      |
| ID(illegal data value)               |          |
| IF(illegal function)                 |          |
| IN (Input terminal function group)5  | 2, 259   |
| In Phase Open                        | 283      |
| Input open-phase protection          | 191      |
| In phase open trip Refer to In Phase |          |
| Initial excitation time              | 143      |
| input and output specification       | 300      |
| input power frequency                |          |
| Input power voltage                  | 162      |
| Input terminal                       |          |
| CM terminal                          | 35       |
| I2 terminal                          |          |
| P1–P5 terminal                       |          |
| V1 terminal                          |          |
| VR terminal                          |          |
| Input terminal function group Refe   | er to IN |
| (Input terminal function group)      |          |
| Input/output open-phase protection   |          |
| Inrush current                       | 16       |
| Inspections                          |          |
| annual Inspections                   | 296      |
| bi-annual Inspections                |          |
| Daily inspections                    |          |
| Installation                         |          |
| Basic configuration diagram          | 16       |
| Installation Flowchart               |          |
| Mounting the Inverter                |          |
| Selecting location                   |          |
| Wiring                               | 20       |
| Installation Environment             |          |
| Air Pressure                         |          |
| Ambient humidity                     |          |
| Ambient temperature                  |          |
| Environmental factors                |          |
| Operation altitude/oscillation       | 7        |
| Instantaneous blackout147, 15        | 4, 155   |

www.PLC1.ir

inverse time-limit thermal characteristics

|                              | 283 |
|------------------------------|-----|
| Inverter Overload Protection | 192 |
| IP 20                        | 305 |

## J

| Jog operation  | 121 |
|----------------|-----|
| Jog Frequency  |     |
| Jump Code      |     |
| jump frequency |     |

## Κ

| 49 |
|----|
| 49 |
| 49 |
| 50 |
| 51 |
| 51 |
| 51 |
| 51 |
| 51 |
|    |

### L

| latch                            | 282      |
|----------------------------------|----------|
| Leakage Breaker                  | 292      |
| Level                            |          |
| Level type                       | 282      |
| Lifetime diagnosis of components | 199      |
| lifetime diagnosis for fans      | 199      |
| lift-type load94,                | 100, 127 |
| linear pattern                   |          |
| Linear V/F pattern operation     |          |
| Base frequency                   | 97       |
| Start frequency                  | 97       |
| Lost Command                     | 285, 286 |
| command loss fault trip warnin   | g207     |
| Command loss trip                |          |
| Low Voltage                      |          |
| Low voltage trip2                | 200, 206 |
| low voltage trip 2               |          |
| LS INV 485 protocol              | 217      |
|                                  |          |

## Μ

| Magnetic contactor32, 317                |
|------------------------------------------|
| Maintenance294                           |
| manual torque boost100                   |
| Master 211                               |
| megger test                              |
| Micro surge filter                       |
| Modbus-RTU Protocol                      |
| Modbus-RTU Protocol                      |
| monitor                                  |
| Monitor Registration Detailed Protocol   |
|                                          |
| Motor output voltage adjustment          |
| motor protection                         |
| Motor rotational direction               |
| mounting bolts                           |
| Mounting bots                            |
| multi-drop Link System                   |
|                                          |
| Multi-function (open collector) output   |
| terminal                                 |
| multi-function output terminal and       |
| relay settings174                        |
| multi-function output terminal delay     |
| time settings179                         |
| Multi-function relay 1 item(Relay 1)264  |
| Multi-function relay 2 item(Relay 2)265  |
| multi-function relay on/off control168   |
| trip output by multi-function output     |
| terminal and relay178                    |
| Multi-function input terminal35          |
| Control111                               |
| Factory default output35                 |
| In.65–69261                              |
| Multi-function input terminal Off filter |
| 111                                      |
| Multi-function input terminal On filter  |
|                                          |
| Px terminal setting options261           |
| Multi-function key 50                    |
| multi-function output                    |
| multi-function output terminal delay     |
| time settings                            |
| trip output by multi-function output     |
| terminal and relay178                    |
| Multi-step speed frequency               |
| Configuration                            |
| Speed-L/Speed-M/Speed-H83                |
|                                          |

**LS**ELECTRIC WWW.PLC1.ir

## Ν

| No motor trip           | Refer to no motor trip |
|-------------------------|------------------------|
| No Motor Trip           |                        |
| No. of time constant fi | lter74                 |
| Noise                   | 75                     |
| Low-pass filter         | 74                     |
| Normal load             | 7, 158                 |
| NPN mode (Sink)         | 41                     |
| NPN/PNP mode select     | ction switch (SW1)33   |

### 

| Operation command                       | 84    |
|-----------------------------------------|-------|
| Configuration                           | 84    |
| fwd/rev command terminal                |       |
| Keypad                                  | 84    |
| RS-485                                  |       |
| run command/rotational direction        |       |
| configuration                           | 85    |
| Operation frequencyRefer to freque      | encv  |
| setting                                 | ,     |
| Operation Group                         | 241   |
| Operation noise                         |       |
| Carrier frequency                       |       |
| Frequency jump                          |       |
| Option tripRefer to Option Tr           | rip-x |
| Option Trip-x                           | •     |
| Option trip                             | 206   |
| OU (output terminal function group).52, |       |
| Out Phase Open                          |       |
| Out phase open trip Refer to Out Ph     | ase   |
| Open                                    |       |
| output block by multi-function terminal | 200   |
| Output terminal Refer to R/S/T term     | ninal |
| Output terminal function group Refer to | OU    |
| (output terminal function group)        |       |
| Output/communication terminal           | 36    |
| 24 terminal                             | 36    |
| A1/C1/B1 terminal                       | 36    |
| AO terminal                             | 36    |
| S+/S- terminal                          | 37    |
| Over current trip Refer to Over Curre   | ent1  |
| Over Current1                           | 283   |
| Over Current2                           | 284   |
| Over Heat                               |       |
| Over heat trip Refer to Over H          | leat  |
| Over Load                               | 282   |

| overload trip     |                       |
|-------------------|-----------------------|
| overload warning  | 185, 207, 286         |
| Over Voltage      |                       |
| Over voltage trip | Refer to Over Voltage |
| overload rate     |                       |
| overload trip     | Refer to Over Load    |
| overload warning  | Refer to Over Load    |
|                   |                       |

Γ

## Ρ

| P/I gain                   |                      |
|----------------------------|----------------------|
| P1–P5                      | Multi-function Input |
| parameter                  |                      |
| Changed parameter          | display165           |
| initialization             |                      |
| parameter lock             | 164                  |
| password                   |                      |
| Table of Functions         | 241                  |
| part names                 | 3                    |
| password                   | 164, 240             |
| peripheral devices         |                      |
| phase-to-phase voltage     |                      |
| PID Control                |                      |
| Basic PID operation        | 131                  |
| Configuration              | 130                  |
| differential time          | 133                  |
| integral time (PID I-      | Fime)133             |
| oscillation                |                      |
| P-gain                     | 133                  |
| PID feedback               |                      |
| PID Operation Sleep        | o mode135            |
| PID output                 | 132                  |
| PID reference              | 132                  |
| PID Switching              | 137                  |
| Pre-PID Fail               | 135                  |
| Pre-PID Operation          | 135                  |
| PLC                        |                      |
| PNP mode (Source)          |                      |
| PNP/NPN mode selection     |                      |
| NPN mode (Sink)            | 41                   |
| PNP mode (Source)          |                      |
| Post-installation checklis | st 44                |
| Potentiometer              |                      |
| Power resolution           |                      |
| Power terminal board w     | iring27              |
| Power Terminal Wiring S    | See power terminals  |
| Power terminals            |                      |
| R/S/T terminals            | 31                   |

www.PLC1.ir

| U/V/W terminal                 | 31          |
|--------------------------------|-------------|
| Power-on RunRefer to start a   | at power-on |
| Pr (Protection function group) |             |
| press regeneration prevention  | 169         |
| P gain/l gain                  | 169         |
| Protection feature group       |             |
| (Protection function group)    |             |
| protocol                       |             |
| LS INV 485 protocol            | 217         |
| Modbus-RTU Protocol            | 223         |
| PWM                            |             |
| PWM                            |             |
| frequency modulation           | 157         |
|                                |             |

## Q

| Quantizing | 75, Refer to Quantizing |
|------------|-------------------------|
| Noise      | 75                      |

## R

| R/S/T terminals              | 31, 32, 289         |
|------------------------------|---------------------|
| Rated                        | 300, 301, 303       |
| braking resistance rated     | capacity321         |
| derating                     |                     |
| Motor rated current          |                     |
| Motor rated voltage          | 137                 |
| Rated input                  | 300, 301, 303       |
| Rated output                 | 300, 301, 303       |
| Rated slip speed             | 129                 |
| rated torque current         | 171                 |
| rating plate                 | 1                   |
| Reactor                      |                     |
| Regenerated energy           |                     |
| Reset Restart Refer to resta | arting after a trip |
| resonance frequencies        |                     |
| Carrier frequency            | 157                 |
| Ripple                       | 76                  |
| RS-232                       |                     |
| Communication                |                     |
| converter                    | 211                 |
| RS-485                       |                     |
| built-in communication       |                     |
| Communication                |                     |
| converter                    |                     |
| Signal terminal              |                     |
| RS-485 signal input terminal | .Refer to S+/S-     |
| terminal                     |                     |

| run prevention |  |
|----------------|--|
| Fwd            |  |
| Rev            |  |

## S

| S+/S- terminal                                                                                                    | 37                                                                                    |
|----------------------------------------------------------------------------------------------------|---------------------------------------------------------------------------------------|
| Safe Operation mode                                                                                                    | 126                                                                                   |
| Safety Information                                                                                                    |                                                                                       |
| screw specification                                                                                                    |                                                                                       |
| control circuit terminal screw                                                                                                    |                                                                                       |
| input/output terminal screw                                                                                                    |                                                                                       |
| specification                                                                                                    | 319                                                                                   |
| screw size                                                                                                    | 319                                                                                   |
| screw torque                                                                                                    | 319                                                                                   |
| S-curve pattern                                                                                                    | 94                                                                                    |
| Calculation method for actual acc/c                                                                                                    | lec                                                                                   |
| time                                                                                                    | 95                                                                                    |
| Selecting the installation site                                                                                                    | 8                                                                                     |
| Side by side                                                                                                    | 10                                                                                    |
| sensorless vector control                                                                                                    | 140                                                                                   |
| Configuration                                                                                                    | 142                                                                                   |
| Hold Time                                                                                                    |                                                                                       |
| IM Sensorless                                                                                                    | 142                                                                                   |
| Initial excitation time                                                                                                    | 143                                                                                   |
| sensorless vector control operation                                                                                                    | l                                                                                     |
| guide                                                                                                    | 145                                                                                   |
| Sequence common terminal Refer to                                                                                                    | СМ                                                                                    |
| terminal                                                                                                    |                                                                                       |
| SET indicator                                                                                                    | 50                                                                                    |
| setting virtual multi-function input                                                                                                    |                                                                                       |
| Side by side10, 325, See side by                                                                                                    |                                                                                       |
| Slave                                                                                                    | 211                                                                                   |
|                                                                                                    |                                                                                       |
| Slip                                                                                                    | 129                                                                                   |
| slip compensation operation                                                                                                    | 129<br>129                                                                            |
| slip compensation operation                                                                                                    | 129<br>129<br>193                                                                     |
| slip compensation operation<br>speed command loss<br>speed search operation                                                                                                    | 129<br>129<br>193<br>152                                                              |
| slip compensation operation<br>speed command loss<br>speed search operation<br>Flying Start-1                                                                                                    | 129<br>129<br>193<br>152<br>153                                                       |
| slip compensation operation<br>speed command loss<br>speed search operation<br>Flying Start-1<br>Flying Start-2                                                                                                    | 129<br>129<br>193<br>152<br>153<br>153                                                |
| slip compensation operation<br>speed command loss<br>speed search operation<br>Flying Start-1<br>Flying Start-2<br>options                                                                                            | 129<br>129<br>193<br>152<br>153<br>153<br>153                                         |
| slip compensation operation<br>speed command loss<br>speed search operation<br>Flying Start-1<br>Flying Start-2<br>options<br>P/I gain                                                                                | 129<br>129<br>193<br>152<br>153<br>153<br>154<br>155                                  |
| slip compensation operation<br>speed command loss<br>speed search operation<br>Flying Start-1<br>Flying Start-2<br>options<br>P/I gain<br>Square reduction                                                            | 129<br>129<br>193<br>152<br>153<br>153<br>154<br>155<br>70                            |
| slip compensation operation<br>speed command loss<br>speed search operation<br>Flying Start-1<br>Flying Start-2<br>options<br>P/I gain<br>Square reduction load                                                       | 129<br>129<br>152<br>153<br>153<br>153<br>154<br>155<br>70<br>97                      |
| slip compensation operation<br>speed command loss<br>speed search operation<br>Flying Start-1<br>Flying Start-2<br>options<br>P/I gain<br>Square reduction<br>Square reduction load<br>V/F pattern operation          | 129<br>129<br>153<br>152<br>153<br>153<br>154<br>155<br>70<br>97<br>97                |
| slip compensation operation<br>speed command loss<br>speed search operation<br>Flying Start-1<br>Flying Start-2<br>options<br>P/I gain<br>Square reduction<br>Square reduction load<br>V/F pattern operation<br>stall | 129<br>129<br>153<br>152<br>153<br>153<br>154<br>155<br>70<br>97<br>186               |
| slip compensation operation<br>speed command loss<br>speed search operation<br>Flying Start-1<br>Flying Start-2<br>options<br>P/I gain<br>Square reduction load<br>V/F pattern operation<br>stall bit on/off          | 129<br>129<br>193<br>152<br>153<br>153<br>154<br>155<br>70<br>97<br>97<br>186<br>187  |
| slip compensation operation<br>speed command loss<br>speed search operation<br>Flying Start-1<br>Flying Start-2<br>options<br>P/I gain<br>Square reduction<br>Square reduction load<br>V/F pattern operation<br>stall | 129<br>129<br>193<br>152<br>153<br>153<br>154<br>155<br>70<br>97<br>186<br>187<br>186 |

| start at power-on                 | 87     |
|-----------------------------------|--------|
| Start Mode                        |        |
| Accelerating start                | 102    |
| DC braking after start            |        |
| Station ID                        | 223    |
| Stop Mode                         | 104    |
| DC braking after stop             |        |
| Deceleration stop                 | 104    |
| Free-run stop                     | 106    |
| Power braking                     | 107    |
| storage                           |        |
| Storage temperature               |        |
| Surge killer                      | 32, 44 |
| Switch                            | 33     |
| NPN/PNP mode selection switch     | i      |
| (SW1)                             | 33     |
| Terminating resistor selection sw | /itch  |
| (SW2)                             | 33     |

٦

## Т

| Target frequency<br>Technical Specification | 72, 102    |
|---------------------------------------------|------------|
| specification details                       |            |
| terminal                                    |            |
| A terminal 112,                             |            |
| B terminal 112,                             |            |
| Terminal for frequency reference s          |            |
|                                             | R terminal |
| Terminating resistor selection swite        |            |
|                                             | • • •      |
| Test run                                    | 46         |
| Time scale setting                          |            |
| 0.01sec                                     |            |
| 0.1sec                                      |            |
| 1sec                                        |            |
| Timer                                       |            |
| Torque                                      | ,          |
| Torque boost                                |            |
| manual torque boost                         |            |
| Over-excitation                             |            |
| trip                                        |            |
| fault trips                                 |            |
| fault/warning list                          |            |
| trip condition monitor                      |            |
| trip status reset                           |            |
| Troubleshooting Fault Trips                 |            |
| troubleshooting                             |            |
| J                                           |            |

340 | *LS*ELECTRIC WWW.PLC1.ir

| other faults                | 289  |
|-----------------------------|------|
| Troubleshooting Fault Trips | .287 |

## U

| U/V/W terminal              | , 32, 289 |
|-----------------------------|-----------|
| Under Load                  |           |
| under load trip 197, 2      | 207, 282  |
| under load warning 197, 2   | 207, 286  |
| under load trip Refer to Un |           |
| Unipolar                    |           |
| update                      |           |
| Up-Down Operation           | 123       |
| User V/F pattern Operation  |           |
| Using the keypad            |           |
| groups/codes                | 53        |
| Jump Code                   | 54        |
|                             |           |

### V

| V/F control                        | 96   |
|------------------------------------|------|
| Linear V/F pattern operation       | 96   |
| square reduction V/F pattern opera | tion |
|                                    | 97   |
| User V/F pattern Operation         | 98   |
| V1 terminal                        | 36   |

| Variable torque load              | 98, 150 |
|-----------------------------------|---------|
| voltage drop                      | 31      |
| Voltage Drop                      | 12      |
| Voltage/current output terminalRe |         |
| terminal                          |         |
| VR terminal                       | 36, 73  |

### W

| warning                       | 282 |
|-------------------------------|-----|
| fault/warning list            |     |
| warning messages              |     |
| Wiring                        |     |
| 3 core cables                 |     |
| Control terminal board wiring |     |
| Copper cable                  |     |
| Cover disassembly             |     |
| Ferrite                       |     |
| Ground                        |     |
| Power terminal board wiring   |     |
| Pre-insulated Crimp Terminal  |     |
| Re-assembling the covers      |     |
| Wiring length                 |     |
| WM(write mode error)          |     |
|                               |     |